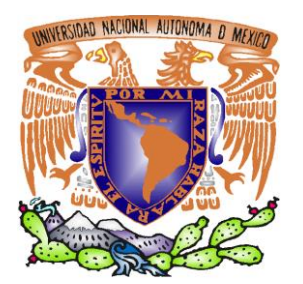

*UNIVERSIDAD NACIONAL AUTÓNOMA DE MÉXICO*

# *FACULTAD DE ESTUDIOS SUPERIORES ARAGÓN*

*"Software de Aplicación SolidWorks como Herramienta Fundamental para el Diseño Mecánico"*

# *TESIS*

*PARA OBTENER EL TÍTULO DE INGENIERO MECÁNICO ELECTRICISTA ÁREA: INGENIERÍA MECÁNICA*

*PRESENTA: EDGAR IVÁN DE LA O LEZAMA*

# *ASESOR:*

*ING. FRANCISCO RAÚL ORTIZ GONZÁLEZ*

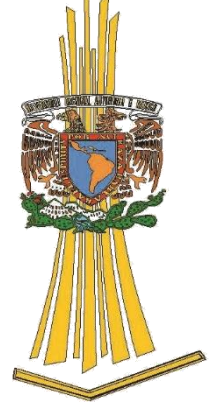

*CIUDAD NEZAHUALCÓYOTL, EDO. DE MÉXICO, 2019.* 

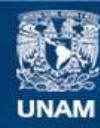

Universidad Nacional Autónoma de México

**UNAM – Dirección General de Bibliotecas Tesis Digitales Restricciones de uso**

#### **DERECHOS RESERVADOS © PROHIBIDA SU REPRODUCCIÓN TOTAL O PARCIAL**

Todo el material contenido en esta tesis esta protegido por la Ley Federal del Derecho de Autor (LFDA) de los Estados Unidos Mexicanos (México).

**Biblioteca Central** 

Dirección General de Bibliotecas de la UNAM

El uso de imágenes, fragmentos de videos, y demás material que sea objeto de protección de los derechos de autor, será exclusivamente para fines educativos e informativos y deberá citar la fuente donde la obtuvo mencionando el autor o autores. Cualquier uso distinto como el lucro, reproducción, edición o modificación, será perseguido y sancionado por el respectivo titular de los Derechos de Autor.

Agradecimiento infinito a mi madre por ser mi guía y mi esperanza, gracias por mostrarme que los obstáculos son oportunidades de mejora y por enseñarme que la vida se tiene que enfrentar de golpe, cara a cara. Mi eterna gratitud por ser mi propulsor constante de vida, eres mi ángel y siempre serás mi ejemplo a seguir. Sin tu lucha mami jamás hubiera llegado a donde estoy. Gracias mamá.

A mi padre, por enseñarme que existen millones de caminos para llegar a una meta, gracias por mostrarme la ligereza de la vida y el soporte esencial del pensamiento crítico, gracias papá.

A mis hermanos Norma, Karla, Fernando y Viridiana, gracias por ser mis amigos y confidentes, por las palabras de aliento, por ser ese soporte emocional necesario para culminar este proyecto, mil gracias por siempre hablar de mí con orgullo y convicción, gracias por nunca soltar mi mano y siempre mantenerse cerca, codo a codo.

Gracias Paulina Vela Baldamis por el entero entendimiento, gracias amor por esas palabras de aliento y por siempre creer en mí.

Al Ing. Francisco Raúl Ortiz González, asesor de la presente tesis, gracias por su eterna perseverancia a lo largo de estos once años, gracias por su confianza y amistad, por sus llamadas de atención, por los consejos y por los miles de horas invertidas para finalizar este proyecto. Mi respeto y admiración.

A la Universidad Nacional Autónoma de México y a la Facultad de Estudios Superiores Aragón, gracias por ser mi segunda casa y hacerme sentir orgulloso de pertenecer a tan prestigiada institución.

A mi amigo y compañero de trabajo, el Ing. Carlos Cedillo Itzama Hernández, gracias por el impulso y la creatividad que has generado en mí a lo largo de estos nueve años laborando a tu lado.

l ingenio del ser humano ha ido evolucionando a pasos agigantados, los científicos muestran las últimas tendencias del mercado, ya sea para el desarrollo de las áreas eléctrica, industrial, mecánica, electromecánica, etc. El diseño mecánico gira en torno a ellas, los actuales ingenieros han aprovechado esta revolución tecnológica con el fin de explotar las herramientas de última generación, crean sistemas competentes y de gran impacto social y económico, algunas veces el objetivo es la innovación, romper paradigmas y resolver de ante mano una necesidad. E

El alcance de la computación permitió en primera instancia el cálculo de miles de operaciones matemáticas que posteriormente fueron documentadas y sujetas a simulaciones reales. El software jugó un papel importante en el diseño mecánico, los programas CAD (Computer Aided Desing) existen gracias a la computación, sin ellos los sistemas mecánicos que hoy miramos de última generación no hubieran sido posibles sin estas herramientas.

La presente tesis está orientada a resolver la problemática del sistema de carro o carreta de "sube y baja" presentada en las máquinas envasadoras volumétricas, el objetivo primordial fue diseñar un sistema mecánico virtual de carro fijo que alcanzará el doble de velocidad que su antecesor y que compitiera a bajo costo en el mercado nacional.

A continuación, se destacarán los puntos principales que integran cada capítulo con el fin de obtener un criterio general del presente trabajo.

El primer capítulo describe las primeras observaciones que realizo el ser humano de su entorno natural, los bosquejos iniciales y la necesidad de plasmar hechos mediante un pincel, el nacimiento del arte y la técnica, y el dibujo técnico como móvil para la creación y documentación de sistemas mecánicos.

El segundo capítulo abarca las máquinas computadoras y el "big-bang" informativo, la aceleración tecnológica de la generación computacional, los sistemas operativos más comunes, y los softwares de aplicación CAD.

I

El tercer capítulo engloba el software de aplicación SolidWorks, los croquis, las relaciones de posición, las vistas generales, las operaciones de mecanizado, los planos, la identificación de aristas, caras planas y tangenciales para la creación de una pieza virtual y su edición virtual desde un Gestor de Diseño.

El cuarto capítulo encierra las fases principales del Diseño Mecánico, selección de materiales comerciales para el modelado virtual, cálculo de componentes mecánicos por medio de catálogos virtuales, utilización de normas y códigos comunes del diseño mecánico, así como la estimación de costos y la aplicación del factor de seguridad en el diseño ingenieril.

El quinto y último capítulo representa la aplicación e interacción de los anteriores capítulos ya mencionados que dieron paso a la identificación del problema y a la creación de un modelo virtual que satisfaga las demandas del mercado, este, diseñado desde un software CAD, SolidWorks.

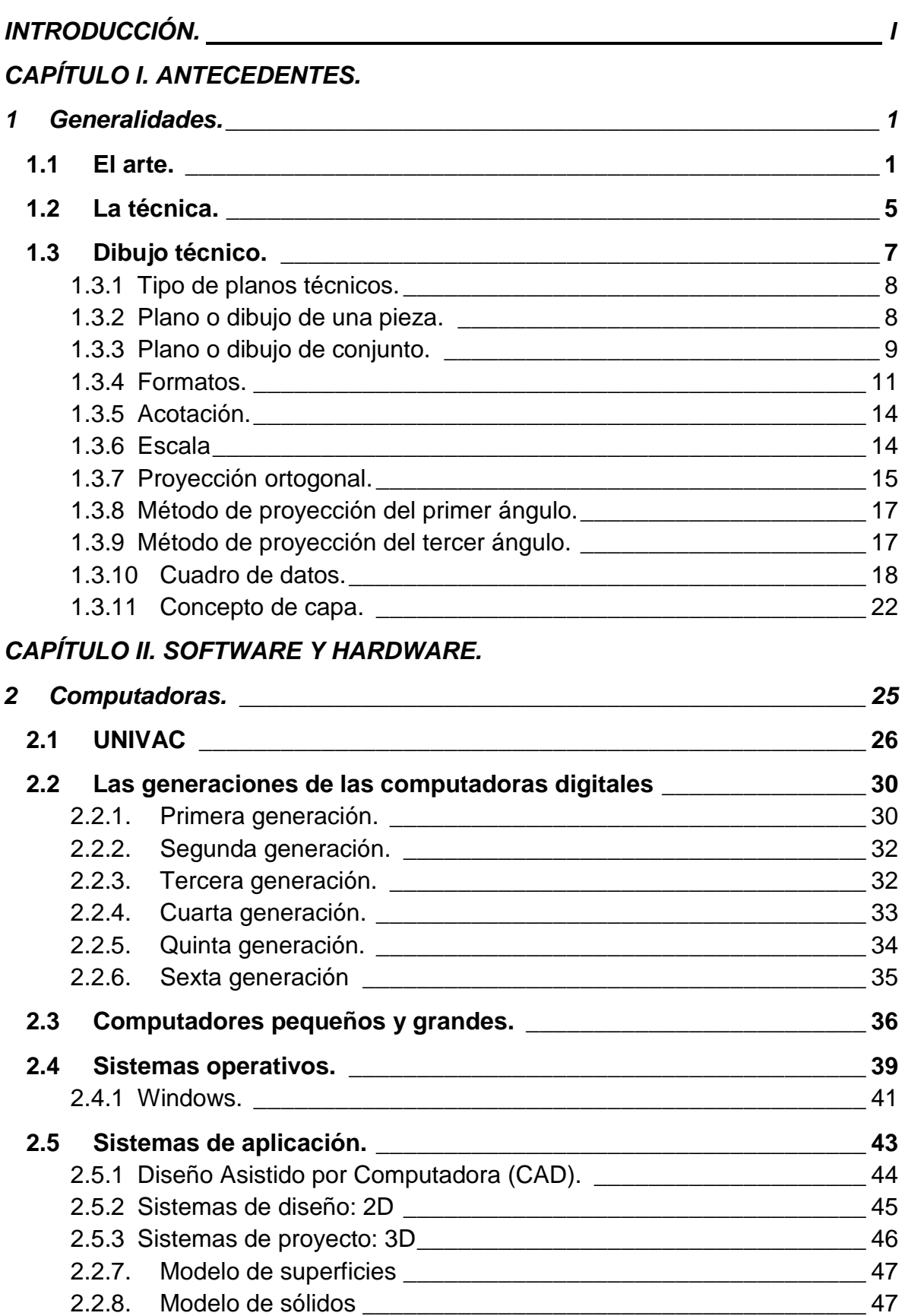

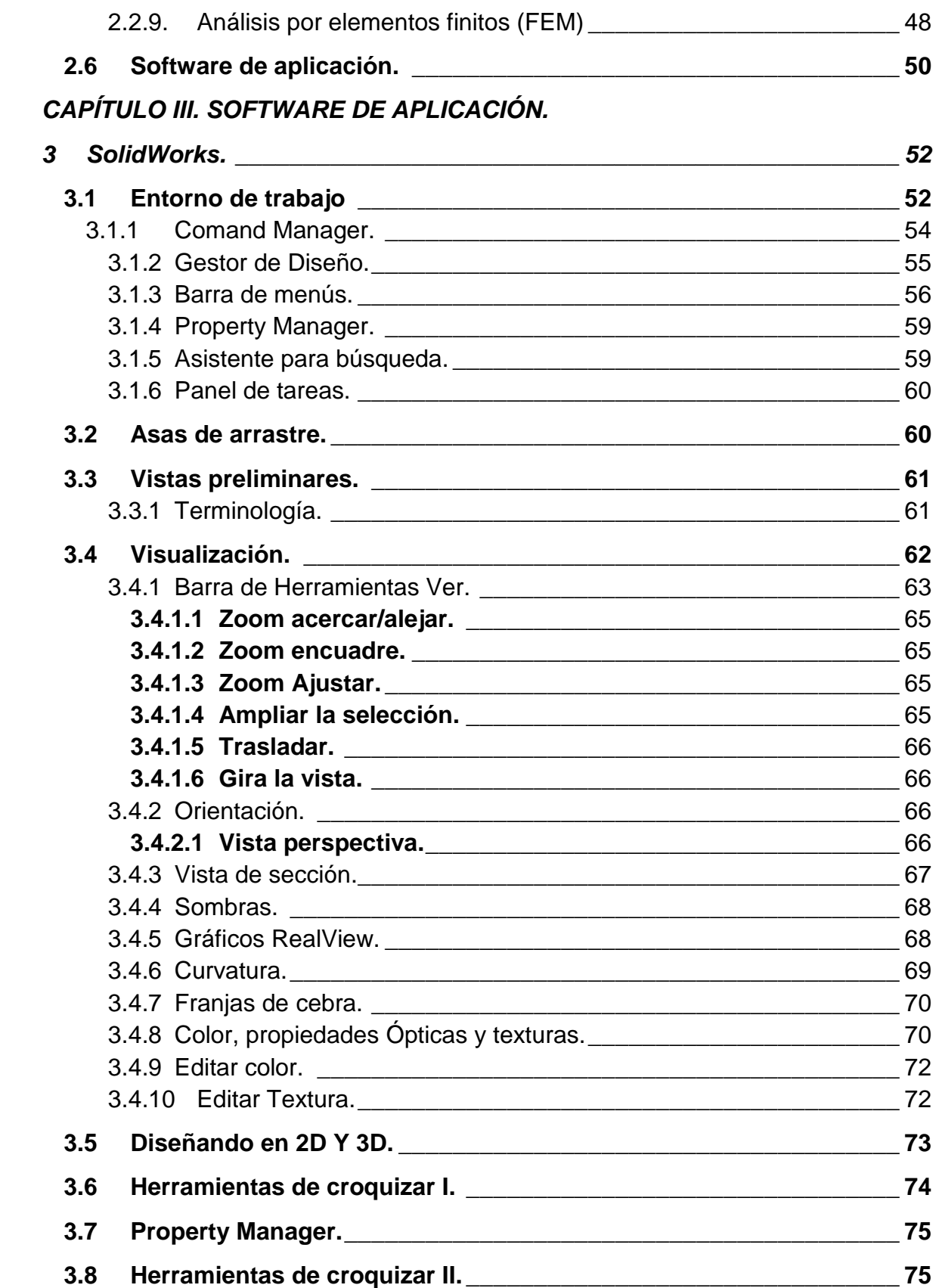

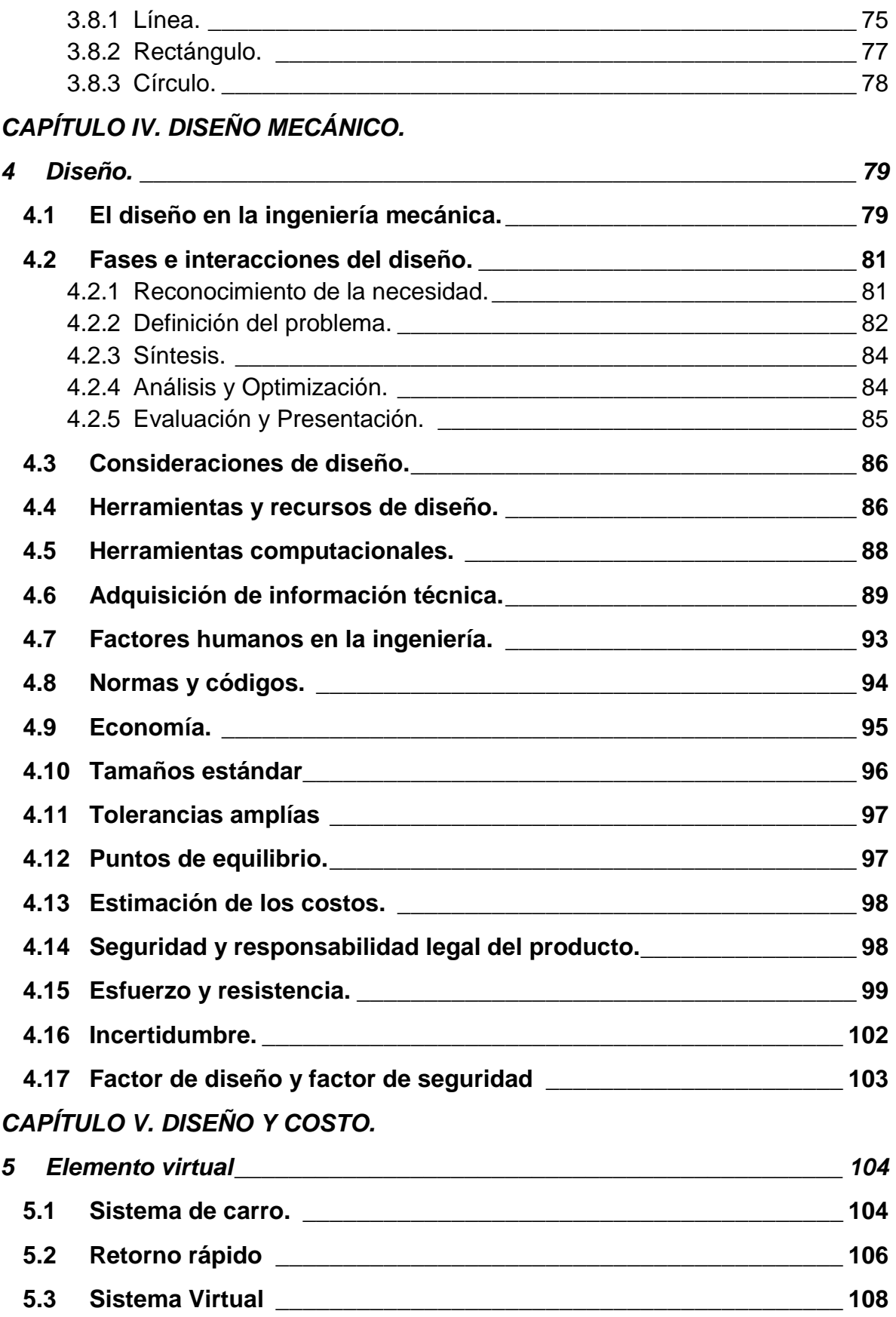

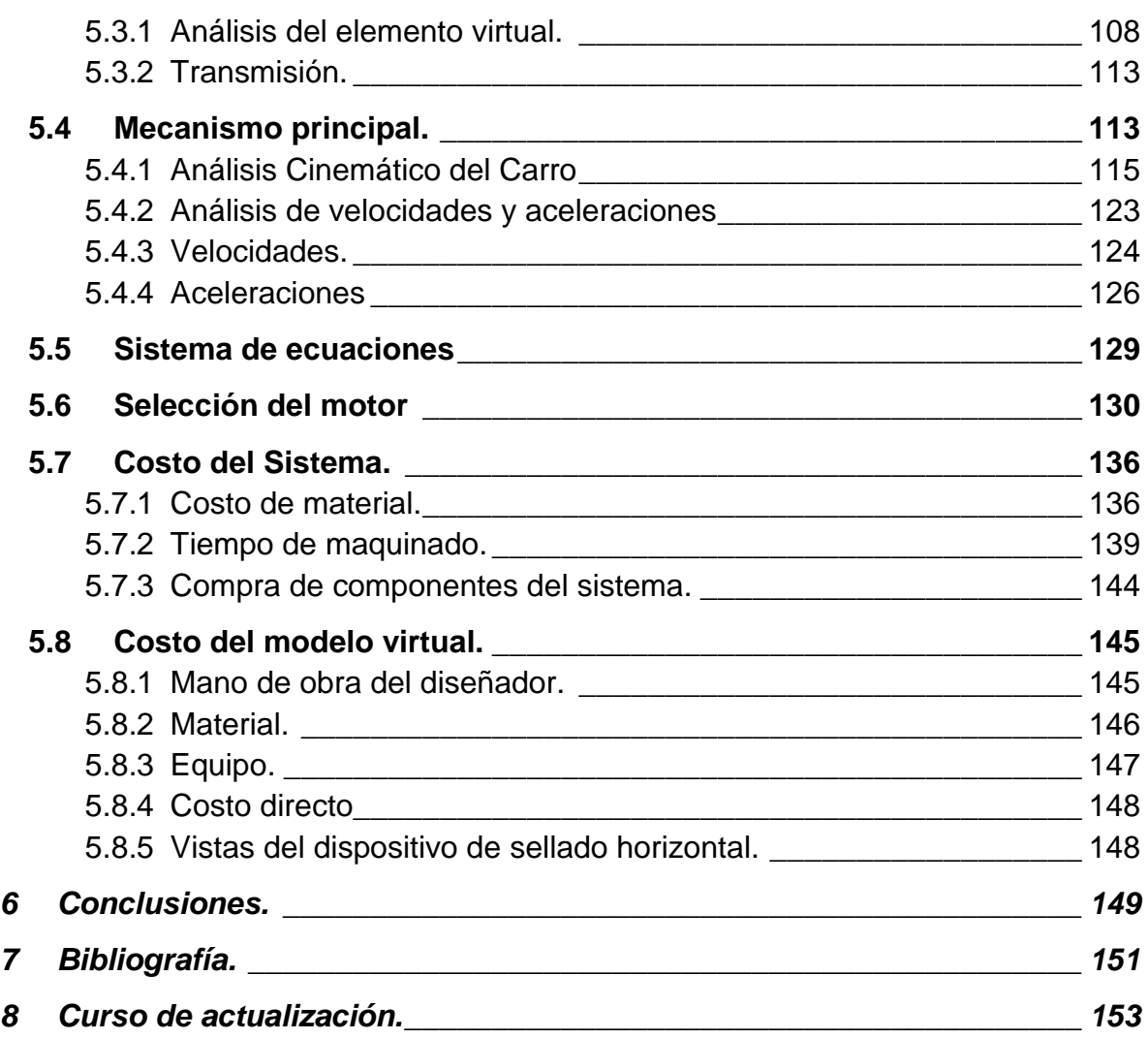

<span id="page-9-0"></span>**1 Generalidades.**

l arte y la técnica están íntimamente ligadas, regularmente suelen ocurrir varios errores al quererlas tomar como sinónimo; sin embargo, el arte está formado por lo que llamamos la admiración de la pieza o pintura por varias personas y la técnica es aquella por la cual se realiza la obra maestra, todas las habilidades que se logran fundir entre el pensamiento y el instrumento. E

Entre el arte y la técnica siempre existe un método o una forma ordenada de realizar una cosa, el método por el cual se emplea adquiere la forma de conocimiento y este a su vez implica la conformación de lo que se conoce como el método científico, sin este muchas de las investigaciones estarían estancadas y sin ningún orden.

El arte, la técnica y el método científico adquiere gran importancia para muchos de los artistas contemporáneos, entre ellos figura un hombre llamado Leonardo da Vinci que toma el arte, la técnica y el método científico como forma de vida, logrando verdaderas obras de arte, *La última cena y la Gioconda* marcan una gran trascendencia para el arte. Precursor de muchos sistemas mecánicos y neumáticos como lo son: la Bomba centrifuga, tornillo cónico, tanques bélicos, diseños de máquinas voladoras, etc.; así como dibujos y estudios de la anatomía del ser humano, embriones y algunas que otras deformidades. Leonardo es sinónimo de arte.

Los bosquejos de aquellos sistemas mecánicos hoy en día se ven reflejados en dibujos técnicos complejos, realizados bajo un ordenador y sometidos a estrictas normas de calidad.

#### <span id="page-9-1"></span>**1.1 El arte.**

Para poder aclarar las ambigüedades conectadas con la palabra "arte" debemos volver los ojos a su historia. El sentido estético de la palabra que viene del origen *Ars* en el latín antiguo significa algo muy diferente. Designa una artesanía o forma de adiestramiento especializado, como la carpintería, la herrería o la cirugía (George Collingwood, 1993).

Los griegos y los romanos no tuvieron una concepción de lo que nosotros llamamos arte como algo diferente de la artesanía; a lo que nosotros llamamos arte ellos lo consideraban como un grupo de artesanías, tales como la artesanía de la poesía, que ellos concebían algunas veces con recelo, como, en principio simplemente igual a la carpintería y a los demás oficios, diferenciándose cada uno de ellos sólo por el modo en que uno y otro difieren entre sí (George Collingwood, 1993).

Pero nosotros lo admiramos como un tipo de arte, en donde la palabra arte lleva consigo todas las sutiles y elaboradas implicaciones de la conciencia estética europea moderna. *Ars* en el latín medieval, como "arte" (art) en el primitivo inglés moderno que del latín derivó tanto de la palabra como del sentido, significaba cualquier forma especial de aprendizaje por libros, tal como la gramática o la lógica, la magia o la astrología (George Collingwood, 1993) (ver Figura 1.1).

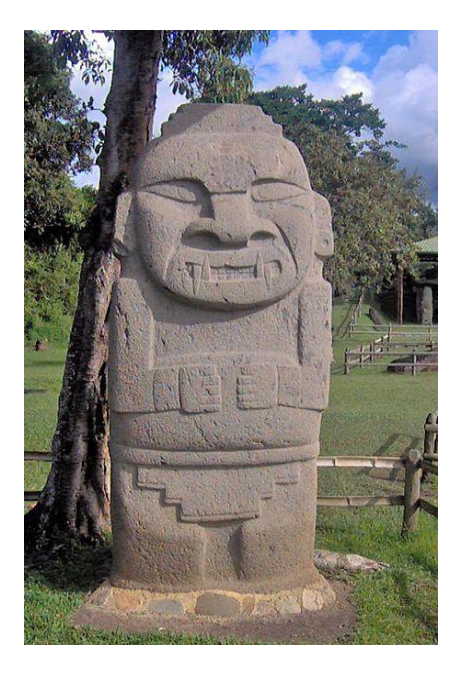

*Figura 1. 1 Hombre Jaguar. Fuente[:https://www.tiwy.com/pais/colombia/articulos/los\\_hijos\\_del\\_jaguar/esp.phtml](https://www.tiwy.com/pais/colombia/articulos/los_hijos_del_jaguar/esp.phtml)*

El Renacimiento, primero en Italia y después en todas partes, restableció el viejo significado; y sus artistas, como los del antiguo mundo, pensaban sobre ellos mismos como artesanos. No fue sino hasta el siglo XVIII, cuando los problemas y

concepciones de la estética empezaron a separarse de los de la técnica o de la filosofía de la artesanía.

A fines del siglo XVIII, la separación había llegado hasta el establecimiento de una distinción entre las artes bellas y las artes útiles. En el siglo XIX, esta frase, abreviada al omitirse el adjetivo, y generalizada al sustituirse el plural distributivo por el singular, se convirtió en *arte* (George Collingwood, 1993).

Aplicando la palabra *arte* encontramos que su significado correcto se halla rodeado de significados obsoletos. El único significado obsoleto de alguna importancia es el que identifica al arte con la artesanía. Cuando este significado se funde con el significado correcto, el resultado es ese error especial al cual se hace llamar la teoría técnica del arte: la teoría de que el arte es una especie de artesanía (George Collingwood, 1993).

Todos sabemos perfectamente que el arte no es artesanía. Analógicamente usamos la palabra *arte* para muchas cosas que en ciertos aspectos se asemejan a los que llamamos arte en el moderno mundo europeo, pero que en otros aspectos no aparecen (George Collingwood, 1993).

Cuando las pinturas y escrituras naturalistas de animales de la época paleolítica superior fueron descubiertas en el siglo XIX las aclamaron como representativas de una nueva escuela de arte descubierta (ver Figura 1.2). Después de poco tiempo se percibió que esta descripción implicaba un cierto malentendido.

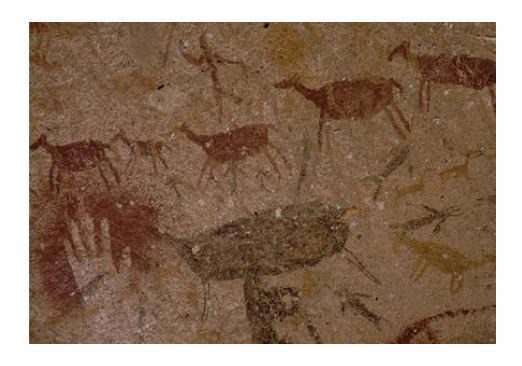

*Figura 1. 2 Pinturas Rupestres. Fuentes[:https://www.muyhistoria.es/prehistoria/articulo/un-nuevo-estudio-vincula-el-arte](https://www.muyhistoria.es/prehistoria/articulo/un-nuevo-estudio-vincula-el-arte-rupestre-con-el-origen-del-lenguaje-751519301082)[rupestre-con-el-origen-del-lenguaje-751519301082](https://www.muyhistoria.es/prehistoria/articulo/un-nuevo-estudio-vincula-el-arte-rupestre-con-el-origen-del-lenguaje-751519301082)*

Llamarlas arte implicaba la suposición de que hubieran sido hechas con el mismo propósito que las obras modernas de las que se tomó el nombre para aplicarlo a ellas. Se encontró que esta suposición era falsa.

Lo que importa es el propósito, y el propósito es diferente. Los retratos de la escultura egipcia antigua no fueron hechos para ser exhibidos y contemplados; se les escondió en la obscuridad de la tumba, a la que no había acceso, donde ningún espectador podría mirarlas (ver Figura 1.3), pero donde esos retratos podrían realizar su obra mágica con mayor o menos exactitud, ininterrumpidamente (George Collingwood, 1993).

Las obras de arte no pueden ser comprendidas a menos que se relacionen con las circunstancias en que fueron creadas. El contexto es tan importante en el arte como en el lenguaje. La iconografía, o estudio del significado de las imágenes visuales, trata de dilucidar el sentido original de las obras de arte colocándolas en su ambiente cultural genérico (George Collingwood, 1993).

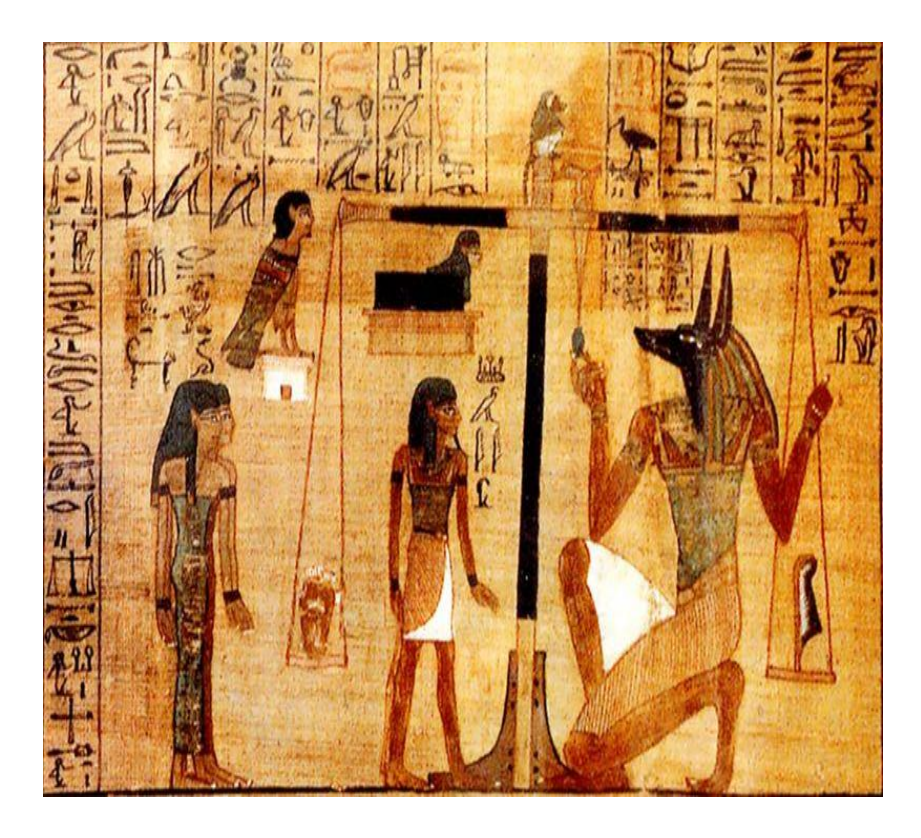

*Figura 1. 3 Cultura Egipcia. Fuente: [https://www.unprofesor.com/ciencias](https://www.unprofesor.com/ciencias-sociales/cultura-egipcia-caracteristicas-generales-1891.html)[sociales/cultura-egipcia-caracteristicas-generales-1891.html](https://www.unprofesor.com/ciencias-sociales/cultura-egipcia-caracteristicas-generales-1891.html)*

#### <span id="page-13-0"></span>**1.2 La técnica.**

La mayor parte de la gente que escribe sobre arte hoy en día parece pensar que se trata de algún tipo de artesanía; y éste es el principal error contra el cual debe luchar una teoría estética moderna (George Collingwood, 1993).

Aun los que no caen abiertamente en el error mismo, adoptan doctrinas que lo implican. Una de estas doctrinas es la de la técnica artística. El artista debe tener una cierta forma de habilidad especializada, a la que se llama técnica (George Collingwood, 1993).

Adquiere esta habilidad del mismo modo como la adquiere un artesano, en parte por experiencia personal y en parte compartiendo la experiencia de otros que, de tal modo, se convierten en maestros. La habilidad técnica que a si adquieren no hace de él, por sí misma un artista porque un técnico se hace, pero un artista nace.

Ninguna obra de arte puede ser producida sin un cierto grado de habilidad técnica, y llenándose otras condiciones, mientras mejor es la técnica mejor será la obra de arte. Las más grandes dificultades artísticas, exigen, para su debido y adecuado despliegue, una técnica de tan buena calidad como la de ellas.

La habilidad del artesano es su conocimiento de los medios necesarios para alcanzar un fin dado, y su dominio de estos medios. Un carpintero que hace una mesa muestra esta habilidad al conocer que materiales y qué herramientas se necesitan para hacerla, y al poder usarlos de tal modo que produce la mesa con las especificaciones exactas (George Collingwood, 1993).

La teoría de la técnica implica que, en primer lugar, un poeta tiene ciertas experiencias que exigen expresión; después concibe la posibilidad de un poema por el que pueda expresarse; luego este poema, como un fin no alcanzado, exige para su realización el ejercicio de determinadas facultades o formas de habilidad, y éstas constituyen la técnica del poeta (George Collingwood, 1993).

Al descubrir la facultad por la cual el artista construye estructuras con palabras, notas o pinceladas con el nombre de la técnica, por lo tanto, esta teoría está

5

describiéndola mal al equiparla a la habilidad por la cual un artesano construye los medios apropiados para un fin preconcebido.

Las estructuras son sin duda reales; la capacidad por la cual el artista lo construye es sin duda algo que merece nuestra atención; pero sólo frustramos nuestro estudio de ella de antemano si nos acercamos a ella con la determinación de tratarla como si fuera la consciente elaboración de los medios para la consecución de un propósito consciente o, en otras palabras, técnica.

Para el diseño y construcción de un puente, se requieren de varias técnicas de construcción, la más precaria de estas comienza con el bosquejo de una idea, los trazos generados en una hoja de papel en blanco determinaran una forma clara y definida, sin embargo, este tendrá que ser sometido a distintos análisis estáticos de tensión y compresión, evitando la fatiga o fractura de una viga mal posicionada, el material seleccionado jugará un papel importante en el análisis y en el diseño final del proyecto. En muchas ocasiones se requiere de una técnica adiestrada para poder plasmar una idea en segundos (ver Figura 1.4).

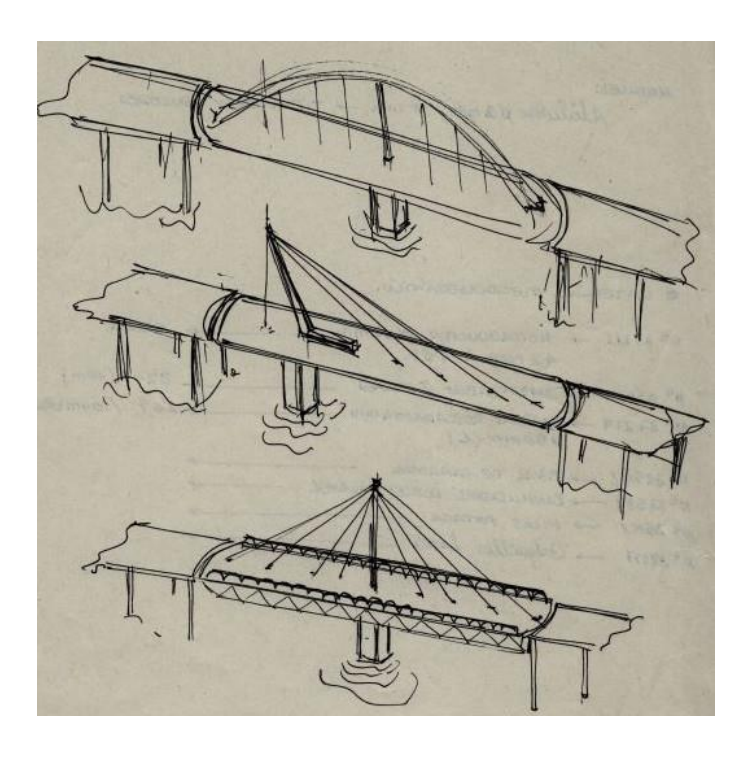

*Figura 1. 4 Bosquejo de un puente. Fuente: [https://es.123rf.com/imagenes-de](https://es.123rf.com/imagenes-de-archivo/puentes_dibujo.html?sti=o0at8ibl6cw78fw4oz|)[archivo/puentes\\_dibujo.html?sti=o0at8ibl6cw78fw4oz|](https://es.123rf.com/imagenes-de-archivo/puentes_dibujo.html?sti=o0at8ibl6cw78fw4oz|)*

# <span id="page-15-0"></span>**1.3 Dibujo técnico.**

El lenguaje gráfico, con su normalización o reglas correctamente utilizadas es, además, un lenguaje de transmisión de información muy rápido y capaz de almacenar gran cantidad de datos en muy poco espacio, un ingeniero que analiza detalladamente unos planos elaborados por otro ingeniero es capaz de asimilar la idea con un alto grado de dificultad.

El dibujo técnico es abordar ese campo de transmisión de información de todo ese entorno gráfico mediante el estudio de sus reglas y sus normas comúnmente aceptadas para su estandarización. El objetivo concreto es el plano, sobre el cual se soporta tanta información gráfica, basada en líneas y elementos geométricos como información tecnológica, apoyada en símbolos de diferentes campos especializados.

El primer paso para generar un plano, es la concepción concreta de una idea, esta deberá de ser plasmada en una hoja de papel que comúnmente será llamado bosquejo o croquis, la información será plasmada en trazos geométricos para la pieza o conjunto que se esté definiendo, por ende, el diseño final muchas veces tiende a ser similar al bosquejo inicial (ver Figura 1.5).

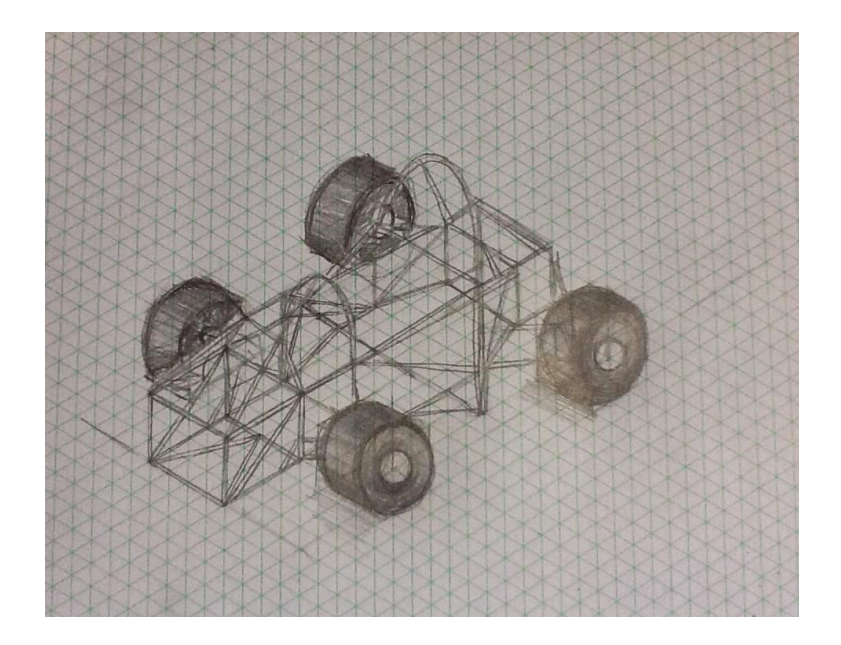

*Figura 1. 5 Bosquejo inicial de un carro. Fuente[:https://www.pinterest.com.mx/pin/630081804089235746/?lp=true](https://www.pinterest.com.mx/pin/630081804089235746/?lp=true)*

# <span id="page-16-0"></span>**1.3.1 Tipo de planos técnicos.**

Un plano técnico es un documento que recoge de forma gráfica la representación completa, clara, correcta y precisa de un elemento o conjunto. El plano tiene que ir acompañado de la indicación de medidas, materiales, acabados superficiales, tolerancias geométricas o cualquier otro dato que facilite la lectura, fabricación y ensamblaje por parte del técnico correspondiente.

Los dibujos industriales van destinados a representar las instalaciones, fijas o móviles de cualquier área industrial, estos pueden ser mecánicos, eléctricos, electrónicos, neumáticos, energéticos, textiles o de construcción por citar algunos. En todo caso los dibujos tienen que cumplir una serie de normas fundamentales como son:

- *Claridad:* No se da lugar a interpretaciones equivocas por parte del personal que da lectura del plano, por lo que se ha tomado criterios de unanimidad en cuanto a tipo de líneas, indicaciones de datos y colocación de vistas.
- *Suficiente y conciso:* Sobre el plano solo se tienen que colocar la información suficiente y necesaria para su correcta interpretación. Colocar mucha información muchas veces adhiere trabajo y puede generar malos entendidos.

Los planos industriales son clasificados en dos grandes grupos:

- Plano o dibujo de pieza.
- Planos o dibujos de conjunto.

# <span id="page-16-1"></span>**1.3.2 Plano o dibujo de una pieza.**

El plano o dibujo de pieza, conlleva información de detalle relativa a una entidad de orden elemental. Tanto si se elabora en dos o tres dimensiones tienen como objetivo transmitir información de carácter concreto, se hace especial énfasis en el detalle de la pieza.

Este tipo de planos profundizan en detalles funcionales o geométricamente dimensionales del elemento relativo al diseño (ver Figura1.6), es decir, aquellos que acentúan detalles e información necesaria para fabricar o ejecutar físicamente la

pieza. Son denominados planos de taller o de obra, normalmente se conocen con el título de *planos de producción*.

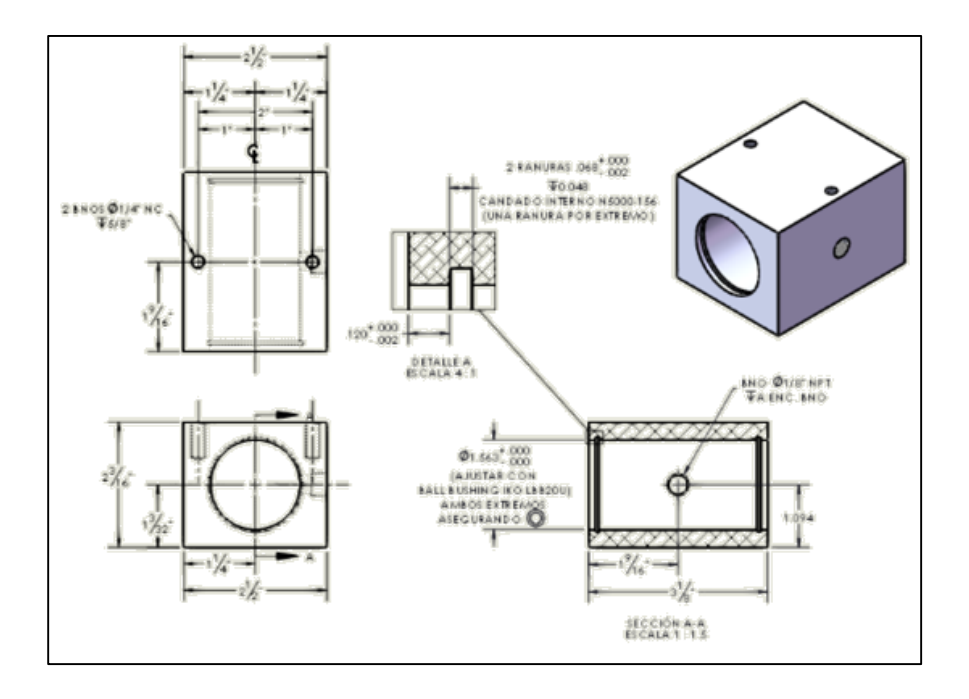

#### *Figura 1. 6 Plano o dibujo de pieza. Fuente: Elaboración propia, 2019.*

Los planos de producción contienen cortes de sección, acotaciones puntuales a la manufactura, material a realizar el objeto, tolerancias geométricas, desarrollos de laminado, anotaciones de soldadura y vistas de detalle. Es muy normal encontrar otras clasificaciones de planos industriales, como planos de planta, planas de obra, planas de taller o planas de detalle.

Todos ellos corresponden, de una u otra forma a planos de producción, donde se recoge como se ha indicado, información relativa al proceso de obtención física del contenido del plano.

#### <span id="page-17-0"></span>**1.3.3 Plano o dibujo de conjunto.**

El plano o dibujo de conjunto conlleva información relativa a una entidad de orden superior. Tanto si se labora en dos dimensiones o en tres dimensiones, tiene por objeto transmitir información de carácter global, donde cada una de las partes o piezas forman un conjunto interrelacionado formando un sistema de piezas denominadas ensamblajes.

En el caso concreto de un plano de un conjunto mecánico, se pueden plantear dos alternativas, que el conjunto este montado o que el conjunto esté desmontado, es decir, en árbol o explosionado (ver Figura 1.7). Cuando se representa en forma ensamblada en dos dimensiones, este permite la representación idónea para analizar las interrelaciones entre cada uno de los componentes, se puede llegar a tener acotaciones funcionales de ensamblaje, el desmonte o explosionado en dos dimensiones marcará un factor de despiece, logrando ser útil para la identificación de cada componente ensamblado.

Para el montaje en tres dimensiones se suele utilizar para temas de imagen o de mercadotecnia, de carácter menos técnico y más operativo o estratégico, el caso explosionado en tres dimensiones será muy útil en tareas de montaje e identificación de listados de producción, manuales de mantenimiento o en catálogos profesionales.

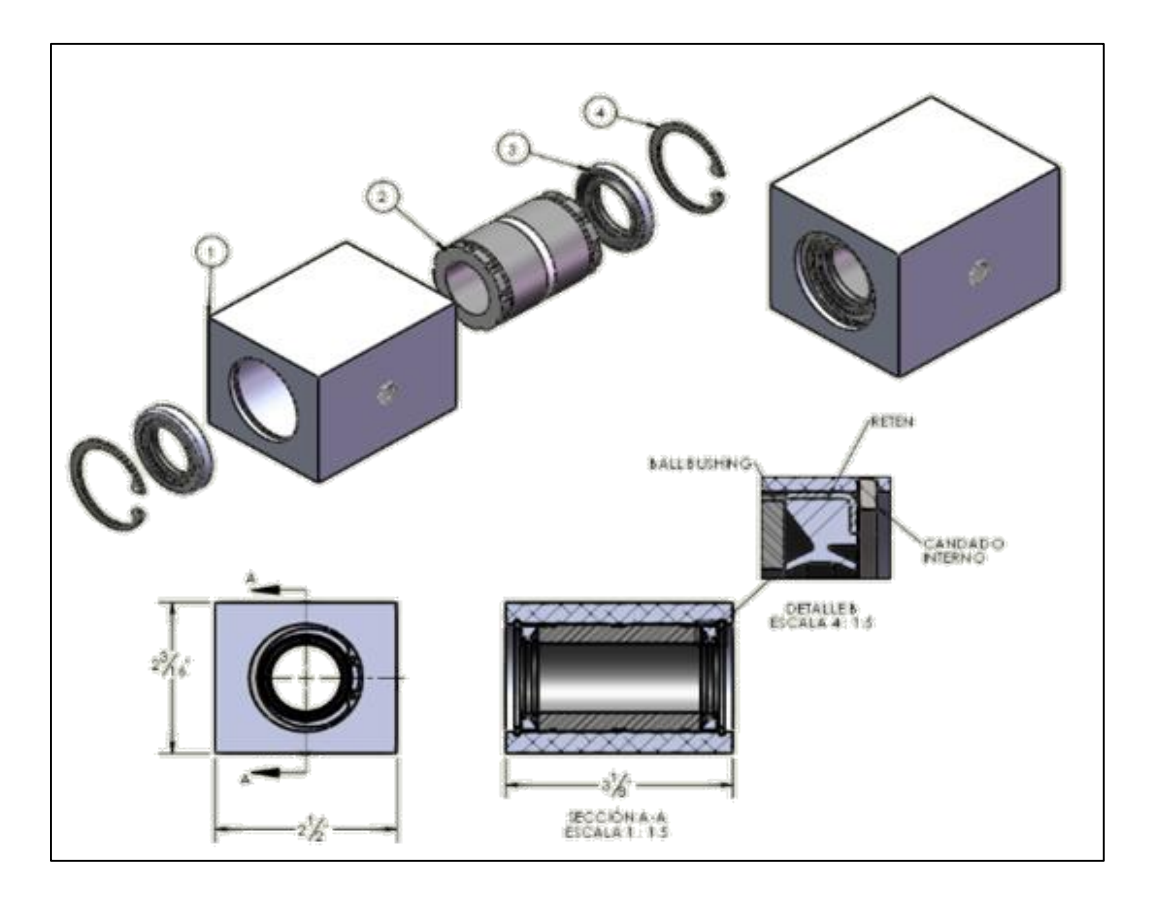

*Figura 1. 7 Plano o dibujo de un conjunto. Fuente: Elaboración propia, 2019.*

#### <span id="page-19-0"></span>**1.3.4 Formatos.**

Habitualmente los pliegos de papel por todos utilizados se tienen a unas medidas universalmente estándar. Sin embargo, en algunas de las oficinas técnicas y departamentos de diseño es habitual trabajar con rollos de papel de los que se van cortando los planos a la medida que se soliciten. Esto puede significar una optimización del papel, pero también puede representar un problema al momento de archivar dichos planos. Es por ello que se recomienda hacer uso de pliegos de papel con dimensiones normalizadas (ver Figura 1.8), comúnmente llamados *formatos.*

Muchos de estos formatos tienen dimensiones muy grandes para facilitar la representación, la lectura y el registro físico de los dibujos. La generación del tamaño estándar, radica en tomar una superficie inicial de 1  $m^2$ para llegar a las dimensiones del formato A4, los formatos guardan una relación entre sí como:

> Cada formato se obtiene doblando en dos el inmediatamente superior al dividir por la mitad el lado mayor, por lo tanto, la relación es 1:2, es posible encontrar formatos de lados *x* e *y*, *x* e  $\frac{y}{2}$  o  $\frac{X}{2}$  e *y*.

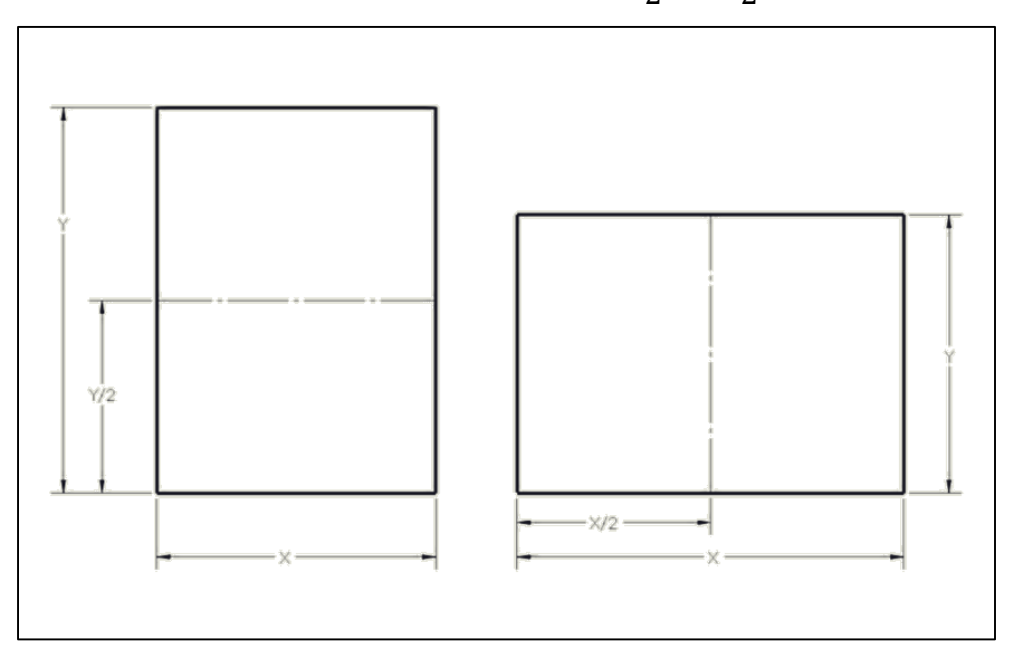

*Figura 1.8 Obtención de formatos. Fuente: Elaboración propia, 2019.*

Todos los formatos son semejantes y guardan entre los lados la relación  $\sqrt{2}$ , que es la relación que guarda el lado del cuadrado y su diagonal, si la (formula) es el lado del cuadrado y su diagonal se cumple que:

$$
d = \sqrt{a^2 + b^2} = a\sqrt{2}
$$
 (1-1)

$$
\alpha_{d} = 1_{\sqrt{2}} \tag{1-2}
$$

Si los dos formatos son semejantes se cumple para los lados *x* e *y* la ecuación:

$$
\frac{x}{y} = \frac{1}{\sqrt{2}}\tag{1-3}
$$

La igualdad de esas ecuaciones lleva a:

$$
\frac{x}{y} = \frac{y^2}{x} \dots \dots \ x^2 = \frac{y^2}{2} \dots \dots \ \frac{x^2}{y^2} = \frac{1}{2} \dots \dots \ y = x \sqrt{2} \tag{1-4}
$$

Por último la superficie inicial de referencia es  $1m^2$ . Esto es, la superficie del formato de origen es igual a la unidad métrica de superficie:

$$
x \times y = 1m^2 \tag{1-5}
$$

El cálculo del formato de origen se resuelve de la siguiente forma:

$$
x \times y = 1m^2 \quad ; \quad y = x\sqrt{2} \tag{1-6}
$$

$$
x x (x \sqrt{2}) = 1m^2 \quad ; \quad x^2 = 1 / \sqrt{2}
$$
 (1-7)

$$
x = .841 \, m \quad ; \quad y = 1.189 \, m \tag{1-8}
$$

A la hora de elegir el formato hay que guiarse por la lógica y seleccionar el de menor formato que permita ver con claridad el dibujo original.

Todos los documentos técnicos tienen que realizarse, siempre que sea posible, dentro de uno delos formatos indicados anteriormente. Si la naturaleza del dibujo no lo permite ceñirse a uno de estos formatos se utilizará un formato alargado especial, como se muestran en la siguiente tabla 1.1, o formado alargado excepcional.

| Formato | Dimensiones (mm)        |  |  |  |
|---------|-------------------------|--|--|--|
| A0      | 841 X 1189<br>594 X 841 |  |  |  |
| Α1      |                         |  |  |  |
| A2      | 420 X 594               |  |  |  |
| A3      | 297 X 420               |  |  |  |
| A4      | 210 X 297               |  |  |  |

*Tabla 1.*1 *Formatos de papel serie A, normalización ISO.*

Cabe señalar que a pesar que estos formatos existen en todas las oficinas de dibujo técnico, se suelen utilizar otro tipo de formatos que son de fácil acceso y tienen un costo relativamente bajo, estos tamaños son aproximaciones del formato estandarizado ISO (ver Figura 1.9), es decir, el formato A4 se aproxima a un tamaño carta y el A3 se ajusta a un tabloide.

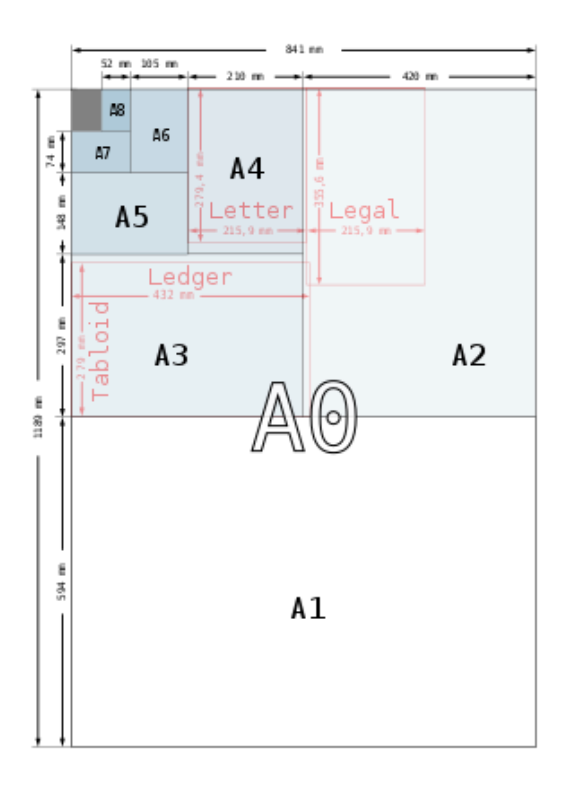

*Figura 1.9 Aproximación de formato carta y tabloide. Fuente: [https://es.wikipedia.org/wiki/Formato\\_de\\_papel](https://es.wikipedia.org/wiki/Formato_de_papel)*

#### <span id="page-22-0"></span>**1.3.5 Acotación.**

La acotación es el proceso por el cual se asigna una dimensión real a cada una de las partes de un dibujo técnico. Básicamente consiste en introducir las *cotas,* con todas sus variantes, en cada una de las magnitudes que se desea dimensionar.

Desde la perspectiva de la clasificación de los planos técnicos en planos de conjunto, se logra organizar la acotación desde dos puntos de vista:

- Acotación integral: es aquella que se desarrolla sobre piezas, componentes o entidades para las que es necesario definir dimensionalmente todas y cada una de las partes. Es la única alternativa en donde se desconoce el entorno, es decir, el caso de dibujos de piezas aisladas. También es necesario para el caso de un dibujo de conjuntos, cuando se desea trasmitir información a detalle de la geometría del componente.
- Acotación funcional: por el contrario, se suele utilizar en dibujos de despiece obtenidos de un plano de conjunto, el entorno es conocido, cuyo objetivo es conocer la interacción o la relación de un elemento a otro.

#### <span id="page-22-1"></span>**1.3.6 Escala**

La representación de la pieza o conjunto sobre el dibujo, aparte de someterse a reglas dimensionales limitativas para cada uno de los formatos estandarizados, raramente permite que el dibujo este representado con las dimensiones del objeto real. Por tal motivo, es importante acentuar que una cosa es la dimensión real del objeto y otra la dimensión de su representación en el plano. La dimensión entre estas dos dimensiones se denomina *escala,* y responde a la formula dada por:

$$
Escola = \frac{Dimensionamiento en el plano}{Dimension real} \tag{1-9}
$$

Desde un punto de vista operativo, la escala puede representarse por una fracción, pero es normal encontrar escalas de este tipo:

$$
1:1, 1:5, 1:10, 2:1, 4:1
$$

Cuando se tiene que la escala de la dimensión real del objeto, coincide con la dimensión de su representación en el plano (escala 1:1), se le conoce como escala natural.

Si la representación del objeto presenta dimensiones mayores que las de dicho objeto, se está hablando de escalas de ampliación. Estas pueden ser: 2:1, 4:1, 8:1, 16:1

También la representación del objeto presenta dimensiones menores que el propio objeto, se está hablando de una escala de reducción. Estas pueden ser: 1:2, 1:4, 1:6, 1:8, 1:10.

#### <span id="page-23-0"></span>**1.3.7 Proyección ortogonal.**

La teoría de proyección ortogonal desarrolla un sistema de descripción para la representación de *vistas* del objeto. Esto se basa en una representación esquemática de cada una de las caras del objeto, vistas desde una posición frontal directa. Dado que todos los objetos son tridimensionales, podemos imaginar cualquiera de ellos dentro de un prisma cúbico. Esto confirma que todos los objetos pueden ser vistos desde seis posiciones diferentes (seis caras): frontal, lateral derecha, lateral izquierda, superior, inferior y posterior (ver Figura 1.10). Ningún objeto puede ser visto nada más por cinco caras y tampoco por siete.

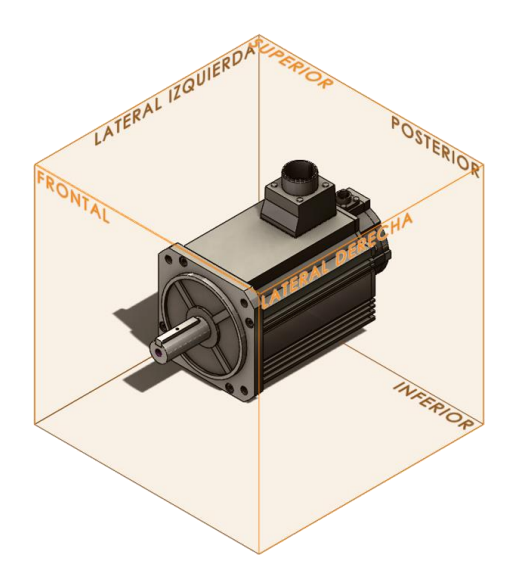

*Figura 1. 10 Prisma cúbico, ubicación de vistas. Fuente: Elaboración propia, 2019.*

Para definir la forma de un objeto pueden ser necesarias una o más vistas del objeto, normalmente se escoge como vista principal aquella que contiene más información sobre el objeto que representa (vista frontal).

La posición en el dibujo de otras vistas relativas a la principal dependerá de la proyección (primer ángulo, tercer ángulo), no se necesita utilizar las seis vistas proyectadas al momento de dibujar, se debe tomar en cuenta que al añadir otras vistas además de la principal (ver Figura 1.11), estás deben de estar seleccionadas con el objeto de:

- Reducir el mínimo necesario el número de vistas y secciones para representar por completo al objeto sin ambigüedad.
- Evitar la repetición innecesaria de los detalles.

Existen dos sistemas de proyección ortogonal; el americano, que se basa en el tercer cuadrante; y el europeo, basado en el primer cuadrante. Esto no significa que cada sistema visualice las caras de forma distinta.

Solo existe diferencia en la distribución de las vistas. La forma en que el sistema americano se basa en el tercer cuadrante consiste en que la vista principal (frontal) se centra en el cuadrante en cuestión.

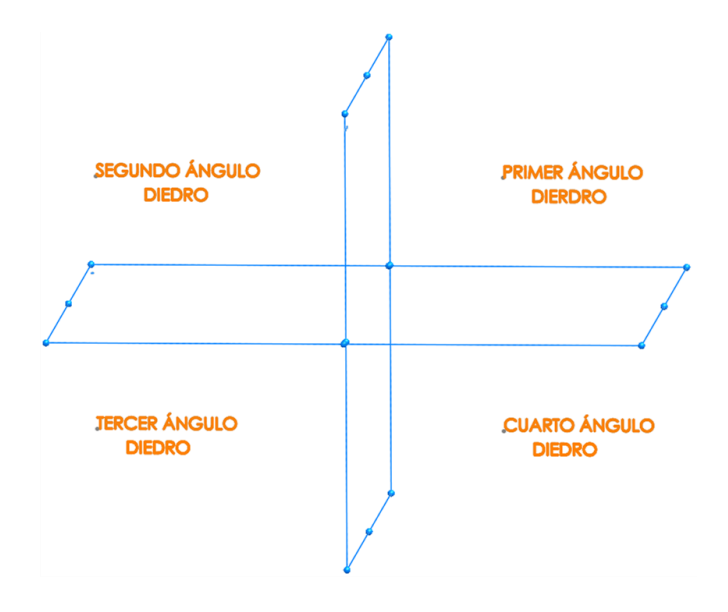

*Figura 1.11 Nomenclatura de los ángulos diedros. Fuente: Elaboración propia, 2019.*

# <span id="page-25-0"></span>**1.3.8 Método de proyección del primer ángulo.**

La proyección del primer ángulo se tiene tres factores secuenciales: el observador, el objeto y plano de representación (ver Figura 1.12).

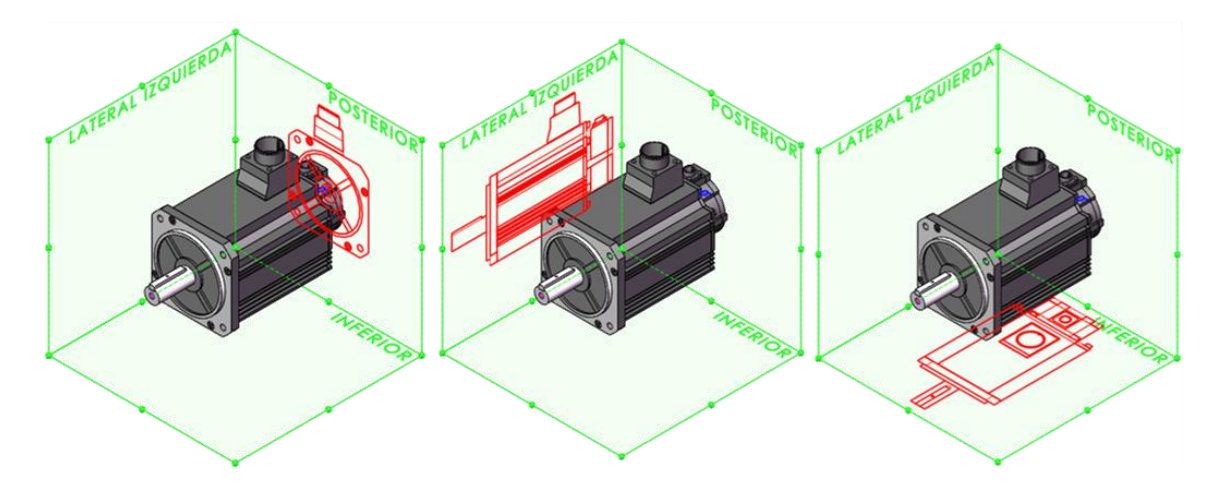

*Figura 1.12 Proyección del primer ángulo. Fuente: Elaboración propia, 2019.*

### <span id="page-25-1"></span>**1.3.9 Método de proyección del tercer ángulo.**

La proyección del primer ángulo se tiene encuentra tres factores secuenciales: el observador, el plano de representación y el objeto (ver Figura 1.13).

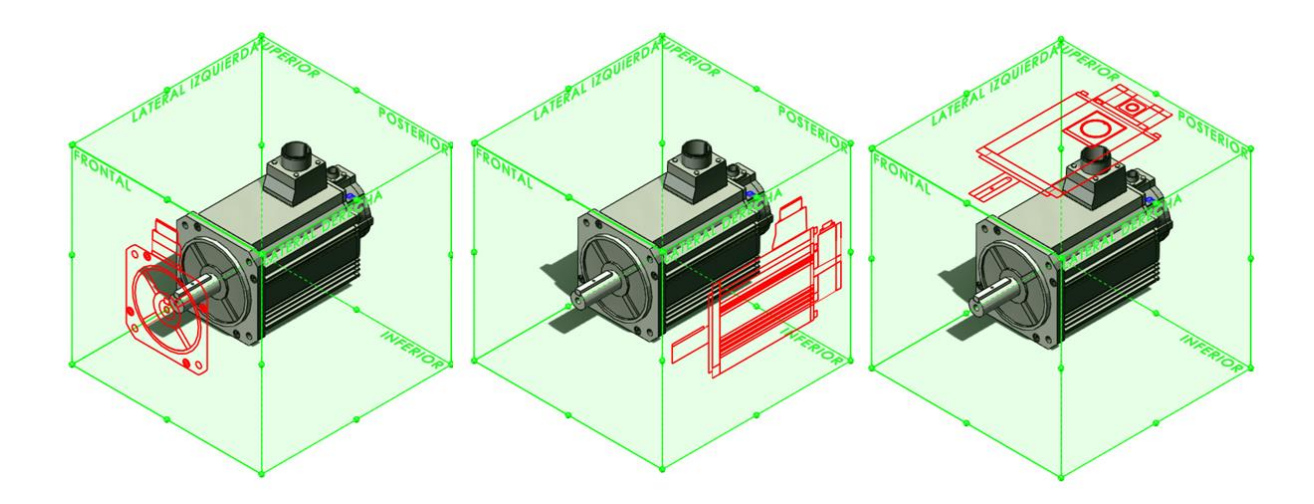

*Figura 1.13 Proyección del tercer ángulo. Fuente: Elaboración propia, 2019.*

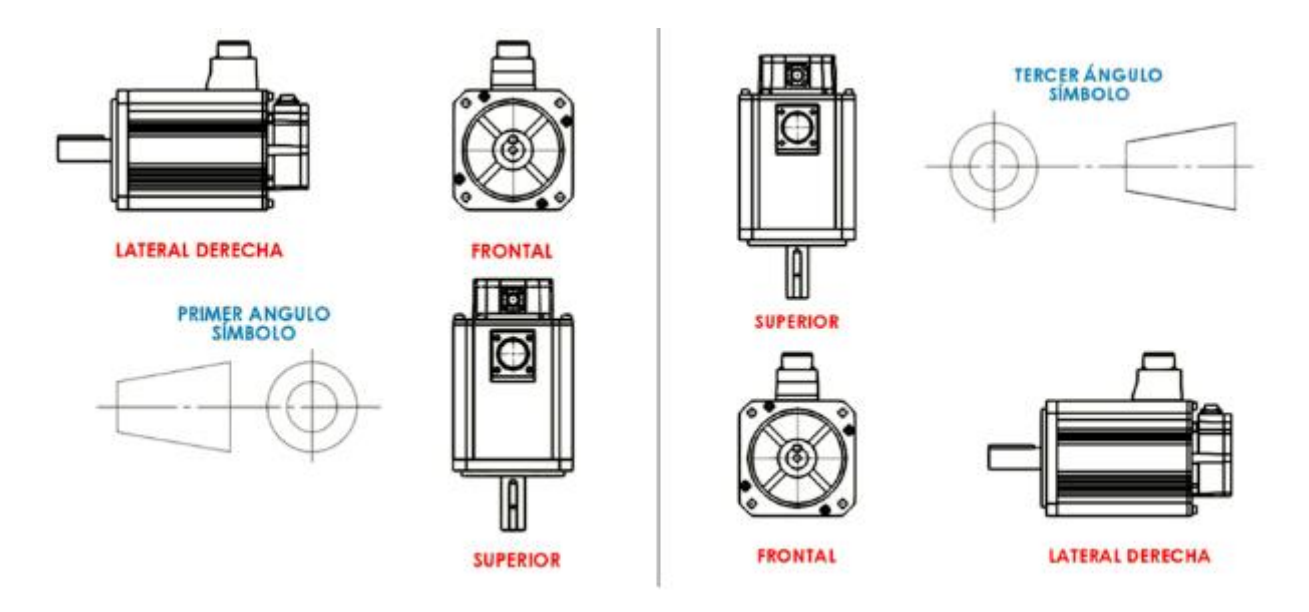

Figura 1.14 Símbolos y vistas de proyección. *Fuente: Elaboración propia, 2019.*

### <span id="page-26-0"></span>**1.3.10 Cuadro de datos.**

Se denomina *cuadro de datos,* también conocido como *cuadro de rotulación,*  normalmente es un rectángulo que se sitúa en la parte inferior derecha de un plano y sobre el que se introducen una serie de datos representativos o vinculados al plano.

Dentro de la hoja de dibujo, muchas veces se incorpora en la parte superior izquierda la denominada lista de materiales o lista de piezas que conforman el ensamblaje (ver Figura 1.15 y 1.16). El cuadro de datos o de rotulación dispone de normas con el fin de conseguir aspectos tales como:

- Homogeneidad.
- Claridad en la interpretación de los signos.
- Facilidad para la reproducción con herramientas automáticas de soporte informático.

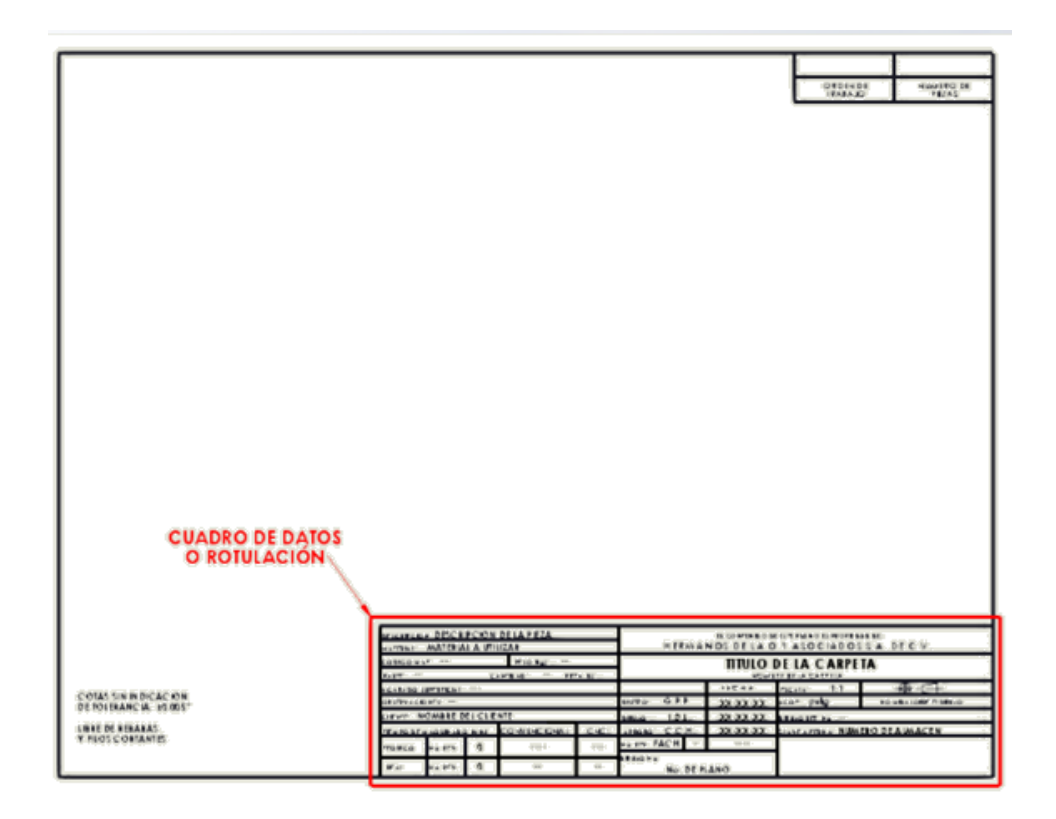

*Figura 1.15 Ubicación cuadro de datos. Fuente: Elaboración propia, 2019.*

| <b>DESCRIPCION: DESCRIPCION DE LA PIEZA</b>       |          |          |                |                                              | EL CONTENIDO DE ESTE PLANO ES PROPIEDAD DE:<br><b>HERMANOS DE LA O Y ASOCIADOS S.A. DE C.V.</b> |            |                    |                            |  |
|---------------------------------------------------|----------|----------|----------------|----------------------------------------------|-------------------------------------------------------------------------------------------------|------------|--------------------|----------------------------|--|
| MATERIAL: MATERIAL A UTILIZAR                     |          |          |                |                                              |                                                                                                 |            |                    |                            |  |
| PESO (kg)<br>CODIGO MAT.<br>$-1$                  |          |          |                | TITULO DE LA CARPETA<br>NOMBRE DE LA CARPETA |                                                                                                 |            |                    |                            |  |
| PARTE: --<br>CANTIDAD:<br>PIEZA (S)<br>$-1$       |          |          |                |                                              |                                                                                                 |            |                    |                            |  |
| ACABADO SUPERFICIAL: ---                          |          |          |                |                                              |                                                                                                 | FECHA      | 1:1<br>ESCALA:     | $\oplus$<br>$-1$ $-$       |  |
| OBSERVACIONES: --                                 |          |          |                |                                              | DISEÑO:<br>G.P.P                                                                                | $XX-XX-XX$ | ACOT: pulg.        | NO MIDA SOBRE EL DIBUJO    |  |
| CLIENTE: NOMBRE DEL CLIENTE                       |          |          |                |                                              | I.D.L.<br>DIBUJO:                                                                               | $XX-XX-XX$ | DIBUJO REF. No. -- |                            |  |
| CONVENCIONAL<br>CNC:<br>TIEMPO DE MAQUINADO [min] |          |          | APROBO: C.C.H. | $XX-XX-XX$                                   | CLAVE ALTERNA: NUMERO DE ALMACEN                                                                |            |                    |                            |  |
| <b>TEORICO</b>                                    | No. REV. | 0        | ----           | $- - -$                                      | No. REV. FACH.                                                                                  | ----       |                    |                            |  |
|                                                   |          | 0        |                |                                              | DIBUJO No.                                                                                      |            |                    |                            |  |
| REAL                                              | No. REV. |          |                | $\overline{\phantom{a}}$                     | <b>No. DE PLANO</b>                                                                             |            |                    |                            |  |
| REAL                                              | No. REV. | $\Omega$ | $=$            | $-1$                                         | No. DE PLANO<br>DIRNIO MO*                                                                      |            |                    |                            |  |
|                                                   |          |          |                |                                              |                                                                                                 |            |                    |                            |  |
| <b>IEOKICO</b>                                    | NO" REV. | $\circ$  | ----           | $\cdots$                                     | No. REV. FACH.<br>$\sim$                                                                        | $-1000$    |                    |                            |  |
|                                                   |          |          |                |                                              | <b>COMPANY</b><br><b><i>VISCROL</i></b>                                                         | ソントソン・ソン   |                    | VILDON: MAMERA DE VINNAPEM |  |

*Figura 1.16 Cuadro de datos. Fuente: Elaboración propia, 2019.*

El cuadro puede estar subdividido en secciones en las que se refleje las distintas informaciones necesarias para una fácil interpretación del dibujo. Una de estas secciones es la zona de identificación en las que aparecen datos como:

 Descripción de la pieza: definido como el contenido funcional del dibujo. Puede coincidir con el nombre de designación del elemento o conjunto. Por ejemplo, bisagra de resorte.

- Material: Designado para el corte de tramo de la pieza a maquinar. Pueden ser soleras, cuadrados, redondos o perfiles, se asignará además el material conocido comercialmente, como, por ejemplo, aluminio, cold rolled, cobre, etc. Normalmente se aumenta 0.0625" de la longitud real, debido al espesor del cortador.
- Código de Material: será el código conocido por la normatividad estándar. Esto será la designación de la aleación y su tratamiento térmico del material, por ejemplo, un aluminio 6061-T6, su aleación será 6061 y su tratamiento térmico es T6, por lo tanto, el código designado en la pieza será 6061-T6.
- Parte: Se colocará un número si en el dibujo encontramos dos piezas propiamente unidas con distintos materiales, por ejemplo, el vulcanizado de un material.
- Cantidad: Cuantas veces se va a manufacturar la pieza.
- Acabado superficial: Será el terminado final el cual está sujeta la pieza. Por ejemplo, niquelado, pulido en lámina 2b, sanblasteado, pavonado, etc.
- Observaciones: Cualquier comentario de importancia útil en el dibujo.
- Cliente: Será la razón social junto con su clave única.
- CNC: El dibujante colocará el tiempo teórico de la pieza en maquina CNC, propiamente dicho, existe software que calculan el tiempo de manera inmediata que nos da una idea de la complejidad o la simpleza de la pieza diseñada.
- Convencional: El tiempo consumido para el maquinado de la pieza en la máquina herramienta convencional.
- Nombre de la carpeta: Nombre en el cual se archivará de forma electrónica o física el documento.
- Diseño: Iniciales de la persona que origino el diseño, junto con su fecha.
- Dibujo: Inicial de nombre de la persona que ejecuta el trazado y la acotación del dibujo, adjuntando fecha.
- Aprobación: Iniciales de la persona responsable de producción que avala la manufactura de la pieza, adjuntando fecha.
- N. Revisión: Algunas veces el diseño está sujeto a cambios, y estos serán informados en el plano, la persona que avala el cambio y la fecha y número consecutivo consecuente.
- Dibujo No.: Será la asignación del número de plano correspondiente a cada empresa que ejecute sus códigos para almacén.
- Escala: La escala va referida hacia el formato de hoja, no hacia el dibujo, es por ello que cada plano tiene una nota de referencia que indica la leyenda "no mida sobre el dibujo".
- Acotación: Referido al sistema en el cual se está trabajando, el sistema inglés (pulgadas) o el sistema internacional (mm).
- Dibujo de Ref.: Existen planos de familias de parte, si este se toma de un diseño macho, se consignará el Dibujo de referencia.
- Clave alterna: Este es el número de almacén asignado junto con su ubicación.
- El símbolo indicado sugiere el ángulo en el cual se trabajará, puede ser el primer ángulo o el tercer ángulo según el sistema que se ejecute, como se muestra en la figura 1.17.

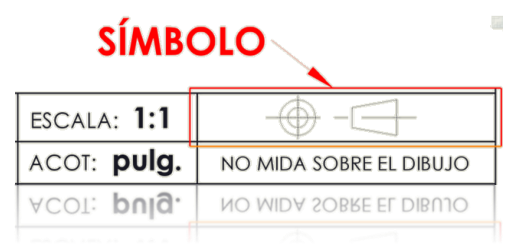

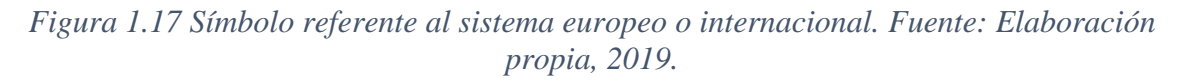

En la parte superior derecha existe un recuadro en donde se indica (ver Figura 1.18):

- Orden de trabajo: Será la razón social o clave del proyecto.
- Número de piezas: Difiere del cuadro de datos de rotulación antes vista (*cantidad)*, esto es, debido a que en muchas ocasiones el ingeniero de producción solicita una refacción de un elemento específico. Por ejemplo, un cliente solicita 20 piezas para sus cuatro máquinas, supongamos que la

*cantidad* indicada en el recuadro de rotulación es 1, por lo cual no se requiere un cambio directo en el plano, solamente en cuadro *número de piezas* colocamos la cantidad dicha que es 20.

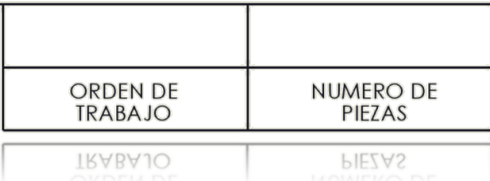

*Figura 1.18 Orden de trabajo y número de piezas. Fuente: Elaboración propia, 2019.*

Por último, tenemos la indicación de tolerancias por *default* requeridas en el plano (ver Figura 1.19), están localizadas en la parte izquierda inferior y nos indicarán un límite en nuestra medida en caso de no tener la tolerancia en la acotación. Además, toda pieza estará sujeta a estar libre de rebabas y filos cortantes para evitar heridas y cortes por el personal de ensamblaje.

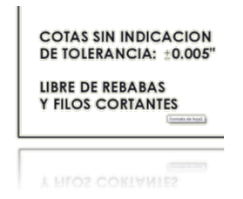

*Figura 1.19 Indicación de tolerancia y filos cortantes. Fuente: Elaboración propia, 2019.*

#### <span id="page-30-0"></span>**1.3.11 Concepto de capa.**

Es un hecho que el trabajo de diseño y dibujo mediante papel exclusivamente sea difícil de encontrar hoy en día. La tendencia es trabajar sobre sistemas de dibujo asistido de forma que, cuando un ingeniero o técnico realice un croquis a mano alzada, tarde que temprano será introducida sobre un ordenador. Bajo esta perspectiva es conveniente que el técnico de diseño que realiza el croquis sea consciente de las posibilidades de los sistemas asistidos por computadora.

Para la obtención de escalas algunos sistemas son poderosos para la representación de escalas naturales, o realizando escalas de reducción o ampliación con tan solo un comando, cosa contraria en un caso de ampliación de un trabajo por papel.

El concepto de *capa,* es aislar diversos conjuntos en un dibujo en 2d que facilite la visualización de los datos de entrada, en un principio se realizaba bajo papel semitransparente que permitía superponer planos para facilitar las tareas de reproducción, o superponer información complementaria, es decir, si tenemos el plano de una máquina, esta tendrá su plano de distribución eléctrico-electrónico y neumático, tendremos una lámina para el acomodo eléctrico, otra lamina para el acomodo neumático y así sucesivamente, para evitar ver un millón de líneas superpuestas de difícil visualización. Esta superposición permite determinar fallos en la distribución de distintos elementos. Por ejemplo, permite determinar la colocación determinante de la tubería y la conexión eléctrica que cumplan con la norma respecto a las distancias perspectivas entre una y otra.

El manejo de capas en un diseño asistido es similar. Se estructura la información de forma que en todo momento se tiene una capa activa, la capa en la que se dibuja, o se puede tener una o más capas visibles.

Al hacer visibles o no las diferentes capas, se puede confundir la información contenida en el plano. Por ello es necesario que la información se estructure de forma ordenada en las diferentes capas y no se introduzca información de más. Se complementa que en caso de las capas en un ordenador en una pieza aislada o en conjunto se tenga en cuenta las siguientes consideraciones:

- En una capa se sitúan las aristas y líneas de contorno
- En un asegunda capa se sitúan las líneas de referencia
- En una tercera capa se localizan los rayados
- En una cuarta capa los ejes de simetría
- En una quinta capa se localizan las cotas.

La estructuración de los documentos es archivada física y electrónicamente, por medio de una coherente codificación de planos que indiquen el modelo, la carpeta electrónica, su ubicación y su número en caso de ser necesaria una refacción. Se plantean a si cuatro conocidos casos de un esquema empresarial.

- Una estructura no organizada ni documentada da lugar indefectiblemente, al caos.
- Una estructura no organizada pero muy bien documentada, donde se tiene en todo momento lo que se debe hacer y aplica permanente al lugar, da lugar a una burocracia.
- Una estructura organizada pero no documentada, donde se está asignada la palabra y por ende las responsabilidades y funciones de cada uno de sus miembros, dará lugar indudablemente a una improvisación.
- Una estructura organizada y documentada, donde está por escrito lo que se debe hacer y donde las funciones y responsabilidades están bien organizadas, entran dentro del ámbito de lo que debe ser un sistema.

#### <span id="page-33-0"></span>**2 Computadoras.**

l desarrollo de equipos mecánicos de tabulación interesó a muchos estadísticos comerciales. Al principio, el equipo que se utilizaba mucho para investigaciones estadísticas y en la aplicación de los censos que exigían operaciones importantes de clasificación. En 1942, el Dr. Roberto Riegel, profesor entonces de estadísticas comerciales y de seguros en la Universidad de Pensilvania, explicó lo que se podía utilizar el equipo para los problemas de dirección de empresas relacionadas con el control de inventarios, a la investigación de mercados y contabilidad financiera. En los primeros años de la década de 1930, el Dr. Teodoro H. Brown, profesor de estadística comercial en la Universidad de Harvard y asesor de IBM, manifestó que era posible el diseño de los equipos mecánicos para que permitieran el cálculo de las órbitas de los cuerpos celestes. E

Una máquina denominada *Automatic Sequence-Controlled Calculator,*  posteriormente bautizada como MARK I (ver Figura 2.1), la construyó Howard Aiken en la Universidad de Harvard entre los años 1937 y 1944, con el apoyo de IBM y de la Marina de los Estados Unidos de América. Al igual que las computadoras de Bell, el MARK I era una computadora basada en relés y capaz de ejecutar una secuencia arbitraria de operaciones aritméticas controladas por una secuencia de instrucciones codificadas. (Tremblay & B. Bunt. , 1990)

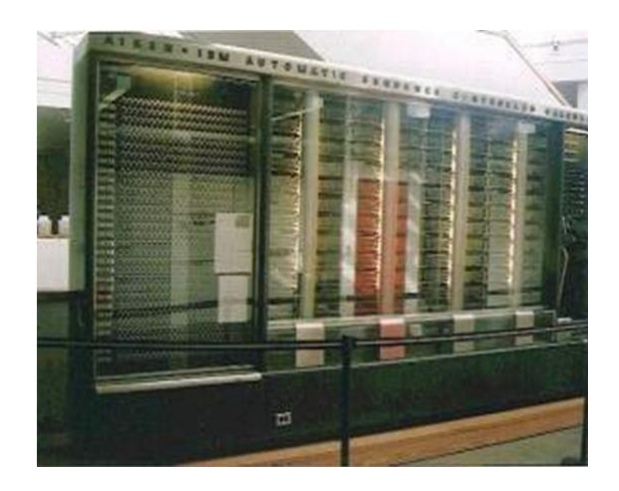

*Figura 2. 1 Mark 1-IBM. Fuente[:https://www.pinterest.com.mx/pin/697987642220930847/?lp=true](https://www.pinterest.com.mx/pin/697987642220930847/?lp=true)*

El MARK I, primer computador electromecánico era gigantesco. Pesaba cinco toneladas y en él se habían utilizado cerca de 800 kilómetros de cable. Un monstruo que no cabía en cualquier habitación; medía 17 metros de largo y su altura se acercaba a los tres metros (Tremblay & B. Bunt. , 1990).

Su memoria interna estaba construida a partir de una tecnología ya utilizada para generar las imágenes de TV y las de pantalla de radar, los tubos de rayos catódicos (CTR). Los bits se conservaban en forma de tubos (impulsos cargados de forma positiva o negativa) visibles en la pantalla.

En la arquitectura de la máquina, un CTR especial permitía visualizar el contenido de otras memorias CTR. Se trataba de la primera visualización en la pantalla de los datos contenidos en la memoria. La ventaja de esta tecnología es que era a la vez utilizable, poco costosa, rápida y de dimensiones reducidas, pero tenía inconvenientes: de cuando en cuando un impulso se perdía o se transformaba; las informaciones no eran, pues, del todo fiables (Tremblay & B. Bunt. , 1990).

Para ayudar a los *coders* o programadores se creó un manual que incluía una especie de código estenográfico para escribir programas y que utilizaba las teclas de un teletipo para representar largas series de cifras binarias, por ejemplo, correspondían a los 0 y a los 1 que la máquina ejecutaba como si fuera una instrucción de suma (Tremblay & B. Bunt. , 1990).

El primer programa grabado que se utilizó en un ordenador se probó el 21 de junio de 1948. Se trataba de un programa de búsqueda de factores primos.

#### <span id="page-34-0"></span>**2.1 UNIVAC**

Esta máquina debe mucho a la obstinación de Eckert y Mauchly que, desde 1945 hasta1951, encontraron todas las dificultades posibles desde conflictos con los miembros más eminentes de la comunidad de constructores de ordenadores, bancarrotas, recompras de su compañía, dificultades técnicas de puesta a punto y modelos intermedios que funcionaban mal, hasta las dificultades de Mauchly con la Comisión de Asuntos Antiamericanos, encargada de investigar en los años de 1950 los ataques a la seguridad del Estado Americano (Breton, 1989).

Pero todo fue inútil y a fuerza de voluntad y de obstinación, esta máquina destinada al amplio mercado civil, vio la luz en 1951. Se trataba de un sistema completo, con impresoras de gran velocidad y lectores de bandas magnéticas como memoria externa.

Esta máquina denominada *Computadora Automática Universal, o UNIVAC 1 (ver*  Figura 2.2) fue la primera computadora digital producida comercialmente. El UNIVAC 1 era un ordenador electrónico basado en el sistema decimal, alcanzaba una alta velocidad debido a que utilizaba diodos de cristal en vez de tubos de vacío, preludiando la era del estado sólido. Su memoria era el elemento más destacable: 12,000 cifras o caracteres alfabéticos en líneas de retraso y millones en banda magnética*.* El UNIVAC 1 podía activar 10 de esas bandas a la vez, y eso lo adaptaba perfectamente a la gestión, importante consumidor de informaciones estables (Breton, 1989).

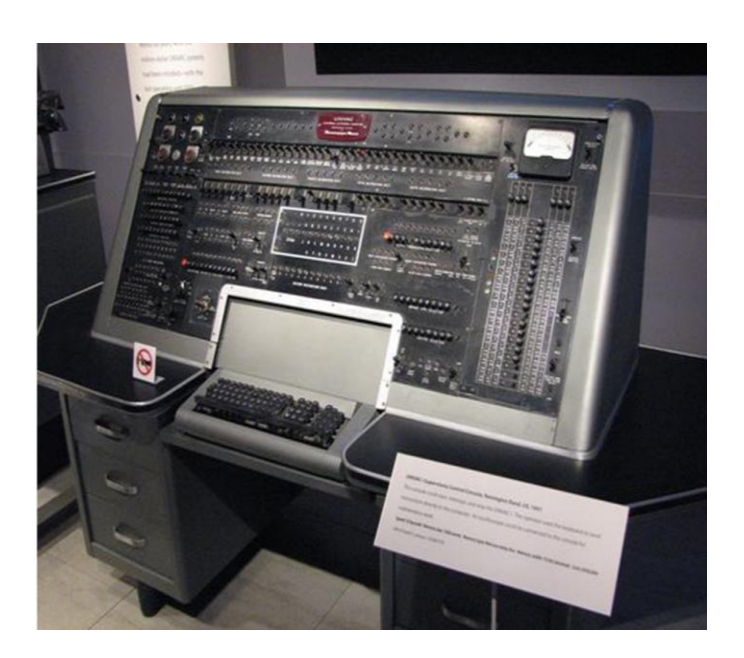

*Figura 2. 2 UNIVAC-Rémington. Fuente[:https://sirjumi.wordpress.com/2018/05/03/univac-](https://sirjumi.wordpress.com/2018/05/03/univac-1-universal-automatic-calculator/)[1-universal-automatic-calculator/](https://sirjumi.wordpress.com/2018/05/03/univac-1-universal-automatic-calculator/)*

Otras nuevas características incluían la posibilidad de leer información para la computadora, efectuar operaciones y escribir información de salida en forma simultánea. Esto se logró gracias al uso de dispositivos periféricos relativamente veloces que operaban con independencia denominados UNITYPER y
UNIPRINTER. El UNIVAC 1 también tenía un complicado sistema de cinta magnética, la primera de estas computadoras fue instalada en el U. S. Census Bureau en 1951, su primera instalación comercial (de hecho, la primera instalación comercial de todas) (Breton, 1989).

IBM no entró en el campo de las computadoras de gran escala sino hasta mucho después. Su increíble historia de éxitos se debió básicamente al esfuerzo de un hombre y la oportunidad en que se presentaron y aprovecharon los acontecimientos (Tremblay & B. Bunt. , 1990).

En 1911, la Computing Tabulating Recording Company se formó por la por la fusión de cuatro compañías más pequeñas. Tres años después, Thomas J. Watson fue nombrado director y en 1924 rebautizó la compañía con el nombre de International Business Machines Corporation (Tremblay & B. Bunt. , 1990).

Antes de 1950, el único producto de máquinas de cómputo que producía IBM eran diseños para complementar sus propios equipos de tarjetas perforadas; la primera computadora de IBM de gran escala, posteriormente denominada IBM 701, fue terminada en 1953, justo a tiempo para satisfacer la demanda de computación debida a la guerra de Corea. Dieciocho IBM 701 fueron instaladas en los siguientes tres años (Tremblay & B. Bunt. , 1990).

Por 1955, la 701 había sido reemplazada por la 702; sin embargo, fue considerada por muchos como inferior a la UNIVAC terminada previamente. Como resultado, se anunció rápidamente la 705 y la 702 fue retirada del mercado. En lugar de una memoria basada en un tubo de rayos catódicos, como la tenían sus antecesoras, la 705 poseía una memoria más rápida y confiable basada en núcleos magnéticos (Tremblay & B. Bunt. , 1990).

Para el año de 1959, la 705 se había establecido firmemente en el mercado de procesamiento de datos; la 704, terminada en 1956, fue una computadora científica de gran escala y mucho éxito (Tremblay & B. Bunt. , 1990).

Como la entrada y la salida eran lentas en las primeras computadoras, IBM trató de remediar esta situación, anunciando la 709. Al permitir que las operaciones de entrada y salida se realizaran simultáneamente con el procesamiento, se consumía menos tiempo efectivo de cómputo. Sin embargo, la 709 era una computadora basada en tubos de vacío, pronto quedó obsoleta con la aparición de los circuitos transistorizada. En 1959, IBM lanzó la 7090, una computadora transistorizada compatible con la 709. Cientos de 7090 se vendieron a un precio promedio de tres millones de dólares, En 1962 y 1963, IBM produjo las computadoras 7040 Y 7044; eran menos poderosas que la 7090, pero considerablemente más baratas (Tremblay & B. Bunt. , 1990).

En una escala más pequeña, IBM anunció en 1953 una computadora de tamaño medio, la 650, cuya demanda fue mal estimada -en lugar de construir 50, como era la intención inicial, IBM vendió más de un millar de ellas-. Las que le siguieron, por el año de 1960, fueron computadoras transistorizadas, las series 1620 y 1400 de pequeñas computadoras científicas, que se utilizaron ampliamente para procesamiento de datos (Tremblay & B. Bunt. , 1990).

El diseño de la familia de computadoras IBM sistema 360 se inició en 1961, con el objeto de estandarizar el equipo IBM. Estas últimas eran más potentes y más baratas que las computadoras anteriores, y permitían una más amplia variedad de dispositivos periféricos. La 360 era realmente un espectro de computadoras con mayor capacidad a medida que se subía en las listas de producción. Tuvo un tremendo impacto en la totalidad de la industria de las computadoras; miles de 360 se han instalado en todo el mundo, con lo que se estableció la posición dominante de IBM en el mercado (Tremblay & B. Bunt. , 1990).

Hacia mediados de la década 1960-1970, hubo una enorme actividad en el área de las minicomputadoras y, más recientemente, de las microcomputadoras. Se ha destacado en la manufactura de minicomputadoras la Digital Equipment Corporation, con su línea PDP. La primera de ellas, la PDP1, fue instalada en el MIT en 1961. Aunque el precio de estas computadoras he ido bajando considerablemente, sus capacidades han ido incrementándose con rapidez, por lo

que con mayor frecuencia son más las pequeñas empresas que pueden poseer una computadora en vez de gastar tiempo en instalaciones externas (Tremblay & B. Bunt. , 1990).

En la actualidad se han vendido tantas computadoras pequeñas como grandes. Las microcomputadoras están encontrando rápidamente un lugar en la vida diaria, desde calculadoras de bolsillo hasta dispositivos de entretenimiento.

#### **2.2 Las generaciones de las computadoras digitales**

Fue así como el hombre inventó el computador. Naturalmente, no paró allí todo. En realidad, apenas comenzaba una serie de cambios tecnológicos en nuestra sociedad, que nadie creía que fuesen tan importantes. La revolución informática había comenzado; y los computadores se siguieron transformando y con velocidades tan altas y cambios tan importantes, que fue necesario clasificarlos por generaciones (Roa Mackenzie , 1989).

Es como decir que un microcomputador actual no se puede comparar con el MARK 1, porque éste pertenece a una generación muy lejana. En otras palabras, nuestro viejo computador está muy, pero muy pasado de moda (Roa Mackenzie , 1989).

Pues bien, ¿qué características determinan el que un computador sea ubicado en alguna de las cinco generaciones conocidas hasta el momento? En otras palabras, ¿qué es eso de tubos al vacío, transistores y chips? (Roa Mackenzie , 1989).

#### **2.2.1. Primera generación.**

El ENIAC, el UNIVAC (primer computador a nivel comercial) y sus demás hermanos de la primera generación, se caracterizaron por utilizar como medio de conducción de la corriente eléctrica los tubos al vacío conectados por medio de cables (ver Figura 2.3). Justamente esta fue la razón de sus monstruosos tamaños, puesto que necesitaban miles de tubos al vacío y miles de metros de alambre (Roa Mackenzie , 1989).

A mediados del siglo XX el tubo al vacío era el único medio conocido por el hombre para almacenar dicha corriente; y así vemos cómo los primeros radios, televisores

y equipos de sonido, eran unas máquinas grandes con estos bulbos, que tenían que calentarse para hacer funcionar el aparato. Por otro lado, los tubos se calentaban de tal manera, que tuvieron que inventarse sistemas que refrigeraran las máquinas. Finalmente, los tubos tenían una vida muy corta y muchos se fundían en cuestión de horas (Roa Mackenzie , 1989).

Uno de los grandes inconvenientes de los computadores de la primera generación era la falta de medíos de almacenamiento de datos; es decir, terminado un procesamiento de datos, la información se perdía, pues no se tenía ni diskettes, ni cintas dónde almacenar resultados (Roa Mackenzie , 1989).

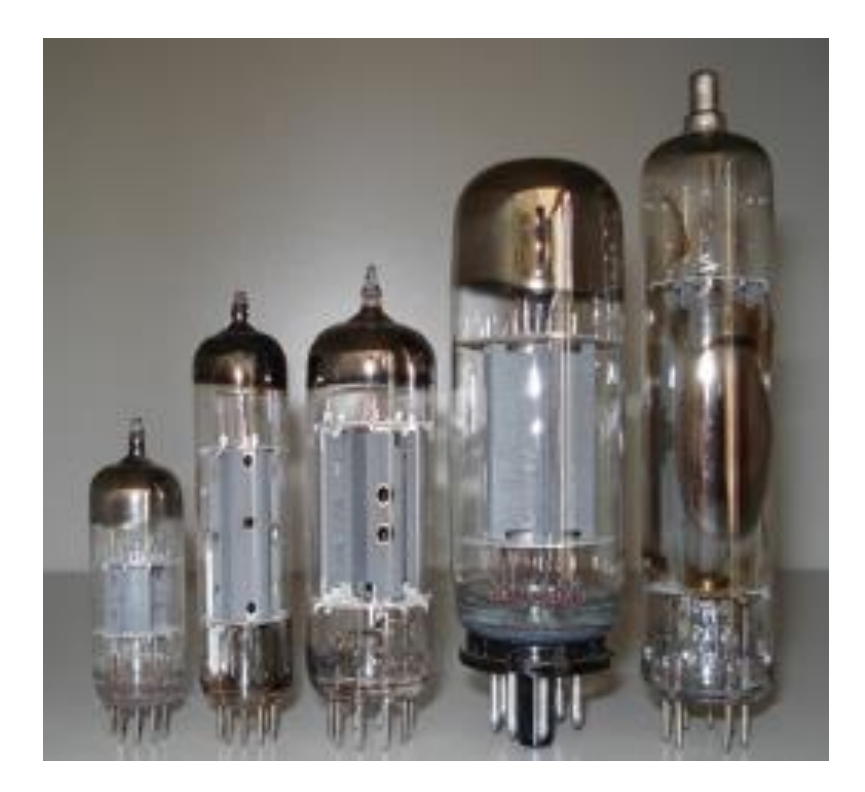

*Figura 2. 3 Tubos de vacío-John Ambrose Fleming. Fuente[:https://www.timetoast.com/timelines/generacion-de-los-computadores-61b188bf-](https://www.timetoast.com/timelines/generacion-de-los-computadores-61b188bf-4994-4255-87c2-cf7cb78a38f3)[4994-4255-87c2-cf7cb78a38f3](https://www.timetoast.com/timelines/generacion-de-los-computadores-61b188bf-4994-4255-87c2-cf7cb78a38f3)*

Naturalmente, los computadores de esta generación no eran lo mejor del mundo, pero fueron los primeros. Su uso fue restringido al mundo de los negocios y, prácticamente, sus utilidades se reducían al cálculo y a la contabilidad. Por otro lado, el lenguaje que se utilizaba para comunicarse con la máquina estaba también en sus inicios y era muy complicado para quien no fuese un especialista en la materia (Roa Mackenzie , 1989).

#### **2.2.2. Segunda generación.**

En 1948, se inventó el transistor, lo que mandó al cajón del olvido el tubo al vacío. Muchísimo más pequeño, dio origen a una segunda generación de computadores, también más pequeños y más rápidos que los primeros. A nivel de lenguajes comenzaron a inventarse unas formas intermedias de comunicación con la máquina, denominadas lenguajes de alto nivel, con los cuales era mucho más fácil programar el computador (Roa Mackenzie , 1989) (ver Figura 2.4).

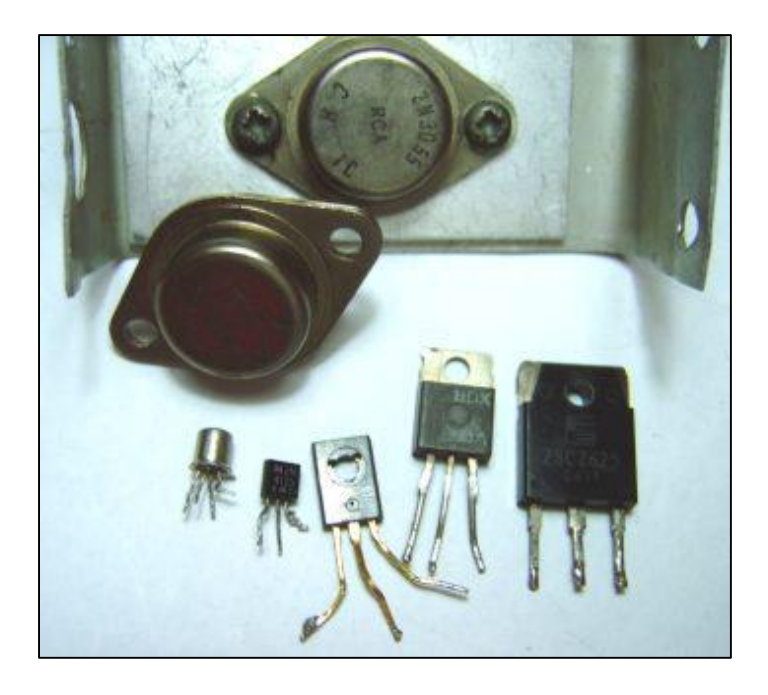

*Figura 2. 4 Transistor Bipolar Inventado en 1948. Fuente[:https://es.wikipedia.org/wiki/Transistor#/media/Archivo:Transistorer\\_\(cropped\).jp](https://es.wikipedia.org/wiki/Transistor#/media/Archivo:Transistorer_(cropped).jpg)*

*[g](https://es.wikipedia.org/wiki/Transistor#/media/Archivo:Transistorer_(cropped).jpg)*

## **2.2.3. Tercera generación.**

Poco a poco el computador se hacía más y más manejable por personas no especializadas en el ramo. Pero continuaba la historia y aparecía una tercera generación de computadores, Hacia 1964 se inventa el circuito integrado (Cl), conocido más comúnmente como CIDP. Este es un circuito electrónico miniaturizado que ha sido instalado sobre una pieza de silicona (ver Figura 2.5). Lo grandioso del invento fue que, así como un transistor remplazaba varios tubos al vacío, el chip reemplazaba miles de transistores. Naturalmente, el proceso de miniaturización se extendió a toda la máquina y los computadores se volvieron muy pequeños y prácticos. Surgieron entonces los minicomputadores (Roa Mackenzie , 1989).

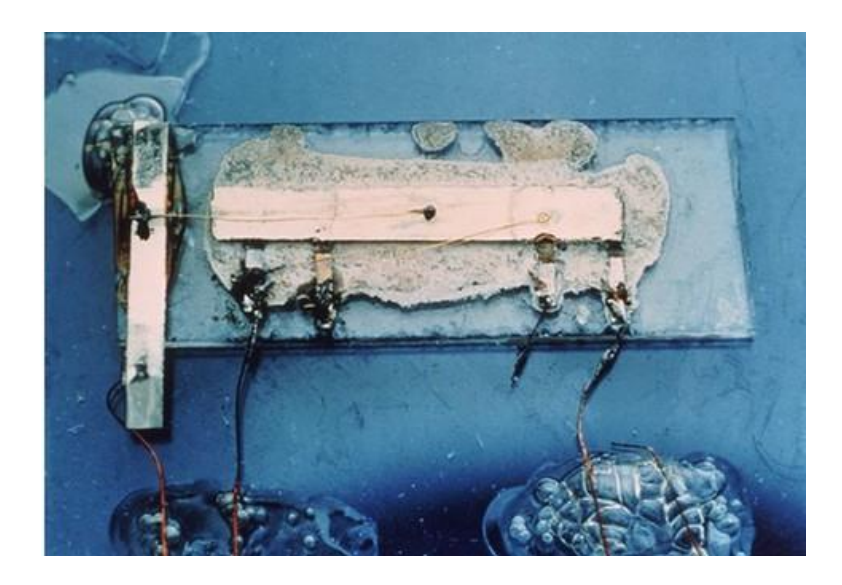

*Figura 2. 5 Circuito integrado Jack Kilby 1958. Fuente: [https://www.abadiadigital.com/el](https://www.abadiadigital.com/el-primer-circuito-integrado-de-la-historia/)[primer-circuito-integrado-de-la-historia/](https://www.abadiadigital.com/el-primer-circuito-integrado-de-la-historia/)*

## **2.2.4. Cuarta generación.**

En el siglo anterior (siglo XX), el proceso de miniaturización tuvo otro gran éxito y se creó el chip (ver figura 2.6), un chip formado a su vez por otros chips, circuitos dentro de circuitos. Aparecen los microprocesadores que es un gran adelanto de la microelectrónica, son circuitos integrados de alta densidad y con una velocidad impresionante (Roa Mackenzie , 1989).

Las microcomputadoras con base en estos circuitos son extremadamente pequeñas y baratas, por lo que su uso se extiende al mercado industrial. Aquí nacen las computadoras personales que han adquirido proporciones enormes y que han influido en la sociedad en general sobre la llamada "revolución informática" (Roa Mackenzie , 1989).

En la actualidad, estos circuitos están en todas partes: juegos electrónicos, calculadoras, relojes digitales e incluso hasta en las tarjetas de crédito electrónicas.

Otro gran invento de la época fue el disco flexible conocido con el nombre de diskette (*floppy disk*). Desde la segunda generación los datos podían ser indefinidamente almacenados en cintas y discos de metal. Pero en los comienzos de los años setenta la IBM inventó el disco flexible, el cual tiene muchas ventajas, pues es muy económico, fácil de transportar y puede almacenar grandes cantidades de datos. Naturalmente, el diskette de aquellos años ha sido mejorado y en la actualidad, en muy poco espacio podemos almacenar millones de caracteres (Roa Mackenzie , 1989).

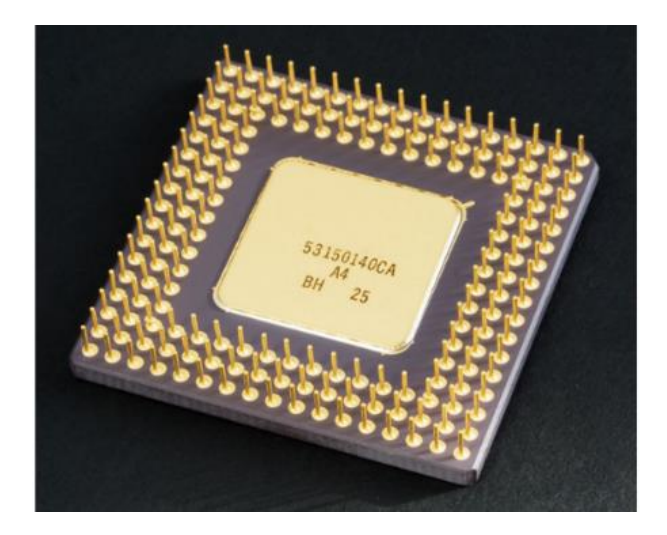

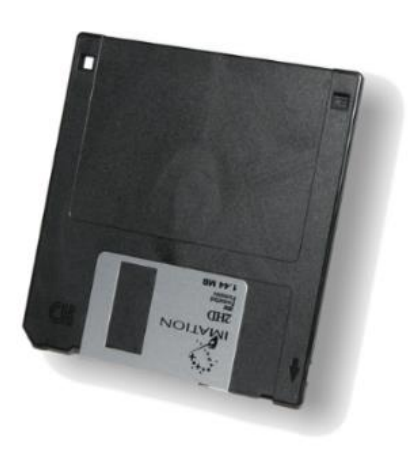

*Figura 2. 6 Chip y diskette (floppy disk). Fuente[:https://commons.wikimedia.org/wiki/File:3,5%22-Diskette.jpg](https://commons.wikimedia.org/wiki/File:3,5%22-Diskette.jpg)*

#### **2.2.5. Quinta generación.**

En el año de 1981, los japoneses anunciaron al mundo un plan decenal para desarrollar la quinta generación de computadores. Se esperan computadores que puedan entender la voz humana y que puedan ser manejados por cualquier persona. Se trabaja en la denominada inteligencia artificial (ver Figura 2.7) esfuerzo para poder imitar, en el computador, el proceso de conocimiento en el ser humano:

Cómo recibe información, cómo la procesa y cómo abstrae. Se busca que el computador tome decisiones (Roa Mackenzie , 1989).

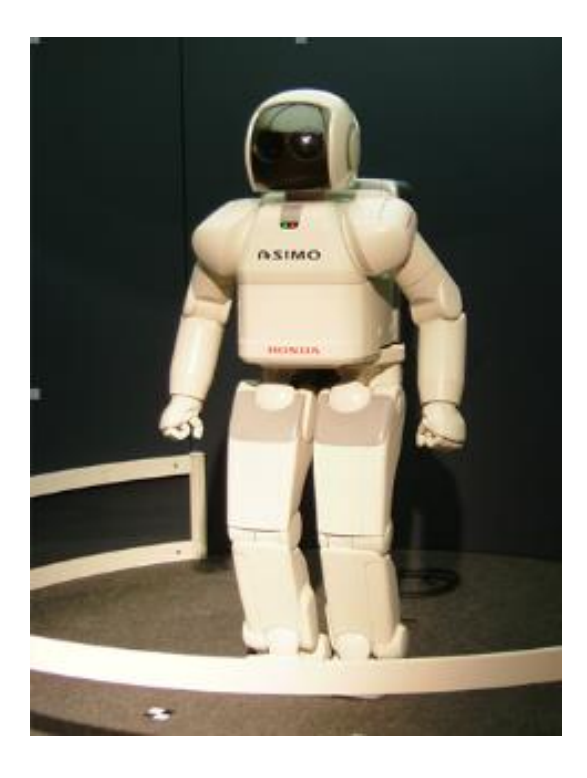

*Figura 2. 7 Inteligencia artificial Robots. Fuente[:http://cetis79joqbjopt.blogspot.com/2014/04/quinta-generacion-de-las](http://cetis79joqbjopt.blogspot.com/2014/04/quinta-generacion-de-las-computadoras.html)[computadoras.html](http://cetis79joqbjopt.blogspot.com/2014/04/quinta-generacion-de-las-computadoras.html)*

#### **2.2.6. Sexta generación**

Como supuestamente la sexta generación de computadoras está en marcha desde [principios](http://www.monografias.com/trabajos6/etic/etic.shtml) de los años noventa del siglo XX, debemos por lo menos, esbozar las características que deben tener las computadoras de esta generación. También se mencionan algunos de los [avances tecnológicos](http://www.monografias.com/trabajos5/cienteysoc/cienteysoc.shtml) de la última década del siglo XX y lo que se espera lograr en el siglo XXI (Roa Mackenzie , 1989).

Las computadoras de esta generación cuentan con arquitecturas combinadas Paralelo / Vectorial, con cientos de microprocesadores vectoriales trabajando al mismo tiempo (ver Figura 2.8); se han creado computadoras capaces de realizar más de un millón de millones de operaciones aritméticas de punto flotante por segundo (teraflops); las redes de área mundial (Wide Area Network, WAN) seguirán

creciendo desorbitadamente utilizando medios de comunicación a través de fibras ópticas y [satélites,](http://www.monografias.com/trabajos12/comsat/comsat.shtml) con anchos de banda impresionantes. Las tecnologías de esta generación ya han sido desarrolla o están en ese proceso. Algunas de ellas son: inteligencia / artificial distribuida; teoría del caos, sistemas difusos, holografía, transistores ópticos, etcétera (Roa Mackenzie , 1989).

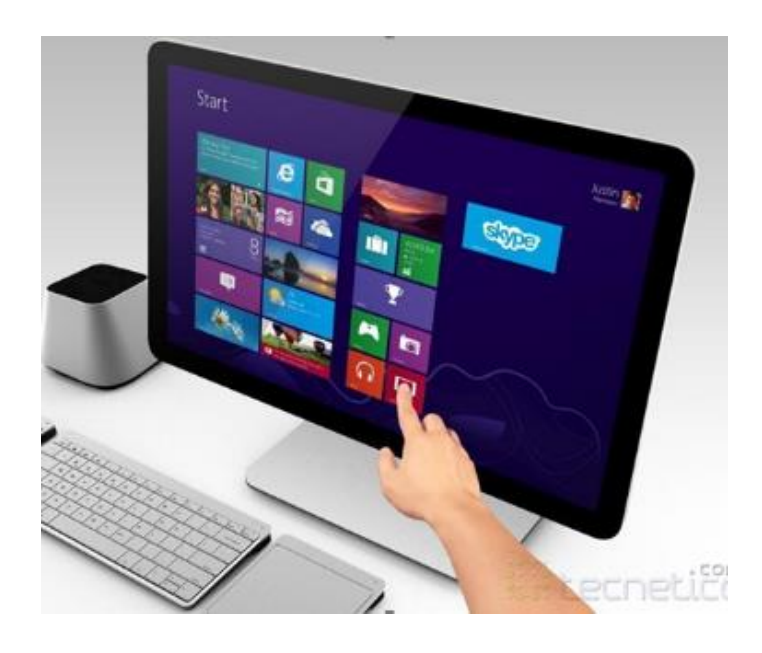

*Figura 2. 8 Computadora con pantalla táctil. Fuente[:https://www.tecnetico.com/computadoras/computadoras-de-pantalla-tactil-con](https://www.tecnetico.com/computadoras/computadoras-de-pantalla-tactil-con-sistema-windows-8-vizio-anuncia-sus-nuevos-equipos/43839)[sistema-windows-8-vizio-anuncia-sus-nuevos-equipos/43839](https://www.tecnetico.com/computadoras/computadoras-de-pantalla-tactil-con-sistema-windows-8-vizio-anuncia-sus-nuevos-equipos/43839)*

#### **2.3 Computadores pequeños y grandes.**

Los computadores, según su tamaño, por lo general son conocidos con los siguientes nombres:

- Supercomputadora,
- Macrocomputadora.,
- Minicomputadora.,
- Estación de trabajo,
- Microcomputadora o computadora personal (PC).

La diferencia radica esencialmente en la rapidez con que se procesan los datos y se obtienen los resultados, así como también en la capacidad de almacenamiento de datos que tiene el computador en su memoria principal. Naturalmente, el costo es otro factor que los distingue (Roa Mackenzie , 1989).

Una supercomputadora es una computadora mainframe optimizada en velocidad y capacidad de procesamiento. Las supercomputadoras más famosas fueron diseñadas por la empresa Cray Inc., fundada por Seymour Cray. La cray-1 se construyó en 1976 y se instaló en el laboratorio Los Alamos National Laboratory (Roa Mackenzie , 1989).

Estos tipos de computadoras se usan en tareas exigentes de cálculo intensivo, tales como la simulación de la detonación de una bomba atómica, flujos dinámicos y modelos de comportamiento climático global. El costo de una supercomputadora es de varios millones de dólares (Roa Mackenzie , 1989).

Algunos fabricantes vigentes de supercomputadoras son por ejemplo Cray Inc., Silicon Graphics Inc. y Sun Microsystems. En tiempos recientes, se han armado algunas supercomputadoras interconectando un gran número de unidades de procesamiento individuales basadas algunas veces en hardware estándar de microcomputadoras (Roa Mackenzie , 1989).

Una computadora mainframe es una computadora grande y poderosa que maneja el procesamiento para muchos usuarios simultáneamente (varios cientos de usuarios). El nombre mainframe se originó después de que las minicomputadoras aparecieron en los años de 1960 para distinguir los sistemas grandes de dichas minicomputadoras (Roa Mackenzie , 1989).

La capacidad de procesamiento de la mainframe se comparte en tiempo entre todos los usuarios. Una computadora PC puede "emular" a una terminal tonta para conectarse a una minicomputadora o a una mainframe. Esto se logra mediante un software especial. Las computadoras mainframe cuestan varios cientos de miles de dólares. Se usan en situaciones en que las empresas requieren tener centralizados en un lugar tanto el poder de cómputo como el almacenamiento de la información. Las mainframes también se usan como servidores de alta capacidad para redes con muchas estaciones de trabajo clientes (Roa Mackenzie , 1989).

Las minicomputadoras son máquinas más grandes que los micros, naturalmente mucho más costosos, y útiles en empresas grandes y medianas, como también en la industria. Por lo general utilizan terminales (micros) a través de los cuales se sacan los datos y se llevan de vuelta al computador principal. Los vemos en las sucursales de los bancos cuando vamos a hacer consignaciones o a retirar dinero. El cajero se comunica con el computador central (un mini) a través de su microcomputador, el cual actúa como una terminal del computador grande (Roa Mackenzie , 1989).

Los tipos de computadoras conocidos como estaciones de trabajo son computadoras de alto nivel y contienen uno o más microprocesadores. Pueden ser utilizadas por un solo usuario en aplicaciones que requieren más poder de cómputo que una computadora PC típica, por ejemplo, la ejecución de cálculos científicos intensivos o el renderizado de gráficos complejos (Roa Mackenzie , 1989).

Alternativamente, estas computadoras pueden usarse como servidores de archivos y servidores de impresión a usuarios (clientes) en una [red de computadoras](http://www.icono-computadoras-pc.com/redes-de-computadoras.html) típica. Estos tipos de computadoras también se utilizan para manejar los procesamientos de datos de muchos usuarios simultáneos conectados vía terminales tontas (Roa Mackenzie , 1989).

En este aspecto, las estaciones de trabajo de alto nivel han substituido a las minicomputadoras.

Las terminales tontas no se consideran estaciones de trabajo de una red. Las estaciones de trabajo clientes, son capaces de correr programas independientemente del servidor; pero una terminal no es capaz de procesamiento independiente (Roa Mackenzie , 1989).

Las PC´s comúnmente llamados micros o computadores personales, son pequeñas máquinas usualmente utilizadas en colegios, en las pequeñas empresas y en las casas. Son muy útiles, de usos múltiples y bastante fáciles de manejar. Generalmente vienen con programas ya preparados que nos permiten llevar

cuentas, escribir cartas, llevar directorios de amigos, hacer tareas, jugar, etc (Roa Mackenzie , 1989).

#### **2.4 Sistemas operativos.**

El sistema operativo es un programa que actúa como intermediario entre el usuario y el hardware de una computadora. El propósito de un sistema operativo es ofrecer un ambiente en el que un usuario pueda ejecutar programas. El objetivo principal de un sistema operativo es, por lo tanto, hacer que el sistema de cómputo se pueda utilizar de manera cómoda. Un objetivo secundario es usar el hardware de la computadora en forma eficiente (S. Tanenbaum, 2009) (ver Figura 2.9).

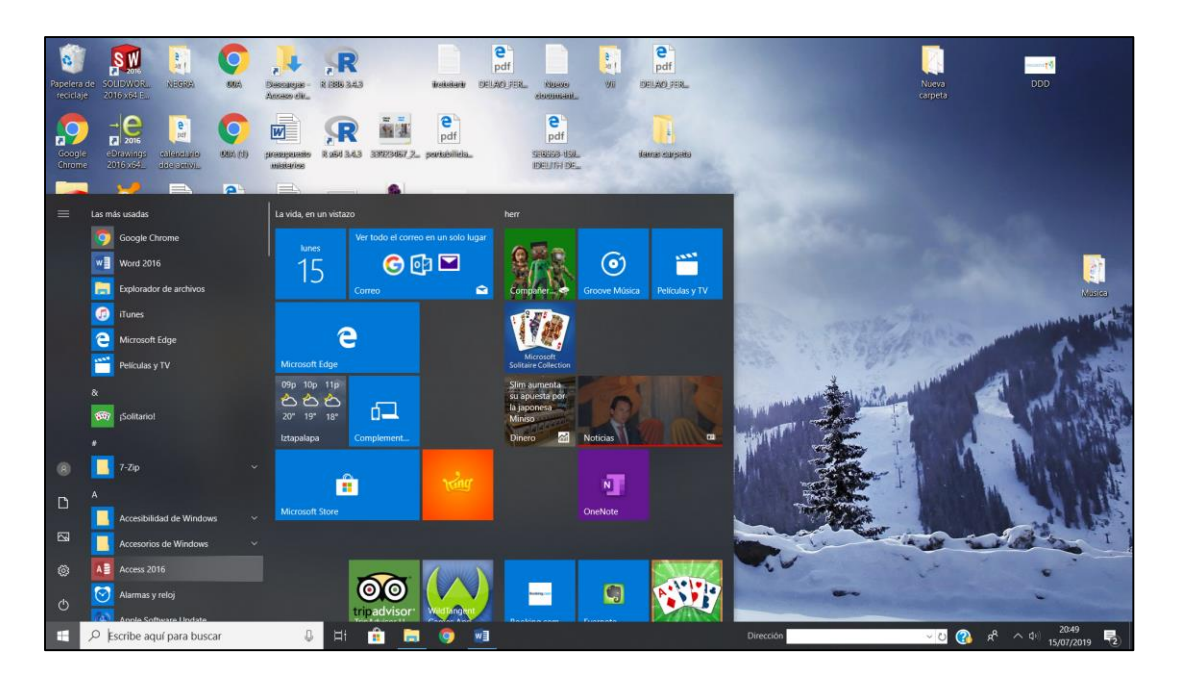

*Figura 2. 9 Entorno de un Sistema Operativo. Fuente: Elaboración propia, 2019.*

Dicho sistema operativo es una parte importante de casi todo sistema de cómputo. De manera general, un sistema de cómputo puede dividirse en cuatro componentes: el hardware, el sistema operativo, los programas de aplicación y los usuarios.

El hardware-la unidad central de procesamiento (CPU), la memoria y los dispositivos de entrada/salida (E/S)- proporciona los recursos básicos de cómputo. Los programas de aplicación – procesadores de palabras, hojas de cálculo, compiladores y navegadores para la red- definen las formas en las que estos recursos se utilizan para resolver los problemas de cómputo de los usuarios (S. Tanenbaum, 2009).

Hay diferentes usuarios (personas, máquinas, otras computadoras) tratando de resolver distintos problemas. En consecuencia, hay muchos programas de aplicación diferentes. El sistema operativo controla y coordina el uso del hardware entre los diversos programas de aplicación para los diversos usuarios (S. Tanenbaum, 2009).

El sistema operativo es similar a un gobierno. Los componentes de un sistema de cómputo son el hardware, el software y los datos. El sistema operativo proporciona los medios para el uso apropiado de estos recursos en la operación del sistema de cómputo (S. Tanenbaum, 2009).

Al igual que un gobierno, el sistema operativo por sí mismo no realiza alguna función útil. Simplemente proporciona un ambiente dentro del cual otros programas puedan realizar un trabajo útil.

Podemos ver a un sistema operativo como un asignador de recursos. Un sistema de cómputo tiene muchos recursos (hardware y software) que se requieren para resolver un problema: tiempo de CPU, espacio de memoria, espacio de almacenamiento para archivos, dispositivos de E/S, etc (S. Tanenbaum, 2009).

El sistema operativo actúa como el administrador de estos recursos y los asigna a programas y usuarios específicos según sea necesario para la realización de tareas. Debido a que puede haber muchas solicitudes de recursos, posiblemente en conflicto, el sistema operativo debe decidir a cuáles solicitudes les asignará recursos, de manera que el sistema de cómputo pueda operar de manera eficiente y justa (S. Tanenbaum, 2009).

Una visión ligeramente diferente del sistema operativo resalta la necesidad de controlar los diversos dispositivos de E/S y los programas del usuario. Un sistema operativo es un programa de control. Este programa controla la ejecución de los programas del usuario para evitar errores y el uso incorrecto de la computadora; se

ocupa especialmente de la operación y control de los dispositivos de E/S (S. Tanenbaum, 2009).

Los sistemas operativos existen debido a que son una forma razonable de resolver el problema de crear un sistema de cómputo utilizable. El objetivo fundamental de los sistemas de cómputo es ejecutar los programas del usuario y facilitar la solución de sus problemas. El hardware de las computadoras se construye teniendo en mente este objetivo (S. Tanenbaum, 2009).

Debido a que el hardware, por sí mismo, no es en particular fácil de usar, se desarrollan programas de aplicación. Estos programas requieren ciertas operaciones comunes, como el control de los dispositivos de E/S. Las funciones comunes de control y asignación de recursos se combinan en un solo componente de software: el sistema operativo (S. Tanenbaum, 2009).

Una definición más común es que el sistema operativo es el programa que está ejecutándose en todo momento en la computadora (denominado núcleo o kernell, y el resto son los programas de aplicación. Esta última definición es la que más se adopta (S. Tanenbaum, 2009).

El objetivo principal de un sistema operativo es la comodidad para el usuario. Los sistemas operativos existen debido a que se supone que las tareas de cómputo son más sencillas con ellos que sin ellos. Esta visión es clara cuando se estudian los sistemas operativos para computadoras personales (PC) (S. Tanenbaum, 2009).

Un objetivo secundario es una operación eficiente del sistema de cómputo. Esta meta es en particular importante para sistemas multiusuario grandes, de tiempo compartido. Estos sistemas normalmente son costosos, por lo que se busca hacerlos tan eficientes como sea posible. Estos dos objetivos -comodidad y eficiencia- en ocasiones se contraponen.

#### **2.4.1 Windows.**

A mediados de la década de 1980, Microsoft y IBM cooperaron para desarrollar el sistema operativo OS/2, que fue escrito en lenguaje ensamblador para sistemas de

un solo procesador Intel 80286. En 1988, Microsoft decidió empezar de nuevo y desarrollar un sistema operativo portátil de "Nueva tecnología" (NT), que soportara tanto interfaz del programador de aplicaciones (API) de OS/2 como interfaz POSIX (S. Tanenbaum, 2009).

Las metas de diseño que Microsoft ha establecido para NT incluían extensibilidad, portabilidad, confiabilidad, compatibilidad, desempeño y soporte internacional.

La extensibilidad es una propiedad importante de cualquier sistema operativo con la que sus diseñadores esperan mantenerse al día con los avances en la tecnología de cómputo. A fin de que los cambios se faciliten con el paso del tiempo, NT se implementó con una arquitectura de capas (S. Tanenbaum, 2009).

El ejecutivo NT, que corre en modo de kernel o protegido, proporciona los servicios básicos del sistema. Arriba del ejecutivo, varios subsistemas de servidor operan en modo de usuario. Entre éstos están los subsistemas ambientales que emulan diferentes sistemas operativos. De esta forma, los programas escritos para MS-DOS, Microsoft Windows y POSIX pueden todos ellos correr en NT en el ambiente apropiado (S. Tanenbaum, 2009).

Un sistema operativo es portátil (transportable) puede moverse de una arquitectura de hardware a otra con relativamente pocos cambios. NT se diseñó para que fuese transportable. Como en el caso de UNIX, la mayor parte del sistema está escrito en C y C++. Todo el código dependiente del procesador está aislado en una biblioteca de enlace dinámico (DLL), denominada capa de abstracción de hardware (HAL). Una DLL es un archivo que se mapea en el espacio de direcciones de un proceso de manera que cualesquier funciones en la DLL aparecen como si fueran parte del proceso (S. Tanenbaum, 2009).

Las capas superiores de NT dependen de la HAL, más que del hardware correspondiente, y eso ayuda a que NT sea portátil. La HAL manipula al hardware directamente, aislando el resto de NT de las diferencias de hardware entre las plataformas sobre las cuales corre.

La confiabilidad es la capacidad para manejar condiciones de error, incluyendo la capacidad del sistema operativo para protegerse a sí mismo y a sus usuarios frente a software defectuoso o malicioso. NT hace frente a los defectos y a los ataques empleando una protección de hardware para memoria virtual y mecanismos de protección de software para los recursos del sistema operativo. Asimismo, NT viene con un sistema de archivos denominado Sistema de Archivos Nativo NT (NTFS), que se recupera automática mente de muchas clases de errores del sistema de archivos después de una caída del sistema (S. Tanenbaum, 2009).

NT está diseñado para permitir un buen desempeño. Los subsistemas que conforman NT pueden comunicarse entre ellos de manera eficiente mediante un servicio local de llamada a procedimientos, que proporciona un paso de mensajes de alto desempeño. Excepto por el kernel, los hilos en los subsistemas de NT pueden ser expropiados por hilos de mayor prioridad (S. Tanenbaum, 2009).

La arquitectura de NT es un sistema de módulos en capas. Las principales capas son: la capa de abstracción de hardware, el kernel y el ejecutivo que corre en modo protegido y una gran colección de sistemas que corren en modo usuario. Hay dos categorías de subsistemas el de ayudante y el de usuario (S. Tanenbaum, 2009):

- Subsistemas ambientales: emulan diferentes sistemas operativos,
- Subsistemas de protección: proporcionan funciones de seguridad .

#### **2.5 Sistemas de aplicación.**

Son aquellos que permiten a los usuarios llevar a cabo una o varias tareas específicas, en cualquier campo de actividad susceptible de ser automatizado o asistido, con especial énfasis en los negocios (S. Tanenbaum, 2009). Incluye entre otros:

- Aplicaciones para [Control de sistemas](http://es.wikipedia.org/wiki/Sistema_de_control) y [automatización](http://es.wikipedia.org/wiki/Automatizaci%C3%B3n) [industrial](http://es.wikipedia.org/wiki/Industria),
- [Aplicaciones ofimáticas](http://es.wikipedia.org/wiki/Aplicaci%C3%B3n_ofim%C3%A1tica),
- [Software educativo](http://es.wikipedia.org/wiki/Software_educativo),
- [Software empresarial](http://es.wikipedia.org/wiki/Software_empresarial),
- [Bases de datos](http://es.wikipedia.org/wiki/Bases_de_datos),
- [Telecomunicaciones](http://es.wikipedia.org/wiki/Telecomunicaciones) (p.ej. internet y toda su estructura lógica),
- [Videojuegos,](http://es.wikipedia.org/wiki/Videojuegos)
- [Software médico](http://es.wikipedia.org/wiki/Software_m%C3%A9dico),
- Software de [Cálculo Numérico](http://es.wikipedia.org/wiki/C%C3%A1lculo_Num%C3%A9rico) y simbólico,
- Software de [Diseño Asistido](http://es.wikipedia.org/wiki/Dise%C3%B1o_asistido_por_computador) (CAD),
- Software de Control Numérico ([CAM](http://es.wikipedia.org/wiki/Fabricaci%C3%B3n_asistida_por_computadora)).

## **Diseño Asistido por Computadora (CAD).**

Al igual que otros programas de [Diseño Asistido por Ordenador \(CAD\)](http://es.wikipedia.org/wiki/Dise%C3%B1o_asistido_por_computador), gestiona una base de datos de entidades geométricas (puntos, líneas, arcos, etc.) con la que se puede operar a través de una pantalla gráfica en la que se muestran éstas, el llamado editor de dibujo (Castelltort, 1992).

La interacción del usuario se realiza a través de comandos, de edición o dibujo, desde la [línea de órdenes](http://es.wikipedia.org/wiki/L%C3%ADnea_de_%C3%B3rdenes), a la que el programa está fundamentalmente orientado. Las versiones modernas del programa permiten la introducción de éstas mediante una [interfaz gráfica de usuario](http://es.wikipedia.org/wiki/Interfaz_gr%C3%A1fica_de_usuario) o en inglés [GUI](http://es.wikipedia.org/wiki/GUI), que automatiza el proceso (Castelltort, 1992).

Como todos los programas de CAD, procesa imágenes de tipo [vectorial](http://es.wikipedia.org/wiki/Gr%C3%A1fico_vectorial), aunque admite incorporar archivos de tipo fotográfico o [mapa de bits](http://es.wikipedia.org/wiki/Mapa_de_bits), donde se dibujan figuras básicas o primitivas (líneas, arcos, rectángulos, textos, etc.), y mediante herramientas de edición se crean gráficos más complejos (Castelltort, 1992).

El programa permite organizar los objetos por medio de *capas* o estratos, ordenando el dibujo en partes independientes con diferente color y grafismo. El dibujo de objetos seriados se gestiona mediante el uso de *bloques*, posibilitando la definición y modificación única de múltiples objetos repetidos (Castelltort, 1992).

Un programa de C.A.D. está compuesto de muchos programas, que están especializados en determinadas rutinas (funciones específicas que se van repitiendo a medida que se precise de ellas). Uno de los módulos es el director de orquesta que dirige toda la ejecución (Castelltort, 1992). Veamos esos módulos más detalladamente:

- Diálogo: es la parte del software que se encarga de la comunicación el operador y el C.P.U .Esta comunicación (interactiva) se fundamenta en la lectura de las informaciones provenientes de los periféricos de entrada y de otros dispositivos, realizando su interpretación y exhibiendo el resultado del proceso en la pantalla, siguiendo constantemente a la espera de la próxima acción del usuario. Además también realiza el intercambio de órdenes y avisos (Castelltort, 1992).
- Creación: este módulo es el responsable de la construcción de las entidades geométricas. Estas primitivas, debidamente manipuladas, darán lugar a la obtención de la representación visual del diseño (Castelltort, 1992).
- Aplicación: son aquellos módulos, que a partir de una geometría previa aplican programas específicos de cálculo, simulación y análisis, a fin de predecir y estudiar el comportamiento real del objeto representado por la geometría (Castelltort, 1992).
- Estructura: es el nombre genérico para designar procesos encargados de administrar la estructura del software. Se trata de mecanismos, parámetros, punteros, en fin, de todo lo que el sistema debe recordar en cada momento, a fin de presentar un comportamiento "lógico" en el diálogo con el usuario (Castelltort, 1992).
- Control: está compuesto por las rutinas de supervisión que garantizan la integración de cada uno de los otros módulos y, de forma general, de la interacción con el operador (Castelltort, 1992).

#### **2.5.2 Sistemas de diseño: 2D**

Permiten la creación y manipulación de los dibujos en dos dimensiones, esto es, en las coordenadas X e Y, y el resultado está limitado por la geometría del plano que no permite la obtención de representaciones derivadas. La parte más importante de estos programas es el editor de diseño, en el cual se realizan tareas como las que veremos a continuación:

- Primitivas gráficas: permiten la creación de los elementos geométricos tales como el punto, la línea recta, el círculo, la elipse, el arco, el polígono de n lados, la curva francesa y otros elementos propuestos por el programa (Castelltort, 1992).
- Edición: permite y facilita la manipulación de los elementos diseñados, alterando sus propiedades, variando su posición, escala, rotación, y permitiendo su copia, simetría, etc., (Castelltort, 1992).
- Visualización: el operador tiene el control de la representación del diseño que está creando y puede alterar los factores de ampliación y reducción, ZOOM, así como moverse por las diversas áreas del diseño como si la pantalla fuese una ventana (Castelltort, 1992).
- Acotación: de forma semiautomática se procede a la acotación de los elementos del diseño. Basta especificar los puntos deseados, y el programa genera las líneas de referencia y la línea de acotación, dentro de la cual inscribe la medida calculada (Castelltort, 1992).
- Textos y símbolos: dispone de una biblioteca de fuentes de letra para el diseño de texto y permite la creación de símbolos propios de cada usuario que faciliten el diseño en una determinada aplicación (Castelltort, 1992).

#### **2.5.3 Sistemas de proyecto: 3D**

Estos sistemas permiten definir y manipular geometría tridimensional, de modo que el diseño es modelado con la noción de volumen. La generación de los diseños se denomina modelado geométrico, y existen varios métodos para hacerla. Permite la obtención de representaciones derivadas, esto es, visual iza la geometría modelada desde cualquier punto de vista. Dependiendo del modelo para describir las geometrías tridimensionales, diferenciamos tres tipos de representación (Castelltort, 1992).

 Modelo de estructura alámbrica (wireframe): el diseño se visualiza en el espacio por un entrelazado de líneas. Generalmente estas líneas unen las aristas del objeto entre sí, a fin de definir sus límites y dar la sensación de volumen (Castelltort, 1992).

## **2.2.7. Modelo de superficies**

En este modelo, la representación tridimensional se realiza con base en la definición de las superficies del objeto que determinan su volumen. Su construcción puede ser hecha a partir de superficies simples, esféricas o cuadrangulares, también con aquéllas generadas mediante la proyección de curvas de Beziers. La unión de estas superficies permite la construcción de modelos' bien complejos. Destacan las técnicas de barrido y rotación de perfiles (Castelltort, 1992).

Estas representaciones permiten eliminar las líneas ocultas hidden lines. A fin de conseguir mayor realismo, existe la posibilidad de visualizar un objeto con shading, sombrear las diferentes caras respecto a determinadas fuentes de luz (Castelltort, 1992).

#### **2.2.8. Modelo de sólidos**

Presenta la forma más completa de representación de un objeto tridimensional. Se fundamenta en la delimitación del volumen a partir del espacio ocupado por el objeto (Castelltort, 1992).

a) Método de primitivas (C.S.G) Constructive Solid Geometry .A partir de un conjunto de formas sólidas elementales, tales como bloque, cilindro, esfera, pirámide, etc., y otras más sofisticadas generadas a partir de perfiles, permite la representación del sólido mediante operaciones booleanas, como unión, intersección y substracción de primitivas (Castelltort, 1992).

b) Método de fronteras (B-REP) Boúndary Representation. El sólido es representado a partir de las superficies que definen la frontera con el espacio y de la información que determina en qué lado de la frontera se encuentra el sólido. Para implantar este método es necesario un hardware muy costoso (Castelltort, 1992).

c) Método Octree .Se fundamenta en la representación del sólido por descomposición jerárquica en cubos elementales. De esta forma, consigue una representación bastante completa sin invertir memoria excesiva (Castelltort, 1992).

La ventaja más común que ofrece el método de modelo de sólidos es la posibilidad de eliminar las líneas que quedarían ocultas desde una determinada posición en el espacio. Permite la perfecta definición de los puntos que pertenecen a los sólidos y puede extraer todo tipo de informaciones acerca de sus propiedades como el centro de gravedad, volumen, ejes, centro de inercia, etc., (Castelltort, 1992).

#### **2.2.9. Análisis por elementos finitos (FEM)**

El modelado por elementos finitos, Finite Element Modelling, es una técnica que pretende simular el comportamiento de un objeto (geometría previamente definida con CAD) con determinada estructura y material. Se puede someter a test térmicos, esfuerzos mecánicos, de resistencia, etc., a fin de prever su comportamiento en la vida real (Castelltort, 1992).

Veamos un ejemplo que nos muestre sus posibilidades. Imaginemos el proyecto de una refinería de petróleo. Intervienen múltiples disciplinas, tales como la arquitectura, ingeniería, mecánica, hidráulica, química, etc., con sus respectivos proyectos de estructuras, equipamientos especiales y maquinaria, redes eléctricas y de tubos, etc. Cada uno de ellos será desarrollado en una estación de trabajo por el equipo correspondiente. De esta forma, en cada estación gráfica se hará una parte del proyecto (Castelltort, 1992).

Cuando las estaciones de trabajo están conectadas, se puede dirigir todos los subproyectos de forma unificada, supervisando su estado en cualquier momento y verificando posibles interferencias entre ellos. La suma de las partes constituirá la maqueta electrónica que, además de las informaciones propias del proyecto, tendrá todas aquellas asociadas a los componentes de cada subproyecto. Toda esa información posibilitará conocer de antemano todos los elementos que van a intervenir en su construcción (Castelltort, 1992).

Cuando todos los subproyectos estén "montados» y la maqueta esté lista, podremos analizar todos los detalles, obteniendo cualquier vista desde cualquier situación. Este tipo de visualización de gran realismo, hasta nos permite movernos por el interior de la maqueta y situarnos en lugares de difícil o Imposible acceso en la realidad (Castelltort, 1992).

Siguiendo con la misma refinería, vamos a introducir los conceptos relacionados con el análisis por elementos finitos. Además de las "espectaculares» visualizaciones, una refinería tiene que cumplir su objetivo, o sea, refinar el precioso líquido. Esa técnica nos permite simular el comportamiento de los componentes y analizar las tensiones, flexiones, el flujo de las tuberías y muchos otros tipos de análisis (Castelltort, 1992).

Una idea importante es que el análisis se efectúa a partir de la geometría generada por el sistema CAD. Una geometría en 2D no podrá ser testada en estudios volumétricos o de masa (Castelltort, 1992).

El proceso del método de Modelado por Elementos Finitos se fundamenta en la descomposición del modelo a ser estudiado en un determinado número de elementos geométricos más simples y predefinidos, de ahí su nombre. El objetivo es delimitar su viabilidad y límite operacional (Castelltort, 1992).

Proceso estándar de Análisis por Elementos Finitos

- Mediante un programa apropiado de CAD., introducimos la geometría a ser analizada, esto es, diseño y proyecto.
- Mediante otro programa específico se produce la descomposición del objeto en elementos finitos, y se genera la malla que los define.
- Se transfiere el modelo generado por elementos finitos a un programa especial de análisis. Este paso se denomina pre-procesamiento.
- A través de otro programa específico (NASTRAN, GT/STRULD, ANSYS, SAP IV, etc.), se analiza el modelo por elementos finitos.
- La malla obtenida, resultante del análisis, es «trasportada» de nuevo hacia el programa de CAD que se encargará de representarla gráficamente. Este paso se denomina pos-procesamiento.
- El programa de CAD visualiza el resultado del análisis en varias representaciones, normalmente presentando la geometría deformada y las líneas de isotensión (Castelltort, 1992).

## **2.6 Software de aplicación.**

En la primera y segunda década de este siglo XXI, las aplicaciones de CAD han sufrido una gran expansión. El diseño asistido por ordenador se emplea cada vez en más áreas. Este aspecto puede crear sus dificultades a los programas de propósito general, es decir, aquellos que están pensados para todo tipo de aplicaciones, y que no pueden competir, en prestaciones, con programas dedicados a áreas específicas (Castelltort, 1992). Por este motivo, diferenciamos las principales:

- Industria mecánica. Con tareas que van desde el diseño de piezas, maquinaria y herramientas, con las visualizaciones propias de una maqueta electrónica, hasta test que suprimen la fabricación de prototipos, la manufactura se realiza generando los programas de control numérico que comandan las máquinas-herramienta (Castelltort, 1992).
- Industria electrónica. Diseño de circuitos impresos que, como se sabe, están compuestos por componentes electrónicos y pistas que se unen entre sí. (Castelltort, 1992).
- Esquemas o redes. Las aplicaciones de CAD dedicadas a esa área facilitan el proyecto con trazados automáticos, bibliotecas de elementos, etc., (Castelltort, 1992).
- Ingeniería civil. Aquí las aplicaciones CAD auxilian en la creación de modelos tridimensionales a partir de datos digitales o de información bidimensional, permitiendo, entre otros, el cálculo de los volúmenes requeridos para el recubrimiento o la excavación (Castelltort, 1992).
- Cartografía. En el trabajo con mapas cartográficos, el CAD proporciona el Mapping como técnica de vectorización que permite el reconocimiento automático de entidades (Castelltort, 1992).
- Arquitectura. Donde el profesional realiza todos los diseños a partir de un modelo. El proyecto arquitectónico se inicia con un estudio (de volúmenes, espacios, etc.), ya partir de ahí se construye una maqueta electrónica (Castelltort, 1992).
- Confección de tejidos y cortes de chapa. Aparentemente son áreas muy diferentes. Sin embargo, hay una aplicación de CAD específica para ellas: Nesting, se trata de distribuir en superficie (chapa metálica o tejido) varias formas distintas (Castelltort, 1992).

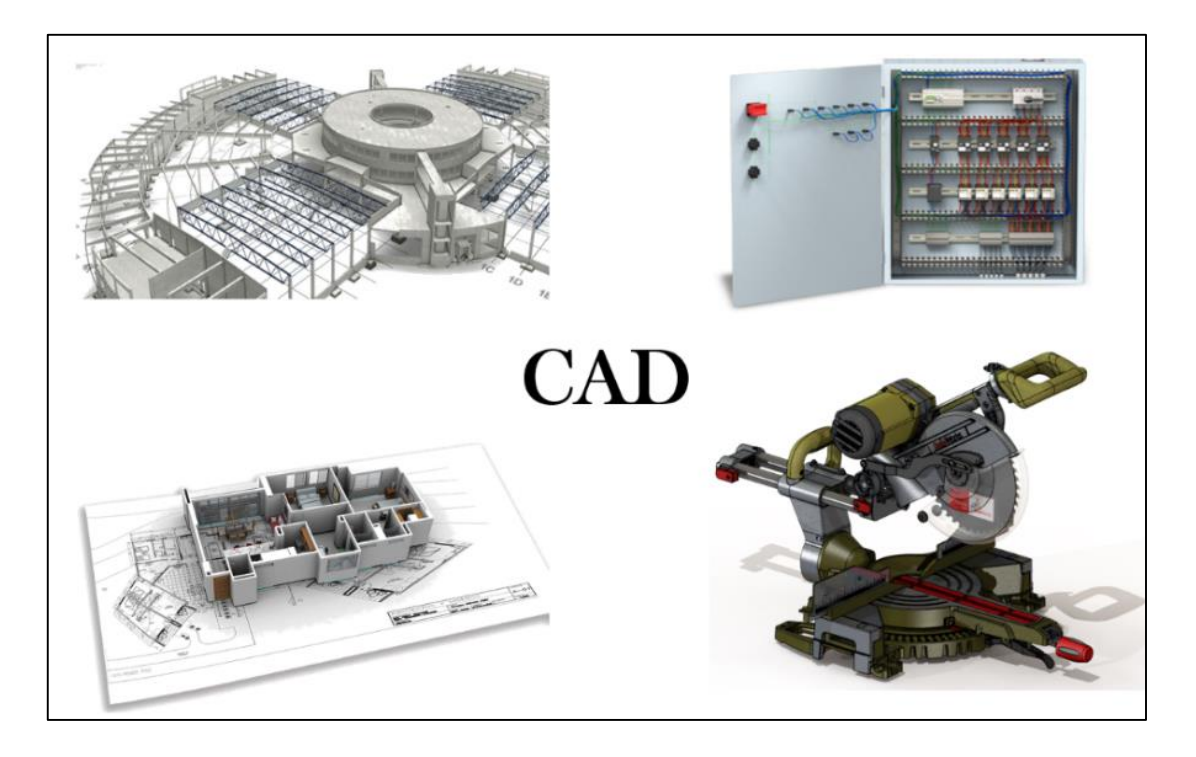

*Figura 2. 10 Representación de los sistemas CAD. Fuente: Elaboración propia, 2019.*

**3 SolidWorks.**

l programa de aplicación SolidWorks (trabajando con sólidos), nació en 1993, cuando ya existían otras empresas ofreciendo sistemas de Diseño Asistido por Computadora (CAD) en 2 y 3 dimensiones. De hecho, fue ■ fundada por extrabajadores de esas empresas, y varios de ellos egresados del Instituto Tecnológico de Masachasutet) MIT: Massachusetts Institute of Technology. Esta tecnología acaba con el mito de que un software potente tiene que ser necesariamente complicado. E

#### **3.1 Entorno de trabajo**

El entorno de trabajo de SolidWorks está dividido en tres zonas (ver Figura 3.1). En la parte superior se tiene la barra de menús dónde se encuentran todas las herramientas en menús de persiana despegable y en las barras de herramientas flotante (Gómez González, 2009).

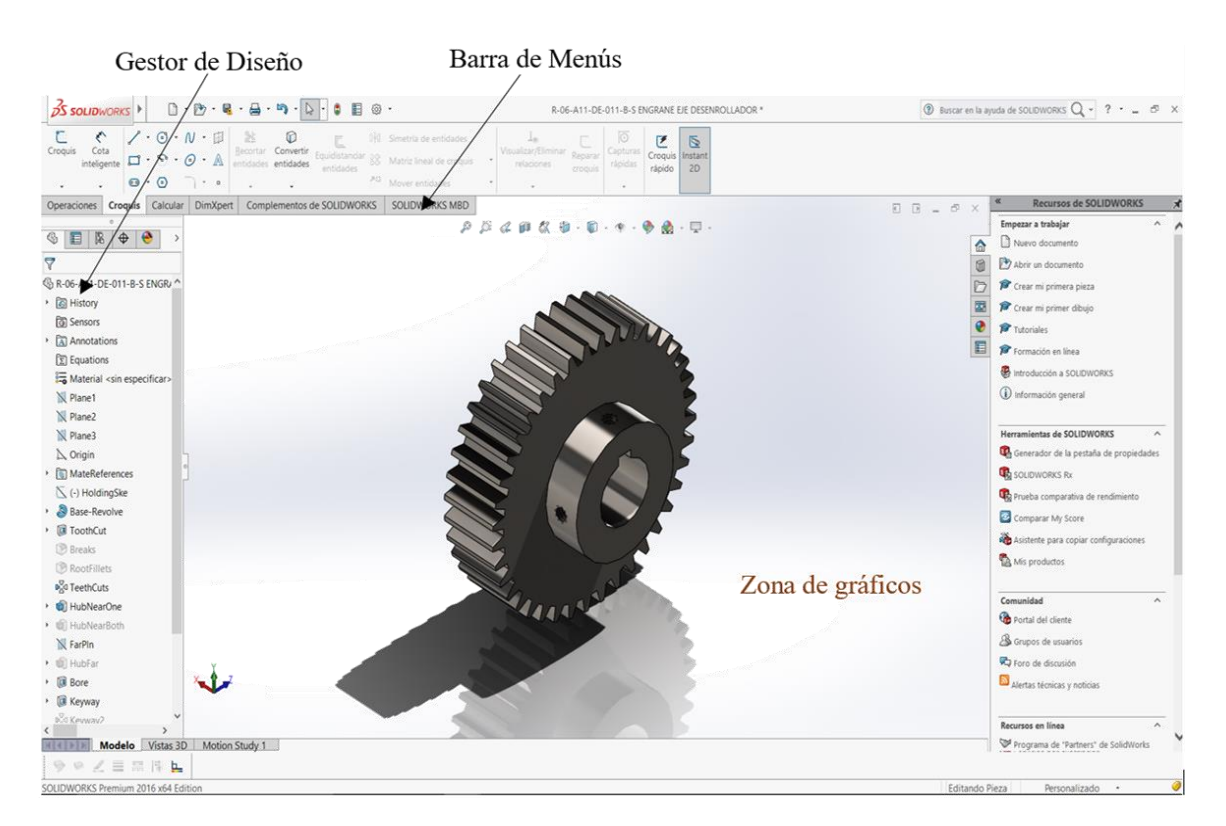

*Figura 3. 1 Entorno gráfico de Solidworks. Fuente: Elaboración propia, 2019.*

La ventana de trabajo es la zona donde se visualiza el modelo a diseñar. Consta de dos zonas. La zona de gráficos y la zona de gestor de diseño o Freature Manager (árbol de operaciones) donde se puede ver todas y cada una de las operaciones que se han realizado en el modelo. Los principales elementos que conforman el entorno de trabajo son: Comand Manager, Configuration Manager, Gestor de diseño, Barra de menús, PropertyManager, DimXpert Manager, Display Manager, Asistente para búsqueda, Barra de estado, Panel de tareas y Barras de herramientas (Gómez González, 2009) (ver Figura 3.2 y Figura 3.3).

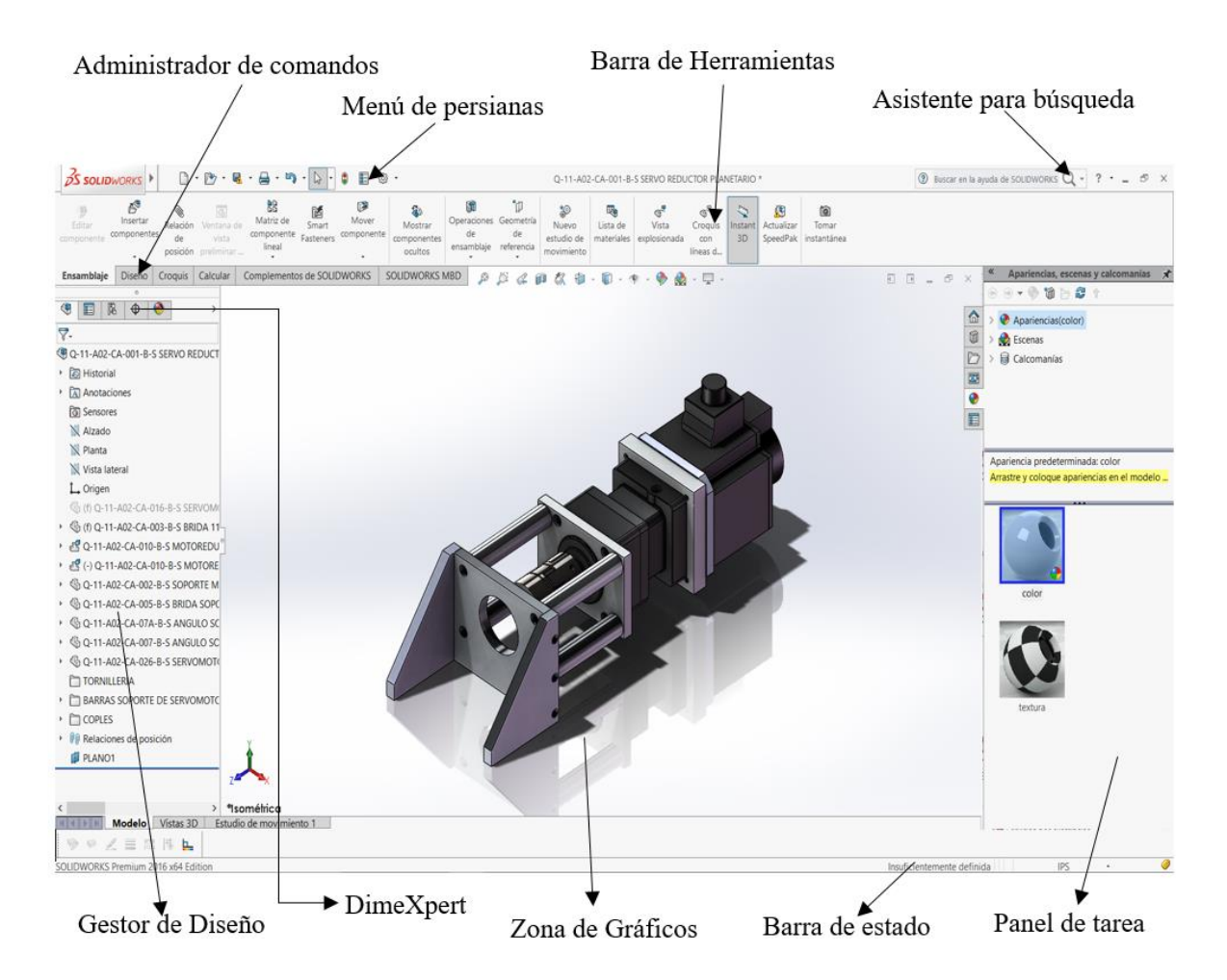

*Figura 3. 2 Entorno gráfico de Solidworks. Fuente: Elaboración propia, 2019.*

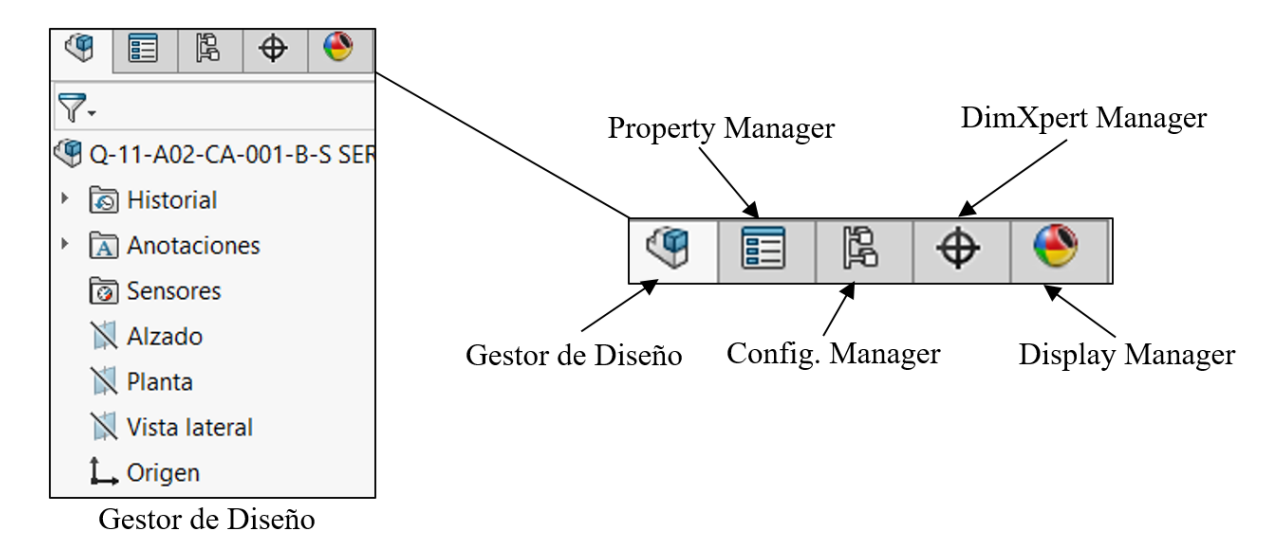

*Figura 3. 3 Gestor de diseño, Configuration Manager, Property Manager del entorno de trabajo en SolidWorks. Fuente: Elaboración propia, 2019.*

## **3.1.1 Comand Manager.**

El Comand Manager o Administrador de comandos es la Barra de herramientas que contiene las operaciones de croquis y las operaciones de 3D (ver Figura 3.4). Los dos primeros iconos conforman el área de control de forma que al seleccionar Operaciones se actualizan dinámicamente los iconos mostrándose las herramientas de operación 3D (extrusión, revolución, etc.). Si se pulsa sobre croquis se actualizan las herramientas de croquizado línea, punto, redondeo, etc (Gómez González, 2009).

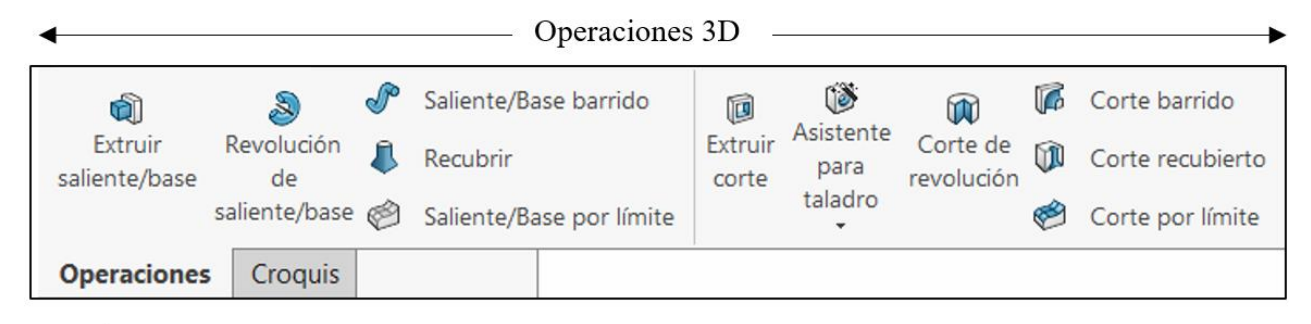

 $\text{Area}$  de control  $\rightarrow$ 

*Figura 3. 4 Commad Manager. Fuente: Elaboración propia, 2019.*

### **3.1.2 Gestor de Diseño.**

Muestra el histórico de las operaciones realizadas en su pieza, ensamblaje o dibujo. Las operaciones registradas en el gestor de diseño se muestran en orden de creación (ver Figura 3.5), las más recientes se sitúa en la parte inferior mientras que las más antiguas o las primeras en la parte superior (Gómez González, 2009).

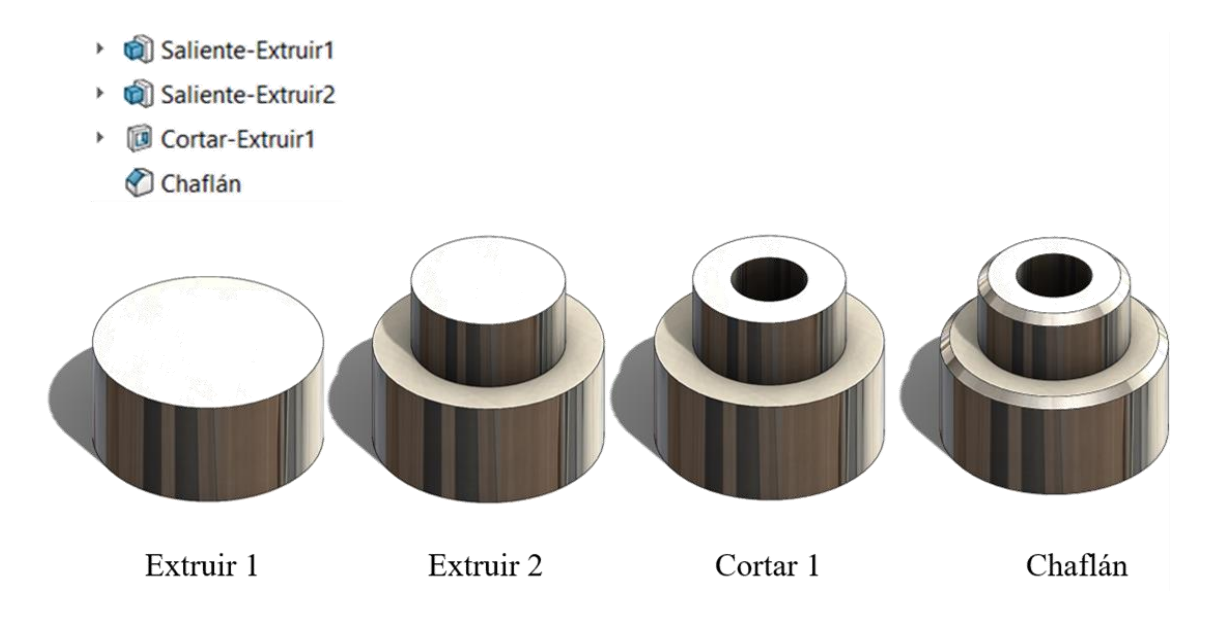

*Figura 3. 5 Gestor de diseño. Fuente: Elaboración propia, 2019.*

Otras operaciones que puede hacer el gestor de diseño son:

- Cambiar de nombre las operaciones.
	- Seleccionar operaciones.
	- Cambiar el orden de las operaciones.
	- Visualizar las cotas de operación.
	- Suprimir y desactivar supresión de operaciones.
	- Visualizar las relaciones padres/hijo.
	- Visualizar errores y advertencias.
	- Barra de retroceder.
	- Anotaciones.
	- Material e iluminación.

#### **3.1.3 Barra de menús.**

Casi todas las operaciones y funcionalidades de SolidWorks están contenidas en los menús de persiana y en las barras de herramientas flotantes. Para cargar nuevas barras de herramientas pulse personalizar desde el menú de persiana herramientas (ver Figura 3.6). Seleccionar las barras de herramientas que necesite.

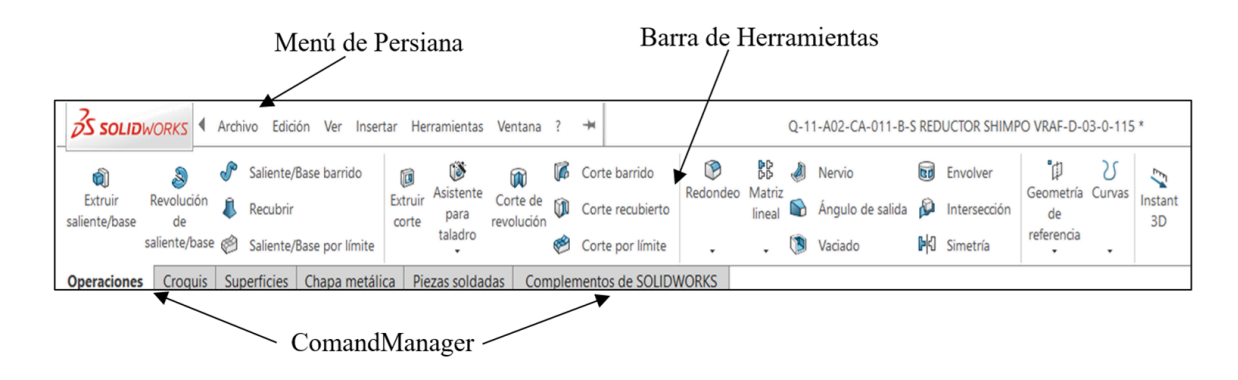

*Figura 3. 6 Menú de persiana y barras de herramientas flotantes. Fuente: Elaboración propia, 2019.*

Los menús de persiana o desplegables dan acceso a todas las órdenes contenidas en SolidWorks (ver Figura 3.7 a Figura 3.11,). Cuando aparece la indicación de una flecha junto al icono se indica que da acceso a un submenú. Cuando tiene una flecha de orientación al seleccionarlo se abre un cuadro de diálogo. En algunos casos frente al nombre de la operación se indica el método abreviado del teclado. Puede crear métodos abreviados de teclado desde el menú de persiana herramientas, personalizar. Seleccionar la pestaña teclado y adjudique un conjunto de teclas para ejecutar una orden (Gómez González, 2009).

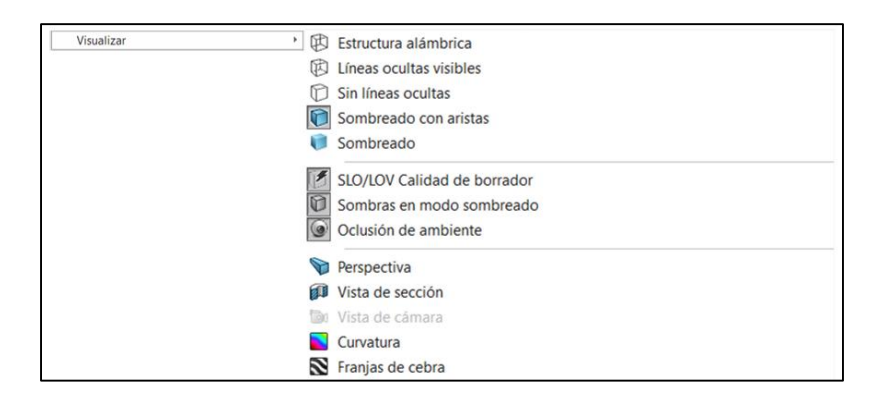

*Figura 3. 7 Menú de persiana. Fuente: Elaboración propia, 2019.*

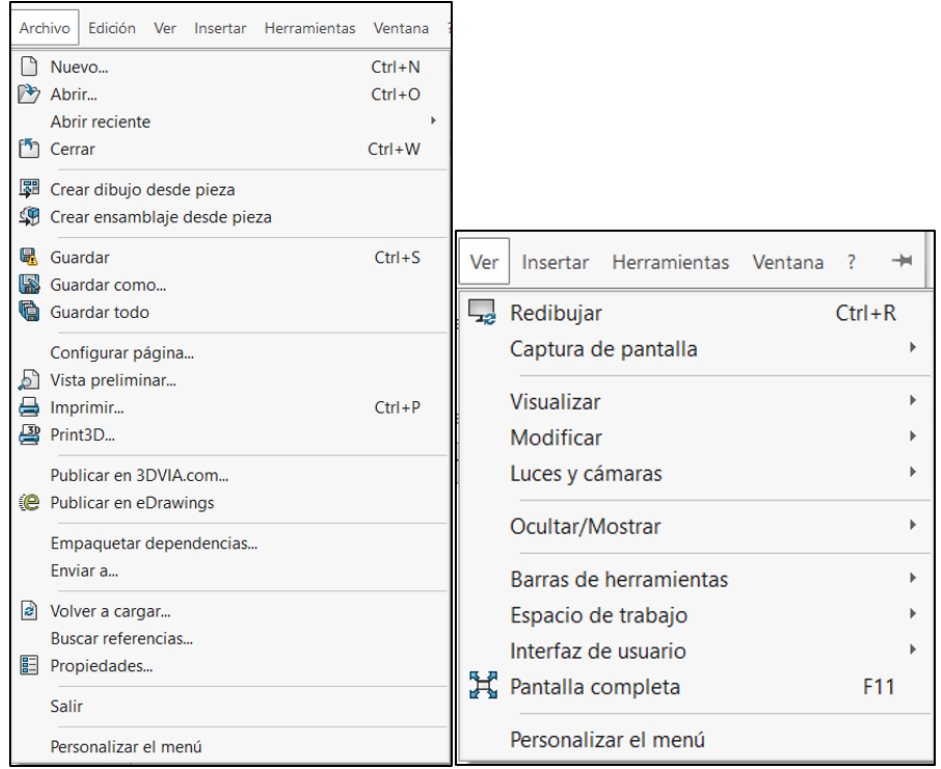

*Figura 3. 8 Menú de persiana.Archivo y Ver. Fuente: Elaboración propia, 2019.*

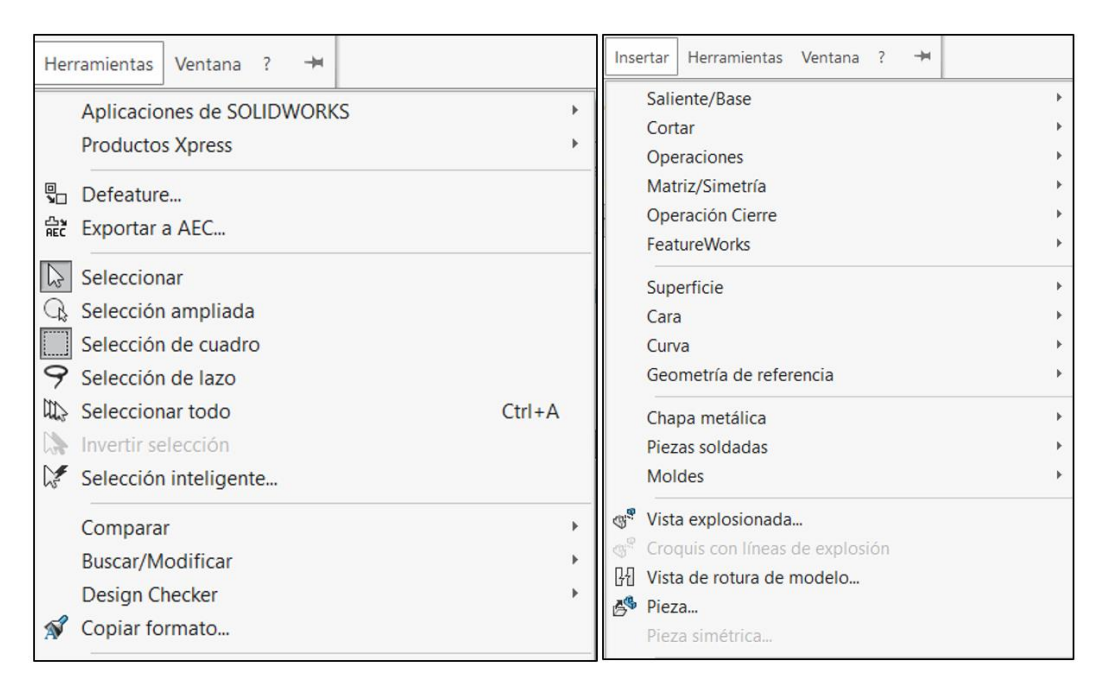

*Figura 3. 9 Menú de persiana herramientas e insertar. Fuente: Elaboración propia, 2019.*

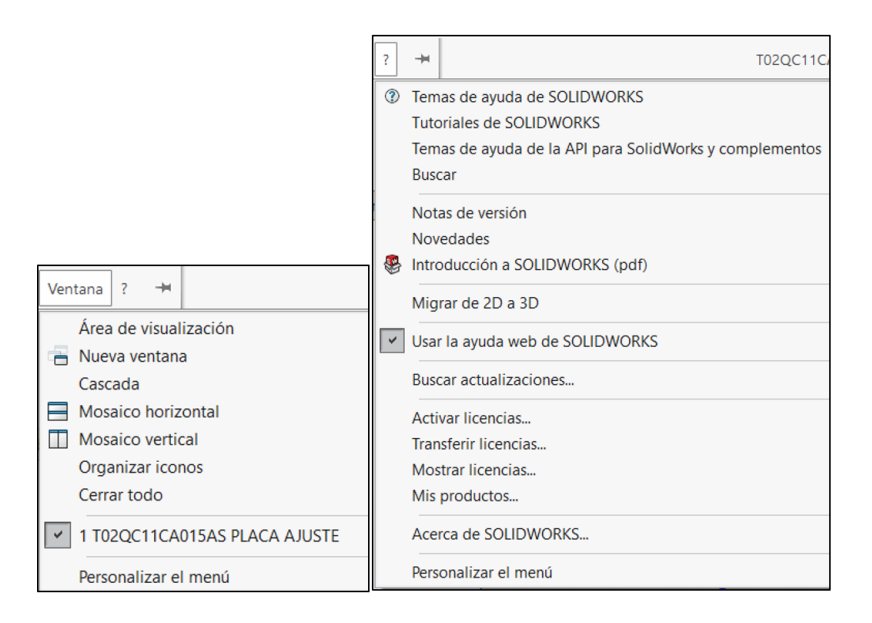

*Figura 3. 10 Menú de persiana ventana y ayuda. Fuente: Elaboración propia, 2019.*

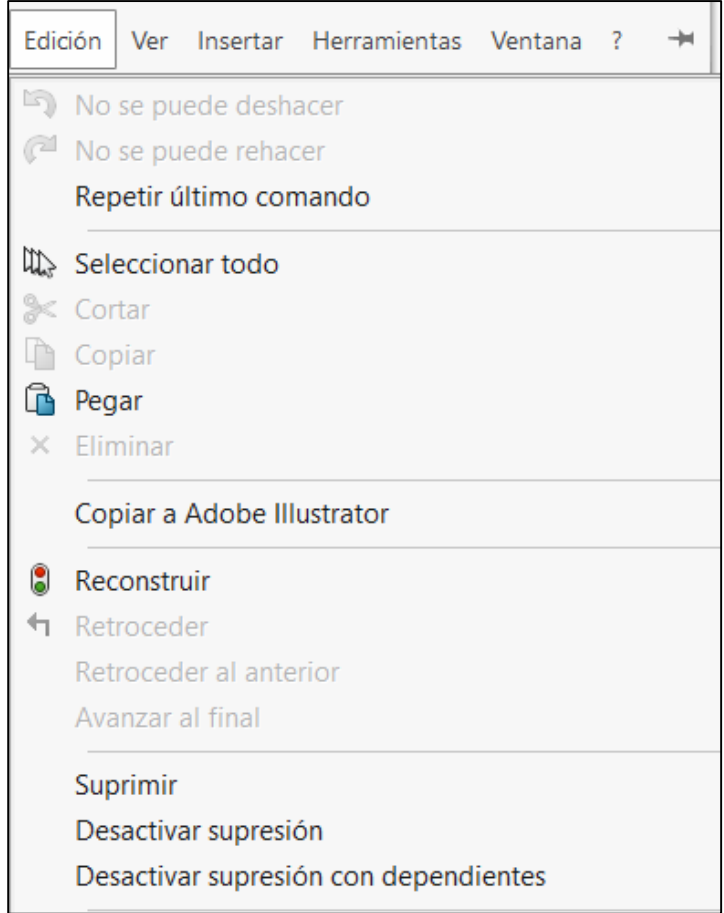

*Figura 3. 11 Menú edición. Fuente: Elaboración propia, 2019.*

## **3.1.4 Property Manager.**

Es un Menú que aparece en la parte izquierda de la zona de gráficos y ocupa la misma posición que el gestor de diseño. Se emplea para definir las operaciones seleccionadas para su ejecución (ver Figura 3.12).. El PropertyManager se activa cuando se selecciona una operación o cuando se pulsa sobre editar operación desde el gestor de diseño (Gómez González, 2009).

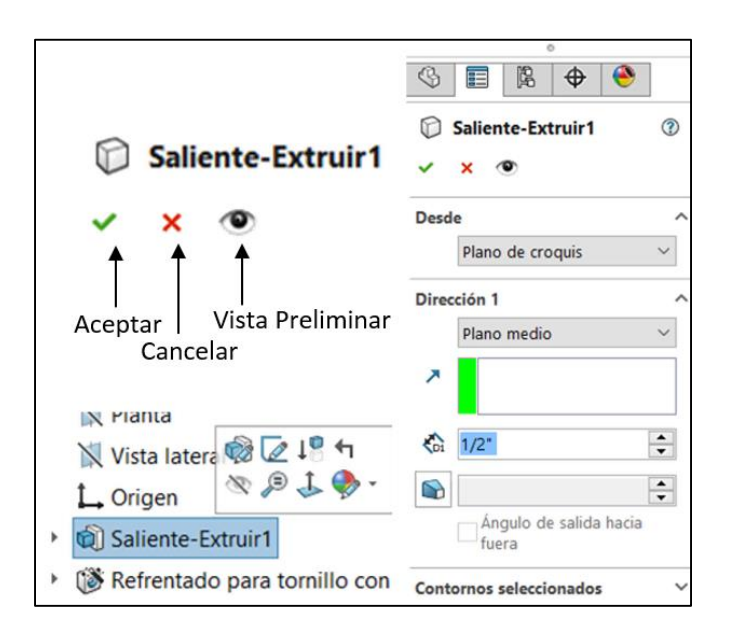

*Figura 3. 12* Property Manager. Fuente: Elaboración propia, 2019.

En la parte superior aparece el nombre de la operación empleada y a continuación se tiene los botones de aceptar, cancelar, vista preliminar detallada y ayuda. Debajo aparece el cuadro de grupo con todas las opciones necesarias para definir la operación seleccionada (Gómez González, 2009).

# **3.1.5 Asistente para búsqueda.**

Se localiza en la parte superior derecha de la zona de gráficos y a la *misma* altura que los menús de persiana (ver Figura 3.13).. Permite realizar una búsqueda de texto dentro de documentos, palabras clave y recuperar documentos.

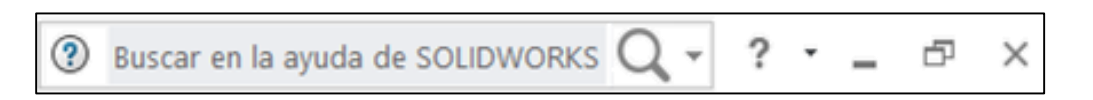

Figura 3. 13 Asistente para búsqueda. Fuente: Elaboración propia, 2019.

#### **3.1.6 Panel de tareas.**

Se localiza en la parte derecha de la zona de gráficos e incluye las opciones de recursos de SolidWorks, la biblioteca de diseño y el explorador de archivos (Gómez González, 2009) (ver Figura 3.14).

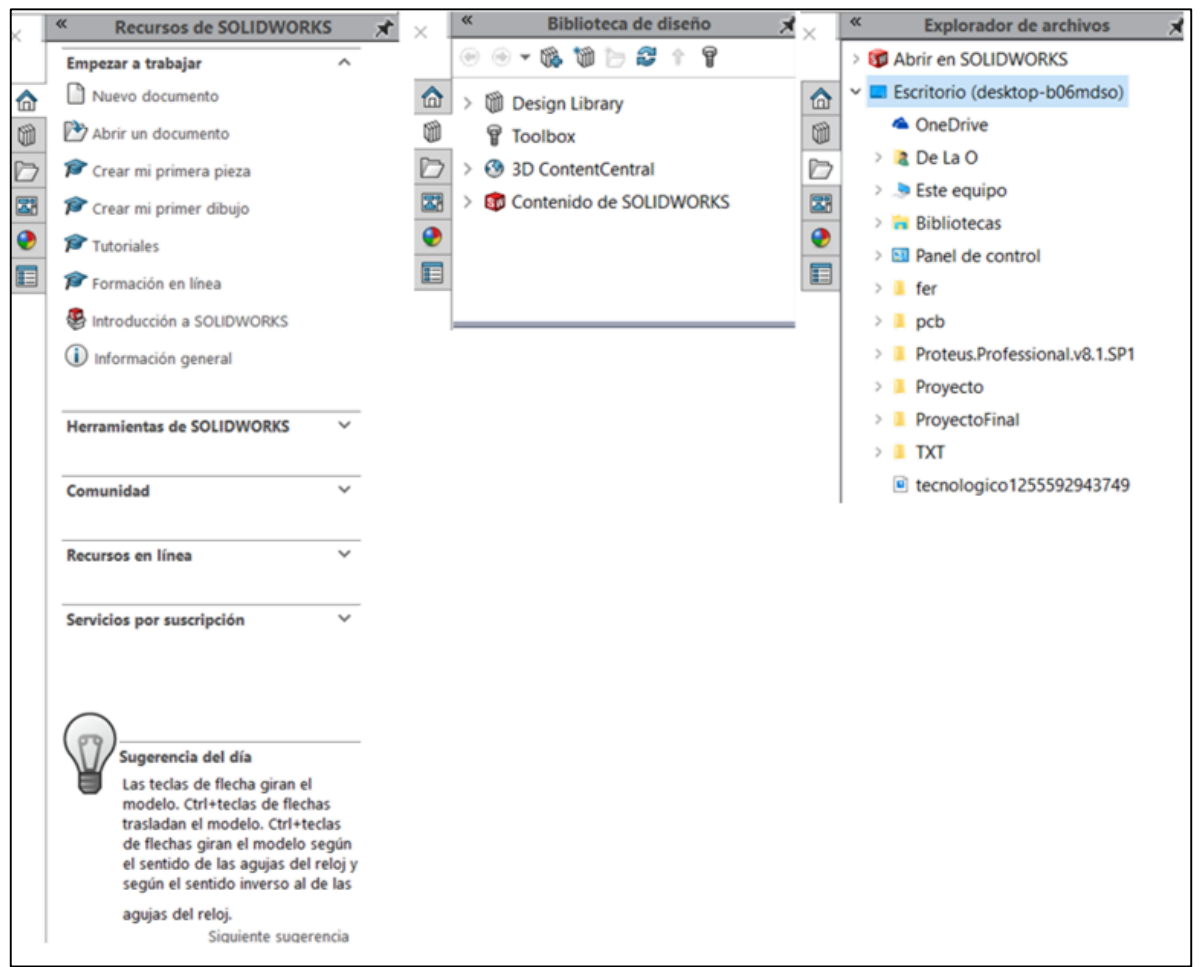

*Figura 3. 14 Panel de tareas. Fuente: Elaboración propia, 2019.*

#### **3.2 Asas de arrastre.**

Las asas con flechas que aparecen en la zona de gráficos que permite definir los parámetros de forma dinámica por su arrastre sin necesidad de definirla numéricamente desde el gestor de diseño. Si se realiza una extrusión puede seleccionar el asa gráfica y arrastrarla hasta la altura de extrusión deseada.

#### **3.3 Vistas preliminares.**

Permite visualizar el resultado de una operación antes de terminar su definición. Cada vez que defina diferentes parámetros se actualiza la vista preliminar en la zona de gráficos (ver Figura 3.15). De esta forma puede ver cómo quedará la operación antes de darla por finalizada (Gómez González, 2009).

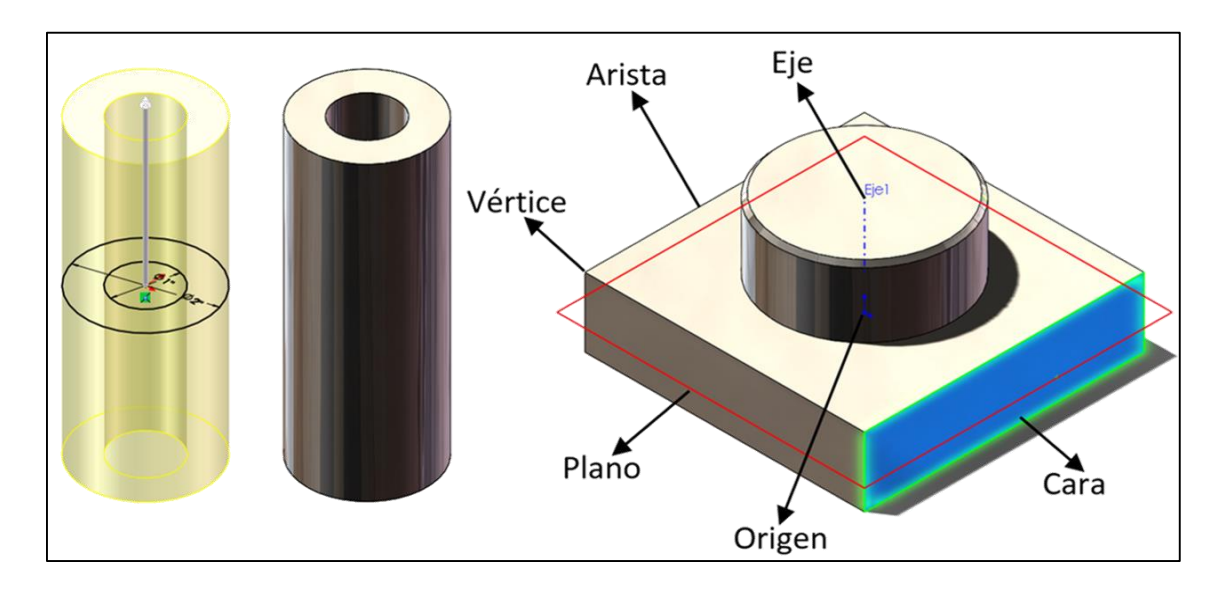

*Figura 3. 15 Vista preliminar de operación y terminología. Fuente: Elaboración propia, 2019.*

# **3.3.1 Terminología.**

**Origen**. Representa el origen de coordenadas y aparece en el gestor de diseño y en la zona de gráficos como tres ejes (rojo, azul y verde) a 90° (Gómez González, 2009).

**Plano.** Es una geometría plana. Al crear un nuevo documento de pieza o ensamblaje se presentan tres planos (alzado, planta y perfil) de forma predefinida en el gestor de diseño. Se utilizan para croquizar los contornos 2D de las operaciones. Para realizar vistas de sección o para crear simetrías de operación, entre otras aplicaciones. Puede crear planos nuevos desde geometría de referencia, plano (Gómez González, 2009).

**Eje.** Se presenta mediante una línea de trazo y punto y es utilizado para crear simetrías de croquis 2D. Operaciones de revolución, revolución corte, matrices polares, entre otras (Gómez González, 2009).

**Cara**. Representa un área plana o no de trabajo modelo. Un cubo tiene seis caras (Gómez González, 2009).

**Arista**. Es la intersección entre dos caras de un modelo formando una línea.

**Vértice**. Punto definido por la intersección de dos o más aristas o por tres caras.

Cada vez que se aproxime a un vértice, cara, plano o arista el cursor cambia de aspecto para facilitar la selección de las entidades (ver Figura 3.16).

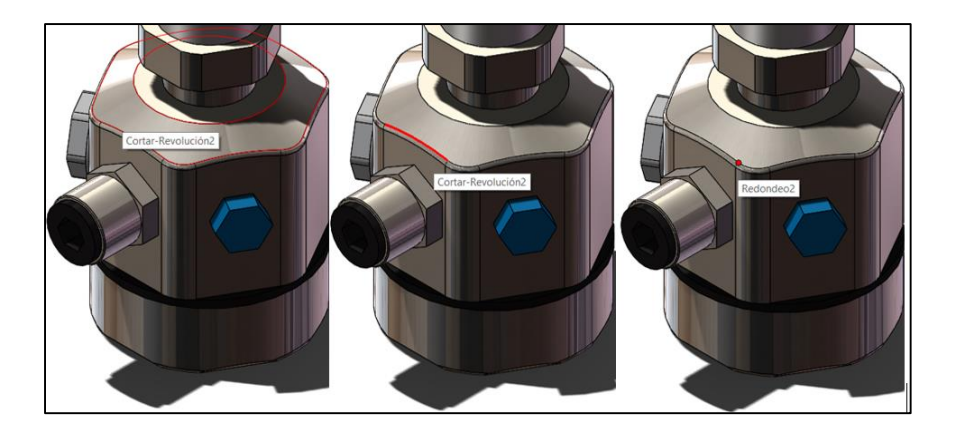

*Figura 3. 16 Aspecto del cursor al acercarse a entidades (punto, arista y cara). Fuente: Elaboración propia, 2019.*

## **3.4 Visualización.**

SolidWorks dispone de más de 30 herramientas de visualización que permiten ver el modelo de diferentes formas y orientaciones desde la zona de gráficos (ver Figura 3.17). A las herramientas más familiares como zoom, encuadre y girar vistas se unen otras más específicas y novedosas como vista de sección, franjas de cebra, cámara o los gráficos RealView (Gómez González, 2009).

## **3.4.1 Barra de Herramientas Ver.**

Puede localizarse las principales herramientas de visualización en la barra de herramientas ver y vistas estándar (ver Figura 3.18 y 3.19). Además, son accesibles desde el menú de persiana (Gómez González, 2009).

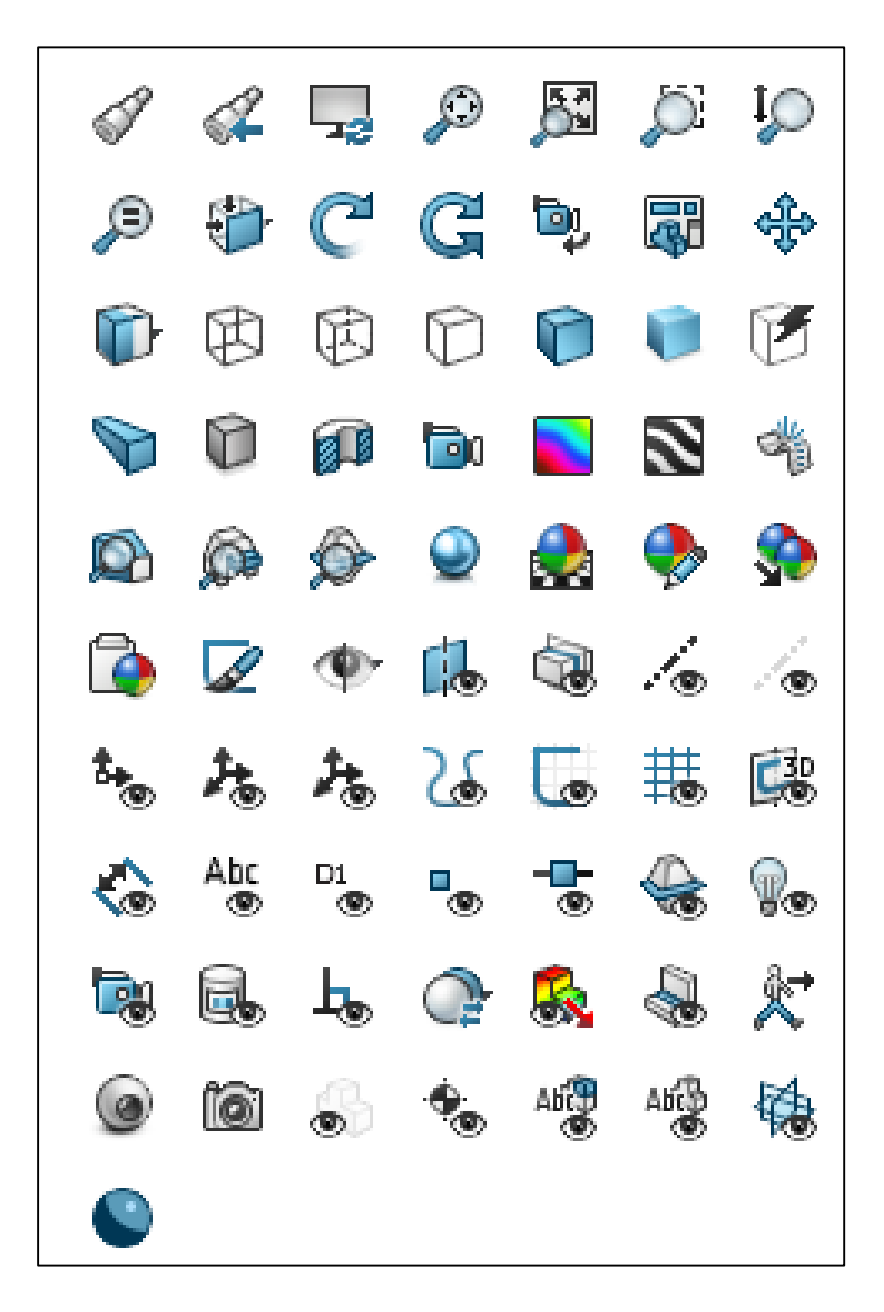

*Figura 3. 17 Iconos de visualización. Fuente: Elaboración propia, 2019.*
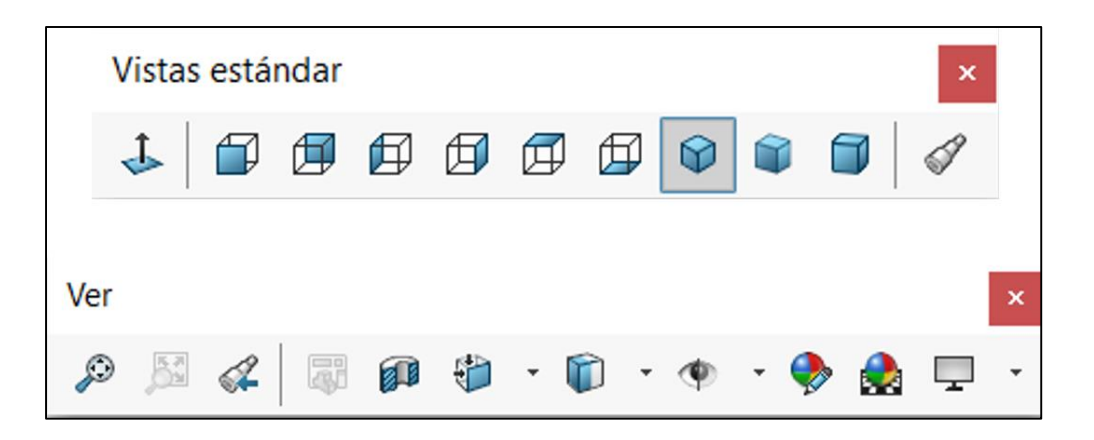

*Figura 3. 18 Barra de herramientas Ver y Vistas estándar. Fuente: Elaboración propia, 2019.*

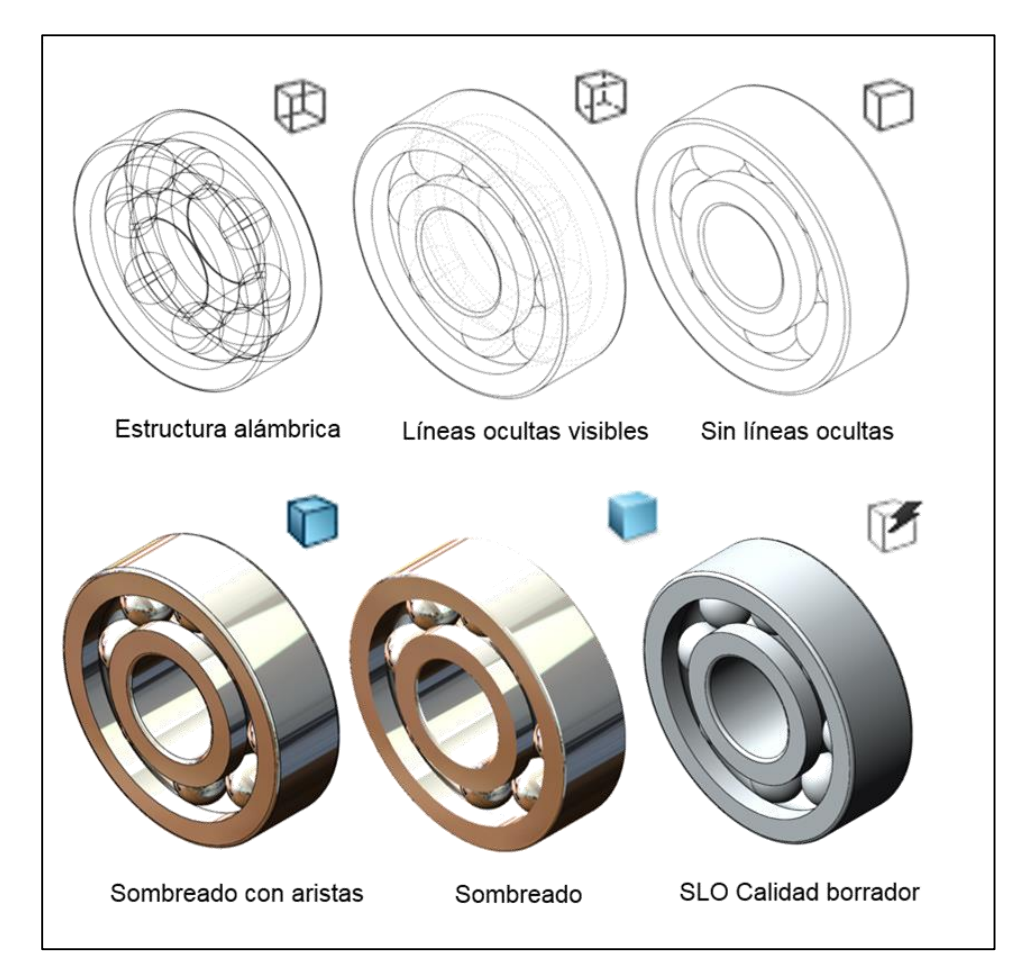

*Figura 3. 19 Visualización de modelos. Fuente: Elaboración propia, 2019.*

# **3.4.1.1 Zoom acercar/alejar.**

Permite realizar un zoom para acercar o alejar el modelo. Para acceder al orden seleccione zoom acercar/alejar desde el menú de la persiana ver, modificar o pulsar el icono desde la barra de herramientas ver (Gómez González, 2009).

Mantener, el botón izquierdo del ratón pulsado mientras se desplaza verticalmente hacia arriba para acercar el modelo. Arrastrar hacia abajo para alejarlo. Si el ratón dispone de rueda central puede emplearse de la misma forma (Gómez González, 2009).

### **3.4.1.2 Zoom encuadre.**

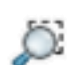

Permite practicar un zoom mediante la selección de un cuadro de contorno o ventana desde la zona de gráficos. Para acceder a la orden seleccionar zoom encuadre desde el menú de persiana ver, modificar o pulsar el icono desde la barra de herramientas ver (Gómez González, 2009).

Pulsar el botón izquierdo para indicar una esquina del cuadro de contorno y arrastrar el cursor manteniendo el botón izquierdo pulsado hasta una segunda esquina. Soltar el botón izquierdo para realizar el Zoom (Gómez González, 2009).

# **3.4.1.3 Zoom Ajustar.**

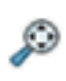

Su selección acerca o aleja el modelo en la zona de gráficos para que lo pueda visualizar de forma completa. Para acceder a la orden seleccione zoom ajustar desde el menú de persiana ver, visualizar o pulsar el icono desde la barra de herramientas ver (Gómez González, 2009).

# **3.4.1.4 Ampliar la selección.**

Permite aplicar un zoom a un componente, arista, vértice o cara, o cualquier D otro elemento previamente seleccionado. El zoom ampliar, la selección visualiza en la zona de gráficos el elemento seleccionado. Para acceder a la orden seleccione ampliar la selección desde el menú de persiana ver, modificar o pulsar el icono desde la barra de herramientas ver (Gómez González, 2009).

### **3.4.1.5 Trasladar.**

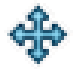

La orden trasladar permite desplazar la vista del modelo de pieza, ensamblaje o dibujo en la zona de gráficos. Para acceder a la orden seleccionar zoom trasladar desde el menú de persiana ver, modificar o pulsar el icono desde la barra de herramientas ver (Gómez González, 2009).

#### **3.4.1.6 Gira la vista.**

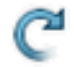

Gira la vista del modelo en pantalla. Para acceder a la orden seleccione girar vista desde el menú de persiana ver, modificar o pulsar el icono desde la barra de herramientas ver (Gómez González, 2009).

#### **3.4.2 Orientación.**

La barra de herramientas vistas estándar dispone de diez formas de visualizar su modelo en la zona de gráficos (Frontal, posterior, izquierda, derecha, superior, inferior, isométrica, trimétrica, dimétrica y normal) (Gómez González, 2009) (ver Figura 3.20).

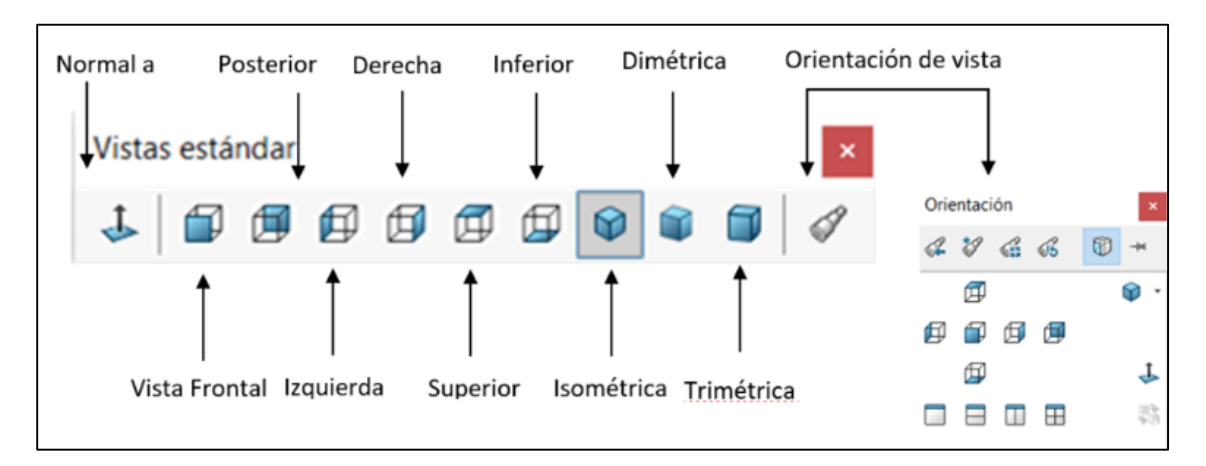

*Figura 3. 20 Vistas estándar y orientación de la vista. Fuente: Elaboración propia, 2019.*

#### **3.4.2.1 Vista perspectiva.**

Visualizar el modelo en perspectiva haciendo que las aristas paralelas del modelo pasen a tener cierta inclinación entre ellas y converjan finalmente en el denominado punto de fuga (ver Figura 3.21). El empleo de la perspectiva es útil en la creación de vistas más reales (Gómez González, 2009).

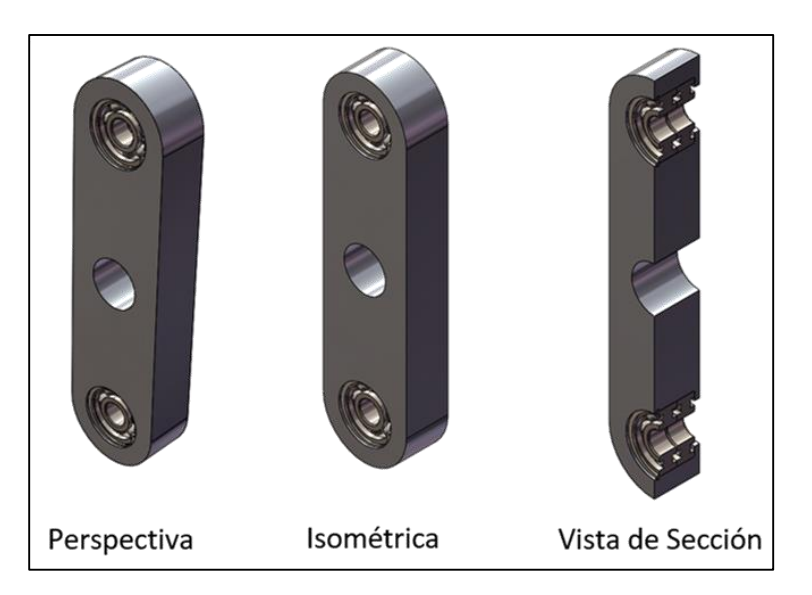

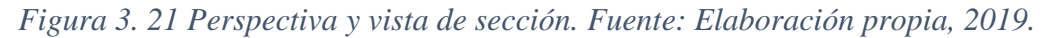

#### **3.4.3 Vista de sección.**

øП

Permite visualizar las partes internas de su modelo de pieza o ensamblaje como si estuviera cortado por unos o más planos de corte. El área en contacto con el plano imaginario de corte se representa en color para su diferenciación (Gómez González, 2009) (ver Figura 3.22).

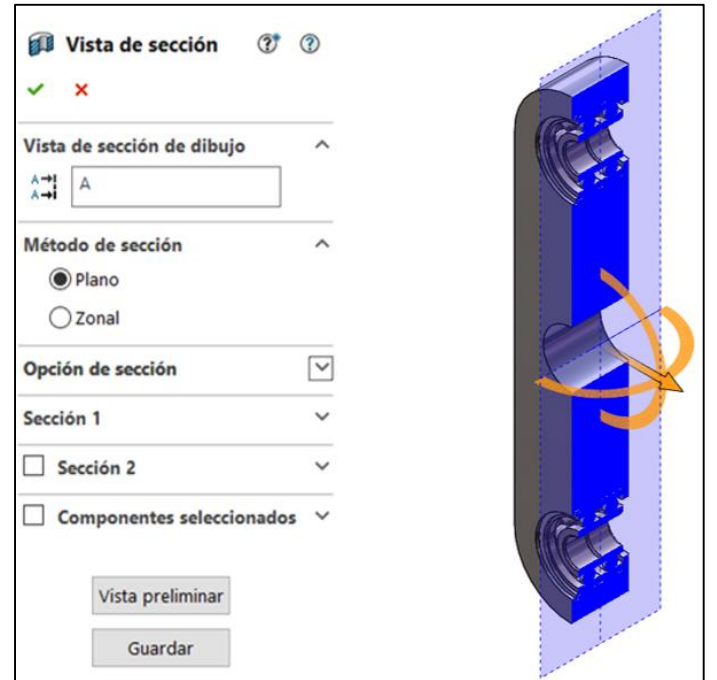

*Figura 3. 22 Vista de sección. Fuente: Elaboración propia, 2019.*

En el Property Manager de vista de sección seleccionar el plano de Sección 1 (frontal, superior, derecha) u otro plano o cara desde la zona de gráficos.

Para el plano seleccionado indique la equidistancia y la rotación respecto al eje X o Y. Activar mostrar tapa de sección y seleccione un color para visualizar el contacto entre el plano de corte y la parte maciza del modelo cortado (Gómez González, 2009).

#### **3.4.4 Sombras.**

li 1

Simula una sombra bajo el modelo provocado por una iluminación superior. Las sombras se adaptan a los cambios del modelo, ya sea por la aparición de una nueva Operación, el giro del modelo o el movimiento de uno de sus componentes (Gómez González, 2009).

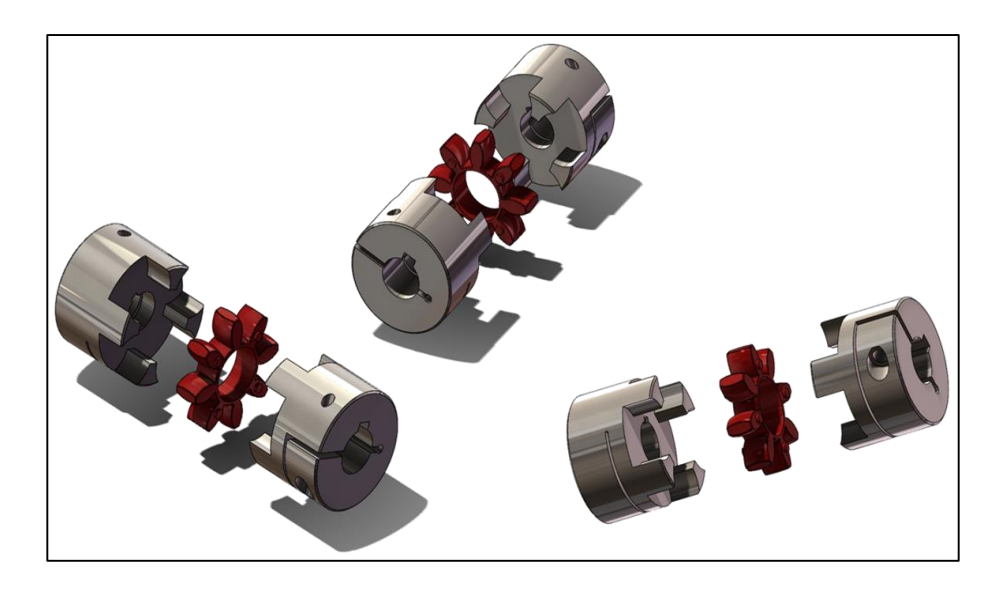

*Figura 3. 23 Sombras. Fuente: Elaboración propia, 2019.*

#### **3.4.5 Gráficos RealView.**

La funcionalidad de RealView Graphics se activa cuando selecciona un material para su modelo y pulsa sobre RealView desde la barra de herramientas ver o desde el menú de persiana ver (Gómez González, 2009) (ver Figura 3.24).

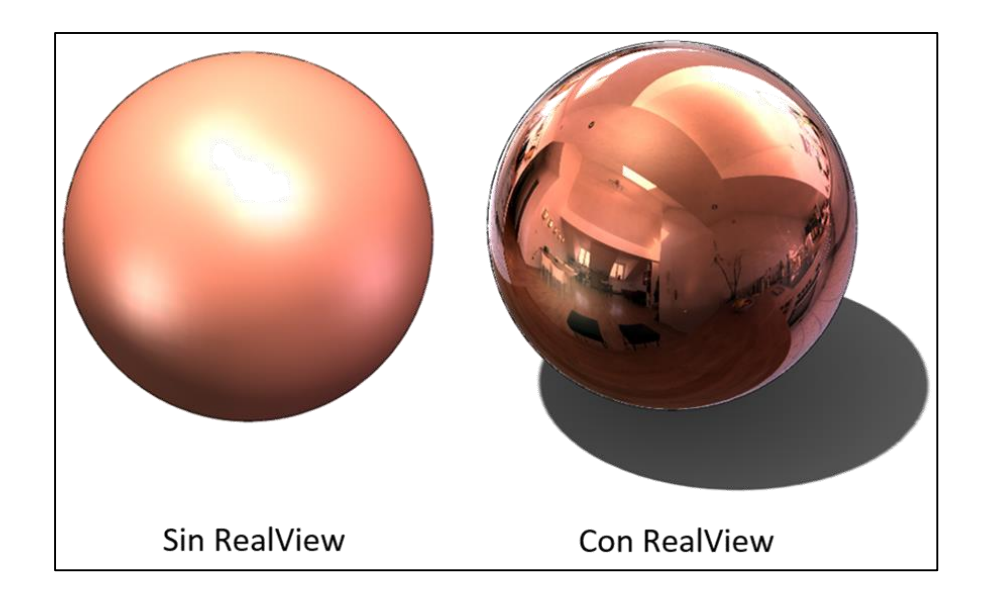

*Figura 3. 24 Gráficos RealView. Fuente: Elaboración propia, 2019.*

### **3.4.6 Curvatura.**

La orden curvatura permite visualizar el modelo de forma que parezca una imagen sombreada con distintos colores en función del radio de curvatura desde las distintas zonas. Para acceder a la orden seleccione curvatura desde el menú de persiana ver, visualizar o pulsar el icono desde la Barra de Herramientas Ver (Gómez González, 2009) (ver Figura 3.25)

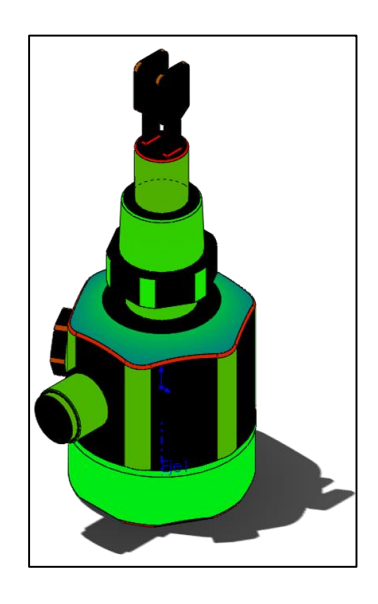

*Figura 3. 25 Curvatura. Fuente: Elaboración propia, 2019.*

El radio de curvatura se define como la inversa del radio (1/radio). El máximo valor de la curvatura es 1 y el mínimo es 0.001. Para radios pequeños se tienen grandes valores del radio de curvatura y los colores son más obscuros negro y azul. Grandes radios en el modelo se representarán con colores verde, rojo y con radios de curvatura pequeños también (Gómez González, 2009).

#### **3.4.7 Franjas de cebra.**

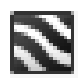

Permite visualizar formas complejas de superficies o sólidos que difícilmente pueden detectarse con la visualización estándar de Solidworks. Simulan los reflejos de luz sobre la superficie del modelo a evaluar de forma que pueden apreciarse defectos, arrugas de superficies, tangenciales incorrectas y ángulos de curvatura (Gómez González, 2009). (ver Figura 3.26)

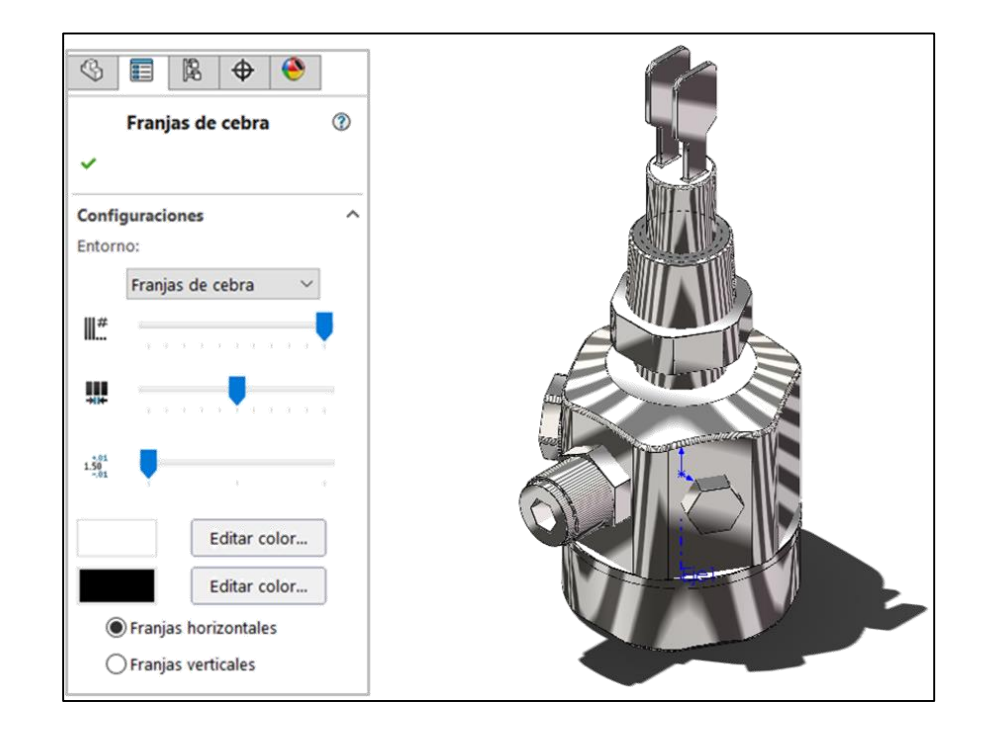

*Figura 3. 26 Property Manager de franjas de cebra. Fuente: Elaboración propia, 2019.*

# **3.4.8 Color, propiedades Ópticas y texturas.**

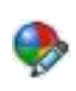

Pude aplicar color, propiedades ópticas y texturas a operaciones a los modelos diseñados pulsando sobre editar color o editar textura desde la barra de herramientas estándar o desde el menú de persiana edición, apariencia, color o textura. La gestión puede realizarse desde el Gestor de diseño pulsando sobre Mostrar panel de visualización (Gómez González, 2009). (ver Figura 3.27 y 3.28).

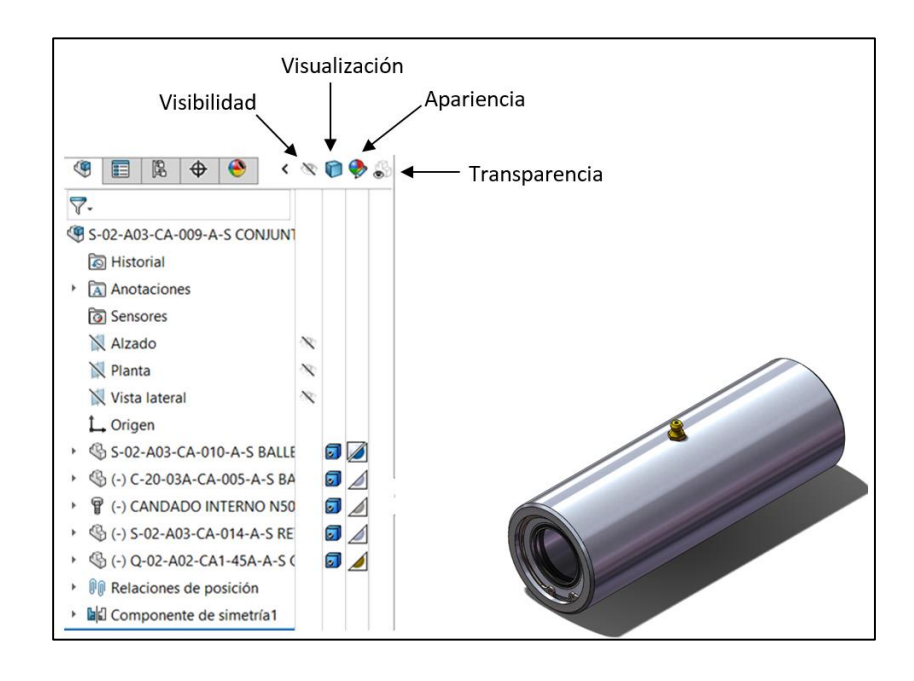

*Figura 3. 27 Panel de visualización. Fuente: Elaboración propia, 2019.*

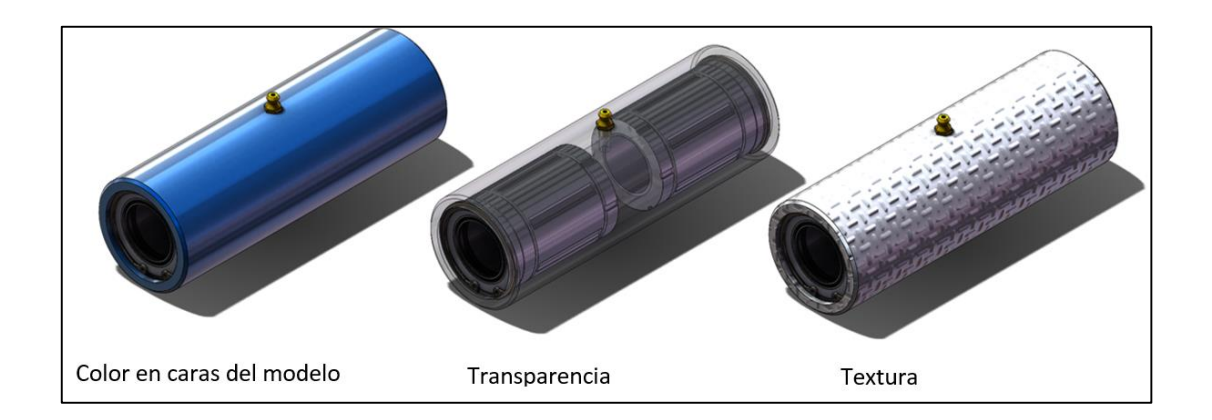

*Figura 3. 28 Color, propiedades ópticas y textura. Fuente: Elaboración propia, 2019.*

#### **3.4.9 Editar color.**

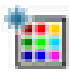

Para editar el color de una cara, superficie, sólido u operación pulsar sobre editar color desde la barra de herramientas estándar o desde el menú de persiana edición, apariencia, color (Gómez González, 2009).

#### **3.4.10 Editar Textura.**

Pulsar textura desde la barra de herramientas estándar o desde el menú de persiana edición, apariencia, textura y seleccionar la textura adecuada para la cara, superficie, sólido u operación seleccionada (Gómez González, 2009).

En el PropertyManager de textura seleccionar la cara, superficie, sólido u operación y una textura de las indicadas en la biblioteca. Defina la escala y en el ángulo de la textura sobre su modelo. Pulsar aceptar para insertar la textura en el modelo entidad seleccionada (Gómez González, 2009). (ver Figura 3.29)

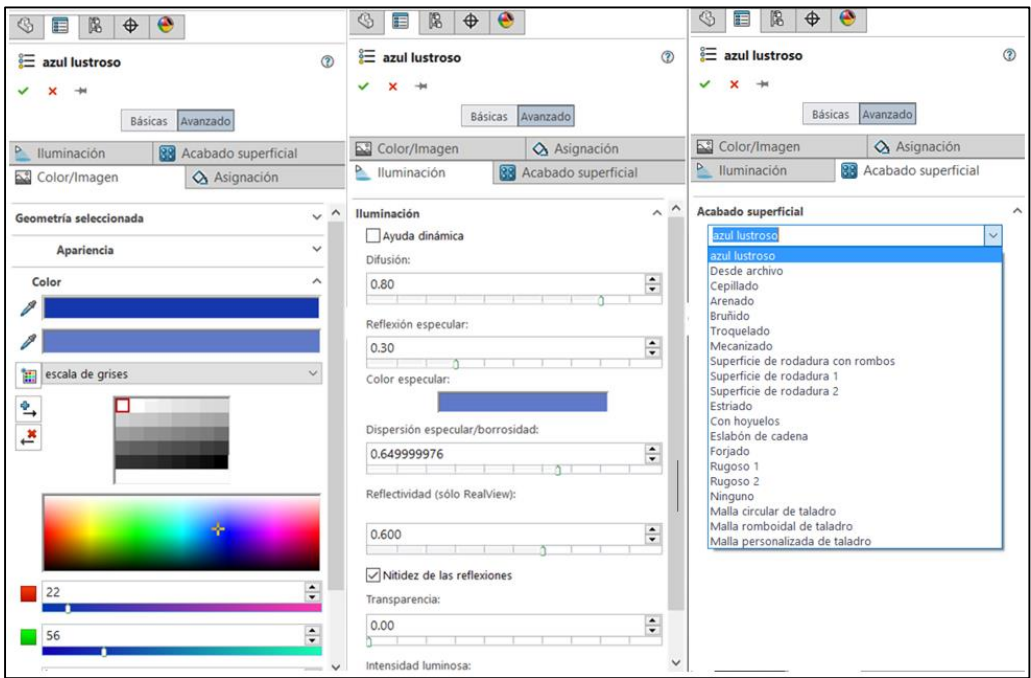

*Figura 3. 29 Color, propiedades ópticas y textura. Fuente: Elaboración propia, 2019.*

# **3.5 Diseñando en 2D Y 3D.**

Todo proceso de creación de un modelo tridimensional requiere la definición inicial de un croquis en 2D al que se le dota de una tercera dimensión para obtener un sólido o superficie en tres dimensiones.

La creación de un modelo en 3D exige la definición previa de un contorno en 2D. Los contornos se crean mediante las herramientas de croquización sobre un plano previamente seleccionado. Todo proceso de creación de un modelo tridimensional requiere de cuatro etapas mínimas, que son:

- 1. Selección de un plano de trabajo.
- 2. Croquización de la geometría bidimensional del objeto.
- 3. Acotación e inserción de relaciones geométricas.
- 4. Creación de la operación tridimensional (extrusión, revolución, etc.).

Las tres primeras etapas se corresponden a la definición del croquis 2D. La última de las etapas forma parte de la definición tridimensional.(ver Figura 3.30)

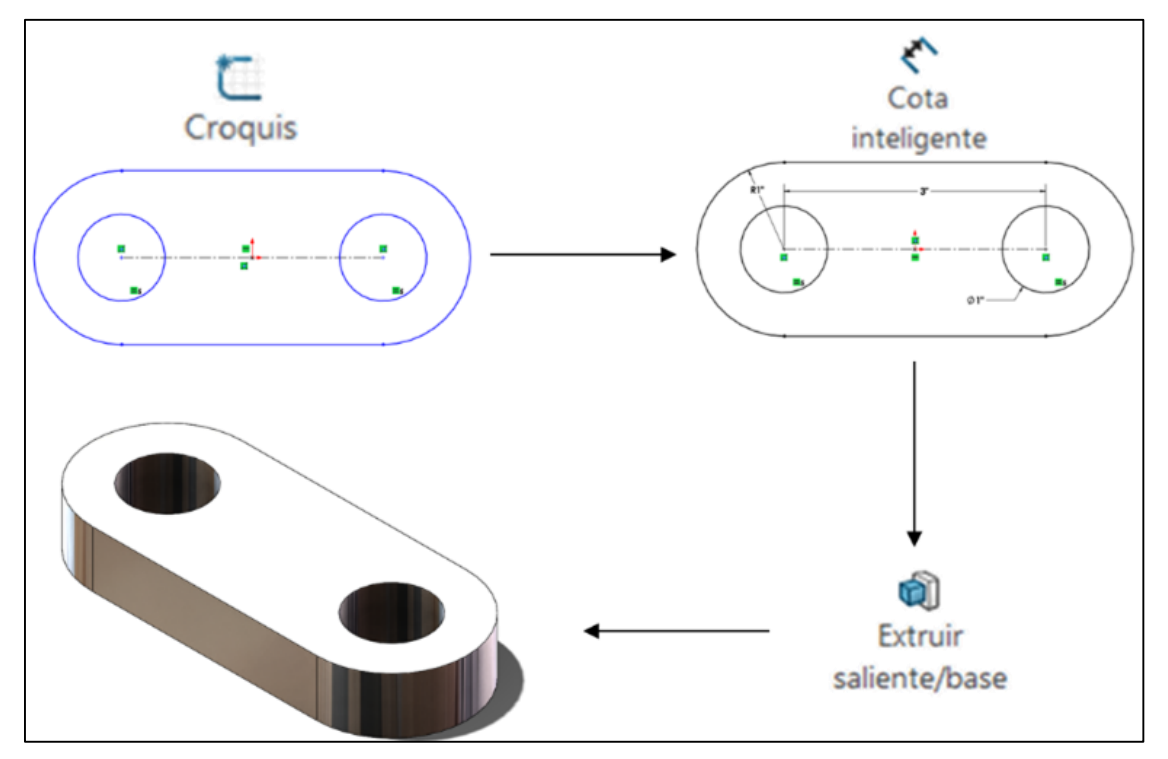

*Figura 3. 30* Etapas de la creación de un modelo 3D. Fuente: Elaboración propia, 2019.

#### **3.6 Herramientas de croquizar I.**

SolidWorks dispone de más de 40 herramientas para croquizar los contornos bidimensionales. Algunas de ellas se encuentran en la barra de herramientas de croquis y en el menú de persiana herramientas, entidades de croquis (Gómez González, 2009). (ver Figura 3.31)

Para la gran cantidad de herramientas de croquizar la barra de herramientas de croquis tan sólo dispone de algunas de ellas. Si desea agregar algún icono a la barra de herramientas de croquis pulsar sobre el menú de persiana herramientas, personalizar, comandos y seleccione croquis. Puede arrastrarla con el botón izquierdo del ratón los iconos deseados hasta la barra de operaciones de su escritorio (Gómez González, 2009).

|                | Línea                          |   |
|----------------|--------------------------------|---|
|                | Rectángulo de esquina          | R |
|                | Rectángulo de centro           |   |
|                | Rectángulo 3 puntos esquina    |   |
| ⊛              | Rectángulo 3 puntos centro     |   |
|                | Paralelogramo                  |   |
| 回              | Ranura recta                   |   |
| @              | Ranura recta centro extremo    |   |
| ළු             | Ranura de arco 3 puntos        |   |
| 62             | Ranura de arco centro extremos |   |
| ⊙)             | Polígono                       |   |
| $\blacksquare$ | Círculo                        | Ċ |
|                | Círculo perimetral             |   |
| ہ ہے           | Arco centro extremos           |   |
|                | Arco tangente                  |   |
|                | <b>6.</b> Arco 3 puntos        |   |
|                |                                |   |

*Figura 3. 31 Barras de herramientas de croquis. Fuente: Elaboración propia, 2019.*

# **3.7 Property Manager.**

En el Property Manager se puede definir las entidades de croquis dibujadas y ver las relaciones existentes, agregar relaciones nuevas, especificar parámetros constructivos y parámetros adicionales. El contenido del Property Manager es diferente a cada una de las funciones de croquis pero mantiene el mismo formato en todos los casos (Gómez González, 2009).

Para abrir el Property Manager de una entidad de croquis dibujada seleccionar la entidad desde la zona de gráficos. Se activa automáticamente el Porperty Manager en el lugar ocupado por el gestor de diseño (Gómez González, 2009).

Se incluyen las relaciones creadas automáticamente con los enganches al croquizar o las introducidas de forma manual. Al seleccionar alguna de las relaciones incluidas puede visualizarla en la zona de gráficos (Gómez González, 2009).

# **3.8 Herramientas de croquizar II.**

Dispone de herramientas que permiten croquizar elementos como línea, arco, arco tangente, arco por tres puntos, circunferencia, spline, punto, eje de simetría, convertidor de entidades, simetría, empalme, alargar, elipse, texto, chaflán, parábola, equidistancia, polígono, recortar y matriz polar y rectangular, entre otras (Gómez González, 2009).

# **3.8.1 Línea.**

Permite croquizar una línea. Para su construcción las etapas que debe seguir y que son:

- 1. Seleccionar un plano de trabajo desde el gestor de diseño o desde cualquier plano o cara y pulsar normal a: para verlo en verdadera magnitud (Gómez González, 2009).
- 2. Pulsar línea desde la barra de herramientas de croquis o desde el menú de persiana herramientas, entidades de croquis, línea (Gómez González, 2009).
- 3. Pulsar con el botón izquierdo del ratón sobre la zona de gráficos dónde desee empezar la línea y arrastrar el cursor con el botón izquierdo pulsado. Al soltar el botón izquierdo finaliza el segmento de línea. También puede pulsarse una

vez para indicar el punto inicial y una segunda vez para indicar el final (Gómez González, 2009).

Observar la aparición de líneas de interferencia y enganches para tomar relaciones geométricas con el origen de coordenadas o con el resto de entidades ya dibujadas (Gómez González, 2009).

4. Para terminar con el croquis de línea pulse salir del croquis desde la barra de herramientas croquis (Gómez González, 2009). (ver Figura 3.32).

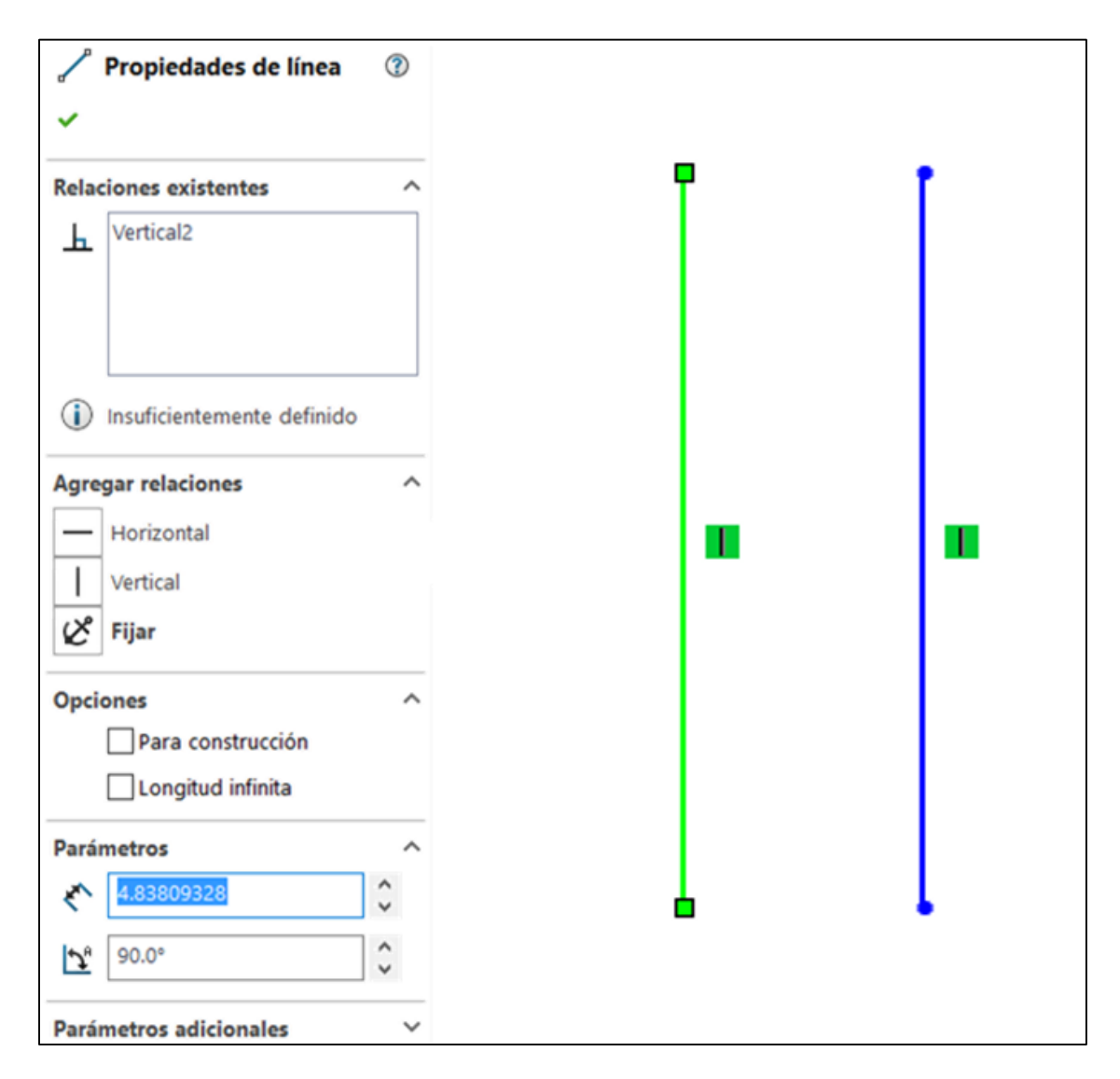

*Figura 3. 32 Property Manager de línea. Fuente: Elaboración propia, 2019.*

### **3.8.2 Rectángulo.**

Permite croquizar un rectángulo indicando los dos puntos de las esquinas de la diagonal. Durante su creación se agregan de forma automática las relaciones de vertical y horizontal (Gómez González, 2009). Para su construcción las etapas que se deben de seguir son:

- 1. Seleccionar un plano de trabajo desde el gestor de diseño (Gómez González, 2009).
- 2. Pulsar rectángulo desde la barra de herramientas de croquis (Gómez González, 2009).
- 3. Pulsar con el botón izquierdo del ratón sobre la zona de gráficos dónde se puede crear la primera esquina diagonal del rectángulo. (Gómez González, 2009).
- 4. Para terminar con el croquis del rectángulo pulsar salir del croquis desde la barra de herramientas croquis (Gómez González, 2009) (ver Figura 3.33).

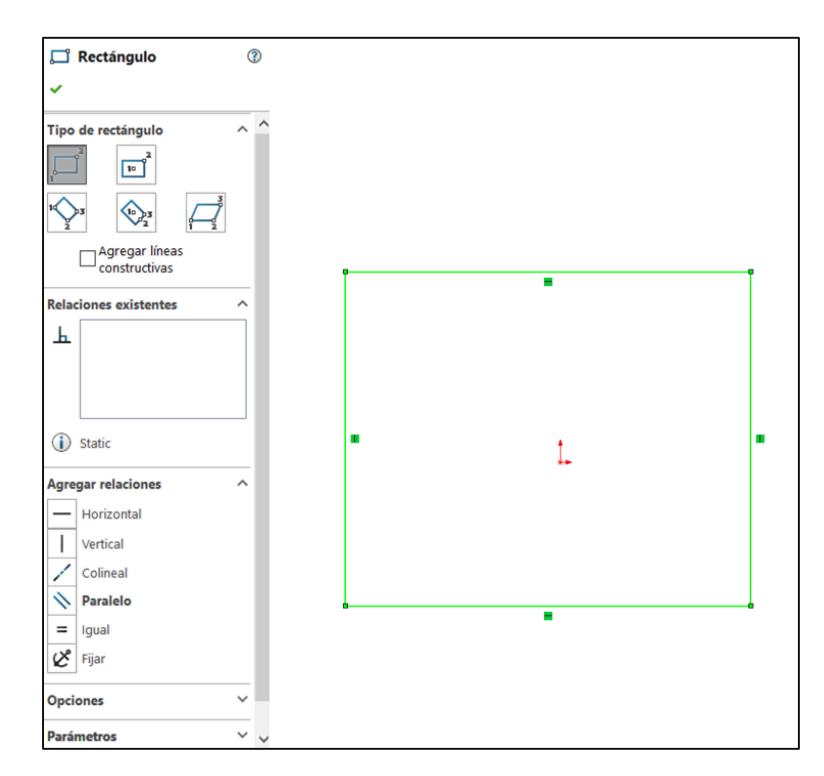

*Figura 3. 33 Relaciones del rectángulo y arrastre de uno de sus vértices. Fuente: Elaboración propia, 2019.*

### **3.8.3 Círculo.**

Permite croquizar un círculo indicando su centro y su radio (Gómez González, 2009). Para su construcción las etapas que se deben de seguir son:

- 1. Seleccionar un plano de trabajo desde el gestor de diseño o desde cualquier plano o cara y pulse normal a: para verlo en verdadera magnitud (Gómez González, 2009).
- 2. Pulsar círculo desde la barra de herramientas de croquis o desde el menú de persiana herramientas, entidades de croquis, círculo (Gómez González, 2009).
- 3. Pulsar con el botón izquierdo del ratón sobre la zona de gráficos dónde localizar el centro del círculo. Mover el cursor para agrandar el diámetro del mismo y pulsar sobre el botón izquierdo del ratón para crearlo (Gómez González, 2009).
- 4. Para terminar con el croquis del círculo pulsar salir del croquis desde la barra de herramientas croquis (Gómez González, 2009).(ver Figura 3.34).

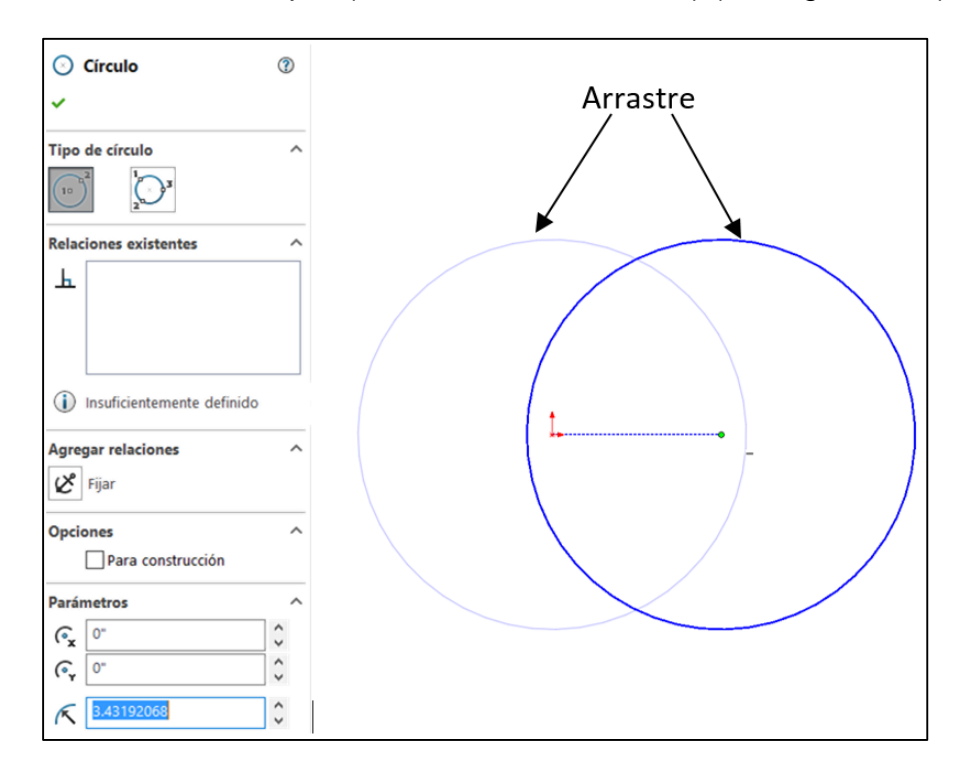

*Figura 3. 34 Property Manager de círculo. Arrastre del círculo. Fuente: Elaboración propia, 2019.*

**4 Diseño.**

stos términos son bien conocidos, pero pueden significar diferentes cosas para distintas personas. La palabra diseño se deriva del latín designare, que significa "señalar o marcar", el diseño en Ingeniería ha sido definido como "el principio para aplicar las diversas técnicas y principios científicos con el objetivo de determinar un dispositivo, o un proceso o un sistema con detalles suficientes que permitan su realización, el diseño puede ser fácil o complejo, o puede implicar un problema trivial (L.Norton, 1995). E

Diseñar es formular un plan para satisfacer una necesidad específica o resolver un problema en común, si el plan resulta en la creación de algo físicamente real, entonces el producto deberá de ser funcional, seguro, confiable, útil, de bajo costo, de fácil fabricación y ser comercialmente competitivo (L.Norton, 1995).

La mayoría de los problemas reales de Ingeniería no contienen un proceso "lineal", en donde la solución solo baste con encontrar alguna de sus incógnitas, el procedimiento es más complejo y contendrá un problema no estructurado que nos llevara a situarnos en una hoja en blanco (L.Norton, 1995).

El diseño es un proceso totalmente innovador y altamente interactivo. También es un proceso de toma de decisiones, algunas de ellas tendrán que tomarse con muy poca información, en otras con apenas la cantidad adecuada y en ocasiones con un exceso de información parcialmente contradictoria.

El problema tendrá que ser analizado para la toma decisión, si, por ejemplo, se trabaja en una gran idea y se toma una decisión "parcial" y esta infringe alguna ley de la termodinámica o es altamente costosa su fabricación, se tendrá que regresar al principio de estructuración o ideación, y buscar una solución más viable (L.Norton, 1995).

#### **4.1 El diseño en la ingeniería mecánica.**

Los ingenieros mecánicos están relacionados con la producción y el procesamiento de energía, las herramientas de producción y las técnicas de automatización. Las bases de su capacidad y conocimiento son extensas, entre las bases extensas se encuentran la mecánica de sólidos, de fluidos, la transferencia de masa y momento, los procesos de manufactura y la teoría eléctrica y de la información. El diseño en ingeniería mecánica involucra todas las áreas que componen esta disciplina (G. Budynas & Nisbett, 2008).

Los problemas reales se resisten a su especialización. Un simple muñón y cojinete involucra flujo de fluidos, transferencia de calor, fricción, transporte de energía, selección de materiales, tratamientos termomecánicos, descripciones estadísticas, etc. Las consideraciones de calefacción, ventilación y de acondicionamiento de aire son lo suficientemente especializadas que algunos hablan de diseño de calefacción, ventilación y del acondicionamiento del aire como si estuvieran separados y fueran distintos del diseño en la ingeniería mecánica (G. Budynas & Nisbett, 2008).

En forma similar, algunas veces el diseño de motores de combustión interna, de turbo-maquinaria y de motores de reacción se considera entidades discretas. De forma similar hay frases como diseño de máquinas, diseño de elementos de máquinas, diseño de componentes de máquinas, diseño de sistemas y diseño de potencia hidráulica. Todas ellas son ejemplos un poco más enfocados del diseño en la ingeniería mecánica. Se basan en las mismas fuentes de conocimiento, se organizan de la misma metodología y requieren de las mismas habilidades del proceso de diseño (G. Budynas & Nisbett, 2008)(ver Figura 4.1).

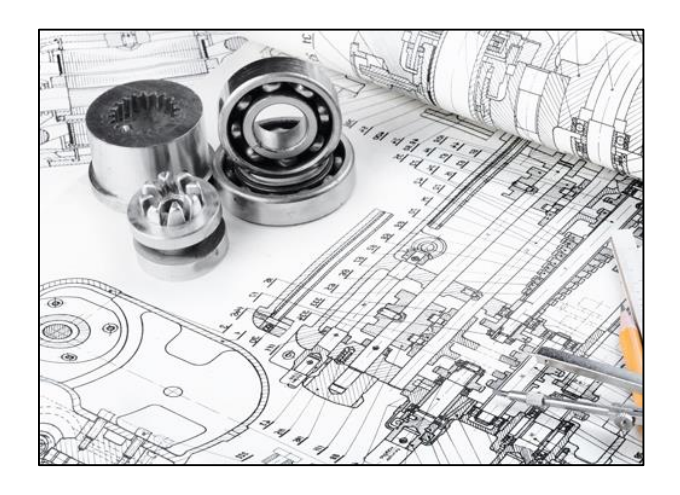

*Figura 4. 1 Representación del Diseño mecánico. Fuente: [http://www.valmak.com/areas](http://www.valmak.com/areas-maquinado-diseno-mecanico.html)[maquinado-diseno-mecanico.html](http://www.valmak.com/areas-maquinado-diseno-mecanico.html)*

## **4.2 Fases e interacciones del diseño.**

El proceso completo de principio a fin que a menudo se bosqueja se muestra en la figura 4.2.

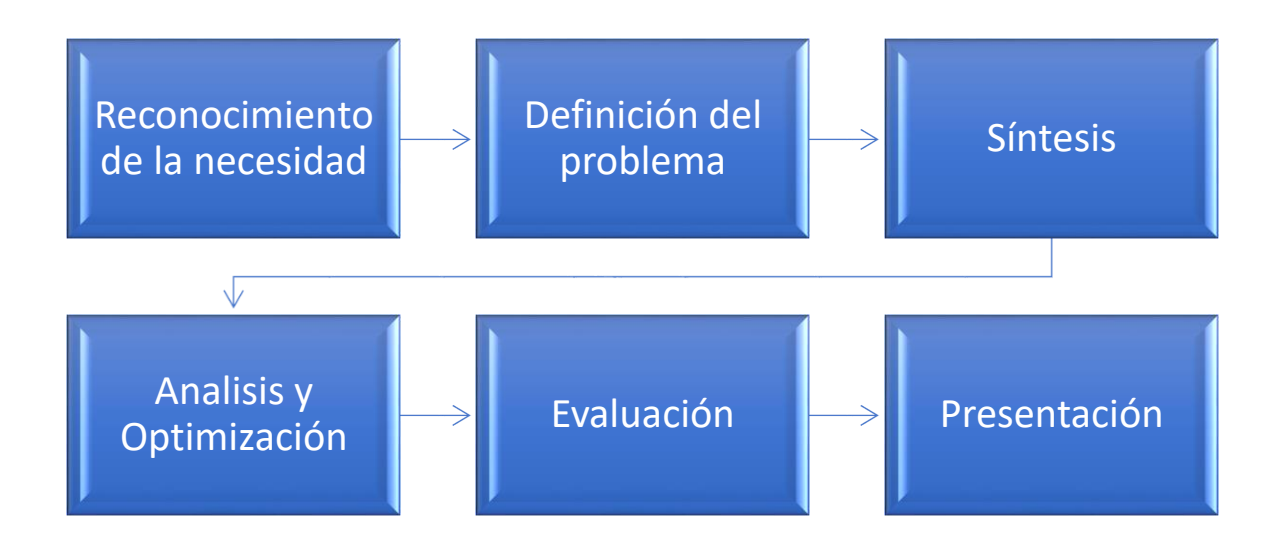

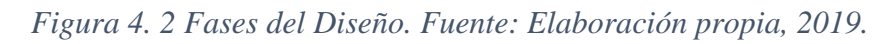

### **4.2.1 Reconocimiento de la necesidad.**

El reconocimiento de la necesidad será el principal motor para tomar la decisión de hacer algo al respecto. Después de muchas iteraciones, se terminará con la presentación de los planes para satisfacer la necesidad. A menudo la necesidad no es del todo evidente; el reconocimiento se acciona por una circunstancia adversa particular o por un conjunto de circunstancias aleatorias que se originan casi de manera simultánea. Por ejemplo, en una maquina envasadora de producto alimenticio, la necesidad se manifiesta en base a la variación de peso del paquete en base a pequeñas alteraciones ligeras pero perceptibles en la calidad de la envoltura, o tal vez el peso del producto este en el rango permitido, pero sus sellos no sean del todo herméticos, esto dará pauta al reconocimiento de una necesidad "se necesita una mejor selladora de bobina (G. Budynas & Nisbett, 2008).

Se recomienda hacer una investigación de fondo que nos permita visualizar si la necesidad ha sido resuelta con mayor anterioridad. Si se tiene bastante suerte para encontrar en el mercado una solución ya obtenida, será sin duda más económico comprarla que elaborar una propia. La información sobre patentes y las publicaciones técnicas en el área son fuentes de gran utilidad (G. Budynas & Nisbett, 2008).

Es claro que, si halla la solución y está amparada por una patente aún en vigencia, se tendrá solo pocas opciones éticas; adquirir la solución patentada existente, diseñar algo que no entre en conflicto con la patente o bien abandonar el proyecto.

### **4.2.2 Definición del problema.**

Hay una diferencia notable entre el enunciado necesidad y la identificación del problema. La definición del problema es más específica y debe de incluir todas las especificaciones del objeto que debe diseñarse. Las especificaciones son las cantidades de entrada y salida, las características y dimensiones del espacio que el objeto debe ocupar y todas las limitaciones sobre estas cantidades (G. Budynas & Nisbett, 2008).

Puede considerarse al objeto que va diseñarse como algo dentro de una caja negra. En este caso se deben especificar las entradas y salidas de la caja, junto con sus características y limitaciones. Las especificaciones definirán el costo del producto a diseñar, la cantidad de veces que se va manufacturar, la vida útil de este, el intervalo, la temperatura de operación y la confiabilidad.

Existen muchas especificaciones implicadas que resultan del entorno particular del diseñador o de la naturaleza del problema en sí. Por ejemplo, los procesos de manufactura que el diseñador tenga a la mano limitaran la libertad en el diseño. Debido a que se conoce esta circunstancia, el diseñador seleccionara otros procedimientos para la realización del producto a diseñar (G. Budynas & Nisbett, 2008).

Las habilidades de trabajo disponibles y la situación competitiva también constituyen restricciones implícitas. Cualquier cosa que limite la libertad de elección del diseñador significara una restricción. Por ejemplo, muchos de los materiales y tamaños que incluyen los proveedores limitaran en gran medida al diseñador.

82

Quizá se desee diseñar un cojinete de bronce pre lubricado B2, y la geometría del cojinete se encuentre "fuera" de medida comercial, esto implicaría un pedido especial en el material, tiempo de entrega prolongado y por consiguiente costo considerablemente elevado.

Algunas veces, la síntesis de un esquema que conecta elementos posibles del sistema se le llama invención del concepto o diseño del concepto. Este es el primer y más importante paso en la tarea de la síntesis. Varios esquemas deben de proponerse, investigarse y cuantificarse en términos de medidas establecidas, este pasó extraña diversión y frustración, pero también es la más difícil.

A medida que el desarrollo del esquema progresa, de deben realizar análisis para evaluar si el desempeño del sistema es cuando menos satisfactorio, y si lo es, que tan bien se desempeñara. Los esquemas del sistema que no sobreviven al análisis se revisan, se mejoran o se desechan. Los que cuentan con potencial se optimizan para determinar el mejor desempeño del sistema (G. Budynas & Nisbett, 2008).

Para este proceso se tendrá que tomar en cuenta la creatividad del diseñador, la generación de ideas claves en el diseño y el acopio de ideas, esta última requiere que ninguna idea puede ser despreciable o parecer ridícula, otra técnica requiere utilizar sinónimos definiendo el verbo de acción en el enunciado del problema, y luego enunciar cuantos sinónimos de ese verbo como sea posible.

Por ejemplo, si se desea mover una pieza de un punto A al punto B, el verbo de acción es "mover". Algunos sinónimos son empujar, tirar de, deslizar, resbalar, aventar, lanzar, hacer saltar, esparcir, etc. El objetivo de este paso de ideación es generar un gran número de ideas sin consideración particular de calidad, en ocasiones las ideas quedaran vacías llevando a si al proceso de frustración.

Será el momento de dejar el problema y despejar la "mente" en otros intereses, esto conllevará a que el subconsciente trabaje de manera ardua en el problema, este paso se conoce como incubación. De repente en un tiempo y lugar por completo inesperados, una idea brotará en su consiente, y parecerá que es la solución obvia y "correcta" para el problema. Con toda probabilidad un análisis subsiguiente descubrirá algún defecto en la solución, si es así, habrá que repetir el proceso hasta encontrar el esquema funcional.

#### **4.2.3 Síntesis.**

Puede observarse y debe destacarse, que el diseño es un proceso iterativo en el cual, se procede a través de varios pasos, se evalúan los resultados y luego se regresa a una fase inicial del procedimiento. De esta manera, es posible sintetizar varios componentes de un sistema, analizar y optimizarlos y regresar a la síntesis para ver qué efectos tiene sobre las partes restantes del sistema (G. Budynas & Nisbett, 2008).

Por ejemplo, el diseño de un sistema para transmitir potencia requiere que se preste atención al diseño y a la selección de los elementos más pequeños que lo componen (por ejemplo, engranes baleros, cojinetes, ejes), sin embargo, como sucede con frecuencia en el diseño, estos componentes no son independientes. Con el propósito de diseñar el eje para el esfuerzo y la deflexión, es necesario conocer las fuerzas aplicadas.

Si estas se transmiten a través de engranes, es necesario conocer las especificaciones de estos para determinar las fuerzas que se transmitirán hacia el eje. Pero los engranes en inventario se encuentran en el mercado con ciertos tamaños de diámetro interior, lo que requiere un conocimiento de los diámetros necesarios para introducir el eje.

Resulta claro que deberá hacerse estimaciones gruesas para poder avanzar en el proceso, refinando e iterando hasta que se obtenga un diseño final que sea satisfactorio para cada componente individual, así como para las especificaciones de diseño generales.

#### **4.2.4 Análisis y Optimización.**

Tanto el análisis como la optimización requieren que se construyan o inventen modelos abstractos del sistema que admitirán alguna forma de análisis matemático, que conllevaran a un análisis más refinado. Estos modelos se les llaman modelos

84

matemáticos. Cuando se les crea se espera que sea posible encontrar uno que simule muy bien el sistema físico real (G. Budynas & Nisbett, 2008).

### **4.2.5 Evaluación y Presentación.**

Cuando el análisis técnico indica que hay algunos diseños potencialmente viables, el óptimo o mejor disponible debe ser seleccionado para el diseño detallado, la protipificacion y las pruebas. En el proceso de selección generalmente se incluye un análisis comparativo de las soluciones de diseño disponibles (G. Budynas & Nisbett, 2008).

Una matriz de decisión ayuda algunas veces a identificar la mejor solución, y obliga a considerar una variedad de factores en forma sistemática, en donde los diseños serán juzgados por costo, seguridad, facilidad de uso, eficiencia, funcionamiento, confiabilidad y otras que se juzguen apropiadas para el problema en particular.

La evaluación representa la prueba final de una fase significativa del proceso de diseño total.

La evaluación representa la prueba final de un diseño exitoso y por lo regular implica la prueba del prototipo en el laboratorio. Aquí se desea descubrir si el diseño en verdad satisface la necesidad o las necesidades propuestas desde el inicio del proceso ¿es confiable? ¿Competirá exitosamente con productos similares? ¿Es económica su manufactura y uso? En ocasiones se reconocerá reemplazar partes o sistemas defectuosos (G. Budynas & Nisbett, 2008).

La comunicación en los resultados es el paso final y vital de la presentación del diseño. Sin duda, muchos grandes diseño, invenciones y trabajos creativos se han perdido para la prosperidad sólo porque sus creadores no fueron capaces o no estuvieron dispuestos a explicar sus logros a otros.

La presentación es un trabajo de venta. El ingeniero cuando presenta una nueva solución al personal administrativo, gerencial o de supervisión, está tratando de vender o de probarles que la solución que él propone es la mejor. A menos que lo anterior se pueda hacer de manera exitosa, el tiempo y el esfuerzo empleado en obtener la solución en gran parte se habrán desperdiciado. Cuando los diseñadores venden una idea nueva, también se venden a sí mismos.

### **4.3 Consideraciones de diseño.**

Algunas veces la resistencia que requiere un elemento de un sistema significa un factor importante para determinar su geometría y dimensiones. En esta situación la resistencia es una consideración de diseño importante. Cuando se emplea la expresión "consideración de diseño" se involucra de manera directa alguna característica que influye en el diseño del elemento, o tal vez en todo el sistema (G. Budynas & Nisbett, 2008), entre las más importantes se pueden mencionar:

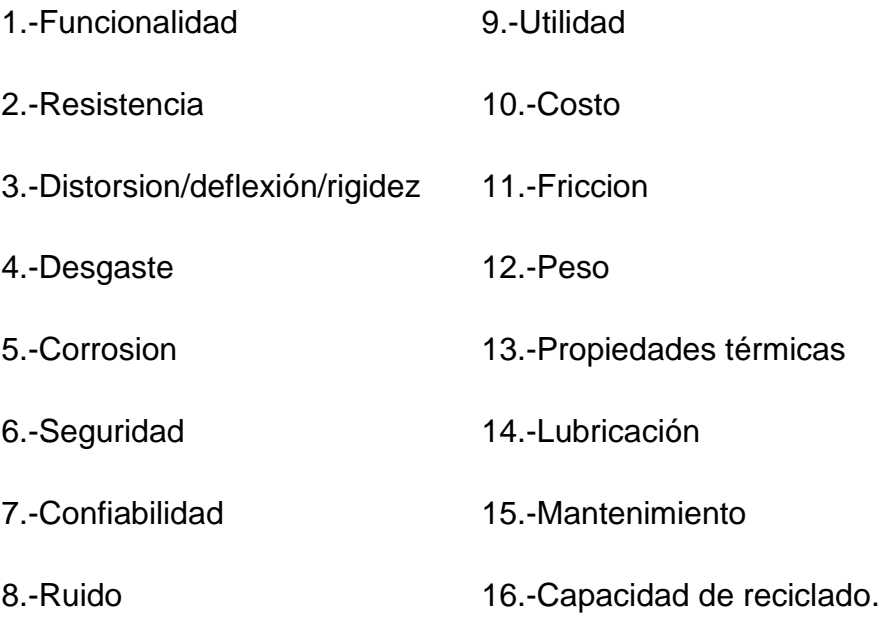

#### **4.4 Herramientas y recursos de diseño.**

En la actualidad el ingeniero tiene a su mano distintas herramientas y recursos disponibles que le ayudan a solucionar problemas de diseño complejos. Las microcomputadoras y los paquetes de software proporcionan una herramienta hábil y eficiente al momento de diseñar, analizar y simular componentes mecánicos. NAdemás de estas herramientas de fácil acceso, el diseñador tendrá información técnica, ya sea en ciencias de la ingeniería o las características de componentes recién lanzados.

En este punto los recursos pueden ir desde libros de ingeniería hasta folletos o catálogos del fabricante, algunos de estos últimos tendrán un acceso fácil mientras que otros catálogos tendrán que buscarse directamente en exposiciones en donde el proveedor dará un catálogo extenso de lo que ofrece. También el Internet jugara un papel clave para la recolección de catálogos técnicos puestos en la red que ayudaran de manera solemne al diseñador (G. Budynas & Nisbett, 2008).

Es necesario que el ingeniero Diseñador este en constante actualización, es decir, que este a la vanguardia de lo último que se encuentra en el mercado, los componentes eléctricos, mecánicos, mecatrónicas y programas de aplicación ingenieriles que minimicen el tiempo de diseño. Estas herramientas son de suma importancia en el instante de comenzar a dimensionar nuestro sistema, existen muchas soluciones viables a un problema, pero dependerá del diseñador elegir por medio de una búsqueda adecuada, la información del componente que satisfaga la necesidad y a la vez cumpla con el presupuesto designado. (ver Figura 4.3)

No está de más mencionar que el ingeniero debe de ir almacenando cada manual técnico hasta obtener su propia librería que contenga catálogos y cálculos hechos durante el diseño, la intención será el libre acceso y no la limitación de información.

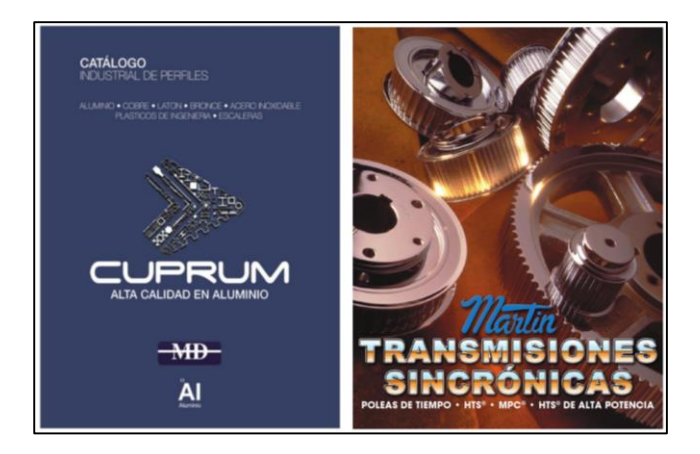

*Figura 4. 3 Catálogo de materiales Cuprum y Transmisiones síncronas Martin. Fuente: Elaboración propia, 2019.*

### **4.5 Herramientas computacionales.**

El software para el diseño asistido por computadora (CAD) permite el desarrollo de diseños tridimensionales (3D) a partir de los cuales pueden producirse vistas ortográficas convencionales en dos dimensiones con dimensionamiento automático. Las trayectorias de las herramientas pueden generarse a partir de los modelos 3D, y en algunos casos, las partes pueden crearse directamente desde una base de datos 3D mediante el uso de un método para la creación rápida de prototipos y manufactura (estereolitografía) como lo son las impresoras en 3D, en donde la manufactura se hace sin ningún papel (G. Budynas & Nisbett, 2008).

Otra ventaja de este tipo de base de datos es que permite cálculos rápidos y exactos de ciertas propiedades como la masa, volumen, la localización del centro de gravedad, y los momentos de inercia de masa. Del mismo modo se pueden obtener de manera fácil otras propiedades de "medida" como áreas, perímetros, longitudes de arco, distancia de centro a centro y ángulos. Existe una gran cantidad de software de CAD disponible como Aries, AutoCAD, Inventor, CadKey, I-Deas, CATIA, Unigraphics, ProEnginner y SolidWorks, solo por mencionar algunos.

Algunos ejemplos de programas basados en ingeniería para aplicaciones de ingeniería mecánica –software que también puede integrarse dentro de un sistema CAD- son los programas para el análisis de elemento finito (AEF), para el análisis de esfuerzo y la deflexión, la vibración y la transferencia de calor como lo son (Algor, ANSYS y MSC/NASTRAN); programas para la dinámica de fluidos computacional (CFD) para el análisis del flujo de fluidos y al simulación (CFD++, FIDAP y Fluent) así como programas para inyección de plásticos como lo es Solidworks Plastics, programas para simulación de fuerzas dinámicas y el movimiento en mecanismos (ADAMAS, DADS Y Working Model) (G. Budynas & Nisbett, 2008).

La elección del programa dependerá fielmente de la necesidad a resolver y de la solvencia económica que conlleva la obtención del paquete de software, no se recomienda la comparación de los programas CAD, cada uno tiene sus cualidades y dependerá del diseñador experimentado seleccionar el software adecuado que se ajuste a sus necesidades.

Se recomienda tener cuidado ya que los programas de computadora no sustituyen el pensamiento humano. En este caso, el conductor es el diseñador, la computadora será el vehículo que lo ayudará a llegar hacia la meta. Los números generados en una computadora pueden estar muy alejados a la realidad si el diseñador ingresa datos erróneos y en consiguiente se malinterpretará la aplicación o la salida del programa, si este contiene algún error. Es responsabilidad del ingeniero diseñador asegurar la validez de los resultados, por lo que debe de tener cuidado al revisar la aplicación, revisar la calibración con soluciones ya conocidasN (G. Budynas & Nisbett, 2008).

### **4.6 Adquisición de información técnica.**

En la actualidad vivimos en lo que es llamada la era de la información, donde esta se genera en un ritmo sorprendente. Es difícil, pero extremadamente importante, mantenerse al corriente de los desarrollos recientes y actuales de cualquier tipo de estudio y ocupación. Algunas fuentes de información son:

- Bibliotecas (públicas, universitarias y privadas). Diccionarios y enciclopedias de ingeniería, libros de texto, monografías, manuales, servicios de índices y extractos, revistas, traducciones, informes técnicos, patentes y fuentes/folletos/catálogos de negocios,
- Fuentes gubernamentales. Departamentos de defensa, comercio, energía y transporte; oficina de patentes y marcas registrada; Servicio de información técnica nacional; Instituto nacional para normas y tecnología,
- Sociedades de profesionales. Sociedad norteamericana de ingenieros mecánicos, Sociedad de ingenieros de manufactura, Sociedad de ingenieros automotrices, Sociedad mexicana de pruebas y materiales, y la Sociedad norteamericana de soldadura,
- Vendedores comerciales. Catálogos, literatura técnica, datos de prueba, muestras e información de costos,
- Internet. La prueba de entrada a la red de computadora con sitios asociados con la mayoría de las categorías mencionadas anteriormente (G. Budynas & Nisbett, 2008).

Por ejemplo, si se está diseñando un sistema y este involucra un pistón neumático, el diseñador tomara la información técnica directamente de la página principal del vendedor. El proveedor ejercerá como consejero al momento de seleccionar su pistón y en caso de ser necesario se enviará por correo toda la información técnica requerida de su producto generalmente en formato PDF.

En algunos casos el distribuidor ya tendrá un modelado de sus componentes en CAD, el cual el proyectista exportará en cualquiera de los sistemas CAD (SolidWorks, CATIA, Inventor) o en dado que no se encuentre el sistema, este se encontrará en los formatos neutros de exportación (iges, sat, stp.)

Es útil mencionar que recolectar información técnica de manera "física" será de mayor utilidad al momento de diseñar, es por ello que se recomienda ampliamente que el ingeniero diseñador este informado sobre las exposiciones que se dan a lo largo del año (ver Figura 4.4), como son EXPOANTAD, EXPO-PACK, EXPO MANUFACTURA, EXPO METAL MECÁNICA, METAL EXPO, Exposición de Manufactura de Autopartes, etc., en el cual el proveedor proporcionara sus catálogos "físicos" y capacitará la lectura de estos mismos, facilitara discos de instalación de sus programas y dará seguimiento por medio de correos de las últimas actualizaciones, costos y descuentos.

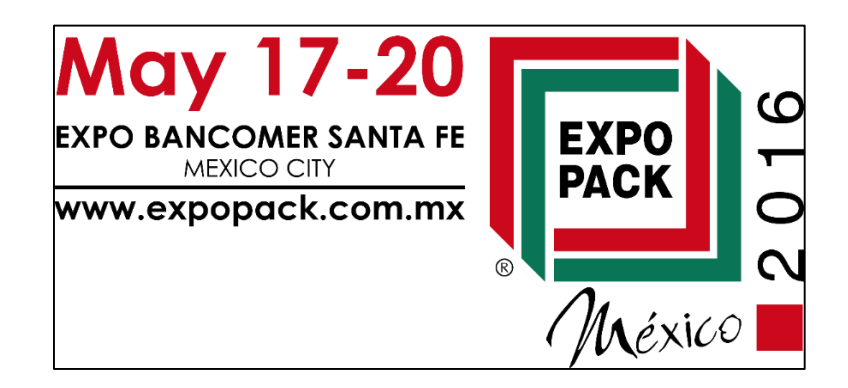

*Figura 4. 4 Anuncio promocional de la ExpoPack celebrada en México. Fuente: Elaboración propia, 2019.*

Algunos proveedores tienen páginas que se encuentran a la vanguardia, FESTO es mundialmente conocido por la Neumática (ver Figura 4.5 y 4.6), ofrece un catálogo bastante amplio de sus productos, añadiendo una selección interactiva y adecuada a su necesidad.

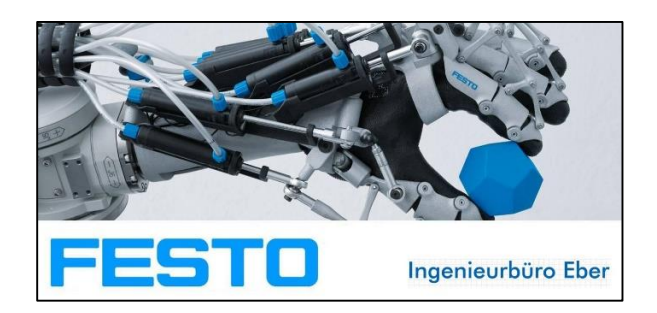

*Figura 4. 5 Proveedor mundial de automatización FESTO. Fuente: Elaboración propia, 2019.*

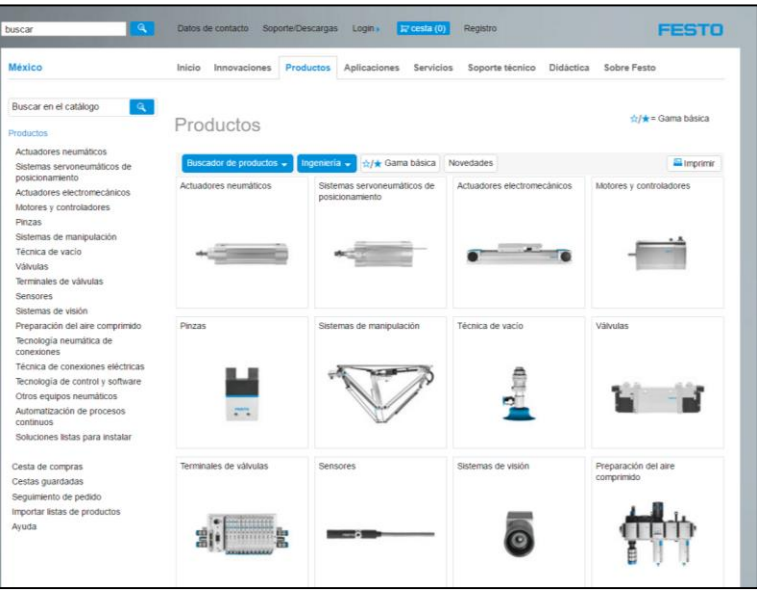

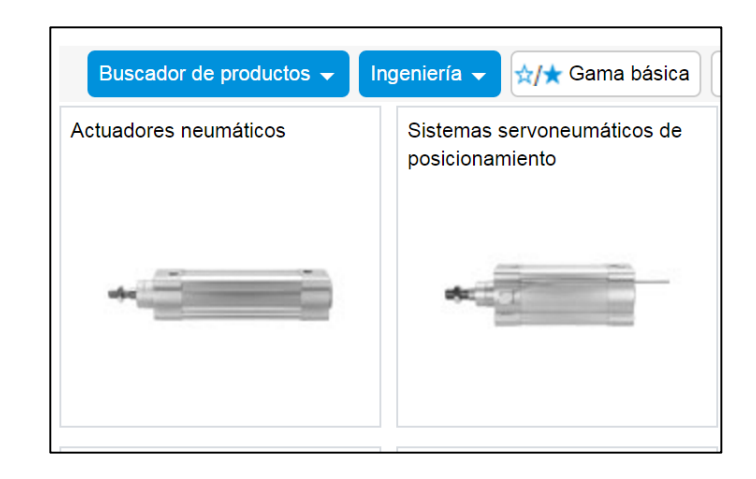

*Figura 4. 6 Página FESTO. Fuente: Elaboración propia, 2019.*

Basta con seleccionar el pistón calculado y este arrogara el producto que mejor se adecue a su aplicación. Añadiendo características técnicas que hacen único el producto, como son: la presión máxima que soporta, diámetros de émbolos y carreras mínimas y máximas, rosca exterior o interior del vástago, entre otros. El componente seleccionado podrá ser descargado en cualquiera de los formatos antes mencionados o exportar directamente al programa CAD de aplicación (ver Figura 4.7).

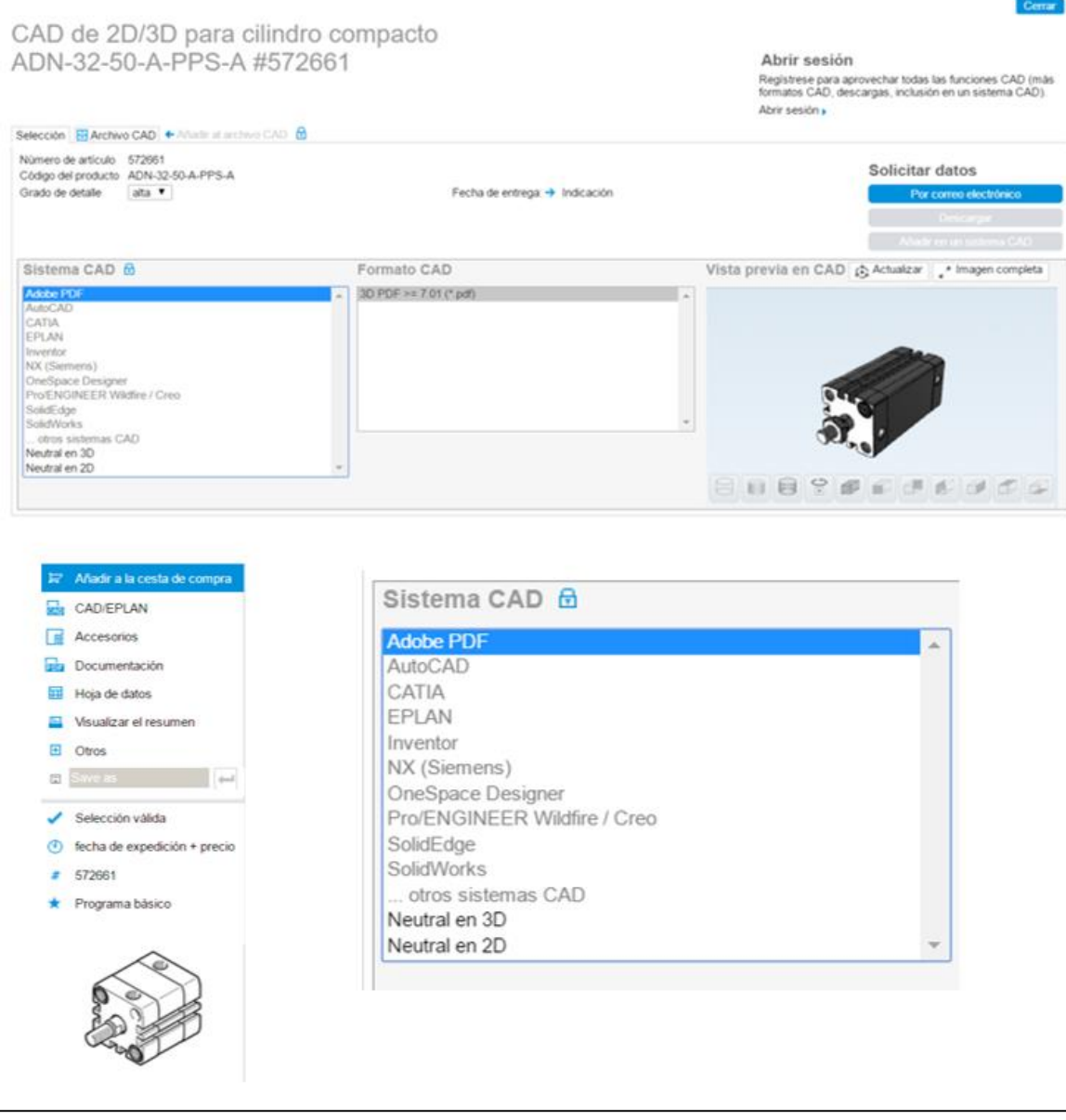

*Figura 4. 7 Selección de un Pistón FESTO. Fuente: Elaboración propia, 2019.*

### **4.7 Factores humanos en la ingeniería.**

Con pocas excepciones, todas las maquinas se diseñan para ser utilizadas por seres humanos. Aun los robots deben de ser programados por una persona. Loa factores humanos en la ingeniería constituyen el estudio del humano-máquina, y este concepto se define como una ciencia aplicada que coordina el diseño de dispositivos, sistemas y condiciones físicas del trabajo con las capacidades y requerimientos del trabajador (G. Budynas & Nisbett, 2008).

El diseñador de máquinas debe de estar consciente de ello y diseñar dispositivos que se adapten al ser humano, en vez de esperar que este se adapte a la acción de la máquina. El termino ergonomía es sinónimo de los factores humanos en la ingeniería. Con frecuencia se menciona la referencia a la buena o mala ergonomía del interior de un automóvil o de un aparato doméstico.

Existe una gran cantidad de factores humanos que necesitan ser considerados en el diseño, como son las dimensiones del cuerpo humano, fuerza de los brazos extendidos y rapidez en el que responde el cerebro a una acción. Por ejemplo, si se ha diseñado una maquina envasadora, el ruido será un elemento clave en donde se tendrá que investigar los alcances de cuanto pueden soportar los oídos sin recibir daño, o la pantalla de la máquina de operación tendrá que estar a una altura estándar para el operador y de fácil acceso a la ventanilla de control. Si se tiene en cuenta que la jornada laboral del operario es de diez horas, una mala ergonomía en la posición de pantalla podría conllevar al operario a tener que agachar su mirada por largos periodos de tiempo, sería incómodo y con el tiempo arriesgaría gravemente su salud. Hay abundante información sobre estos asuntos, gran parte fue desarrollada por el gobierno (EU), que por lo regular prueba la aptitud del personal militar para soportar condiciones ambientales extremas. Parte de la investigación de fondo de un problema de diseño de máquinas incluye una investigación de los factores humanos (ver Figura 4.8).

93

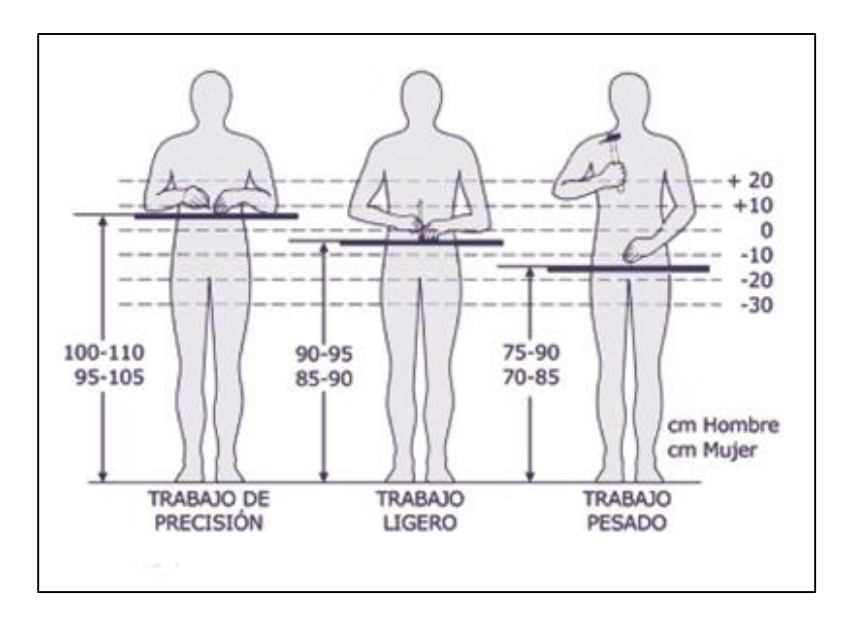

*Figura 4. 8 Ergonomía en el diseño de máquinas. Fuente: [https://www.uv.es/sfpenlinia/cas/264\\_prevencin\\_diseo\\_puestos\\_de\\_trabajo.html](https://www.uv.es/sfpenlinia/cas/264_prevencin_diseo_puestos_de_trabajo.html)*

# **4.8 Normas y códigos.**

La norma es un conjunto de especificaciones para partes, materiales o procesos establecidos a fin de lograr uniformidad, eficiencia y cantidad especificada. Uno de los propósitos importantes de una norma es poner un límite al número de artículos en las especificaciones para proporcionar un inventario razonable de herramientas y tamaños, formas y variedades (G. Budynas & Nisbett, 2008).

Un código es un conjunto de especificaciones para analizar, diseñar, manufacturar y construir algo. El propósito de un código consiste en lograr un grado específico de seguridad, eficiencia y desempeño o calidad. Es importante señalar que los códigos de seguridad no implican seguridad absoluta (G. Budynas & Nisbett, 2008).

De hecho la seguridad absoluta es imposible de obtener. Algunas veces realmente acontece un suceso inesperado. Diseñar un edificio que resista un viento de 120 mi/h no significa que el diseñador piense que un viento de 140 mi/h es imposible, solo significa que piensa que es muy improbable (G. Budynas & Nisbett, 2008).

Todas las organizaciones y sociedades que se presentan enseguida han establecido especificaciones en la norma y códigos de diseño o seguridad. En nombre de la organización proporciona una guía de la naturaleza de la norma o

código. Algunas de las normas y códigos, así como las direcciones, se pueden obtener en la mayor parte de las bibliotecas técnicas (G. Budynas & Nisbett, 2008). Las organizaciones de interés para los ingenieros mecánicos son:

- Aluminum Association (AA),
- American Gear Manufacturers Association (AGMA),
- American Institute of Steel Construction (AISC),
- American Iron and Steel Institute,
- American National Standars Institute (ANSI),
- ASM International.
- American Society of Mechanical Engineers (ASME),
- American Society if Testing and Materials (ASTM),
- American Welding Society (AWS),
- American Bearing Manufacturers Association (ABMA),
- Society of Automotive Engineers (SAE),
- Institute of Mechanical Engineers (I. Mech- E),
- British Estándar Institution (BSI),
- Intrernational Standar Organization (ISO),
- International Bureau of Weights and Measures (BIPM).

#### **4.9 Economía.**

La consideración del costo tiene una función tan importante en el proceso de la decisión de diseño que fácilmente podría emplearse le mismo tiempo para estudiar el factor del costo que para realizar el estudio de todo el tema de diseño.

Se debe considerar que no se pueden colocar tasas fijas de un costo en general. A menudo, los materiales y la mano de obra incrementan su costo año con año. El costo de un material se emplea principalmente en base a la unidad kilogramo, por ejemplo, si se desea comprar un macizo de Acero Inoxidable 304 de sección redonda de 3 pulgadas y una longitud de 8 pulgadas, la pregunta que debe de emplear el ingeniero es ¿En cuánto está el kilogramo de Acero Inoxidable 304? Si

la densidad del acero inoxidable es  $0.289\ \frac{lb}{plg^3}$  y el kilogramo está en \$53.00 pesos el Kilogramo, el costo será de \$386.00.

Se tiene el costo del material, pero es de esperarse que los costos del procesamiento de materiales presenten una tendencia a la baja debido al empleo de máquinas herramientas automatizadas y robots industriales. El costo de fabricar un mismo producto vería de ciudad en ciudad y de una planta a otra, debido a la diferencia entre los gastos generales, mano de obra, impuestos y fletes y a las ligeras variaciones de manufactura.

#### **4.10 Tamaños estándar**

La utilización de tamaños estándar o corrientes es el principio fundamental de la reducción de costos. Un ingeniero que especifica una barra AISI 1020 de acero laminado en caliente de sección cuadrara de 53 mm de lado, denominada cuadrado laminado en caliente, sumo un costo agregado al producto, ya que una barra estándar cuadrada de 50 o 60 mm, que tiene un tamaño preferible, funcionaría igualmente bien. La medida de 53 mm se puede obtener por medio de un pedido especial o mediante el laminado o maquinado de una barra cuadrada de 60 mm, pero estos enfoques agregan costo al producto.

Para asegurar que se especifiquen tamaños estándar o recomendables, el diseñador debe de tener acceso a la lista de existencia de materiales que se emplean.

Aún es necesario un consejo adicional respecto de la selección de los tamaños recomendables. Aunque la mayor parte de los tamaños suele incluirse en los catálogos, no se dispone de todos con facilidad. Algunos tamaños se emplean rara vez, por lo que no se almacenan. Un pedido urgente de los tamaños supone más gastos y más retrasos. También el diseñador debería tener una tabla donde se proporcionan los tamaños recomendables en pulgadas y milímetros.

Hay piezas que se pueden comprar, tales como motores, bombas, cojinetes y sujetadores, que son especificadas por los diseñadores. En este caso, también es

96

necesario hacer un esfuerzo especial para especificar las partes que se consigan con facilidad. Se deberá hacer un estudio mesurado al seleccionar cualquier componente mecánico, eléctrico, electromecánico o neumático, debido a que si ocurre una falla en la selección, el costo aumentará exponencialmente, es por ello que se recomienda que el ingeniero tenga conciencia del alcance y se realice un análisis detallado al momento de elegir la pieza de compra.

Por lo general, las partes que se hacen y se venden en grandes cantidades cuestan menos que las de tamaños poco comunes. Por ejemplo, el costo delos cojinetes de bolas depende más de la cantidad de producción del fabricante de cojinetes, que del tamaño del cojinete.

#### **4.11 Tolerancias amplías**

Entre los efectos de las especificaciones de diseño sobre los costos, tal vez los de tolerancias sean los más significativos. Las tolerancias de diseño influyen de muchas maneras en la factibilidad de la fabricación del producto final; las tolerancias estrictas quizá necesiten pasos adicionales en el procesamiento o incluso provocan que la producción de una parte sea económicamente impráctica. Las tolerancias cubren la variación dimensional y el intervalo de rugosidad superficial, así como la variación de propiedades mecánicas que generan el tratamiento térmico y otras operaciones de procesamiento (G. Budynas & Nisbett, 2008).

Como las partes que tienen tolerancias amplias a menudo se producen por medio de máquinas de velocidades de producciones altas, los costos serán significativamente menores. Así mismo, se rechazarán menos partes en el proceso de inspección y a menudo serán más fáciles de ensamblar.

#### **4.12 Puntos de equilibrio.**

Algunas veces sucede que, cuando se compara el costo de dos o más enfoques de diseño, la elección entre ellos depende de un conjunto de condiciones como la cantidad de producción, la velocidad de las líneas de ensamblaje o alguna otra condición. A sí, se llega a un punto que corresponde a costos iguales, el cual se llama punto de equilibrio (G. Budynas & Nisbett, 2008).

Como ejemplo considere una situación en la cual a cierta parte se manufactura a la velocidad de 25 partes por hora en un torno automático, o 10 partes por hora en un torno manual. Suponga también que el tiempo de preparación del torno automático es de 3 h y el costo de la mano de obra para cualquier maquina es de \$20 por hora, incluyendo gastos generales. Si se hace una comparación de producción por medio de los dos métodos, el punto de equilibrio corresponde a 50 partes. Si la producción que se desea hacer es mayor a 50 partes, se deberá emplear la máquina automática.

#### **4.13 Estimación de los costos.**

Hay muchas formas de obtener cifras relativas de los costos, de manera que dos o más diseños se comparan aproximadamente. En algunos casos se requiere cierto criterio. Por ejemplo, se puede comparar el valor relativo de dos automóviles mediante su costo monetario por unidad de peso.

Otra manera de comparar el costo de diseño con otro es simplemente mediante el conteo del número de partes. El diseño que tenga el mismo número menor de partes tal vez cueste menos. Se utilizan muchos estimadores de costos, según sea la aplicación, como área, volumen, potencia, par de torsión, capacidad, velocidad y diversas relaciones de desempeño. Las complejidades de las piezas también juegan un papel importante dentro de la estimación de los costos.

# **4.14 Seguridad y responsabilidad legal del producto.**

En Estados Unidos de América (EUA) prevalece el concepto de la responsabilidad legal estricta, el cual dispone que el fabricante de un artículo es legalmente responsable por cualquier daño o perjuicio que provoque debido a un defecto. Y no importa si el fabricante sabía acerca del defecto o incluso si no sabía. Por ejemplo, supongamos que un artículo se fabricó, digamos, hace 10 años y que en ese tiempo el artículo no se hubiera considerado defectuoso con base en el conocimiento tecnológico disponible en ese entonces (G. Budynas & Nisbett, 2008).

Diez años después, de acuerdo con el concepto de responsabilidad legal estricta, el fabricante aún conserva su responsabilidad. Así, bajo este concepto, el demandante sólo necesita demostrar que el artículo estaba defectuoso y que el defecto causó algún daño o perjuicio. No se necesita probar la negligencia del fabricante.

Las mejores formas para prevenir la responsabilidad legal son la buena ingeniería y el análisis que aplique el diseñador, así como el control de calidad y un procedimiento exhaustivo de pruebas que verifiquen la seguridad de nuestro diseño. Con frecuencia, los gerentes de publicidad incluyen promesas atractivas en las garantías y en la documentación de venta de producto (G. Budynas & Nisbett, 2008).

Tales enunciados deben ser analizados cuidadosamente por el personal de departamento de ingeniería para eliminar promesas excesivas e insertar advertencias adecuadas e instrucciones para el uso.

#### **4.15 Esfuerzo y resistencia.**

La supervivencia de muchos productos depende la forma en que el diseñador ajusta el esfuerzo inducido por la carga para que sea menor que la resistencia en un punto de interés. En resumen, debe permitir que la resistencia exceda el esfuerzo por un margen suficiente, de manera que a pesar de la incertidumbre, la falla no sea frecuente (G. Budynas & Nisbett, 2008).

Al enfocar la comparación de esfuerzo-resistencia en un punto crítico (controlada), a menudo se busca "resistencia en la geometría y condición de uso". Las resistencias son magnitudes de esfuerzos en los cuales ocurre algo de interés, como el límite de elasticidad, la fluencia desplazada o por ciento, o la fractura. En muchos casos, estos sucesos representan el nivel de esfuerzo en el que ocurre la pérdida de la función (G. Budynas & Nisbett, 2008).

Algunos programas computacionales, como los son los programas CAD, nos ayudan a determinar si la pieza estará sujeta a una determinada fractura o si esta se desplazará una determinada longitud, a su vez identificará el Factor de Diseño y agregara una optimización oportuna de nuestra pieza (ver Figura 4.9 y 4.10).
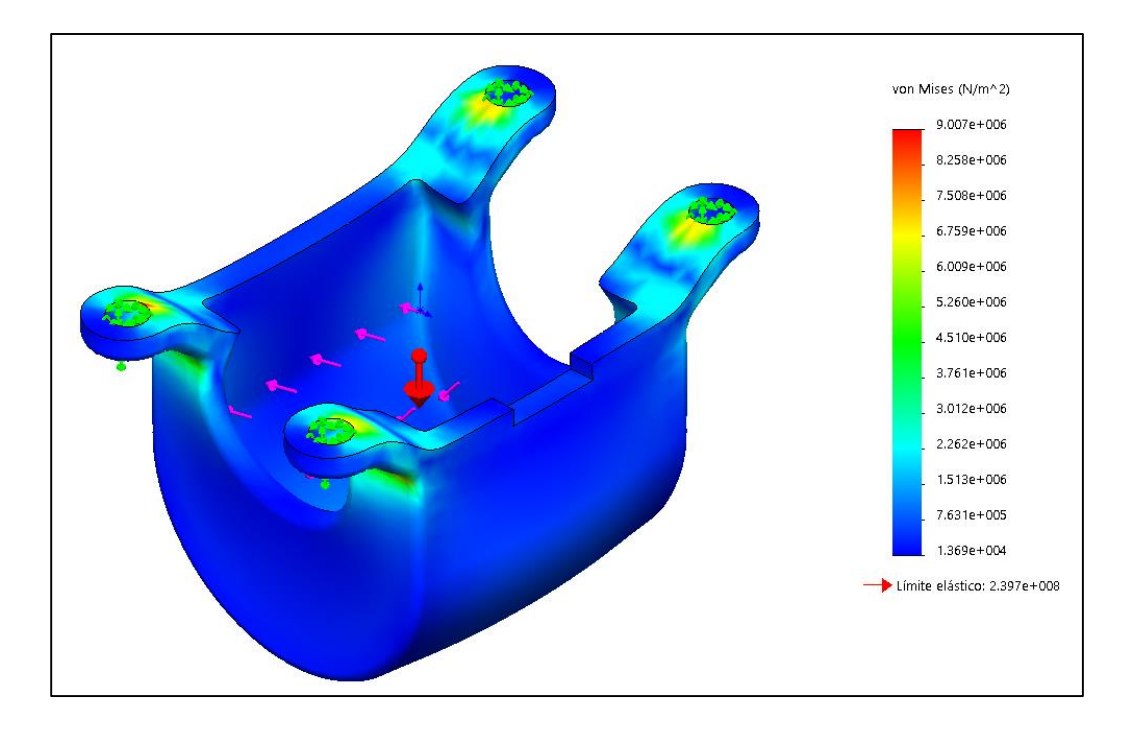

*Figura 4. 9 Análisis estático, esfuerzos en el programa CAD SolidWorks. Fuente: Elaboración propia, 2019.*

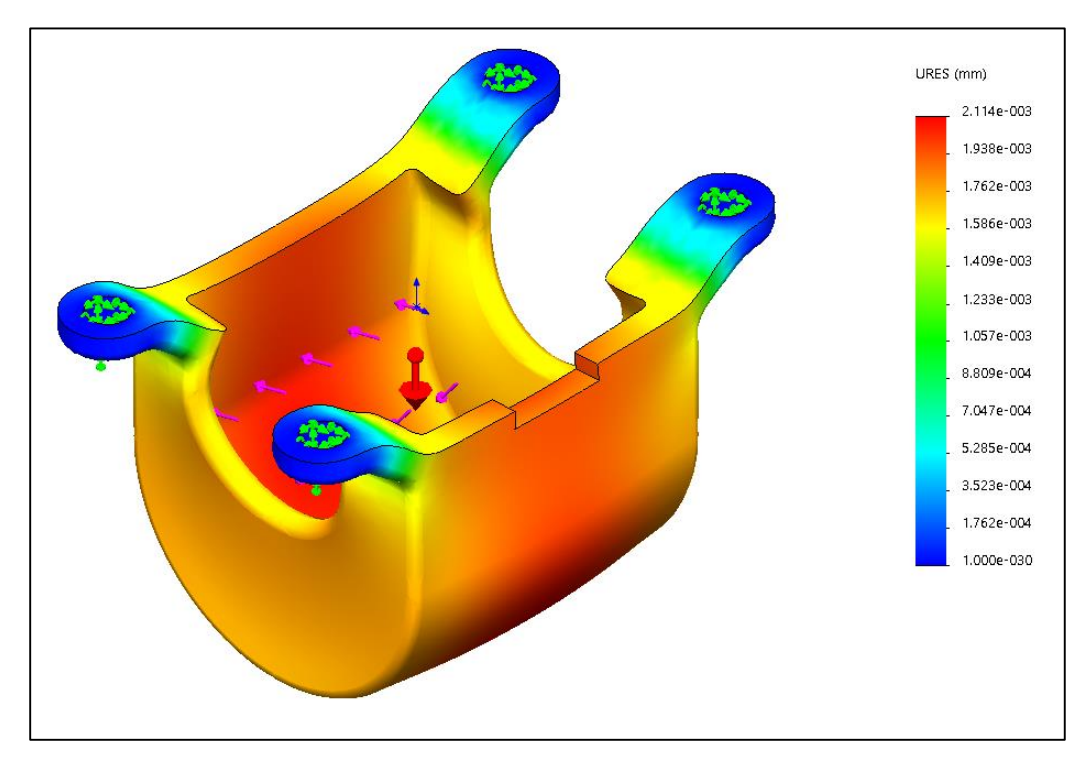

*Figura 4. 10 Análisis estático, desplazamiento en el programa CAD SolidWorks. Fuente: Elaboración propia, 2019.*

La resistencia es una propiedad de un material o de un elemento mecánico. La resistencia de un elemento depende de la elección, el tratamiento y el procesamiento del material.

Considere, por ejemplo, un embarque de resortes. Puede asociarse una resistencia con un resorte específico. Cuando este resorte se incorpora a una máquina, se aplican fuerzas externas que provocan cargas inducidas en el resorte, las magnitudes de las cuales dependen de su geometría y son independientes del material y su procesamiento. Si el resorte se retira de la máquina sin daño alguno, el esfuerzo debido a las fuerzas externas disminuirá a cero, su valor antes del ensamblaje, pero la resistencia permanece como una de las propiedades del resorte (G. Budynas & Nisbett, 2008).

Es por ello que la resistencia es una propiedad inherente de una parte, una propiedad construida en la parte debido al empleo de un material y de un proceso en particular.

Varios procesos de trabajo en metales y tratamiento térmico, como el forjado, el laminado y el formado en frío, causan variaciones en la resistencia de punto apunto en toda la parte. Es muy probable que el resorte citado antes tenga una resistencia en el exterior de las espiras diferente a su resistencia en el interior, puesto que el resorte se ha formado mediante un proceso de enrollado en frío y los dos lados quizá no se hayan deformado en la misma medida (G. Budynas & Nisbett, 2008).

Otro ejemplo común concierne al proceso de soldadura, ya que al momento de realizar la unión de una pieza de maquinaria, las propiedades mecánicas cambiaran considerablemente debido a la extrema temperatura y a los esfuerzos sujetos al momento de soldar, se recomienda someter las piezas soldadas a un tratamiento térmico conocido como relevado de esfuerzos para minimizar los esfuerzos residuales, este tipo de tratamientos alcanzan temperaturas mayores a los 600° C pudiéndose realizar en hornos de sales, atmosfera y vacíos (G. Budynas & Nisbett, 2008).

101

Para las piezas que están endurecidas o roladas en frío para mejorar su resistencia antes de soldarlas, el calor suministrado por la soldadura tiende a recocerlo localmente, reduciendo a si su resistencia. Por tales razones se recomienda fabricar los ensamblajes soldados con acero y aleaciones de acero bajo al carbono (G. Budynas & Nisbett, 2008).

El esfuerzo es una propiedad de estado en un punto específico dentro de un cuerpo, la cual es una función de la carga, la geometría, la temperatura y el proceso de manufactura (G. Budynas & Nisbett, 2008).

### **4.16 Incertidumbre.**

En el diseño de maquinaria abundan las incertidumbres. Entre los ejemplos de incertidumbre concernientes al esfuerzo y la resistencia están:

- La composición del material y el efecto de las variaciones en las propiedades.
- Las variaciones de las propiedades de lugar a lugar dentro de una barra de material.
- El efecto del procesamiento local, o cercano, en las propiedades.
- El efecto de ensamblajes cercanos, como soldaduras y ajustes por contracción, en las condiciones de esfuerzo.
- El efecto del tratamiento termomecánico en las propiedades.
- La intensidad y distribución de las cargas.
- La validez de los modelos matemáticos que se utilizan para representar la realidad.
- La intensidad de las concentraciones de esfuerzos.
- La influencia del tiempo sobre la resistencia y la geometría.
- El efecto de la corrosión.
- El efecto de desgaste (G. Budynas & Nisbett, 2008)

El ingeniero debe adecuarse a la incertidumbre, pues está siempre acompaña al cambio. Entre los aspectos que conciernen a los diseñadores se puede mencionar las propiedades de los materiales, la variabilidad de carga, la fidelidad de la fabricación y la validez de los modelos matemáticos.

### **4.17 Factor de diseño y factor de seguridad**

Un enfoque general del problema de carga permisible contra la carga de pérdida de función es el método del factor de diseño determinístico, al que algunas veces se le llama método clásico de diseño (G. Budynas & Nisbett, 2008).

La ecuación determinada es:

$$
n_d = \frac{resistencia de pérdida de función}{esfuerzo permisible} = \frac{S}{\sigma(\text{o }\tau)}
$$
 (4-1)

Donde  $n_d$ , se conoce como *factor de diseño*. Deben analizarse todos los modos de pérdida de función, y el modo que conduzca al factor de diseño más pequeño será el modo gobernante. Después de terminar el diseño, el factor de diseño real puede cambiar como resultado de cambios como el redondeo a un tamaño estándar de una sección transversal o el uso de componentes recién lanzados con clasificaciones más altas en lugar de emplear lo que se había calculado usando el factor de diseño. En este caso, el factor se conoce como factor de seguridad  $n$ , que tiene la misma definición que el factor de diseño, por lo general difiere en su valor numérico. Es común expresar el factor de diseño en términos del esfuerzo y una resistencia relevante (G. Budynas & Nisbett, 2008).

Los términos de esfuerzo y resistencia deben ser el mismo tipo y tener las mismas unidades. También, el esfuerzo y la resistencia deben aplicarse a la misma ubicación crítica en la parte.

# **5 Elemento virtual**

oy en día los desarrollos de los sistemas mecánicos conllevan a tener una base CAD para el proceso útil de sus prototipos. La empresa *"Hermanos De La O y Asociados"* dedicada a diseñar, manufacturar e innovar procesos de envasado, ha creado un nuevo sistema automatizado para el sellado de bolsa por medio del programa SolidWorks 2016, el diseño del elemento virtual surge de la necesidad de generar una máquina veloz, eficiente y de costo accesible que compita en el mercado nacional del empaquetado. H

### **5.1 Sistema de carro.**

Las máquinas envasadoras que actualmente se venden, están basadas en un sistema de *carro o carreta* de "sube y baja", la función del carro, es llevar las mordazas hacia el punto inicial de sellado llamado *punto superior* (ver Figura 5.1 y 5.2), al llegar a este punto, se accionan los *pistones laterales* encargados de empatar las mordazas, estas mordazas que se encuentran a una temperatura predeterminada "morderán" la película, sellando por completo todo el ancho de bolsa -*sellado horizontal-,* en ese intervalo ocurre la *descarga volumétrica* o *de producto* mientras el carro desciende al *largo de bolsa* determinado hasta alcanzar lo que se conoce como punto de corte o *punto inferior,* al alcanzar este punto, las mordazas que aún se encuentran empatadas y el producto ha terminado la *descarga volumétrica*, se acciona el *pistón central* que empujará la cuchilla para realizar el corte del ancho de bolsa -punto de *corte horizontal*-, terminado el proceso, los *pistones laterales* se accionarán para su retorno inicial desempatado por completo las mordazas mientras el carro comienza su ascenso hasta llegar al punto inicial de sellado o *punto superior* para completar el ciclo total.

En la Fig. 5.1 se muestran las partes más importantes que contiene el Carro para la realización del sellado horizontal, cabe mencionar que este sistema contiene componentes eléctricos, mecánicos y neumáticos, la sincronización se realiza por medio de un PLC que controlará los tiempos de entrada y salida para el sellado hermético deseado.

104

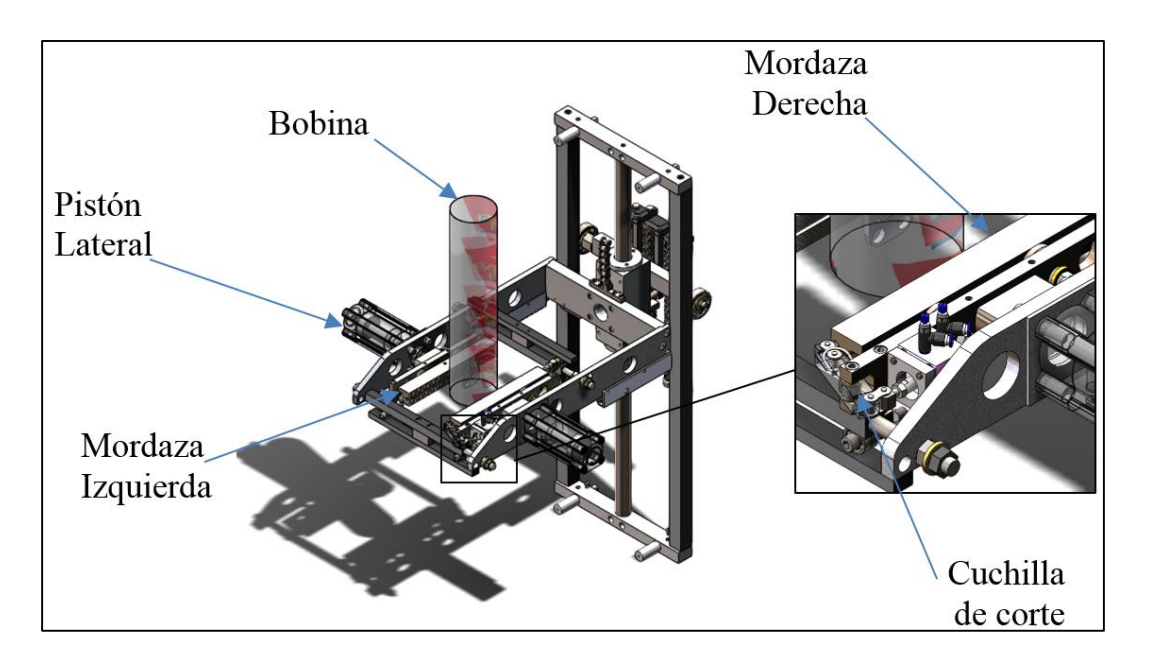

*Figura 5. 1 Proceso de sello y corte horizontal. Fuente: Elaboración propia, 2019.*

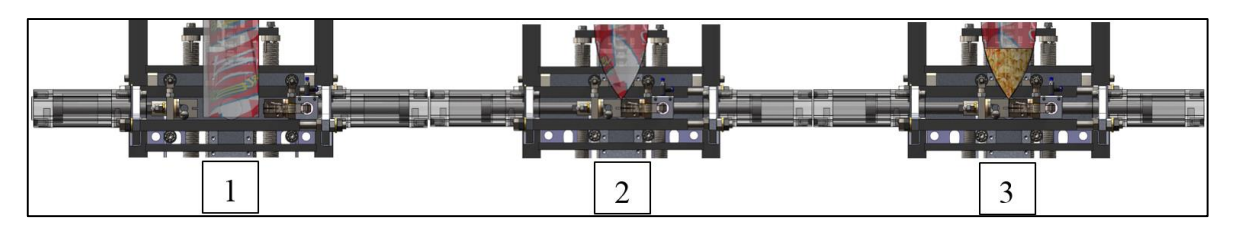

(1) *Punto superior*, (2) Cierre de mordazas -*sello horizontal*-, (3) Caída de producto.

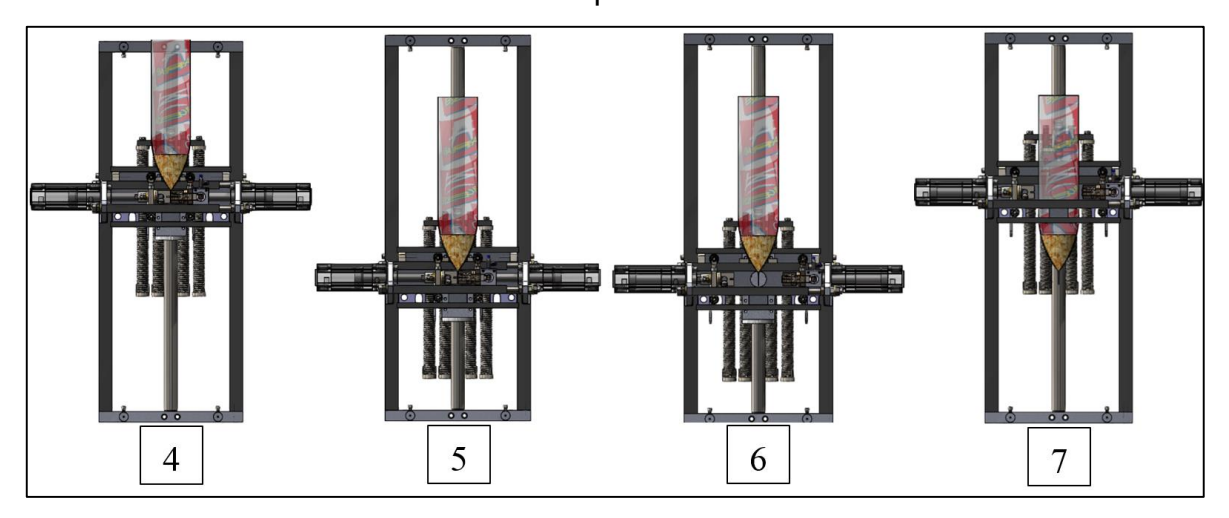

(4) Mordaza cerrada con producto, (5) Carro descendido a -*punto inferior-*, (6) Apertura de mordaza, (7) Carro ascendido a -*punto superior*-.

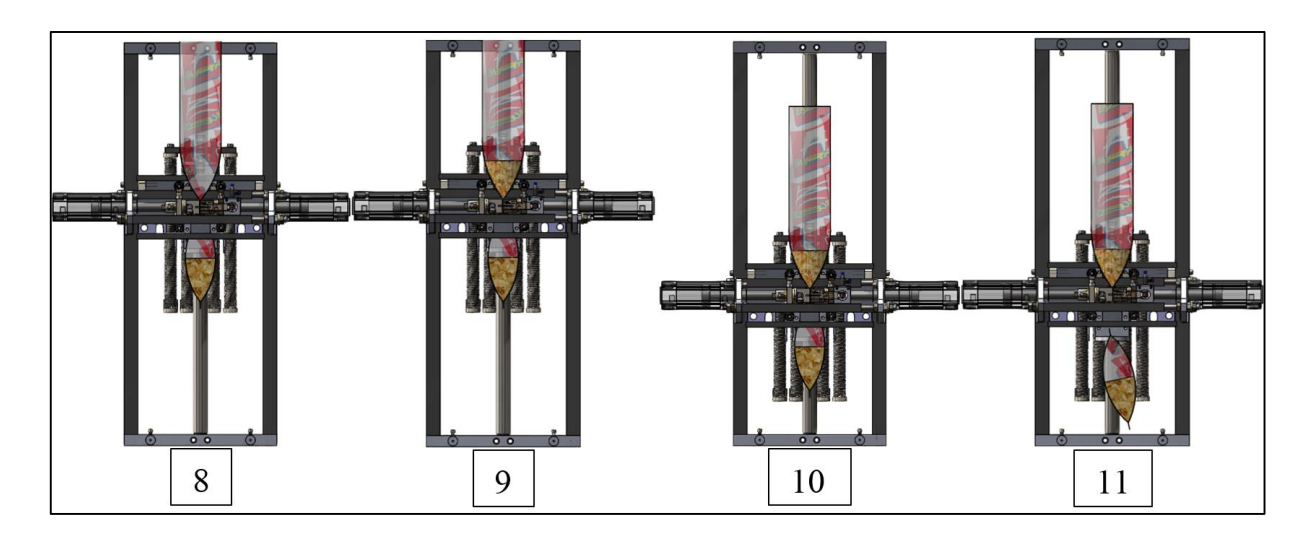

(8) Cierre de mordazas -*sello horizontal*-, (9) Caída de producto, (10) Carro descendido a -*punto inferior-*, (11) *Corte horizontal*.

*Figura 5. 2 Ciclo de sello y formado de bolsa. Fuente: Elaboración propia, 2019.*

# **5.2 Retorno rápido**

El proceso de *sellado y corte horizontal* alcanza ciclos de 60 a 65 (b.p.m) por medio de un sistema de *retorno rápido*, el tiempo muerto máximo se encuentra cuando el carro desciende al *punto inferior* y posteriormente asciende hacia el *punto superior* (ver Figura 5.3), además existen puntos negativos en este sistema los cuales son:

- Cantidad de piezas mecánicas.
- Tiempos muertos para cambios de ancho de bolsa.
- Ajuste fino de elementos mecánicos.
- Velocidad de máquina limitada.
- Piezas de desgaste continuo.

A continuación, se muestran las piezas importantes del Retorno Rápido de la máquina envasadora, obsérvese los puntos inferior, medio y superior del cíclicos, si se realiza un ciclo para cada bolsa, se entiende que del punto inferior al punto superior se tiene un desperdicio de tiempo significante que impacta directamente a la velocidad de la máquina envasadora (ver Figura 5.4).

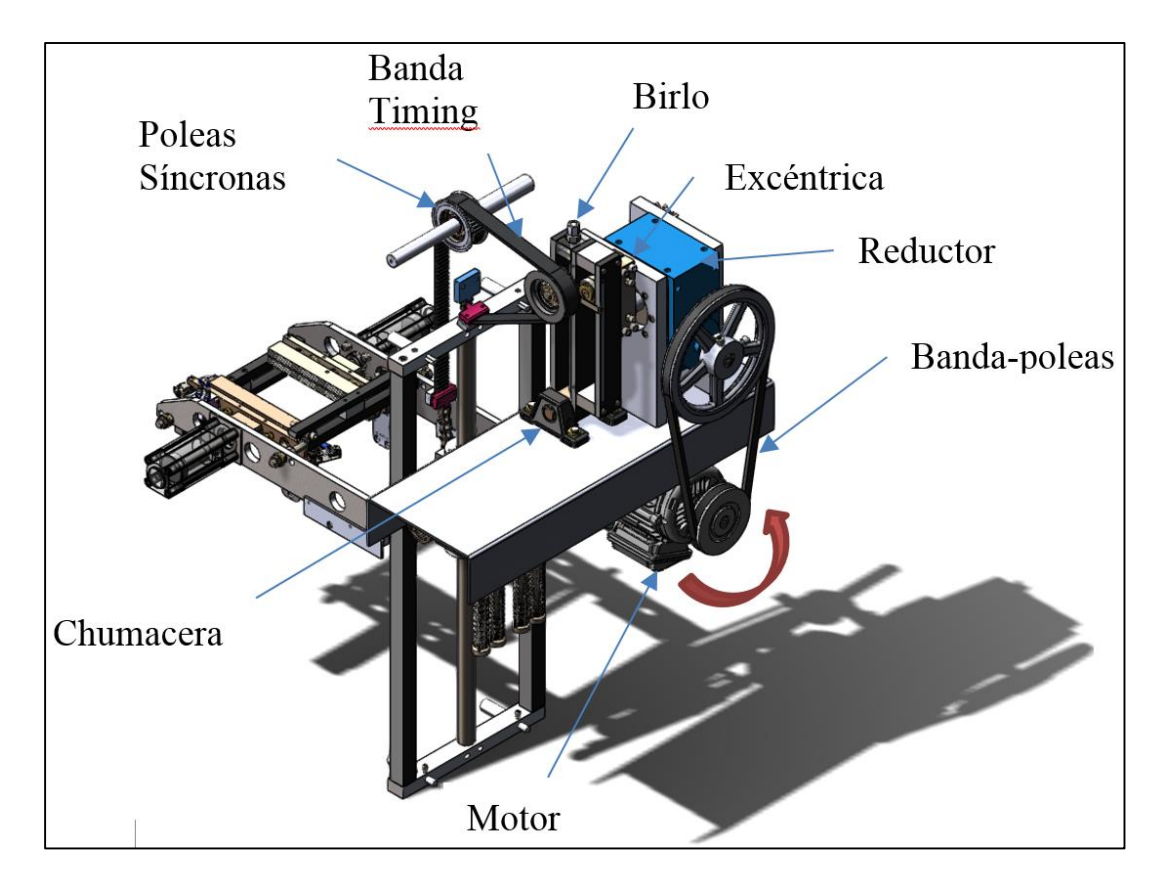

*Figura 5. 3 Sistema de Retorno rápido. Fuente: Elaboración propia, 2019.*

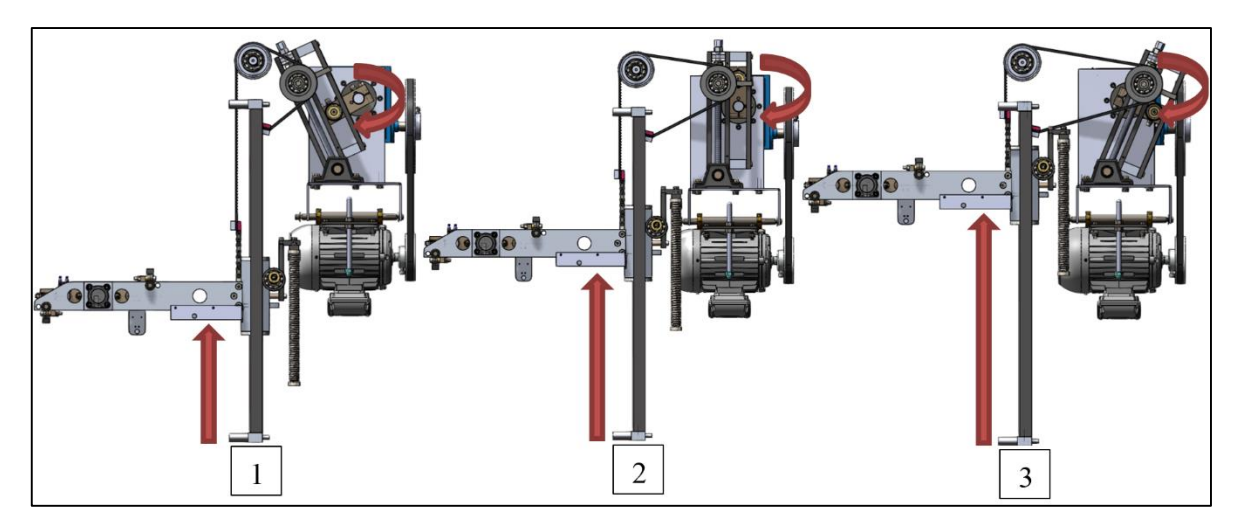

(1) *Punto inferior*, (2) Punto medio, (3) *Punto superior.*

*Figura 5. 4 Fases de movimiento en el Retorno Rápido. Fuente: Elaboración propia, 2019.*

# **5.3 Sistema Virtual**

La velocidad de la máquina tiende a ser un factor importante en la adquisición de una máquina envasadora, donde la producción juega un papel fundamental al momento de diseñar sistemas que logren satisfacer las necesidades o demandas del mercado. Si se logra obtener una máquina con una velocidad mayor, la producción será eficiente y justificará la inversión a corto plazo.

El efecto del retorno rápido tiende a ser lento durante el punto de ascenso-descenso y limitado respecto a la flexibilidad de velocidades. La necesidad de crear una máquina que alcance velocidades de 120 a 130 (b.p.m.) ha hecho que se diseñe e innove un nuevo sistema automatizado virtual para su posterior realización física.

Se propone un carro estacionario con un mecanismo de Biela-manivela actuado por un servomotor, este sistema eliminará el tiempo de "ascenso y descenso" de un carro tradicional y permitirá obtener tiempos más cortos para el sellado horizontal, además, los cambios de velocidades podrán variar de acuerdo a la receta programada en la máquina envasadora.

# **5.3.1 Análisis del elemento virtual.**

El análisis del componente está diseñado sobre la flexibilidad de los distintos anchos de bolsa, es decir, se tomará en cuenta la longitud de la mordaza para delimitar el ancho máximo de bolsa, para determinar el ancho mínimo de bolsa se toma como referente el diámetro límite del tubo formador para el paso de producto, suele considerarse un diámetro de 2-3/4 (plg) para granos y semillas. Estos parámetros definirán la apertura de mordaza, en este caso se tiene:

- Longitud de Mordaza: 9-3/4 (plg)
- Diámetro límite: 2-3/4 (plg)

Para al ancho máximo de bolsa, se deja una pulgada de tolerancia como mínimo para garantizar un sello hermético, es decir, la longitud real de sello de una mordaza será 8 $\frac{3}{4}$  $\frac{3}{4}(plg) = 222.25$  (mm).

Ancho mínimo  $= 110$  (mm)

### Ancho máximo  $= 220$  (mm)

El dato de longitud máximo de mordaza también definirá el soporte de mordazas y por lo tanto el ancho del carro de la máquina (Ver Figura 5.5).

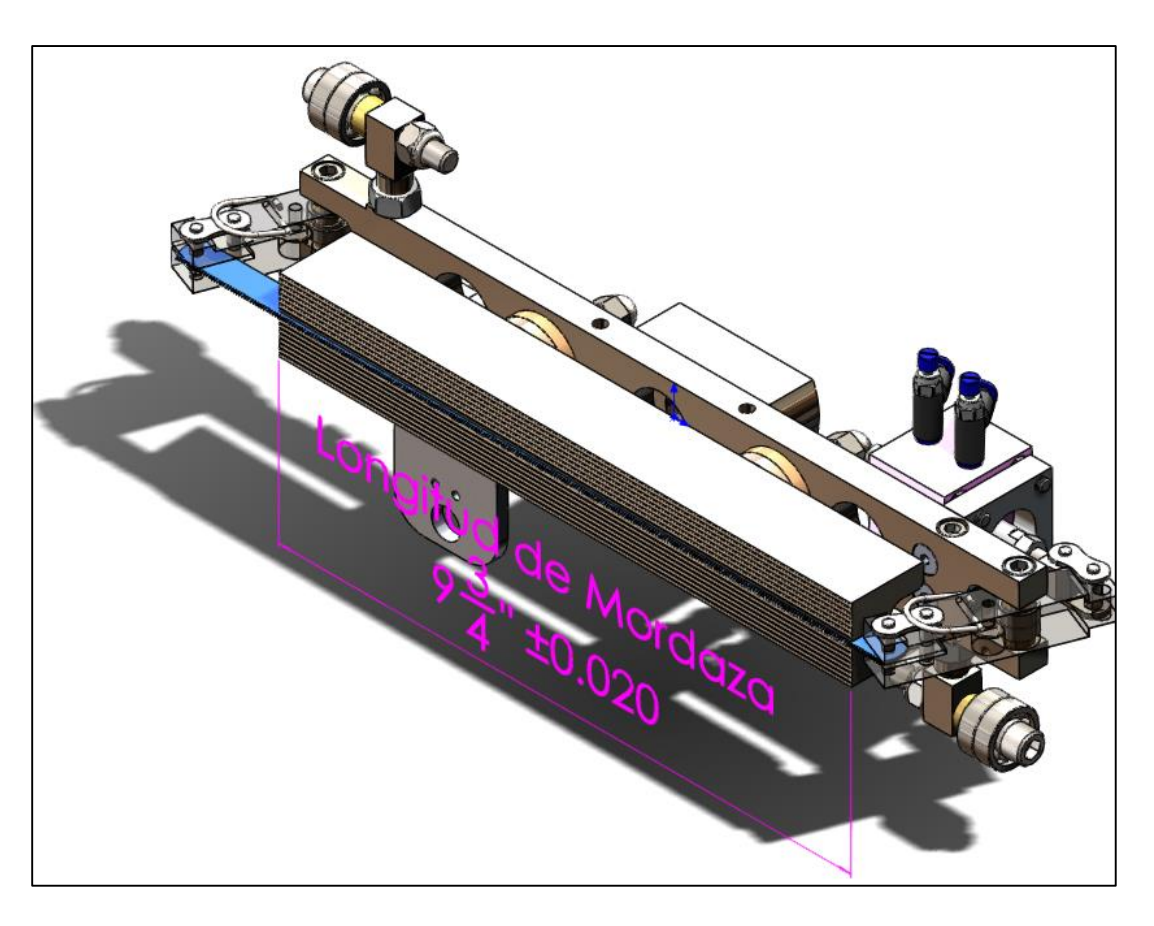

*Figura 5. 5 Mordaza de corte. Fuente: Elaboración propia, 2019.*

Teniendo definidos los anchos de bolsa se traza el trayecto del mecanismo antes de diseñar cualquier componente del carro, estos definirán las longitudes y limitaciones de movimiento, el mecanismo propuesto es un sistema de Bielamanivela (ver Fig. 5.6). Para el formado de bolsa, la maquina cuenta con un desenrollador que desenvolverá la bobina de celofán por medio de unos rodillos y entrará hacia un Formador, este formador generará la forma circular que permitirá el sellado horizontal y vertical de la bolsa.

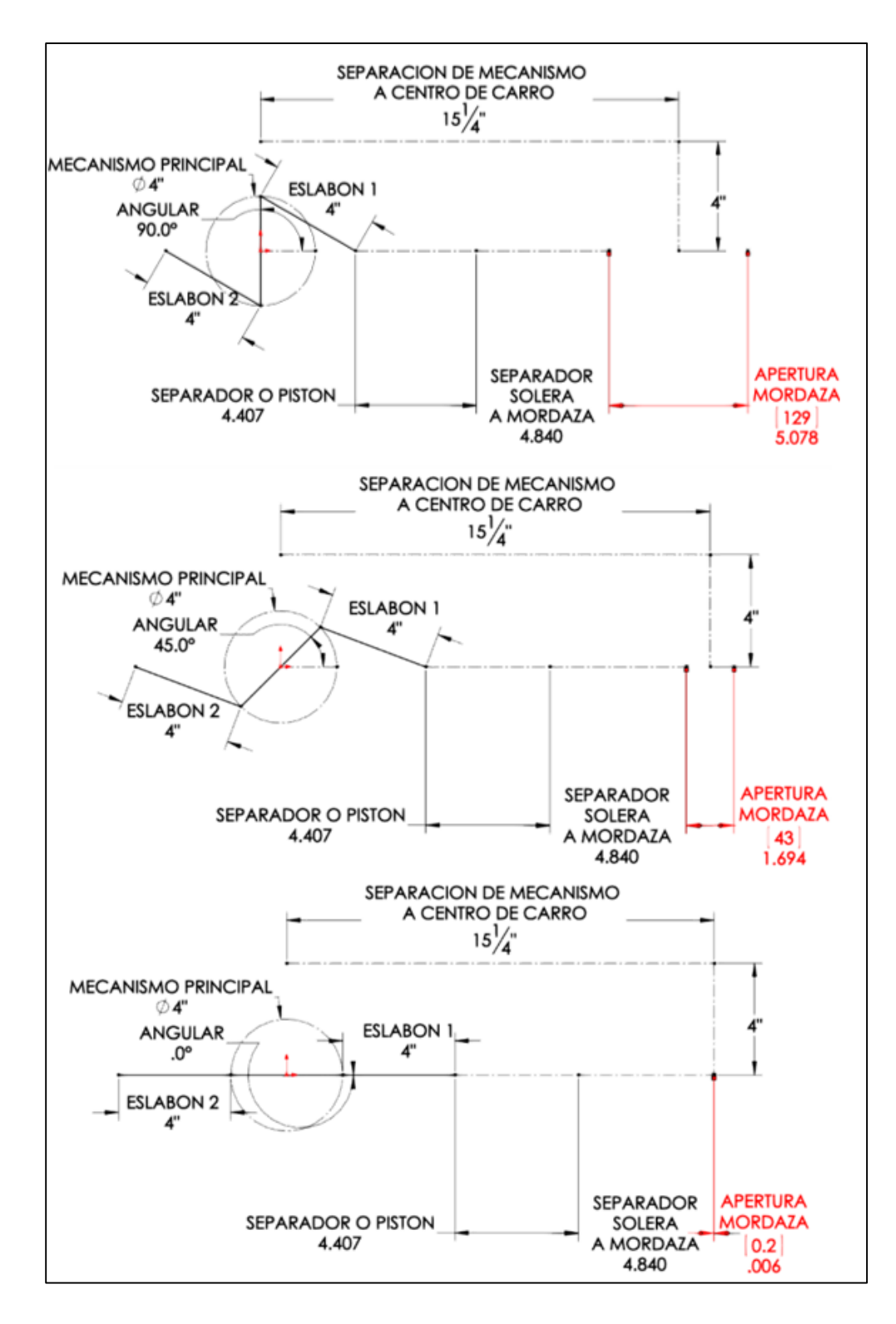

*Figura 5. 6 Análisis de movimiento biela-manivela. Fuente: Elaboración propia, 2019.*

Las longitudes definidas del mecanismo principal y del eslabón permitirán la apertura y cierre ideal de mordazas, se toma en cuenta el dimensionamiento de los accesorios ya establecidos, como los son, resistencia eléctrica, soplo de aire, pistón y chuchilla de corte, los cuales servirán para realizar el *proceso de sellado y corte horizontal* explicado anteriormente. Por lo tanto, es necesario considerar el espacio suficiente para facilitar el ensamble de las mordazas junto con sus accesorios; es decir, se necesita la suficiente área para que el operador de la máquina pueda manipular fácilmente las piezas con herramientas al momento del montaje y/o sustitución de alguna pieza (Ver Figura 5.7).

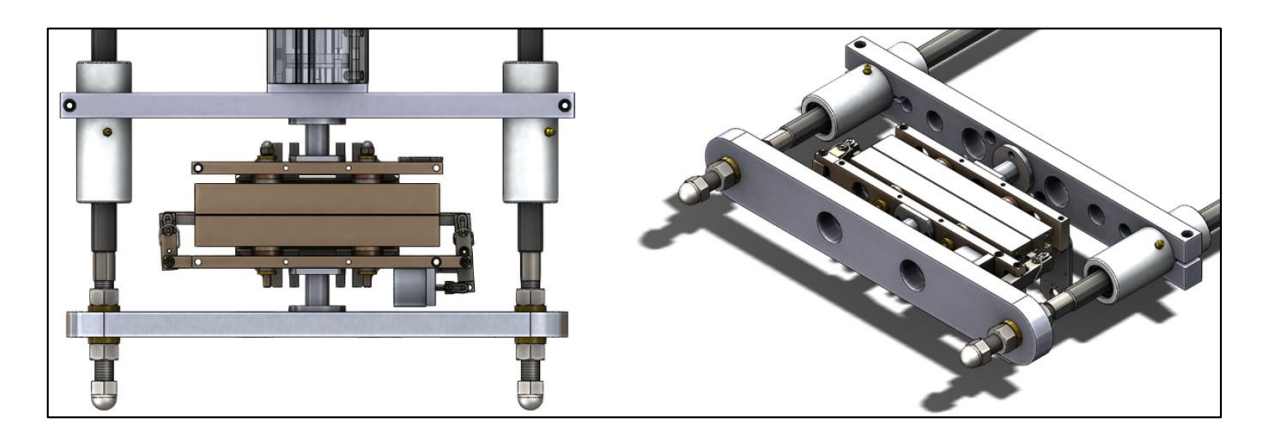

*Figura 5. 7 Cierre de Mordazas. Fuente: Elaboración propia, 2019.*

Las mordazas estarán sujetas a las correderas, llamadas *soporte de mordazas*, las cuales se desplazarán linealmente y con sentido alternativo u oscilante debido a la acción del mecanismo principal. Estas correderas se encuentran sujetas a guías en cada extremo, para garantizar el movimiento en línea recta.

La distancia que se ha definido entre las guías de las correderas del carro es de 17 pulgadas, la cual se considera suficiente para lo dicho anteriormente. Este dato define el ancho funcional del carro, es decir, es el ancho necesario para que la máquina pueda realizar el ancho máximo de bolsa requerido. Con la definición que se ha hecho, de una manera general, de las partes que componen al carro de la máquina se define la configuración mostrada en la figura 5.8.

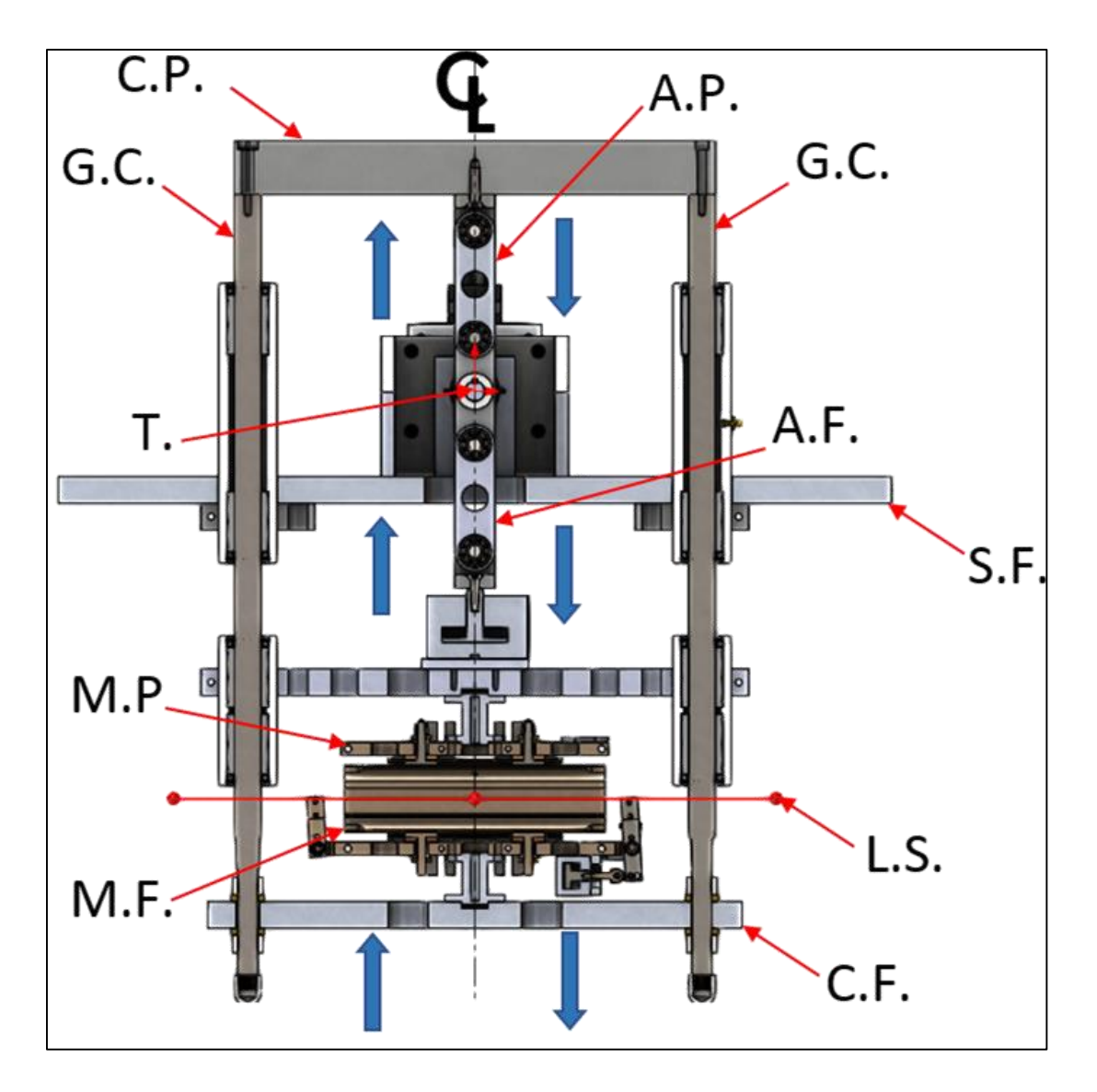

*Figura 5. 8 Partes del carro Maquina Envasadora. Fuente: Elaboración propia, 2019.*

Donde:

- $C.P. = Correcter a Posterior.$
- $C.F. = Correctera Frontal.$
- $A.P. = Articulario$ n Posterior.
- $A.F. = Articulación Frontal.$
- $G.C. = Guias Corredera.$
- $T = Transmission$ .
- $S.F. = Soporte Fijo.$
- $M.P. = Mordaza Posterior.$
- $M.F. = Mordaza$  Frontal.
- $L.S. = Línea de Sello.$

# **5.3.2 Transmisión.**

La transmisión se encarga de transferir la potencia hacia los mecanismos, los cuales transforman el movimiento rotatorio a movimiento lineal que se transmite a las correderas.

En la Fig.5.8, debe haber un soporte fijo para el carro y sobre éste debe estar sujeta la transmisión. Para el movimiento de la corredera frontal, se debe considerar lo siguiente: que la articulación y la corredera posterior, las guías correderas y la misma corredera frontal deben estar unidas, de tal manera que cuando la transmisión mueva la articulación posterior hacia atrás, éste empuje a los otros hacia atrás también, realizando así el cierre de la mordaza frontal.

Los mecanismos se diseñaron de tal manera que uno se mueva hacia un lado y el otro, al contrario, es decir, cuando el mecanismo posterior empuja hacia atrás, el frontal empuja hacia adelante. Por lo tanto, para el caso de cierre de la mordaza posterior, el mecanismo frontal debe empujar hacia adelante la corredera posterior, y para realizar la apertura de las mordazas, los mecanismos deben moverse en sentido contrario, dándose así el movimiento alternativo.

### **5.4 Mecanismo principal.**

El mecanismo principal se basa en el mecanismo Manivela-biela-corredera , dado que, existe una manivela que transmite el movimiento del motor a dos bielas; que, a su vez, transmiten el movimiento a las dos correderas, frontal y posterior (C. Hibbeler, Ingeniería Mecánica Estática, 1996), por lo que se ha comentado anteriormente.

El motor y por lo tanto la manivela deben girar en sentido contrario a las manecillas del reloj para realizar el cierre de las mordazas (ver Figura 5.9). Cabe mencionar que la manivela no puede girar 360° porque el giro está restringido precisamente por tener dos bielas acopladas a ella en el mismo plano, así que se ha propuesto que el mecanismo tenga una posición inicial dada la posición de la manivela.

La posición teórica de inicio propuesta es colocar 90° el eje longitudinal de la manivela con respecto al eje longitudinal de la máquina, de esta manera, para realizar el cierre y apertura de las mordazas el eje del motor bebe girar de 0° a 90° y de 90° a 0°, respectivamente, dando así un movimiento alternativo.

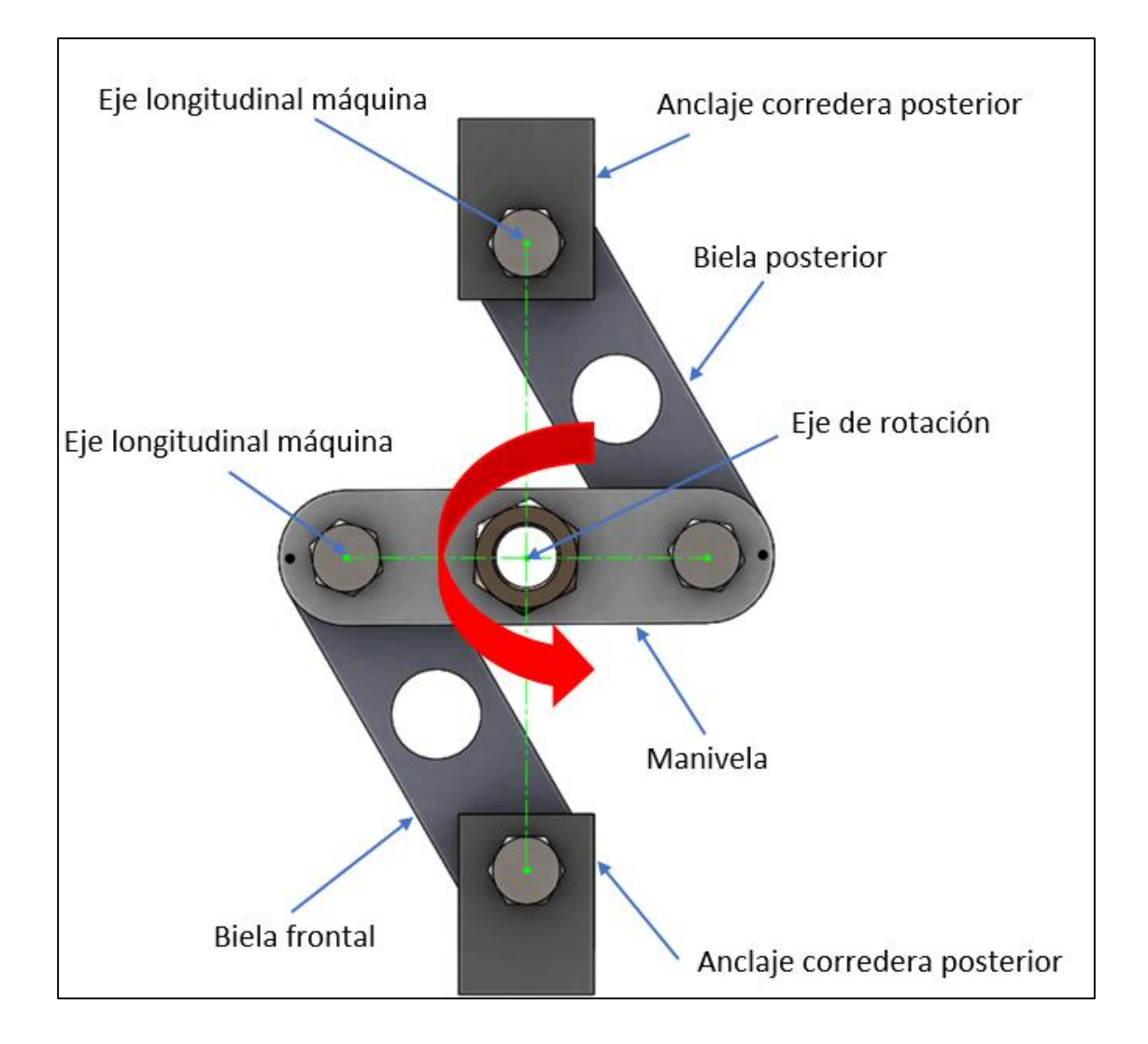

*Figura 5. 9 Mecanismo principal. Fuente: Elaboración propia, 2019.*

# **5.4.1 Análisis Cinemático del Carro**

Para la selección del motor del carro, es preciso realizar el cálculo de las velocidades, aceleraciones, fuerzas y momentos a los que se someterá el mecanismo principal (C. Hibbeler, Ingeniería Mecánica Estática, 1996). A continuación, se muestra el diagrama de manera simplificada de éste (ver Figura 5.10).

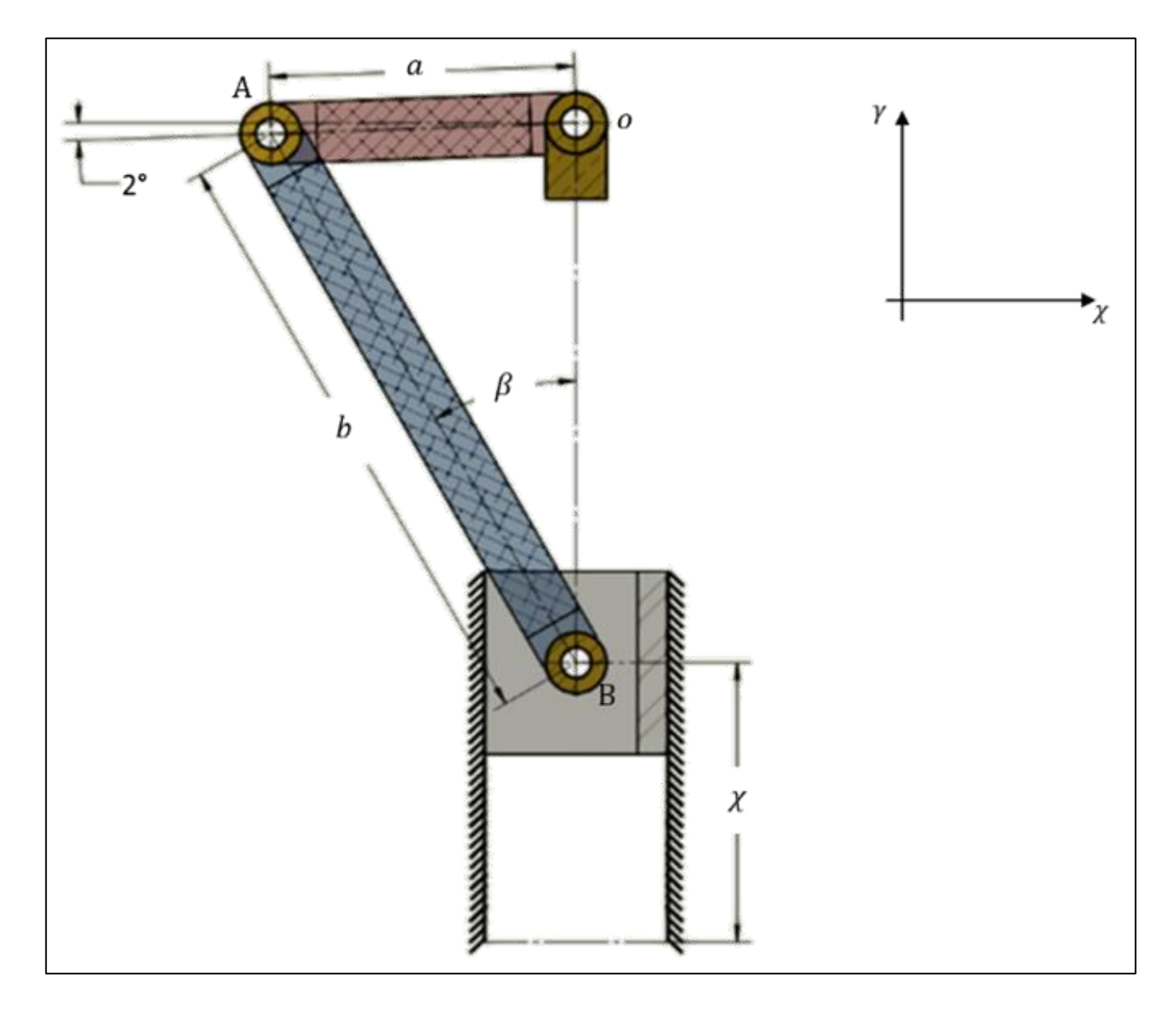

*Figura 5. 10 Diagrama simplificado del mecanismo principal. Fuente: Elaboración propia, 2019.*

Para facilidad de cálculo la figura anterior muestra el mecanismo con las partes que involucran sólo el lado frontal, es decir, la parte de la manivela en cargada de mover

la manivela (rojo), la biela frontal (azul) y la corredera posterior (gris), que para efectos prácticos ésta última es el objeto que concentra toda la masa de las partes móviles del carro. A continuación, se muestra el diagrama de cuerpo libre de cada una de las partes (ver Figura 5.11, 5.12, 5.13, 5.14 y 5.15):

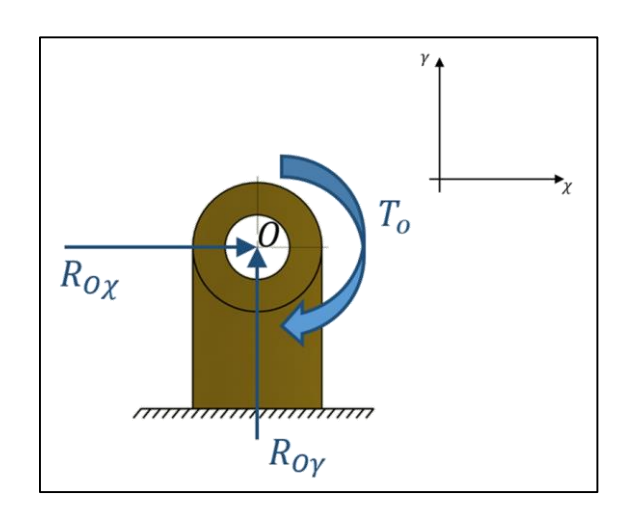

*Figura 5. 11 Diagrama de cuerpo libre de articulación "O". Fuente: Elaboración propia, 2019.*

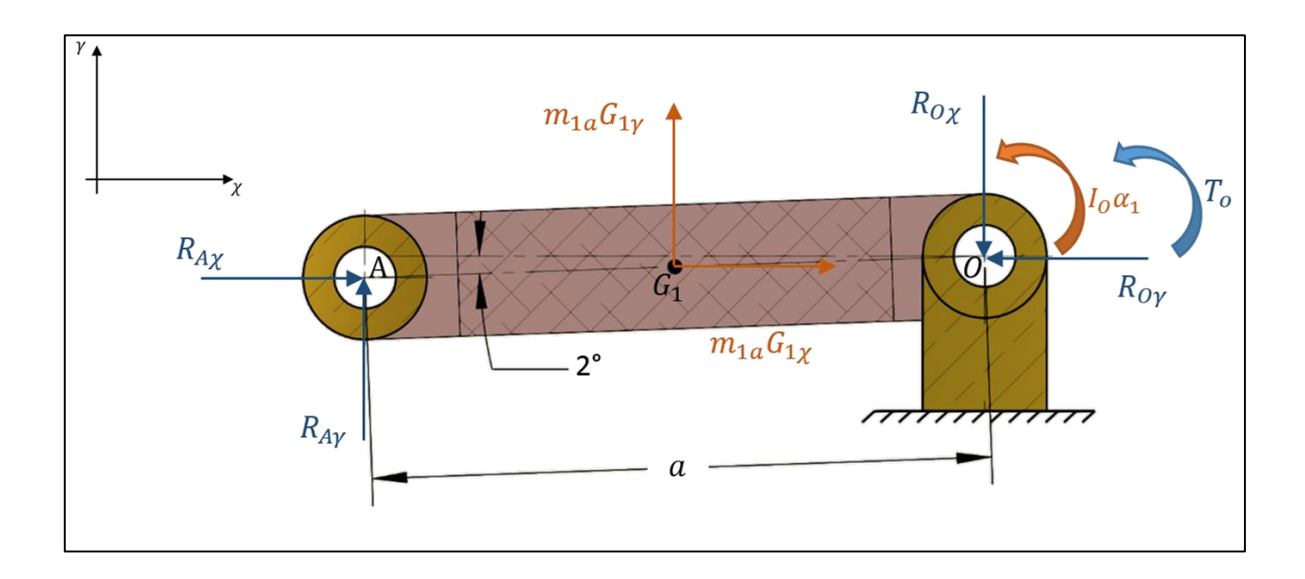

*Figura 5. 12 Diagrama de cuerpo libre de la manivela "OA". Fuente: Elaboración propia, 2019.*

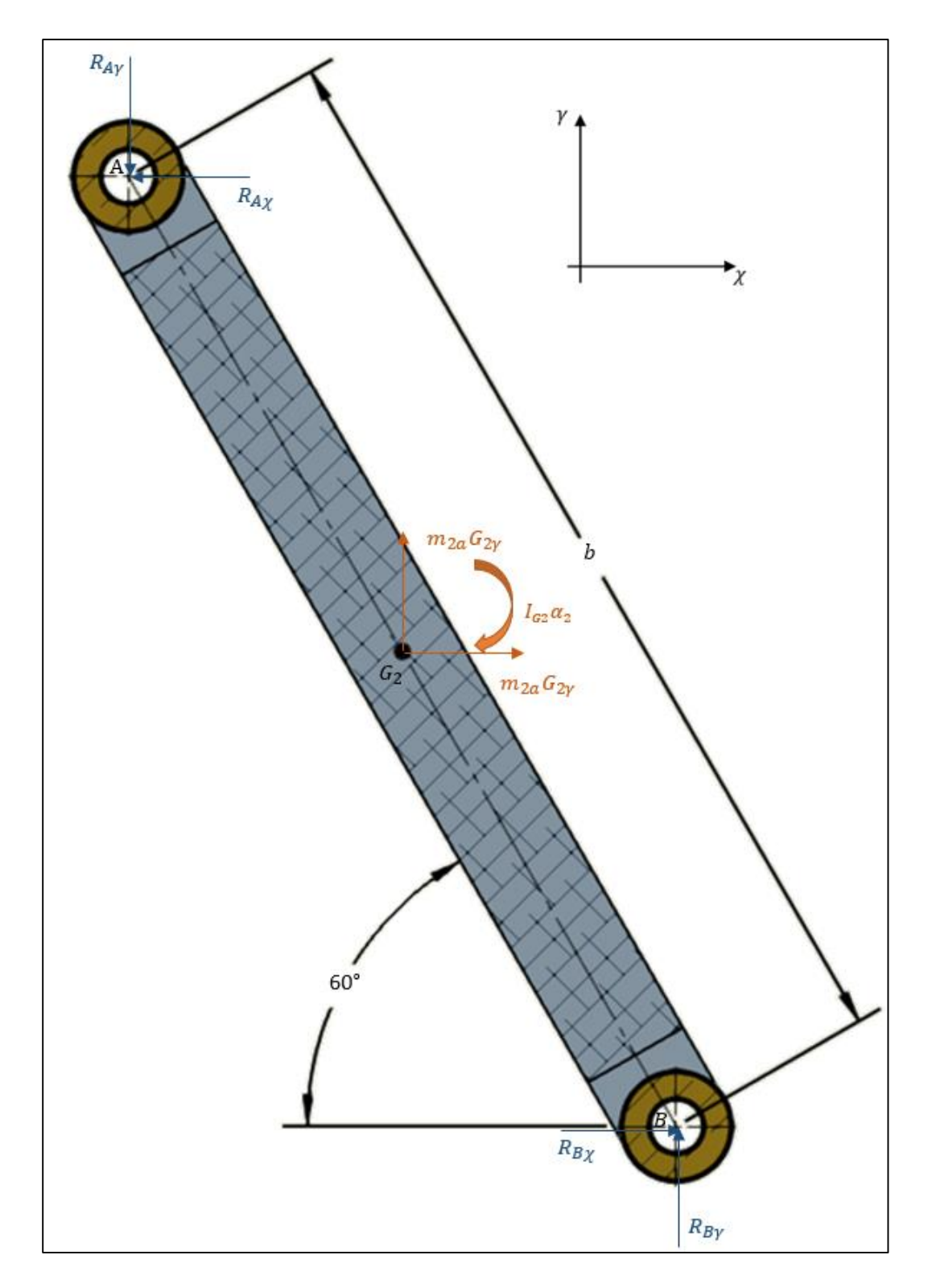

*Figura 5. 13 Diagrama de cuerpo libre de la manivela "AB". Fuente: Elaboración propia, 2019.*

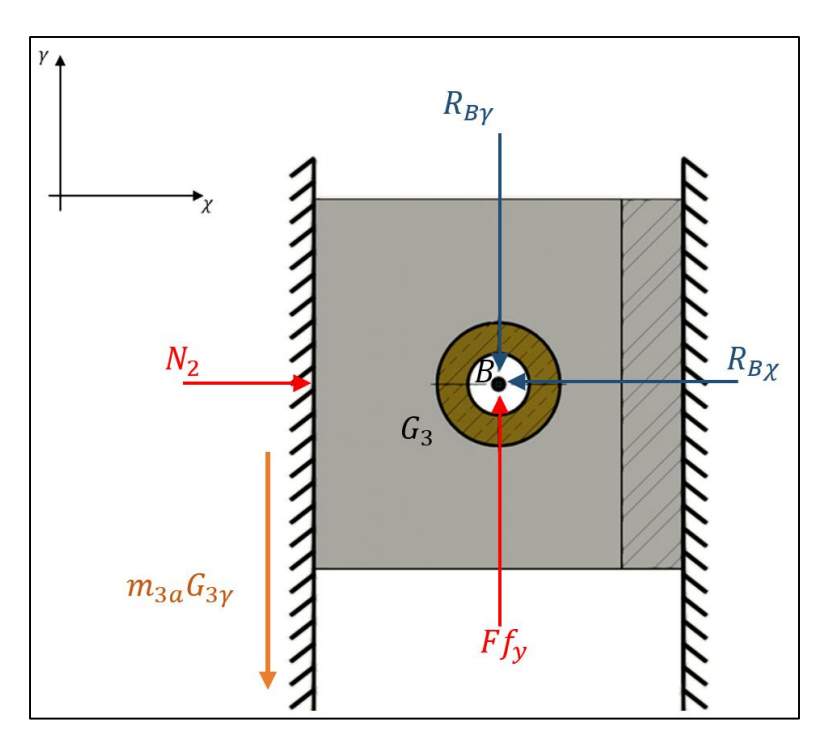

*Figura 5. 14 Diagrama de cuerpo libre de la corredera "B" en el plano XY. Fuente: Elaboración propia, 2019.*

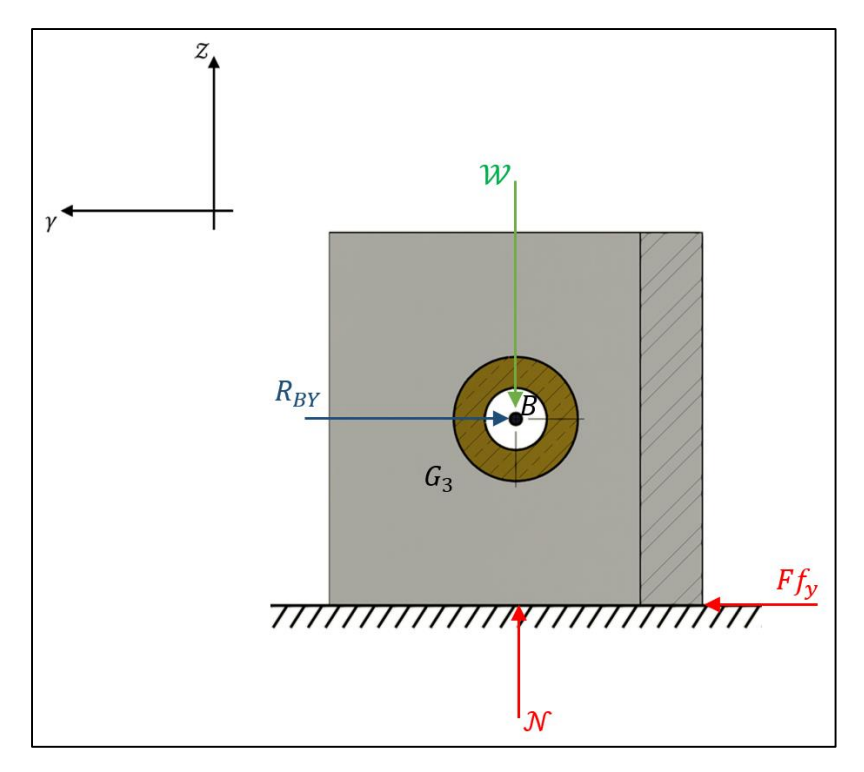

*Figura 5. 15 Diagrama de cuerpo libre de la corredera "B" en el plano YZ. Fuente: Elaboración propia, 2019.*

Donde:

- $0 =$  Punto de giro de la manivela
- $RO<sub>X</sub> = Reacción de 0 en el eje X$
- $RO<sub>v</sub> = Reacción de 0 en el eje Y$
- $T_0$  = Momento de reacción con respecto al punto O
- $I_0$  = Momento de incercia de la manivela con respecto al punto O
- $\alpha_1$  = Aceleración angular de la manivela con respecto al punto O
- $a = Longitud de la manivela$
- $m_1$  = Masa de la manivela
- $\mathcal{G}_1$  = Centro de gravedad de la manivela
- $aG_{1X}$  = Aceleración del centro de la gravedadd de la manivela en el eje X
- $aG_{1Y}$  = Aceleración del centro de la gravedadd de la manivela en el eje Y
- $A =$  Articulación manivela biela
- $RA_X = Reacción de A en el eje X$
- $RA<sub>Y</sub> = Reacción de A en el eje Y$
- $G_2$  = Centro de gravedad de la biela
- $m_2$  = Masa de la biela
- $aG_{2X}$  = Aceleración del centro de la gravedadd de la biela en el eje X
- $aG_{2Y}$  = Aceleración del centro de la gravedadd de la biela en el eje Y
- $IG_2 =$  Momento de incercia de la manivela con respecto al punto  $G_2$
- $\alpha_2$  = Aceleración angular de la manivela con respecto al punto  $\mathcal{G}_2$
- $A =$  Articulación biela corredera
- $RB_X =$  Reacción en B en el eje X
- $RB_Y = Reacción en B en el eje Y$
- $b = Longitud de la biela$
- $\mathcal{G}_3$  = Centro de gravedad de la corredera
- $m_3$  = Masa total de las piezas moviles
- $\mathcal{N}_2$  = Reacción normal dos.
- $aG_{3Y}$  = Aceleración del centro de la gravedadd de la corredera en el eje Y
- $\mathcal{F}f_{\gamma}$  = Fuerza de fricción en Y
- $WB = Peso$  de las piezas móviles
- $\mathcal{N}_1$  = Reacción normal uno.
- $\mu =$  Coeficiente de fricción con lubricación
- $q = Aceleración de la gravedad$

En la figura 5.12, se muestra a la manivela del mecanismo con dos grados de inclinación con respecto al eje X, posición que está por delante del punto muerto inferior, ya que no sería posible obtener las velocidades del mecanismo en una posición de cero grados por no tener movimiento en ese instante.

Para el cálculo dinámico del mecanismo se tienen los siguientes datos:

$$
a = 2" = 0.0508 \, [m]
$$

$$
b = 4" = 0.1016 [m]
$$

 $m_1 = 0.333$  [Kg]

 $I_0 = 0.000535$ 

$$
\mathcal{W}_1 = 3.267
$$
  
\n
$$
m_2 = 0.204 \, [Kg]
$$
  
\n
$$
I\mathcal{G}_2 = 0.0025 \, [Kgm^2]
$$
  
\n
$$
\mathcal{W}_2 = 2.0012 \, [N]
$$
  
\n
$$
m_3 = 26 \, [Kg]
$$
  
\n
$$
\mathcal{G} = 9.81 \, [\frac{m}{s^2}]
$$
  
\n
$$
\mu = 0.007
$$

Por lo tanto, las sumas de las fuerzas mostradas en las figuras anteriores son:

Para la manivela:

$$
\sum Fx = m_1 a_{G1x} \tag{5-1}
$$

$$
R_{Ax} - R_{0x} = m_1 a_{G1x} \tag{5-2}
$$

$$
\sum Fy = m_1 a_{G1y} \tag{5-3}
$$

$$
R_{Ay} - R_{0y} = m_1 a_{G1y} \tag{5-4}
$$

$$
\sum M_{OZ} = I_O \alpha_1 \tag{5-5}
$$

$$
T_0 - R_{Ay}a_x + R_{Ax}a_y = I_0a_1 \tag{5-6}
$$

Para la biela:

$$
\sum Fx = m_2 a_{G2x} \tag{5-7}
$$

$$
-R_{Ax} + R_{Bx} = m_2 a_{G2x} \tag{5-8}
$$

$$
\sum Fy = m_2 a_{G2y} \tag{5-9}
$$

$$
-R_{Ay} + R_{By} = m_2 a_{G2y} \tag{5-10}
$$

$$
\sum M_{G2} = I_{G2} \alpha_2 \tag{5-11}
$$

$$
R_{Ax}\left(\frac{b_y}{2}\right) + R_{Ay}\left(\frac{b_x}{2}\right) + R_{Bx}\left(\frac{b_y}{2}\right) + R_{By}\left(\frac{b_x}{2}\right) = I_{G2}\alpha_2 \tag{5-12}
$$

Para la corredera:

$$
\sum Fx = 0 \tag{5-13}
$$

$$
N_2 - R_{Bx} = 0 \tag{5-14}
$$

$$
\sum Fy = m_3 a_{G3y} \tag{5-15}
$$

$$
F_{f y} - R_{B y} = m_3 a_{G3 y} \tag{5-16}
$$

$$
F_{f y} = \mu N_1 \dots \dots \dots \dots \dots \dots \tag{5-17}
$$

$$
N_1 = -W_B \tag{5-18}
$$

$$
W_B = -m_3 g \tag{5-19}
$$

$$
\therefore F_{fy} = \mu \, m_3 g \tag{5-20}
$$

Ahora tenemos un sistema de ocho ecuaciones lineales con diez y seis incógnitas, hasta el momento no se puede resolver este sistema debido a que no se conocen las aceleraciones lineales y angulares de las partes del mecanismo. Por lo tanto, se requiere del análisis Cinemático del mecanismo.

# **5.4.2 Análisis de velocidades y aceleraciones**

Para conocer las velocidades y aceleraciones del mecanismo, se tiene como dato inicial de diseño la velocidad máxima de operación de la máquina, la cual debe ser de 120 (b.p.m). Por otro lado, en el diagrama de la figura 5.10, la corredera tiene el desplazamiento X, la cual debe ser la mitad de la longitud de apertura de las mordazas que es de 2.536", dato que se obtuvo a partir del ancho máximo de bolsa que se puede realizar con tubos formadores redondos, este valor es de 150 (mm) con un tubo de diámetro exterior de 3.760" aproximadamente; aunado a esto, se debe considerar una mínima separación entre las mordazas y el tubo formador, esto para que el calor que irradian las mordazas no eleve la temperatura de la película en el momento del arrastre, provocando que ésta se queme, la separación mínima debe ser de 5/8" aproximadamente.

Del dato de la velocidad de operación de la máquina se puede conocer el tiempo que dura un ciclo, entendiéndose por ciclo el proceso para formar una bolsa, por lo tanto:

$$
f = 120 [b.p.m.] = 2 \left[\frac{B}{s}\right] = 2 [Hz] \tag{5-21}
$$

Donde:

 $f = F$ recuencia de operación, por lo tanto, un ciclo se realiza en un  $t = 0.5$  [s]

Por otro lado, se debe conocer qué parte de este tiempo ocupa el mecanismo en realizar el cierre y apertura de las mordazas, considerando el tiempo en que se realiza el sello y el arrastre de la película.

De datos recabados del modelo de máquina anterior, el tiempo mínimo para realizar el sello de las bolsas es de 140 (ms), y el tiempo de arrastre de la película por las bandas tracción es de 225 (ms), por lo tanto, el tiempo de cierre de mordazas es de 67.5 (ms) y el tiempo de apertura es 67.5 (ms) (ver Figura 5.16).

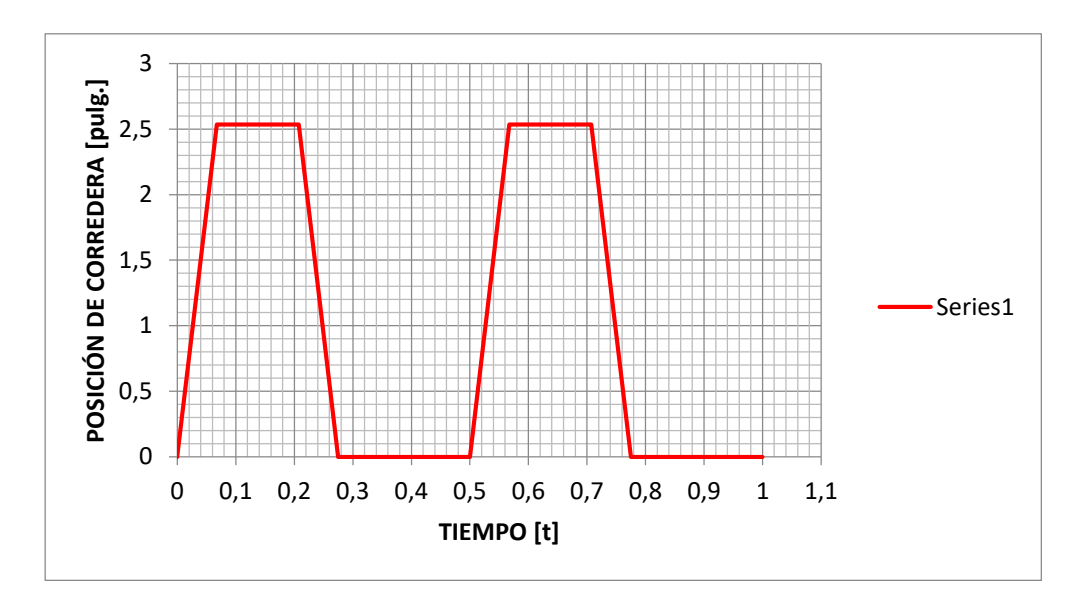

*Figura 5. 16 Gráfica posición tiempo de la corredera "B". Fuente: Elaboración propia, 2019.*

#### **5.4.3 Velocidades.**

El movimiento del mecanismo manivela-biela-corredera es un movimiento plano general, es decir es un movimiento que no es ni una traslación ni una rotación, por lo que se considera que es la suma de una traslación y una rotación (C. Hibbeler, Ingeniería Mecánica Dinámica, 2016). En este sentido se hace el análisis del movimiento para calcular las velocidades y aceleraciones a las que se somete el mecanismo en estudio.

En la figura 5.10 se muestra que el movimiento de traslación lo hace la corredera B, su velocidad se puede calcular directamente ya que se conocen la longitud y el tiempo de desplazamiento, así:

$$
v_B = 0.954 \left[ \frac{m}{s} \right] \tag{5-22}
$$

Siendo  $v_B$  el dato de entrada para conocer las velocidades y aceleraciones de la manivela y la biela. La corredera B está articulada con la biela AB que no tiene un movimiento de traslación o rotación pura, así que se debe realizar la descomposición del movimiento plano general de AB (C. Hibbeler, Ingeniería Mecánica Dinámica, 2016), la figura de abajo muestra gráficamente ésta descomposición.

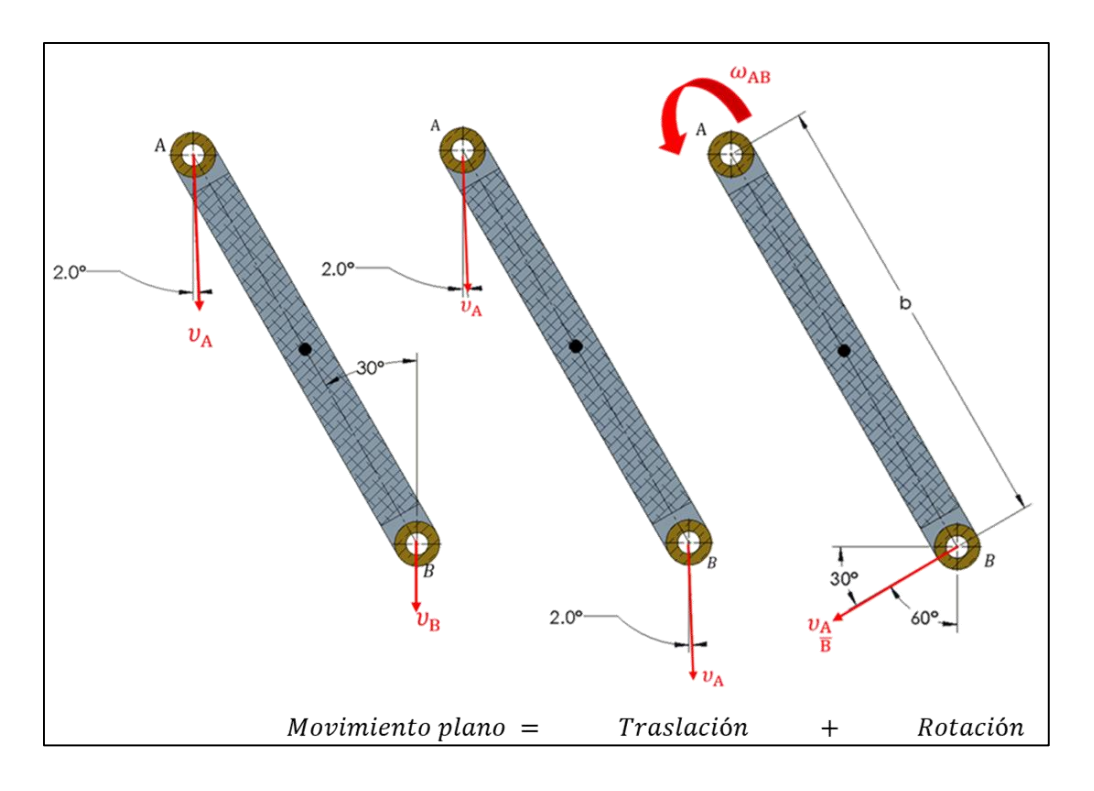

*Figura 5. 17 Descomposición gráfica del movimiento plano general de la biela "AB" (Velocidades). Fuente: Elaboración propia, 2019.*

La relación de velocidades se expresa como sigue:

$$
v_B = v_A + v_{B/A} \tag{5-23}
$$

A continuación, se dibuja el diagrama vectorial correspondiente a la ecuación para determinar los ángulos y magnitudes de cada vector de velocidad.

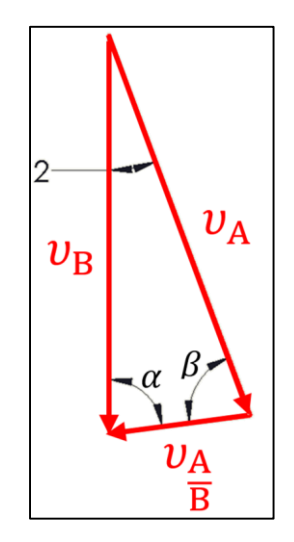

*Figura 5. 18 Triangulo de Velocidades del mecanismo. Fuente: Elaboración propia, 2019.*

Utilizando la siguiente relación se pueden calcular las magnitudes faltantes conociendo gráficamente los ángulos que forman el triángulo d velocidades mostrado (C. Hibbeler, Ingeniería Mecánica Dinámica, 2016).

$$
\frac{v_A}{sen \propto} = \frac{v_B}{sen \beta} = \frac{v_{B/A}}{sen \gamma}
$$
 (5-24)

Así,  $α = 60°$  y  $β = 118°$ 

Por lo tanto;

$$
v_A = 0.935 \left[ \frac{m}{s} \right] y \ v_{B/A} = 0.0376 \left[ \frac{m}{s} \right] \tag{5-25}
$$

Ahora se pueden calcular las velocidades angulares ω AB y ω OA dada la siguiente ecuación:

$$
v = r\omega \tag{5-26}
$$

De la ecuación 5-26 se obtiene:

$$
v_{B/A} = b\omega_{AB} \tag{5-27}
$$

$$
v_A = a\omega_{OA} \tag{5-28}
$$

Por lo tanto,

$$
\omega_{AB} = 0.370 \left[ \frac{rad}{s} \right] y \omega_{OA} = 18.403 \left[ \frac{rad}{s} \right]
$$
\n
$$
(5.29)
$$

#### **5.4.4 Aceleraciones**

Considerando que el movimiento de la manivela es constante se tiene que:

$$
\alpha_{OA} = 0 \left[ \frac{rad}{s^2} \right] \tag{5-30}
$$

Porque la aceleración de *A* está dirigida hacia *O*, y su magnitud se puede calcular de la siguiente manera:

$$
a_n = r\omega^2 \tag{5-31}
$$

$$
a_A = a\omega_{OA}^2 \tag{5-32}
$$

$$
a_A = 17.204 \left[ \frac{m}{s^2} \right] \tag{5-33}
$$

$$
a_t = r \propto \tag{5-34}
$$

El movimiento de la biela *AB* se descompone en una traslación con *A* y una rotación alrededor de *A*, y la aceleración relativa *a B/A* se descompone en las siguientes componentes normal y tangencial:

$$
(a_{B/A})_n = b\omega_{AB}^2 = 0.0139 \left[\frac{m}{s^2}\right] \tag{5-35}
$$

$$
(a_{B/A})_t = b \propto_{AB} = 0.1016 \propto_{AB} \left[\frac{m}{s^2}\right]
$$
 (5-36)

La aceleración  $(a_{B/A})_t$  , debe ser perpendicular a *AB* pero no se conoce su sentido.

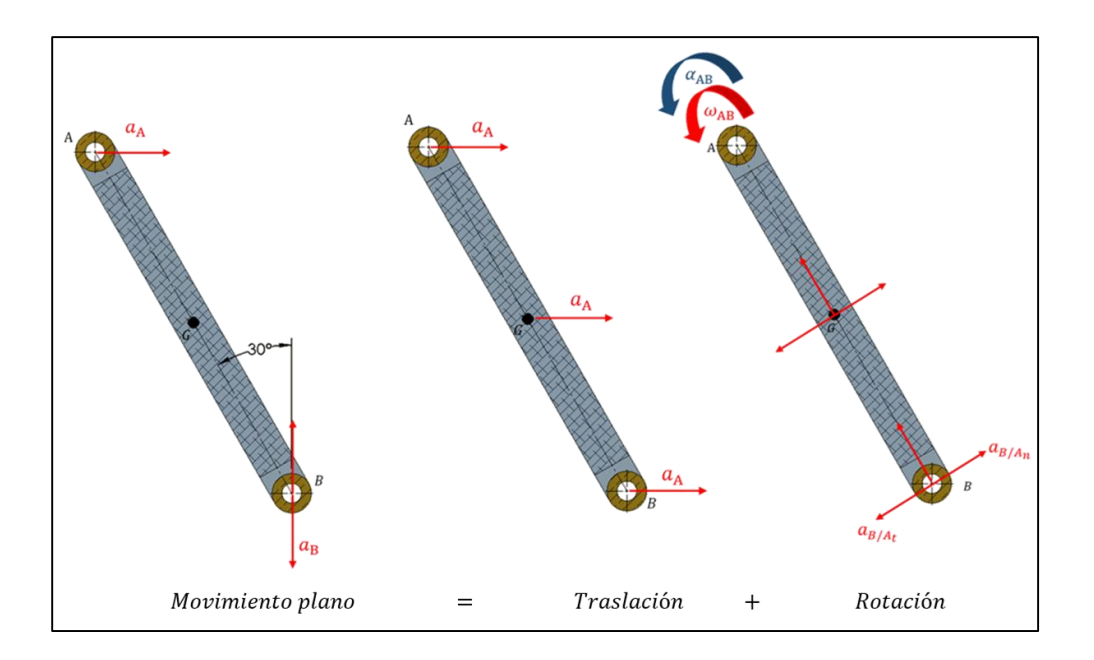

*Figura 5. 19 Descomposición gráfica del movimiento plano general de la biela "AB" (Aceleraciones). Fuente: Elaboración propia, 2019.*

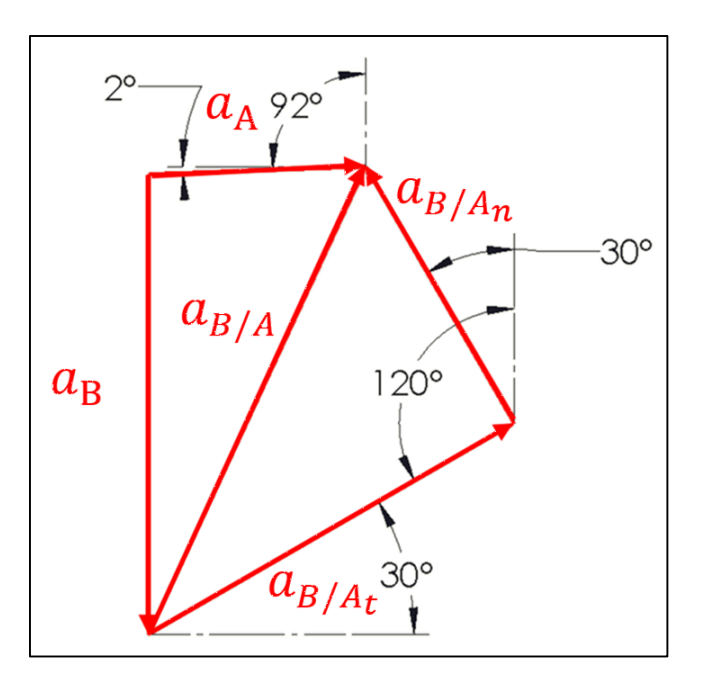

*Figura 5. 20 Triangulo de Aceleraciones del mecanismo. Fuente: Elaboración propia, 2019.*

Al saber que la aceleración a B es vertical (paralelo al eje y) se escribe:

$$
a_B = a_A + a_{B/A} = a_A + (a_{B/A})_n + (a_{B/A})_t
$$
\n
$$
[a_B^{\uparrow\downarrow}] = (17.204 \triangle 92^\circ) + (0.0139 \triangle 30^\circ)
$$
\n
$$
+ (0.1016 \triangle A_B \triangle 120^\circ)
$$
\n(5-38)

Igualando las componentes en "x" y "y", se obtienen las siguientes ecuaciones:

 $+\rightarrow$  Componentes en x:

$$
0 = 17.204 \cos(2^{\circ}) - 0.0139 \, \text{sen} \, (30^{\circ}) + 0.1016 \, \alpha_{AB} \, \cos(30^{\circ}) \tag{5-39}
$$

$$
\therefore \; \alpha_{AB} = -195.265 \left[ \frac{rad}{s^2} \right] \tag{5-40}
$$

#### +↑ *Componentes en y*:

$$
a_B = 17.204 \text{ sen} (2^{\circ}) + 0.0139 \cos(30^{\circ}) + 0.1016 \propto_{AB} \text{sen}(30^{\circ})
$$
 (5-41)

$$
\therefore a_B = 9.3 \left[ \frac{rad}{s^2} \right] \tag{5-42}
$$

### **5.5 Sistema de ecuaciones**

Al conocer las velocidades y aceleraciones del mecanismo del carro, es posible resolver el sistema de ecuaciones expresado en la parte del análisis dinámico, por lo que al realizar las sustituciones y operaciones pertinentes (C. Hibbeler, Ingeniería Mecánica Dinámica, 2016), el sistema queda reducido a un sistema lineal de ocho ecuaciones con ocho incógnitas como sigue:

$$
R_{Ax} - R_{0x} = 5.725\tag{5-43}
$$

$$
R_{Ay} - R_{Oy} = 0.199\tag{5-44}
$$

$$
\tau_0 - 0.0508 R_{Ay} + 0.00177 R_{Ax} = 0 \tag{5-45}
$$

$$
R_{Ax} + R_{By} = -3.505 \tag{5-46}
$$

$$
R_{Ay} + R_{By} = -2.019\tag{5-47}
$$

$$
0.044 R_{Ax} + 0.0254 R_{Ay} + 0.044 R_{Bx} + 0.0254 R_{By} = -0.0488
$$
 (5-48)

$$
N_2 - R_{Bx} = 0 \tag{5-49}
$$

$$
R_{By} = -239.939\tag{5-50}
$$

Colocando el sistema en forma matricial Ax = B se tiene:

| Rax     | Ray     | Rox          | Roy            | Rbx         | Rby          | To          | N2           | В          |  |
|---------|---------|--------------|----------------|-------------|--------------|-------------|--------------|------------|--|
| 1       | $\circ$ | $-1$         | $\circ$        | $\circ$     | $\circ$      | $\circ$     | $\circ$      | 5.725      |  |
| $\circ$ | 1       | $\circ$      | $-1$           | $\circ$     | $\circ$      | $\circ$     | $\circ$      | 0.199      |  |
| 0.00177 | -0.0508 | $\mathsf{o}$ | $\circ$        | $\circ$     | $\circ$      | $\mathbf 1$ | $\circ$      | $\circ$    |  |
| $-1$    | $\circ$ | $\circ$      | $\circ$        | $\mathbf 1$ | $\circ$      | $\circ$     | $\circ$      | $-3.505$   |  |
| $\circ$ | $-1$    | $\mathsf{o}$ | $\mathsf{o}$   | $\circ$     | $\mathbf 1$  | $\circ$     | $\circ$      | $-2.019$   |  |
| 0.044   | 0.0254  | $\circ$      | $\circ$        | 0.044       | 0.0254       | $\circ$     | $\circ$      | $-0.0488$  |  |
| $\circ$ | $\circ$ | $\mathsf{o}$ | $\mathsf{o}$   | $-1$        | $\mathsf{o}$ | o           | $\mathbf{1}$ | $\circ$    |  |
| $\circ$ | $\circ$ | $\circ$      | $\circ$        | $\circ$     | $\mathbf{1}$ | $\circ$     | $\circ$      | $-239.939$ |  |
|         |         |              |                |             |              |             |              |            |  |
|         |         |              |                |             |              |             |              |            |  |
|         |         |              | $\overline{A}$ |             |              |             |              |            |  |

*Figura 5. 21 Matriz para la obtención de las reacciones correspondientes. Fuente: Elaboración propia, 2019.*

Resolviendo el sistema se obtienen los siguientes resultados:

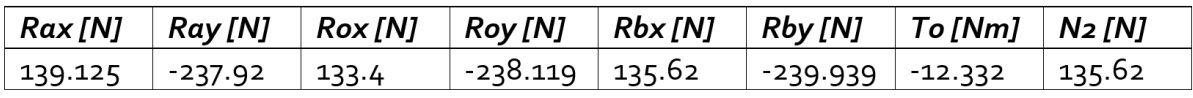

Los signos representan el sentido en que se generan estas reacciones dado el sistema de referencia.

#### **5.6 Selección del motor**

Con los resultados anteriores el siguiente paso es realizar la selección de los elementos de transmisión de potencia para el movimiento del mecanismo de carro, es claro que tienen que ser aquellos que cumplan con las condiciones de velocidad y torque calculados.

De la configuración del carro, el o los elementos de transmisión de potencia tienen que estar acoplados en el punto "O", por lo tanto; se toman en cuenta los valores calculados de velocidad angular y par motor en ese punto (C. Hibbeler, Ingeniería Mecánica Dinámica, 2016), es decir,  $\omega_{OA}$  y  $\tau_{O.}$ 

$$
\omega_{OA} = 18.403 \left[ \frac{rad}{s} \right] \approx 176 \left[ R.P.M \right] \tag{5-51}
$$

$$
\tau_0 = 12.332 \, [Nm] \tag{5-52}
$$

Con lo anterior se pudo hacer la selección del equipo adecuado de entre varias alternativas en cuanto marcas, costo, durabilidad, asistencia técnica y lo más importante velocidad nominal y par motor.

Los departamentos de Diseño de Ingeniería y Costos, concluyeron y tomaron la decisión de comprar el siguiente equipo (ver Figura 5.22 y 5.23):

a) Servomotor Delta modelo ECMA-G31306ES.

| <b>Model: ECMA Series</b>                             | E313                                                                                                    |       |       |       |                                         | <b>E318</b>                                               | G313  |       |       |  |  |
|-------------------------------------------------------|----------------------------------------------------------------------------------------------------|-------|-------|-------|-----------------------------------------|-----------------------------------------------------------|-------|-------|-------|--|--|
|                                                       | <b>OS</b>                                                                                                   | 10    | 15    | 20    | 20                                      | 30                                                        | 03    | 06    | 09    |  |  |
| Rated output power (kW)                               | 0.5                                                                                                    | 1.0   | 1.5   | 2.0   | 2.0                                     | 3.0                                                       | 0.3   | 0.6   | 0.9   |  |  |
| Rated forque (N-m) **                                 | 2.39                                                                                                    | 4.77  | 7.16  | 9.55  | 9.55                                    | 14.32                                                     | 2.86  | 5.73  | 8.59  |  |  |
| Maximum torque (N-m)                                  | 7.16                                                                                                    | 14.32 | 21.48 | 28.65 | 28.65                                   | 42.97                                                     | 8.59  | 17.19 | 21.48 |  |  |
| Rated speed (r/min)                                   | 2000                                                                                                    |       |       |       |                                         |                                                           |       | 1000  |       |  |  |
| Maximum speed (r/min)                                 | 3000                                                                                                    |       |       |       |                                         |                                                           |       |       | 2000  |  |  |
| Rated current (A)                                     | 2.9                                                                                                    | 5.6   | 8.3   | 11.01 | 11.22                                   | 16.1                                                      | 2.5   | 4.8   | 7.5   |  |  |
| Maximum current (A)<br>Power rating (kW/s)            | 8.7                                                                                                    | 16.8  | 24,81 | 33.0  | 33.66                                   | 48.3                                                      | 7.44  | 14.49 | 22.5  |  |  |
| (without brake)                                       | 7.0                                                                                                    | 27.1  | 45.9  | 62.5  | 26.3                                    | 37.3                                                      | 10.0  | 39.0  | 66.0  |  |  |
| Rotor moment of inertia<br>(x10"kg.m")(without brake) | 8.17                                                                                                    | 8.41  | 11.18 | 14.59 | 34.68                                   | 54.95                                                     | 8.17  | 8.41  | 11.18 |  |  |
| Mechanical time constant<br>(ms) (without brake)      | 1.91                                                                                                    | 1.51  | 1.11  | 0.96  | 1.62                                    | 1.06                                                      | 1.84  | 1.40  | 1.07  |  |  |
| Torque constant-KT (N-m/A)                            | 0.83                                                                                                    | 0.85  | 0.87  | 0.87  | 0.85                                    | 0.89                                                      | 1.15  | 1.19  | 1.15  |  |  |
| Voltage constant-KE<br>$(mV/\{rfmin)\}$               | 30.9                                                                                                    | 31.9  | 31.8  | 31.8  | 31.4                                    | 32.0                                                      | 42.5  | 43.8  | 41.6  |  |  |
| Armature resistance (Ohm)                             | 0.57                                                                                                    | 0.47  | 0.26  | 0.174 | 0.119                                   | 0.052                                                     | 1.06  | 0.82  | 0.43  |  |  |
| Armature inductance (mH)                              | 7.39                                                                                                    | 5.99  | 4.01  | 2.76  | 2.84                                    | 1.38                                                      | 14.29 | 11.12 | 6.97  |  |  |
| Electrical time constant (ms)                         | 12.96                                                                                                    | 12,88 | 15.31 | 15.86 | 23.87                                   | 26.39                                                     | 13,55 | 13.55 | 16.06 |  |  |
| Insulation class                                      | Class A (UL), Class B (CE)                                                                                  |       |       |       |                                         |                                                           |       |       |       |  |  |
| Insulation resistance                                 | 100MQ . DC 500V                                                                                             |       |       |       |                                         |                                                           |       |       |       |  |  |
| Insulation strength                                   | AC 1500 V, 60 seconds                                                                                       |       |       |       |                                         |                                                           |       |       |       |  |  |
| Weight (kg) (without brake)                           | 6.8                                                                                                    | 7     | 7.5   | 7.8   | 13.5                                    | 18.5                                                      | 6.8   | 7     | 7.5   |  |  |
| Weight (kg) (with brake)                              | 8.2                                                                                                    | 8.4   | 8.9   | 9.2   | 17.5                                    | 22.5                                                      | 0.2   | 8.4   | 8.9   |  |  |
| Max. radial shaft load (N)                            | 490                                                                                                    | 490   | 490   | 490   | 1176                                    | 1470                                                      | 490   | 490   | 490   |  |  |
| Max. thrust shaft load (N)                            | 98                                                                                                    | 98    | 98    | 98    | 490                                     | 490                                                       | 98    | 98    | 98    |  |  |
| Power rating (kW/s) (with brake)                      | 6.4                                                                                                    | 24.9  | 43.1  | 59.7  | 24.1                                    | 35.9                                                      | 9.2   | 35.9  | 62.1  |  |  |
| Rotor moment of inertial<br>(x10 Kg m ) (with brake)  | 8.94                                                                                                    | 9:14  | 11.90 | 15.88 | 37.86                                   | 57.06                                                     | 5.94  | 9.14  | 11.9  |  |  |
| Mechanical time constant<br>(ms) (with brake)         | 2.07                                                                                                    | 1.64  | 1.19  | 1.05  | 1.77                                    | 1.10                                                      | 2.0   | 1.51  | 1.13  |  |  |
| Brake holding torque [Nt-m (min)]                     | 10.0                                                                                                    | 10.0  | 10.0  | 10.0  | 25.0                                    | 25.0                                                      | 10.0  | 10.0  | 10.0  |  |  |
| Brake power consumption<br>(at 20°C) [W]              | 19.0                                                                                                    | 19.0  | 19.0  | 19.0  | 20.1                                    | 20.1                                                      | 19.0  | 19.0  | 19.0  |  |  |
| Brake release time [ms (Max)]                         | 10                                                                                                    | 10    | 10    | 10    | 10                                      | 10                                                        | 10    | 10    | 10    |  |  |
| Brake pull-in time [ms (Max)]                         | 70                                                                                                    | 70    | 70    | 70    | 70                                      | 70                                                        | 70    | 70    | 70    |  |  |
| Vibration grade (um)                                  | 15                                                                                                    |       |       |       |                                         |                                                           |       |       |       |  |  |
| Operating temperature                                 | 0°C to 40°C (32°F to 104°F)                                                                                 |       |       |       |                                         |                                                           |       |       |       |  |  |
| Storage temperature                                   | -10°C to 80 °C (-14°F to 176°F)<br>20% to 90% RH (non-condensing)<br>20% to 90% RH (non-condensing)<br>2.5G |       |       |       |                                         |                                                           |       |       |       |  |  |
| <b>Operating humidity</b>                             |                                                                                                    |       |       |       |                                         |                                                           |       |       |       |  |  |
| Storage humidity                                      |                                                                                                    |       |       |       |                                         |                                                           |       |       |       |  |  |
| Vibration capacity<br>IP rating                       | IP65 (when waterproof connectors are used, or when an oil seal is used to be                                |       |       |       |                                         |                                                           |       |       |       |  |  |
|                                                       |                                                                                                    |       |       |       |                                         | fitted to the rotating shaft (an oil seal model is used)) |       |       |       |  |  |
| Approvals                                             |                                                                                                    |       |       |       | $CE_{c}$ $\boldsymbol{H}$ <sup>us</sup> |                                                           |       |       |       |  |  |

*Figura 5. 22 Ficha técnica del servomotor. Fuente: Elaboración propia, 2019.*

|                           | G313 |       |       |  |  |  |  |
|---------------------------|------|-------|-------|--|--|--|--|
| <b>Model: ECMA Series</b> | 03   | 06    | 09    |  |  |  |  |
| Rated output power (kW)   | 0.3  | 0.6   | 0.9   |  |  |  |  |
| Rated torque (N-m) *1     | 2.86 | 5.73  | 8.59  |  |  |  |  |
| Maximum torque (N-m)      | 8.59 | 17.19 | 21.48 |  |  |  |  |

*Figura 5. 23 Selección del servomotor. Fuente: Elaboración propia, 2019.*

En la hoja de datos mostrada se observa que el servomotor seleccionado tiene como velocidad y torque nominales de 1000 (r.p.m.) y 5.73 (N.m), respectivamente. Es claro que en cuanto a velocidad el servomotor está sobrado para la aplicación, sin embargo, con respecto al torque no cumple con el dato calculado, esto sugiere colocar una reducción de potencia para aumentar el torque por lo menos tres veces, ya que nuestro dato calculado es de 12,332 [Newton-metros: N-m].

Reductor planetario marca Shimpo (ver Figura 5.24 y 5.25), modelo VRAF-D-03-0- 115-2406 relación 3:1

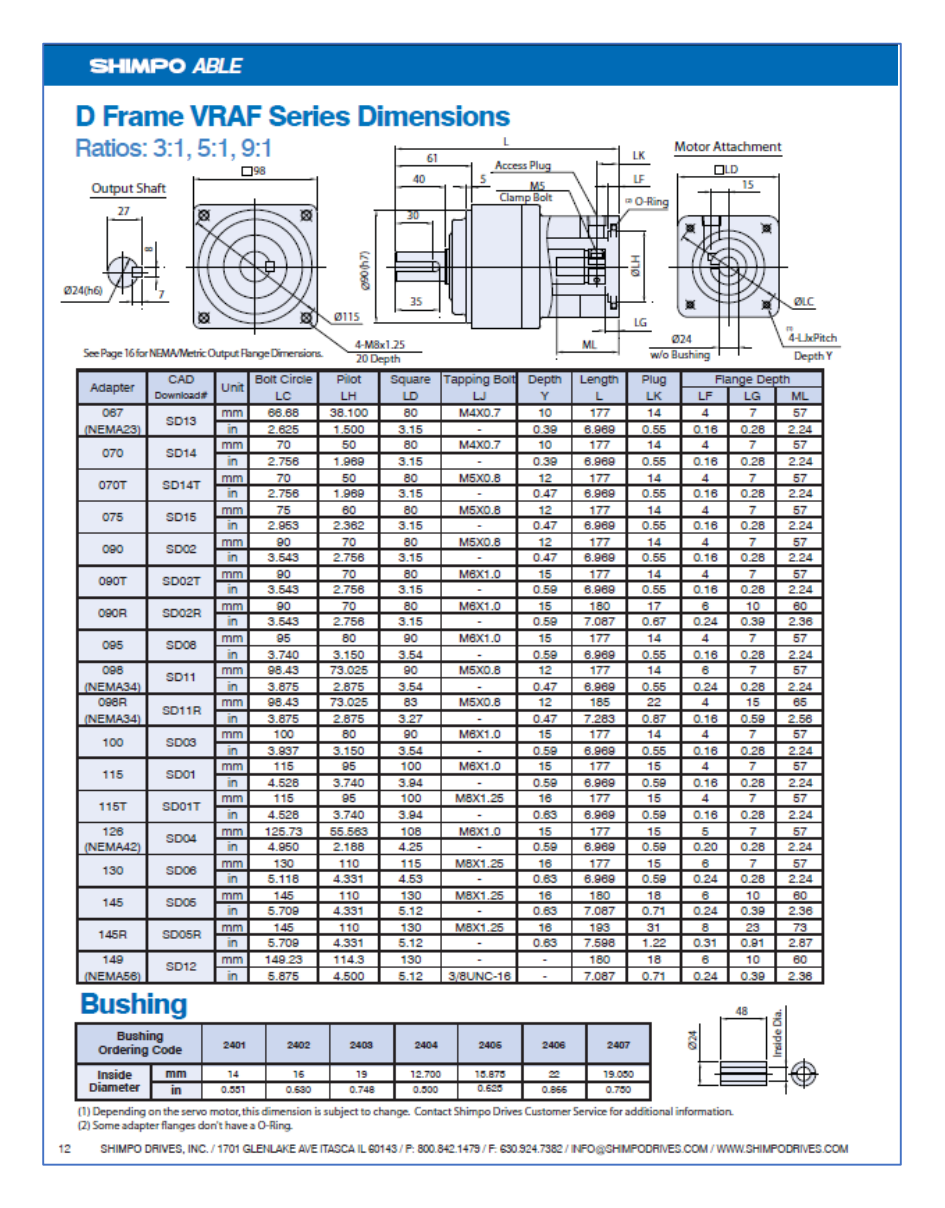

*Figura 5. 24 Ficha técnica reductor Shimpo. Fuente: Elaboración propia, 2019.*

|             | CAD              |                 | <b>Bolt Circle</b> | Pilot | Square | <b>Bolt</b><br>apping | Depth | Length   | Plug            |      | Flange Depth |       |  |
|-------------|------------------|-----------------|--------------------|-------|--------|-----------------------|-------|----------|-----------------|------|--------------|-------|--|
| Adapter     |                  | Unit            |                    | н     |        |                       | v     |          |                 | E    | G            |       |  |
| 100         | SD <sub>03</sub> | mm              | 100                | 80    | 90     | M6X1.0                | 15    | 177      | 14              |      |              | 57    |  |
|             |                  | m               | 3.937              | 3.150 | 3.54   | $\sim$                | 0.59  | 6.969    | 0.55            | .16  | 0.28         | 2.24  |  |
| 115         | SD01             | mm              | 115                | 95    | 100    | M6X1.0                | 15    | 177      | 15              |      |              | 57    |  |
|             |                  | m               | 4.528              | 3.740 | 3.94   | ۰                     | 0.59  | 6.969    | 0.59            | 0.16 | 0.28         | 2.24  |  |
| <b>115T</b> | SD017            | mm              | 115                | 95    | 100    | M8X1.25               | 16    | 177      | 15              |      |              | 57    |  |
|             |                  | <b>ALCOHOL:</b> | 528                | 740   | 3.94   |                       | æз    | 000<br>۰ | CO <sub>1</sub> |      |              | $-9A$ |  |

*Figura 5. 25 Selección reductor Shimpo. Fuente: Elaboración propia, 2019.*

Al realizar la reducción con el reductor seleccionado se obtiene una velocidad de 333.33 (r.p.m.) y un torque de 17.19 (N.m).

Para el sistema de Biela Manivela se diseña la brida junto con el acoplamiento para que permita el libre movimiento cinético.

Por lo tanto, este sistema se acopla al carro para que genere el movimiento deseado. El servomotor es manejado por pulsos, manteniendo un "home" como referencia, para prevenir el auto bloqueo como se indicó anteriormente, este sistema es para alta velocidad, el servomotor actuara como lo indica su definición, como un sirviente que nos permita una sincronización exacta de los movimientos para el sellado horizontal de la bolsa (ver Figura 5.26).

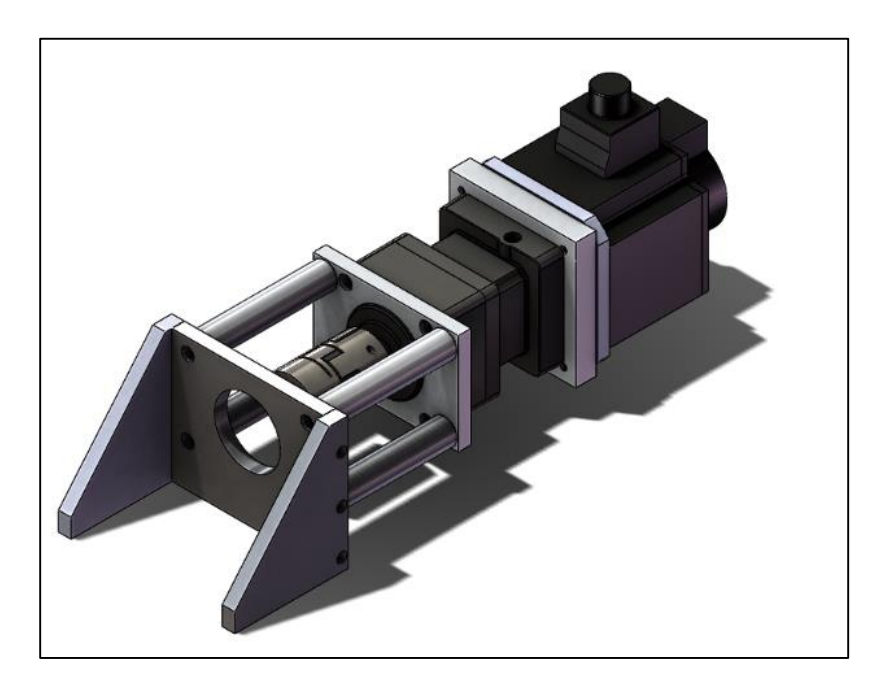

*Figura 5. 26 Diseño de brida y acoplamiento. Fuente: Elaboración propia, 2019.*

Cabe señalar que este sistema de carro no es por medio de la tradicional carreta, este se mantiene fijo para eliminar los tiempos muertos de "sube y baja", añadiendo a si velocidad y confiabilidad. Además, este sistema permite realizar 120 (b.p.m.), el costo de un servomotor se encuentra justificado en la producción semanal, mensual y anual (ver Figura 5.27).

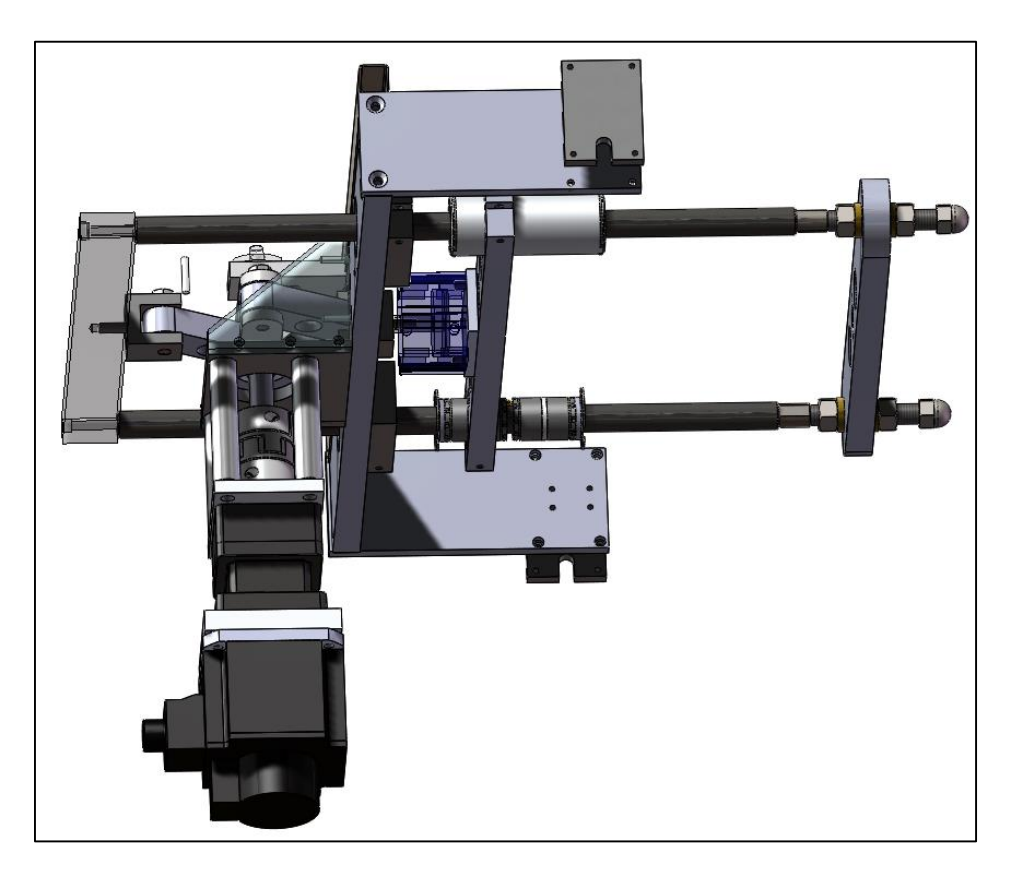

*Figura 5. 27 Conjunto servomotor-reductor acoplado a carro. Fuente: Elaboración propia, 2019.*

Si se toma como referencia las 70 (b.p.m.) que realiza nuestro sistema anterior de carreta o "sube y baja", con el sistema propuesto, se tendrá casi el doble de velocidad, con menos piezas de mantenimiento y fácil de programar en un PLC, las interfaces del servomotor con el servo drive se encuentran íntimamente ligados para el fácil uso de la pantalla de control.

La pantalla de control estará manejada por recetas, que dependerán del ancho de bolsa que desee realizar el cliente, es decir, las bolsas por minuto que maneje la máquina serán proporcionales a la cantidad de gramaje que se esté envasando.

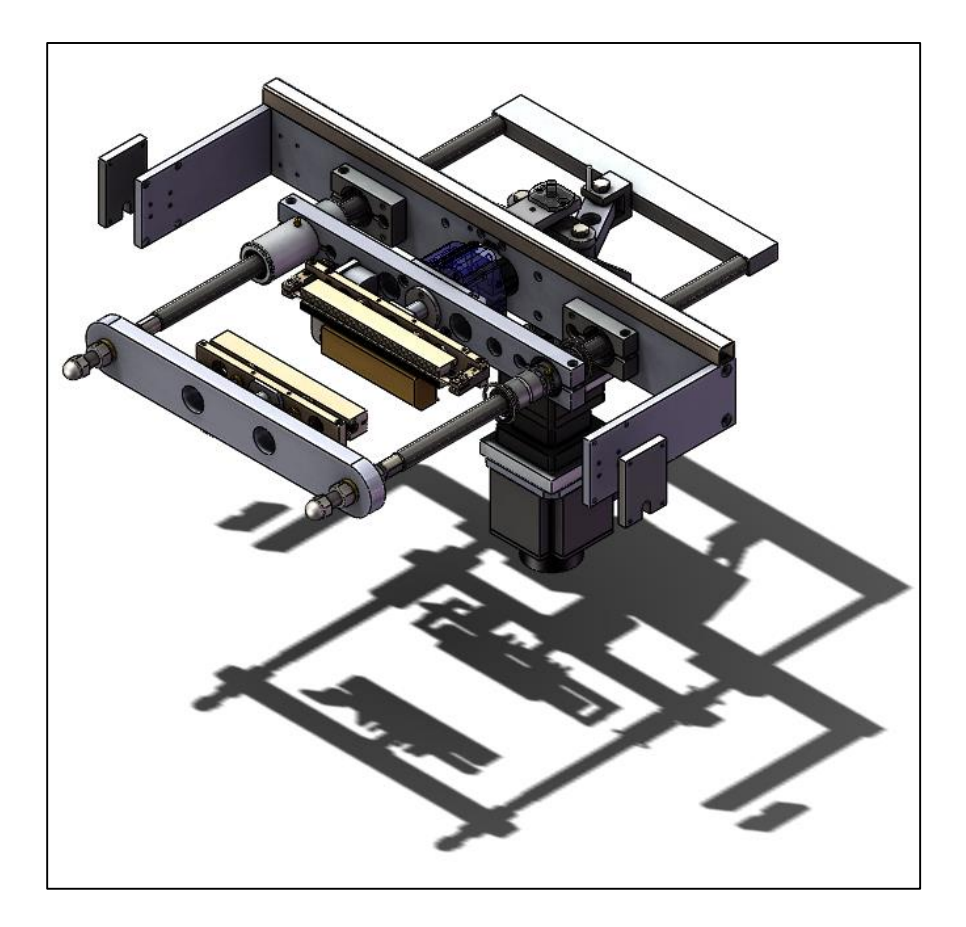

*Figura 5. 28 Vista isométrica del Sistema de Carro fijo con Servomotor. Fuente: Elaboración propia, 2019.*

El gasto que se realice para comprar este sistema, estará justificado siempre y cuando el cliente maneje cantidades grandes de producción, por ejemplo, si un cliente desea 500 gramos de azúcar en cada bolsa, y la maquina alcanza los 120 [bpm], el sistema estará demandando 60 (kg/min), 360 (kg/hr). Si se toma en cuenta que la máquina trabaja a jornadas de 10 horas por día, estará requiriendo 3,600 (Kg) por día, a la semana serán 18,000 (Kg), lo que equivale a 18 toneladas por semana, y 72 toneladas al mes.

La cantidad de gramaje suena estratosférica, pero el mercado exige máquinas veloces, durables y fáciles de maniobrar con un gasto casi nulo de mantenimiento. Por el contrario, si el sistema productivo maneja una producción de 10 toneladas al mes, trabajando 10 horas por día, envasando 500 gramos de azúcar, el sistema estará sobrado, ya que, en tan sólo 3 días con dos horas y media laborales, el dispositivo habrá cumplido satisfactoriamente su producción programada.
#### **5.7 Costo del Sistema.**

Los costos están ligados con el éxito de una empresa, el producto diseñado debe de estar sujeto a un análisis de costo, es decir, cada pieza de compra o maquinada tendrá que ser costeada para tener un presupuesto preliminar, este será el parte aguas para comenzar a delimitar nuestro sistema, el cálculo está apegado sobre tres variantes importantes:

- 1. Costo del material o materia prima.
- 2. Tiempo de maquinado.
- 3. Adquisición de componentes del sistema.

#### **5.7.1 Costo de material.**

El costo de material está referido al precio manejado por el proveedor de la materia prima, es decir, las soleras, barras, perfiles, tuberías, etc. estarán costeadas por tramos o por kilos de material, es decir, algunos promovedores manejarán el costo por tramos de 3 metros y otros lo manejarán por kilogramo, por ejemplo, si la densidad del acero inoxidable es de:

$$
\varphi = 0.13 \frac{Kg}{plg^3} \tag{5-53}
$$

Y el volumen del material de una solera de ¼" x 1" x 120" (3 metros aproximadamente) será de

$$
v = 30 \, p l g^3 \tag{5-54}
$$

Por lo tanto, despejando masa de la fórmula de densidad:

$$
m = \varphi x v = 0.130 \frac{Kg}{plg^3} x 30 \, plg^3 = 3.9 \, Kg \tag{5-55}
$$

Si tenemos que el kilo de acero inoxidable cuesta 120 MXN, el precio por el costo de ese material se calculará con una regla sencilla de tres:

> 1 Kilogramo ... ... ... ... 120 MXN 3.9 *Kilogramos ... ... ... ...* X

Costo de solera de acero inoxidable es: \$ 468 M. N. (cuatrocientos sesenta y ocho pesos moneda nacional).

Es considerable señalar que este costo refleja un precio exorbitante, por lo que se debe tomar en cuenta que esta solera será cortada en tramos para diversos usos, y en muchas ocasiones el material sobrante será "nulo", por el contrario, si la merma del material es cuantiosa muchas veces el proveedor ofrecerá una solución, por lo cual costeará la longitud de tramo que se requiera en medida cerrada, tomando como referencia la misma solera ¼" x 1" y sólo se necesitan 60" de longitud, esta será costeada con el mismo procedimiento por lo tanto:

$$
\nu = 15 \, p l g^3 \tag{5-56}
$$

$$
m = 0.130 \frac{Kg}{plg^3} \times 15 \, plg^3 = 1.95 \, Kg \tag{5-57}
$$

Costo de la solera de acero inoxidable es: \$ 234 M.N. (doscientos treinta y cuatro pesos).

La diferencia como se alcanza a observar es la mitad de precio de coste. El costo de material por kilogramo dependerá de la aleación del material que se esté seleccionando, sea acero AISI 1020 o Aluminio 6061-T6 por citar algunos.

Se recomienda al comprador realizar una selección adecuada del proveedor, tomando en consideración: precio, tiempo de entrega y facilidad de pago, también es aconsejable que el cliente tenga de tres a cuatro cotizaciones de distintos distribuidores para manejar una balanza adecuada al momento de realizar la compra, casarse con un proveedor puede provocar tiempos de entrega desfasados, aumento proporcional de precio del material y cotizaciones nada fiables, lo que conllevará a una relación comprador-proveedor insana.

En la tabla 5.1, se muestran varios precios de materiales que nos darán una idea para realizar el coste del material, nótese que algunos datos son del año pasado y

137

estos estarán sujetos a cambios debido al precio del dólar, si tomamos como referente el precio del dólar hace 5 años, se verá que esté rondaba los \$13.35 M.N.

Para el mes de enero del año en 2017 el precio del dólar oscilo entre los 21.45 M.N, el aumento del dólar ocasiono un golpe fuerte sobre los precios de los material. Es lo que ocasiono un incremento directamente proporcional al precio total del sistema mecánico. En muchos casos el sistema diseñado que fue considerado competitivo en precio es eclipsado por el costo del material, por lo que el diseñador tendrá la responsabilidad de encontrar materiales mucho más baratos y que tengan el menor maquinado posible, esa es la razón por la cual los sistemas mecánicos siempre estén en constante actualización.

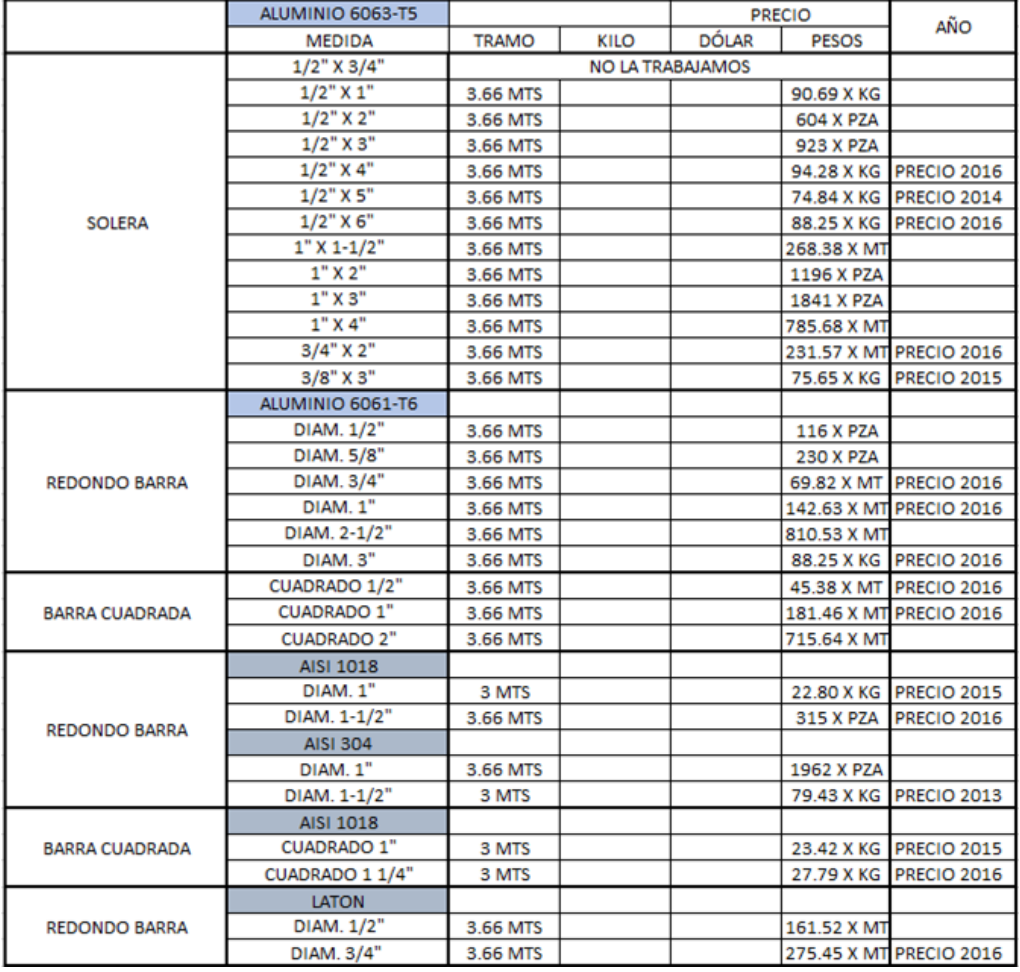

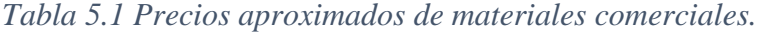

### **5.7.2 Tiempo de maquinado.**

El tiempo de maquinado está relacionado con el tiempo en el cual una pieza está sujeta a un proceso de manufactura, ya sea para torno, fresa, rectificado de piezas, etc., para los procesos de acabado de material o unión por soldadura estos estarán medidos en base al tiempo estándar por cordón de soldadura o tiempo de proceso de acabado de material (niquelado, sanblasteado, pulido 2B). Una vez más el material será un factor importante al momento del cálculo.

SolidWorks ofrece un módulo llamado Costing, donde el programa estimará de manera automática el tiempo de maquinado de la pieza diseñada, se debe acentuar que este cálculo está referido sobre máquinas de control numérico CNC, pero se puede modificar los tiempos por medio de plantillas predeterminadas para máquinas convencionales y así tener un cálculo más real. Para este caso interesa el tiempo de maquinado, así como el costo que SolidWorks proporciona al momento del cálculo.

Costing reducirá el tiempo que anteriormente se sometía el diseñador para calcular los tiempos de velocidad de corte y avance para torno y fresa, así como los diferentes materiales seleccionados para las herramientas de corte (Ver Fig. 110). Además, eliminará de manera automática que el diseñador mantenga un cronometro frente al operador al momento de maquinar la pieza. Como se ha indicado anteriormente, Costing "estimará" el tiempo de maquinado y a su vez calculará el costo de la pieza a maquinar, se acentúa una vez más que esta herramienta es para crear una *estimación* de lo que costará la pieza que se está diseñando.

Para acceder a SolidWorks Costing nos vamos a Herramientas, Aplicaciones SolidWorks, Costing, o directamente desde el CommandManager, damos click derecho activamos Calcular y se abrirán todos los parámetros como medir, propiedades físicas, junto con los asistentes para análisis de simulación incluyendo Costing. (Ver figura 5.29, 5.30 y 5.31)

139

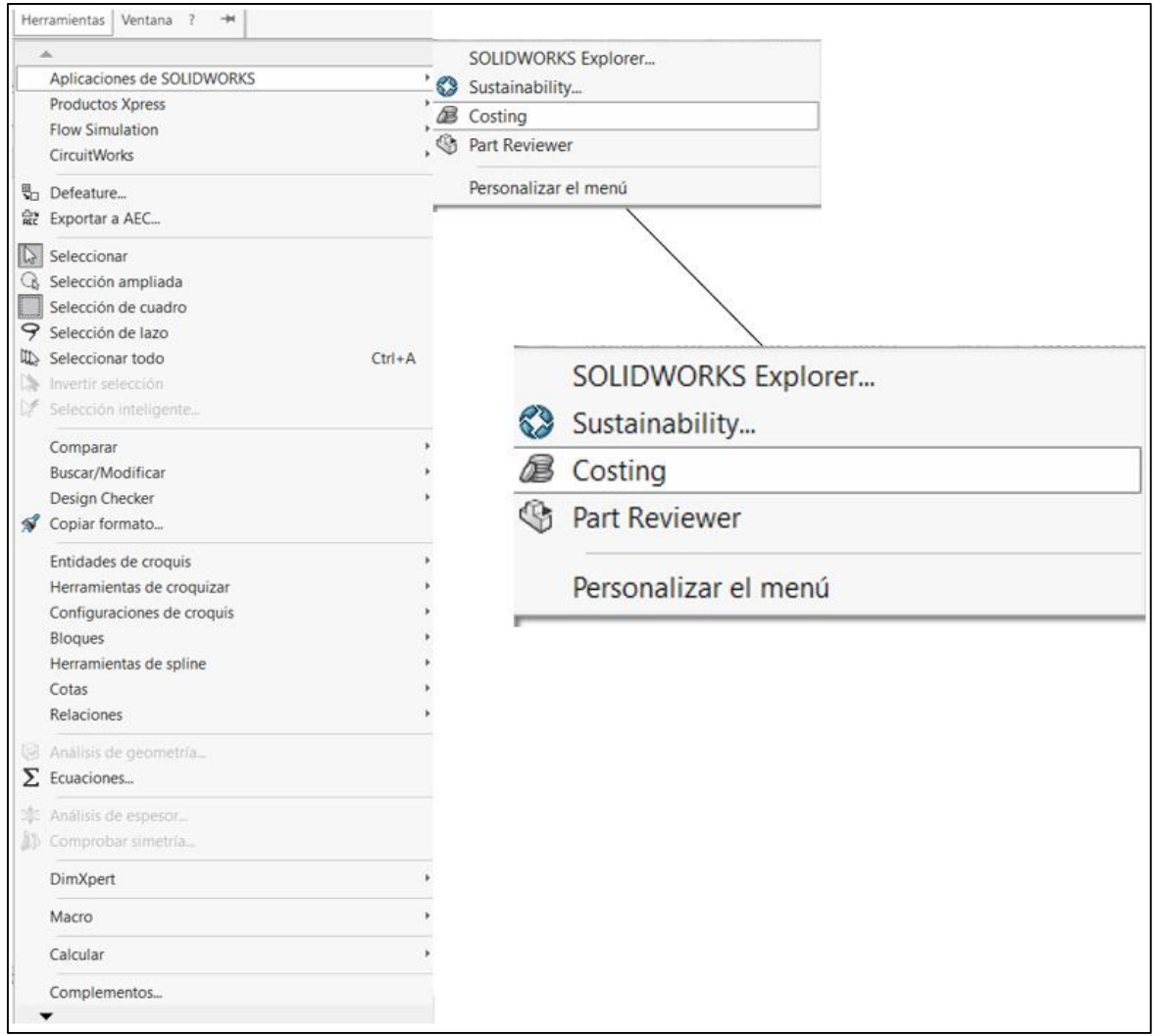

*Figura 5. 29 SolidWorks Costing. Fuente: Elaboración propia, 2019.*

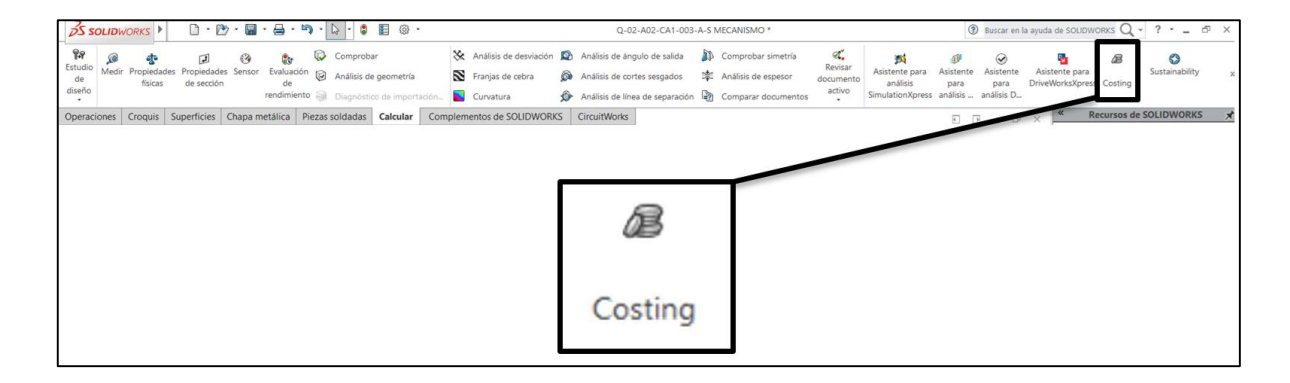

*Figura 5. 30 Módulo de Costing. Fuente: Elaboración propia, 2019.*

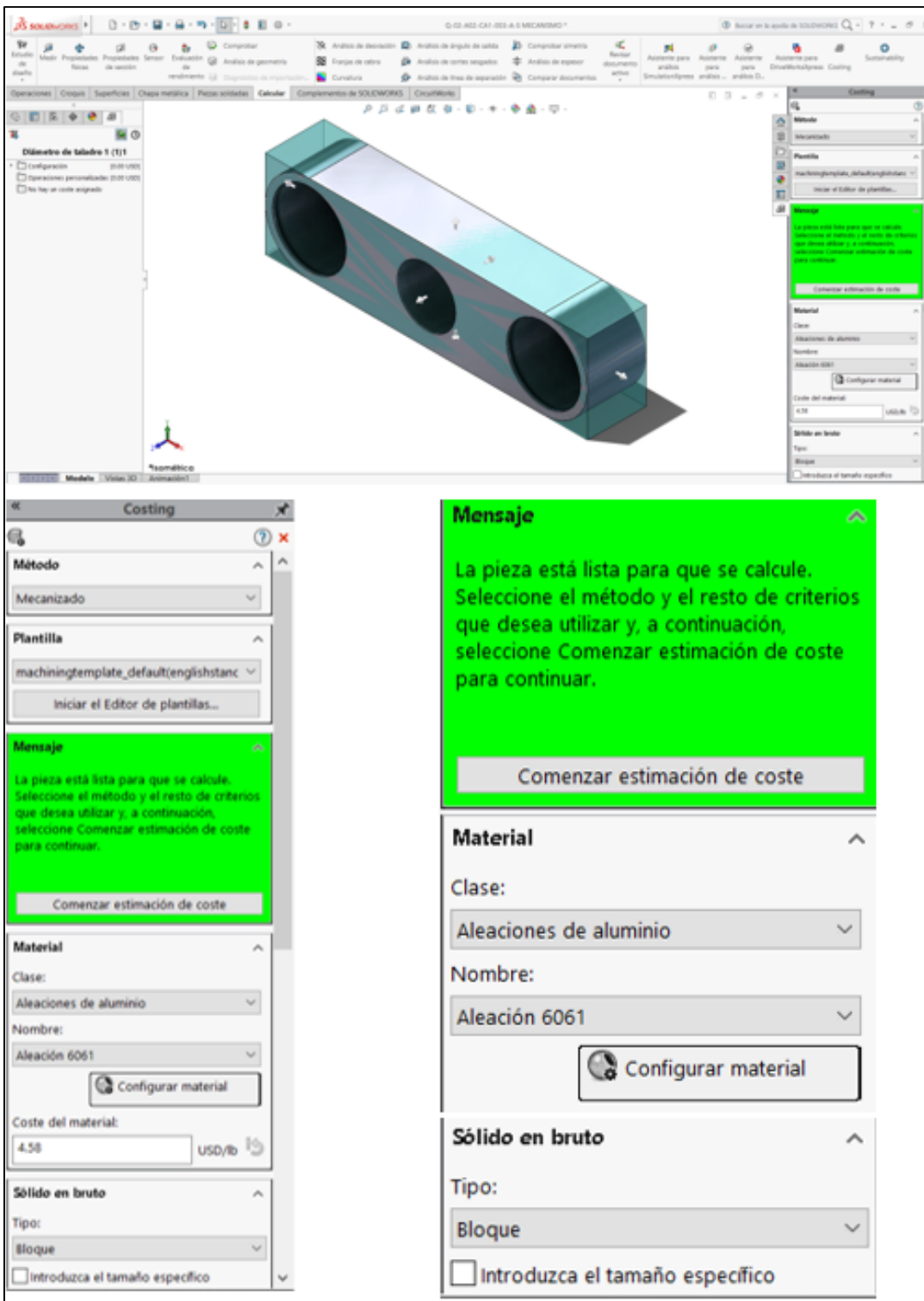

*Figura 5. 31 Módulo SolidWorks Costing. Fuente: Elaboración propia, 2019.*

Para comenzar el costeo, se seleccionará el método por el cual la pieza será manufacturada, en este caso seleccionaremos mecanizado, posteriormente seleccionaremos la plantilla en el cual vamos a trabajar ya sea el sistema métrico o inglés (ver Figura 5.32).

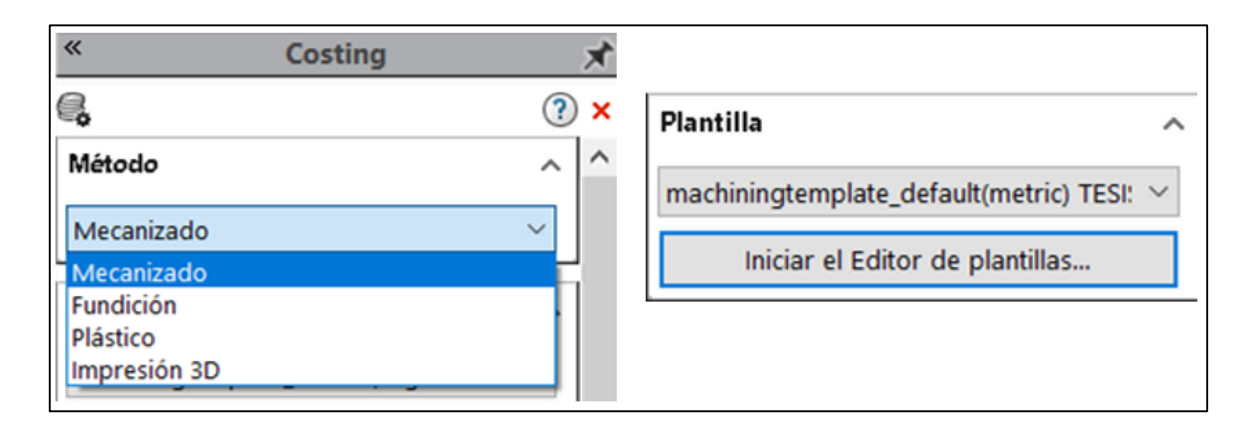

*Figura 5. 32 Selección de método y tipo de plantilla en el módulo Costing en SolidWorks. Fuente: Elaboración propia, 2019.*

Después se seleccionará el material junto a su aleación correspondiente, el costo del material, es decir, de la materia prima se colocará de acuerdo al cálculo mostrado en la sección 5.9.1, subsecuentemente colocaremos el tipo de sólido en bruto ya sea bloque para soleras, chapa para laminas y cilindros para redondos macizos no huecos (ver Figura 5.33).

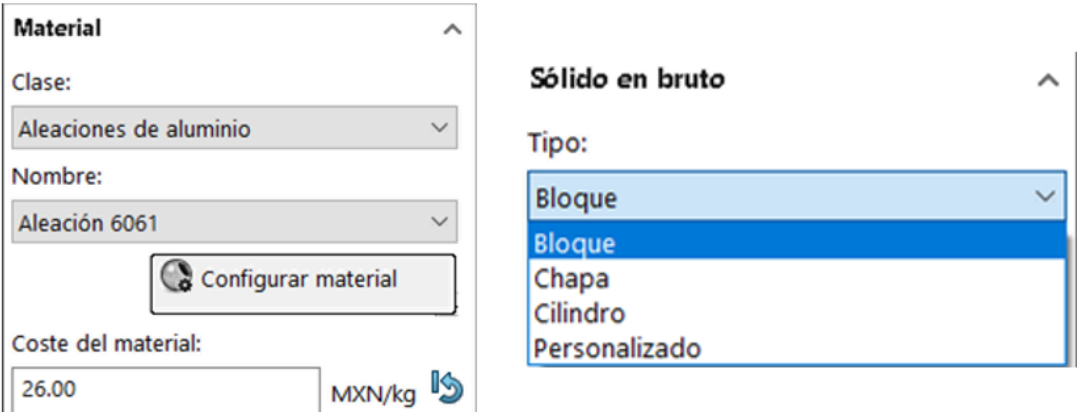

*Figura 5. 33 Selección de material, coste y tipo de sólido en el módulo Costing en SolidWorks. Fuente: Elaboración propia, 2019.*

Posteriormente se colocará la cantidad de piezas a maquinar, así como el tamaño del lote, regularmente este dato es similar, por último, SolidWorks Costing nos da la opción para añadir un porcentaje de aumento-disminución del coste total o coste de material, de nosotros dependerá el porcentaje que deseemos al momento de realizar el coste (ver Figura 5.34).

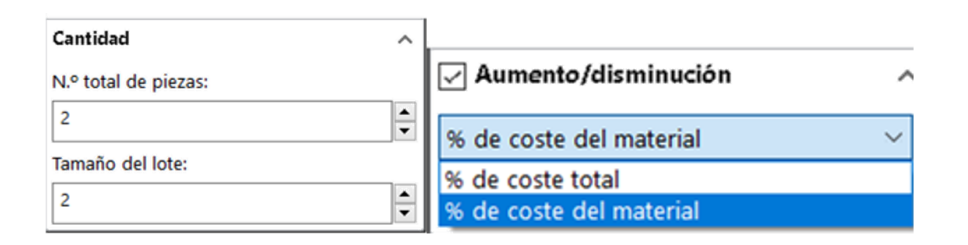

*Figura 5. 34 Selección de cantidad y porcentaje en el módulo Costing en SolidWorks. Fuente: Elaboración propia, 2019.*

Al comenzar el costeo, SolidWorks desplegará por medio de Excel o Word, el costo y tiempo de maquinado calculado. Es correcto señalar que este resultado es una *estimación* y jamás sustituirá el coste real de la pieza. SolidWorks Costing es utilizado para el ingeniero que busca reducir el costo de sus diseños, un diseño de difícil maquinado regularmente propiciará un tiempo y un monto elevado, este punto será de suma importancia para el diseñador ya que tomará la decisión si es conveniente seguir con el proceso de diseño (ver Figura 5.35). Se recomienda tener un coste estimado del sistema que cumpla con el presupuesto inicial asignado.

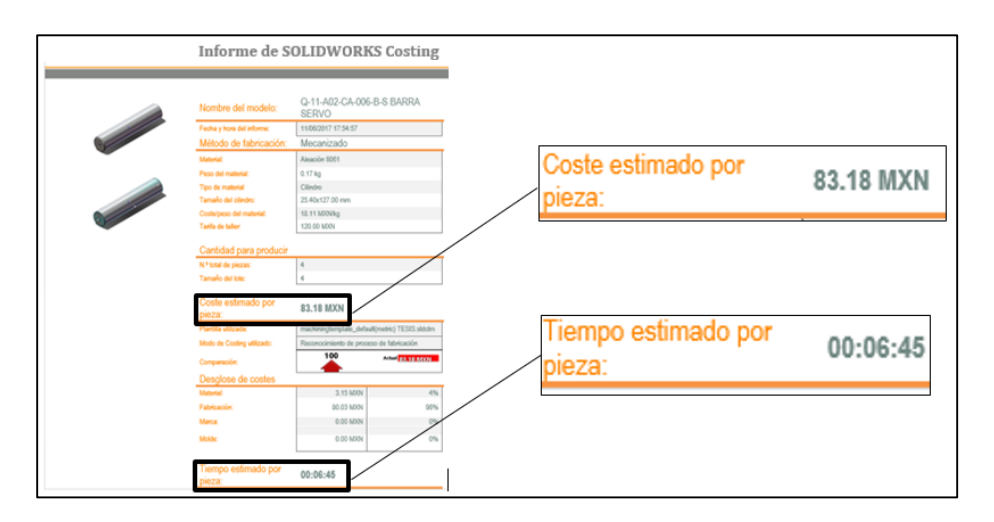

*Figura 5. 35 Coste y Tiempo de maquinado estimado en el módulo Costing en SolidWorks. Fuente: Elaboración propia, 2019.*

### **5.7.3 Compra de componentes del sistema.**

La compra de componentes del sistema, se refiere a la adquisición de todas las piezas mecánicas, eléctricas, neumáticas externas al proceso de producción de la empresa, es decir, algunas piezas del sistema como los son: sensores, pistones, servomotores, engranes, retenes y baleros serán de compra directa.

El Ingeniero de diseño buscará al proveedor adecuado que satisfaga su necesidad en tiempo y forma para cada uno de sus componentes eléctricos. Se adjunta lista de costos de los componentes alma que generan el movimiento calculado, como se alcanza apreciar los precios son altos, pero se justifican debido al aumento de velocidad del componente que va de 100 a 120 (b.p.m).

Se calcula que de acuerdo a la producción que tenga el cliente el sistema se pagará en un tiempo determinado, es obvio que si la producción del cliente es baja no se recomienda la adquisición de este este sistema de alta velocidad, actualmente se trabaja en sustituir el servomotor por un pistón que genere el mismo movimiento deseado, esto sacrificando sin duda la velocidad del sistema a 60 (b.p..m.) aproximadamente.(ver Tabla 5.2)

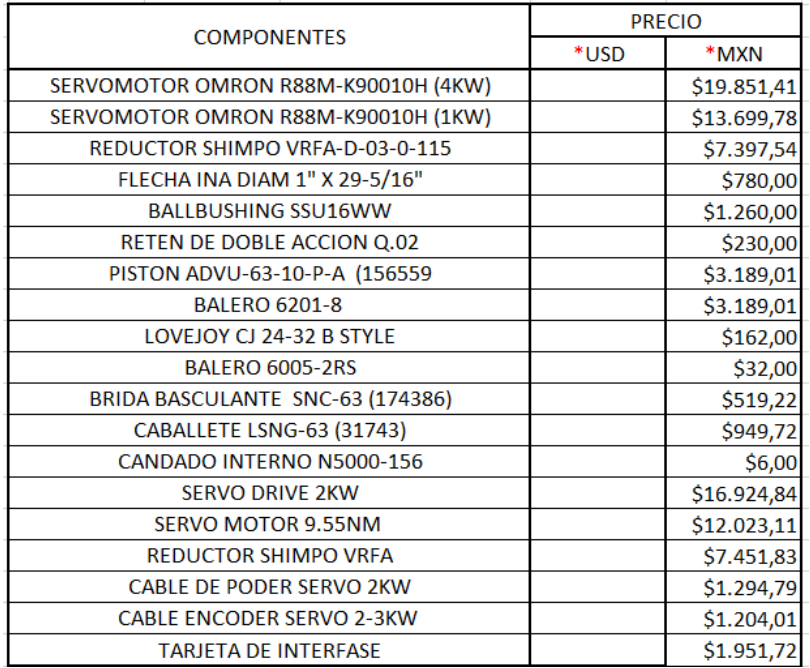

#### *Tabla 5.2 Precio de los componentes eléctricos, mecánicos y neumáticos.*

El costo total del sistema desglosa todo el proceso de compra de la materia prima, costo de la pieza manufacturada, y costo de los componentes externos. Cabe señalar que este costo no añade el tiempo de ensamblado, tiempo de alambrado de tablero eléctrico, el tiempo de programación, ni el tiempo de pruebas a la que es sujeto el sistema antes de ser vendido al cliente.

Costo del sistema: es de: \$ 120,000.00 M.N. (Ciento veinte mil pesos, moneda nacional).

### **5.8 Costo del modelo virtual.**

El modelo virtual regularmente se le denota un costo meramente significativo, en ocasiones el diseñador llega a pasar por alto este análisis, y entrega a su supervisor un costo fuera de lo real que conlleva a una perdida directa para la empresa, recordemos que todo es costo, desde el momento en que el ingeniero de diseño entra al departamento de ingeniería y enciende su ordenador comenzará un proceso cuantioso de luz, hojas, mantenimiento de equipo de cómputo, servidores, respaldo de información, mantenimiento o adquisición del software CAD, impresoras, plotters, costo por hora del diseñador y devaluación de cada hardware y software por cada mes transcurrido.

Para mayor entendimiento, el coste se desglosa en tres factores principales:

- 1. Mano de obra del diseñador.
- 2. Material.
- 3. Equipo.

### **5.8.1 Mano de obra del diseñador.**

La mano de obra es el tiempo invertido del diseñador en el proyecto durante la identificación del problema, el proceso de lluvia de ideas, generación de bosquejos y el inicio del modelado de piezas, su ensamblaje y su análisis virtual, el apoyo del programa CAD nos ayudará a minimizar los tiempos de entrega y nos ayudará a visualizar la detención de errores de ensamblaje antes del proceso de manufactura.

El costo del programa Solidworks 2017 premium esta evaluado en \$ 5,800.00 USD al momento de su compra, Solidworks maneja un sistema de mantenimiento anual que cuesta \$ 1,200.00 USD, los beneficios son cuantiosos debido a que cada año se tendrá la versión actual del programa CAD incluidas sus novedades. Cabe señalar que para el módulo de simulación este aumenta unos \$ 4,000.00 USD del costo antes señalado. Se tomará el costo del mantenimiento para cuantificar el costo del modelo virtual.

Se añadirá también el tiempo invertido del ingeniero de diseño para el modelado, ensamblaje y creación de planos que fue de aproximadamente de seis meses, el sueldo de un ingeniero de diseño ronda los \$9,000.00 M.N., se adjunta aparte el sueldo de un asistente que realizará el proceso de impresión de planos y la creación del archivo físico, el sueldo del asistente es de \$ 4,500.00 M. N.

El cálculo de costo del modelo virtual entonces será: el sueldo del diseñador y del asistente por los seis meses invertidos, se agregará además el costo de mantenimiento anual del programa Solidworks más un 15% de su compra inicial (ver Tabla 5.3).

|              | COSTO DE MANO DE OBRA DEL DISEÑADOR |             |              |  |
|--------------|-------------------------------------|-------------|--------------|--|
| Elemento     | Sueldo [M.N.]                       | Semestre    | Costo        |  |
| Diseñador    | \$9.000,00                          | \$54.000,00 | \$63.000,00  |  |
| Asistente    | \$4,500,00                          | \$27,000,00 | \$31,500,00  |  |
|              | Mantenimiento                       | 15%         |              |  |
| CAD          | \$18,000,00                         | \$2.700,00  | \$20.700,00  |  |
| <b>TOTAL</b> |                                     |             | \$115.200,00 |  |

*Tabla 5.3 Coso de mano de obra del diseñador.*

*Costo total de la mano de obra del diseñador: \$115,200.00 M.N. (ciento quince mil doscientos pesos, moneda nacional)*

### **5.8.2 Material.**

El cálculo de costo de material está referido al uso de todas las herramientas que fueron utilizadas para la impresión y el respaldo físico de todos los planos realizados, así como desarrollos en chapa metálica o escalas 1:1 de algunas piezas complicadas.

Regularmente estas herramientas son consumibles que son contabilizados cada mes, la "papelería" comúnmente es: hojas carta, hojas papel bond, rollos para plotter, cartuchos para impresoras y carpetas para archivo. Los costos de cada uno de ellos serán multiplicados por el tiempo consumido para la creación del modelo virtual, nos dará el costo real del material utilizado (ver Tabla 5.4).

|                           | <b>COSTO DE MATERIAL</b> |            |             |  |
|---------------------------|--------------------------|------------|-------------|--|
| <b>Flemento</b>           | Cantidad                 | Costo      | Semestre    |  |
| PAQUETE DE HOJA CARTA     | 10                       | \$900,00   | \$5,400,00  |  |
| <b>ROLLO PLOTER</b>       | 1                        | \$390,00   | \$2.340,00  |  |
| CARTUCHO IMPRESORA        | 4                        | \$8.500,00 | \$8.500,00  |  |
| <b>CARPETAS NEGRAS 2"</b> | 12                       | \$650,00   | \$650,00    |  |
| <b>TOTAL</b>              |                          |            | \$16.890,00 |  |

*Tabla 5.4 Costo de material.*

*Costo total de la materia consumible: \$16,890.00 M. N. (dieciséis mil ochocientos noventa, moneda nacional).*

### **5.8.3 Equipo.**

El equipo no es más que el hardware hecho para la creación del modelo virtual, la estación de trabajo del ingeniero de diseño dará un costo para recuperar la inversión del equipo de cómputo, ha este se añadirá el costo de las impresoras y el plotter marca HP: todos estos equipos estarán sujetos a una depreciación mensual desde el momento de su adquisición hasta que finalice su vida útil (ver Tabla 5.5).

*Tabla 5.5 Costo del equipo.*

|                       | <b>COSTO EQUIPO</b> |                      |            |  |  |
|-----------------------|---------------------|----------------------|------------|--|--|
|                       |                     |                      |            |  |  |
| Componente            | Costo               | Depreciación mensual | Semestre   |  |  |
|                       |                     |                      |            |  |  |
| <b>Workstation HP</b> | \$25.000,00         | 28                   | \$5.357,14 |  |  |
|                       |                     |                      |            |  |  |
| Impresora HP Plotter  | \$16.500,00         | 36                   | \$2.750,00 |  |  |
|                       |                     |                      |            |  |  |
| Impresora HP carta    | \$9.200,00          | 36                   | \$1.533,33 |  |  |
|                       |                     |                      |            |  |  |
|                       |                     |                      |            |  |  |
|                       |                     |                      |            |  |  |
| <b>TOTAL</b>          |                     |                      | \$9.640,48 |  |  |
|                       |                     |                      |            |  |  |

*Costo total de consumibles \$9,640.48 M.N.*

Costo del modelo virtual será: \$26,531.00 M.N. (veintiséis mil quinientos treinta y uno pesos M. N.

# **5.8.4 Costo directo**

*Costo total de proyecto que consta del importe del sistema más el del elemento virtual, es de: \$261,731.00 M. N.*

### **5.8.5 Vistas del dispositivo de sellado horizontal.**

A continuación, se presenta las vistas del dispositivo que sellará las bolsas que contengan frituras con determinado gramaje.

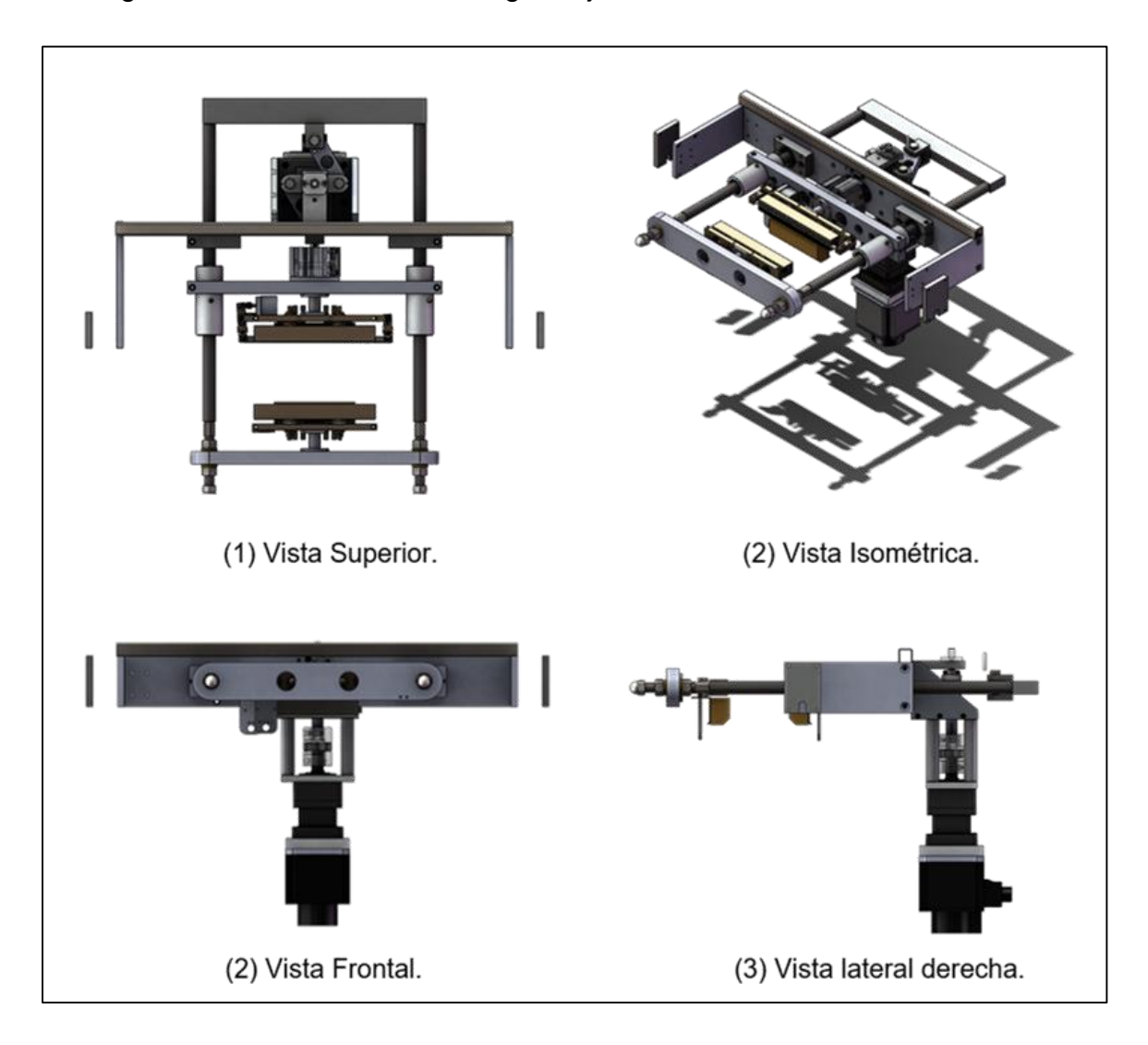

*Figura 5. 36 Vistas de dispositivo para sello vertical. Fuente: Elaboración propia, 2019.*

# **6 Conclusiones.**

ctualmente en la industria metal-mecánica es necesario utilizar programas CAD que generen imágenes virtuales tales como SolidWorks con el fin de minimizar los altos costos y la manufactura de prototipos físicos, las ventajas son ilimitadas, la generación de dibujos y planos de detalle suelen ser amigables con el diseñador, es necesario sin duda estar capacitado al momento de entrar a un sistema CAD, tener los conocimientos y las interacciones del diseño de referencia para que los datos que insertemos en el CAD sean los correctos. A

El sistema virtualmente rediseñado por medio de SolidWorks eliminó por completo el antiguo Sistema de Retorno Rápido, se requería un sistema mecánico que cumpliera las necesidades del mercado, que fuera fácil de usar y que su costo y mantenimiento no fuera alto. La idea que germino en la toma de decisión fue romper paradojas y modelos ya establecidos, la gran experiencia de ir a las exposiciones de los últimos cinco años (2013-2018) ha sido determinante debido a que las máquinas envasadoras de la competencia daban 70 bolsas por minuto (bpm) sin que el sistema de sello no entrara en auto bloqueo, esto represento el planteamiento vital para la solución correcta.

El sistema mecánico virtual logra 120 bolsas por minuto sin esforzar el servomotor de 5.73 [N-m] acoplado al reductor calculado, hoy en día los servomotores son de uso común en los sistemas mecánicos, la tendencia del mercado indica sistemas menos complejos con programaciones sencillas, recetas que cualquier operador pueda manejar, esto con el objetivo que la capacitación de un operador represente los menores ajustes mecánicos y que este a la altura de un solo botón de marcha.

El servomotor representa en programación un engrane virtual de posición, en donde se "juega" con los pulsos enviados, aumentando la precisión y la velocidad de la máquina. El costo del sistema se justifica siempre y cuando el cliente maneje volúmenes de producción altos, es un arma de doble filo en donde la asesoría al cliente será de importancia al momento de la compra.

149

Recordemos que los sistemas de "jalón" están siendo remplazados por sistemas fijos de engranajes virtuales, debo mencionar en este punto que el Diseño representa una innovación constante de los componentes mecánicos, lo que hoy representa lo último en tecnología, en cinco años algunos sistemas quedarán sujetos a revisión, en las micro o macro empresas es trascendente la actualización de todos los hardware y software de última generación, con el único propósito de invertir en tecnología de punta que facilite las tareas y las necesidades actuales, estar a la altura de la competencia es de suma importancia al momento de vender, no hay duda que quien se resiste al cambio está condenado a la quiebra.

### **7 Bibliografía.**

- Breton, P. (1989). Historia y critica de la Informatica . En P. Breton, *Historia y critica de la Informatica* (págs. 104-113). Madrid: Catedra.
- C. Hibbeler, R. (1996). Ingeniería Mecánica Estática. En R. C. Hibbeler, *Ingeniería Mecánica Estática.* México: Prentice Hall.
- C. Hibbeler, R. (2016). Ingeniería Mecánica Dinámica. En R. C. Hibbeler, *Ingeniería Mecánica Dinámica.* Pearson.
- Castelltort, F. (1992). AutoCAD. Metodología y aplicaciones prácticas. En F. Castelltort, *AutoCAD. Metodología y aplicaciones prácticas* (págs. 11-41). Gustavo Gili.
- G. Budynas, R., & Nisbett, J. (2008). Diseño en Ingeniería Mecánica. En R. G. Budynas, & J. K. Nisbett, *Diseño en Ingeniería Mecánica.* McGraw Hill.
- George Collingwood, R. (1993). Los principios del Arte. En R. Collingwood, *Los principios del Arte* (págs. 15-37). Fondo de Cultura Económica.
- Gómez González, S. (2009). El gran libro de SolidWorks. En S. Gómez González, *El gran libro de SolidWorks.* México: Alfaomega Grupo Editor.
- L.Norton, R. (1995). Diseño de Máquinaria . En R. L.Norton, *Diseño de Máquinaria .* México: McGraw-Hill.
- Pérez García, J. (14 de junio de 2019). *El mundo del arte*. Obtenido de http://www.elmundo/jkhsgfjkaqsf/
- Roa Mackenzie , M. (1989). Curso Básico de Computación Básica. En M. Roa Mackenzie, *Curso Básico de Computación Básica* (págs. 2-7). McGraw-Hill.
- S. Tanenbaum, A. (2009). Sistemas Operativos Modernos. En A. S. Tanenbaum, *Sistemas Operativos Modernos* (págs. 2-17). Prentice Hall.

 Tremblay, J. P., & B. Bunt. , R. (1990). Introducción a la Ciencia de las Computadoras Enfoque Algorítmico. En J. Tremblay, *Introducción a la Ciencia de las Computadoras Enfoque Algorítmico* (págs. 26-35). Mc Graw-Hill.

# **8 Curso de actualización.**

Curso especial de SolidWorks con duración de 50 horas, INSOFT S.A. DE C.V., Software Industrial CAD/CAM System.